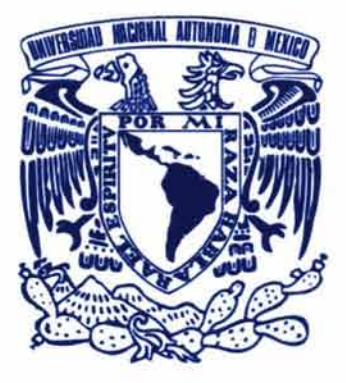

 $-31.1$ - 61

# Universidad Nacional Autónoma de México Escuela Nacional de Artes Plásticas

"Carpeta multimedia de trabajos escolares y profesionales"

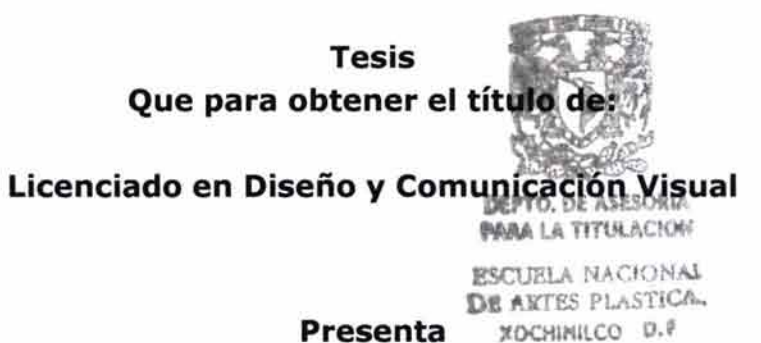

José Pedro Espinoza Sánchez

Director de Tesis: Lic. Gerardo Paul Cruz Mireles

Asesor de tesis: Lic. Joaquín Rodríguez Díaz

México, D. F., 2004

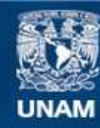

Universidad Nacional Autónoma de México

**UNAM – Dirección General de Bibliotecas Tesis Digitales Restricciones de uso**

# **DERECHOS RESERVADOS © PROHIBIDA SU REPRODUCCIÓN TOTAL O PARCIAL**

Todo el material contenido en esta tesis esta protegido por la Ley Federal del Derecho de Autor (LFDA) de los Estados Unidos Mexicanos (México).

**Biblioteca Central** 

Dirección General de Bibliotecas de la UNAM

El uso de imágenes, fragmentos de videos, y demás material que sea objeto de protección de los derechos de autor, será exclusivamente para fines educativos e informativos y deberá citar la fuente donde la obtuvo mencionando el autor o autores. Cualquier uso distinto como el lucro, reproducción, edición o modificación, será perseguido y sancionado por el respectivo titular de los Derechos de Autor.

## **Agradecimientos**

Al licenciado Joaquín Rodríguez por ser tan comprometido con su profesión y apoyarme en todo momento en el proceso de este proyecto.

Al maestro Armando y a la maestra Obdulia por siempre tener fe en mi superación, exigirme más de lo que doy y demostrarme que no hay imposibles.

A la ENAP por ayudarme a forjar los cimientos de mi desarrollo profesional.

### **Dedicatoria**

A mi mamá por enseñarme a disfrutar la vida, a mi papá por enseñarme lo importante del conocimiento, las dos partes que conforman mi vida; a mi hermano Pablo por enseñarme a seguir mis sueños; a mi hermano Luis por su espontaneidad; a mi abuelita Bertha por ser mi segunda madre y siempre estar con nosotros; a mi abuelita Carmela por preocuparse por nosotros sin importar dónde esté; a mis tías, Martha, Lucía e Irene; a mis tíos, Eduardo, Roberto y Alejandro; a mis primos: Tony, Alejandra, Tana y Alexa.

Al "Recinto de los inmortales": Pável Batalla (el brujo), Giovanni González (Juan), Eduardo Castelán (Canela), Carlos David Vázquez (Boss) y Luis Alfonso Ruiz{Tato), por más de 18 años de amistad y hacerme saber que están conmigo en todo momento.

A Dulce Castro por haber compartido unos hermosos años a mi lado; a Azucena Villavicencio por permitirme conocerla, su gran fortaleza y demostrarme que no estoy solo al creer que aún se puede tener fe en la gente; a Claudia Castro por animarse a leer y corregir esta tesis, su apoyo y enseñanzas; a Paola Muñoz por escucharme en todo momento y divertirse con mis bromas; a Gabriela Piza por su ternura, su energía y compartir grandes y divertidos momentos; a Tanya Castillo por su lealtad, sinceridad y seguridad para hacer lo que desea; a Liliana Partida por todo su cariño, sus locuras, su ánimo y ser mi "Hermana Pepina"; a Verónica Ramírez por toda su confianza y recordarme que no debemos olvidar a los verdaderos amigos; a Tere González por apoyarme y creer en mi trabajo; a Brisa Morales por su sincera y optimista actitud ante la vida; a Evelyn Arcos y Erika Hernández por ofrecerme su amistad en tan poco tiempo; a Ana Laura Ramírez por siempre acordarse de mi, saludarme con gran entusiasmo y creer que soy un Master aunque aún no sepamos de qué; a Adrian Pérez por su amistad y buenos deseos; a Virginia Palacios por su cariño.

A los enapos, Luis Cabrera, Idalia Horta, Margarita Palacios, Paulina Santiago, Alma Meneses, Lluvia Palomino y Selene Malina; a César Zamora por siempre considerarme en sus diversas actividades.

A los amigos que encontré en el camino: Isaac Bárcenas, Jesús Trejo, Oscar Méndez, Magda García y Carlos Morales.

A los que tomaron diferentes rumbos: Mario Juárez, Madleyn, Paola Mondragón, Alhelí Gil, Anel, Tulio, Fernándo Chávez, Julieta, Carolina Barrientos, Gabriela Guzmán, Elisa Loría, Rocío Adriana, Rocío Barberena y Benjamín de la Peña.

A las familias Castro Val , Jardón Dávila, Muñoz García, Batalla Girón, Villavicencio Sánchez, González Jiménez, Castelán Canela, Vázquez García, Ruiz Hernández, Ramírez Ledesma, Piza Soto, Arellano Vera, Zamora del Valle y Palacios Baeza, por su afecto al hacerme sentir parte de ellas, preocuparse por mi y todo el cariño demostrado.

# **ÍNDICE**

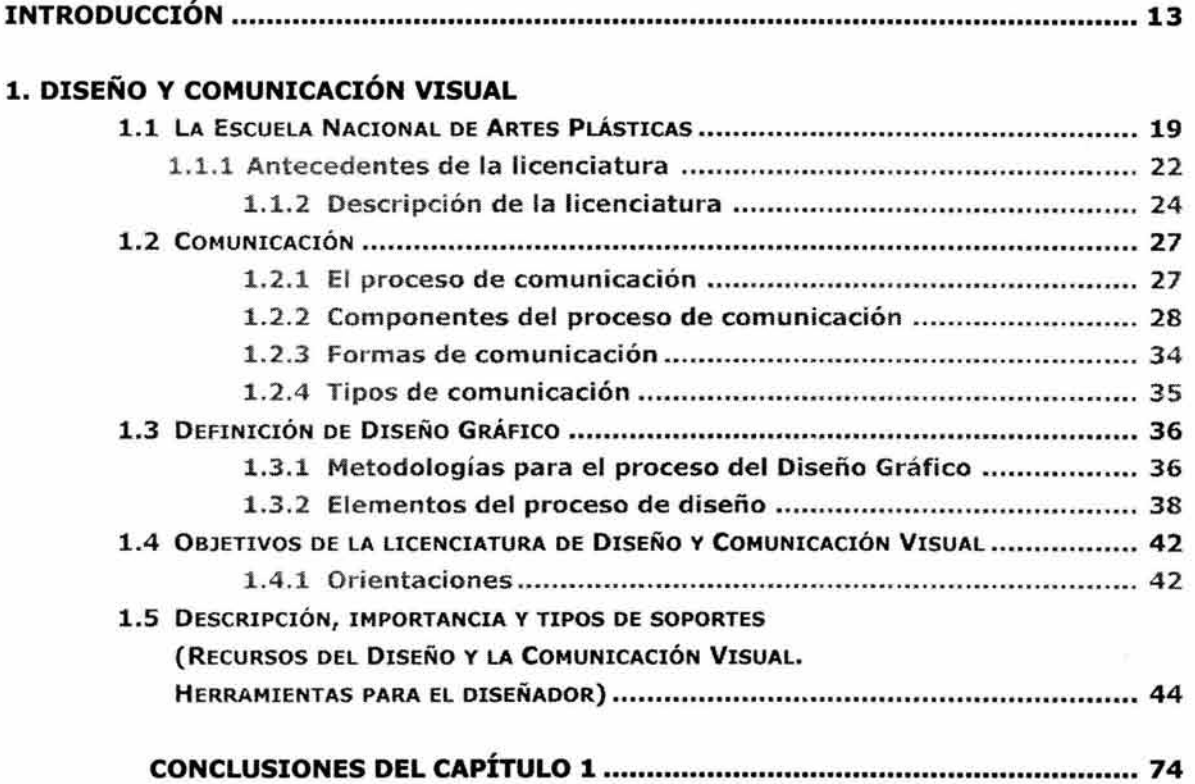

## **2. PORTAFOLIO DE TRABAJOS**

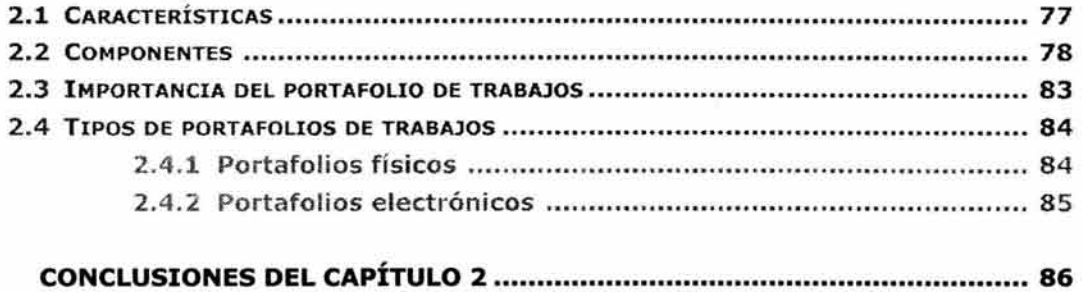

## **3. MULTIMEDIA**

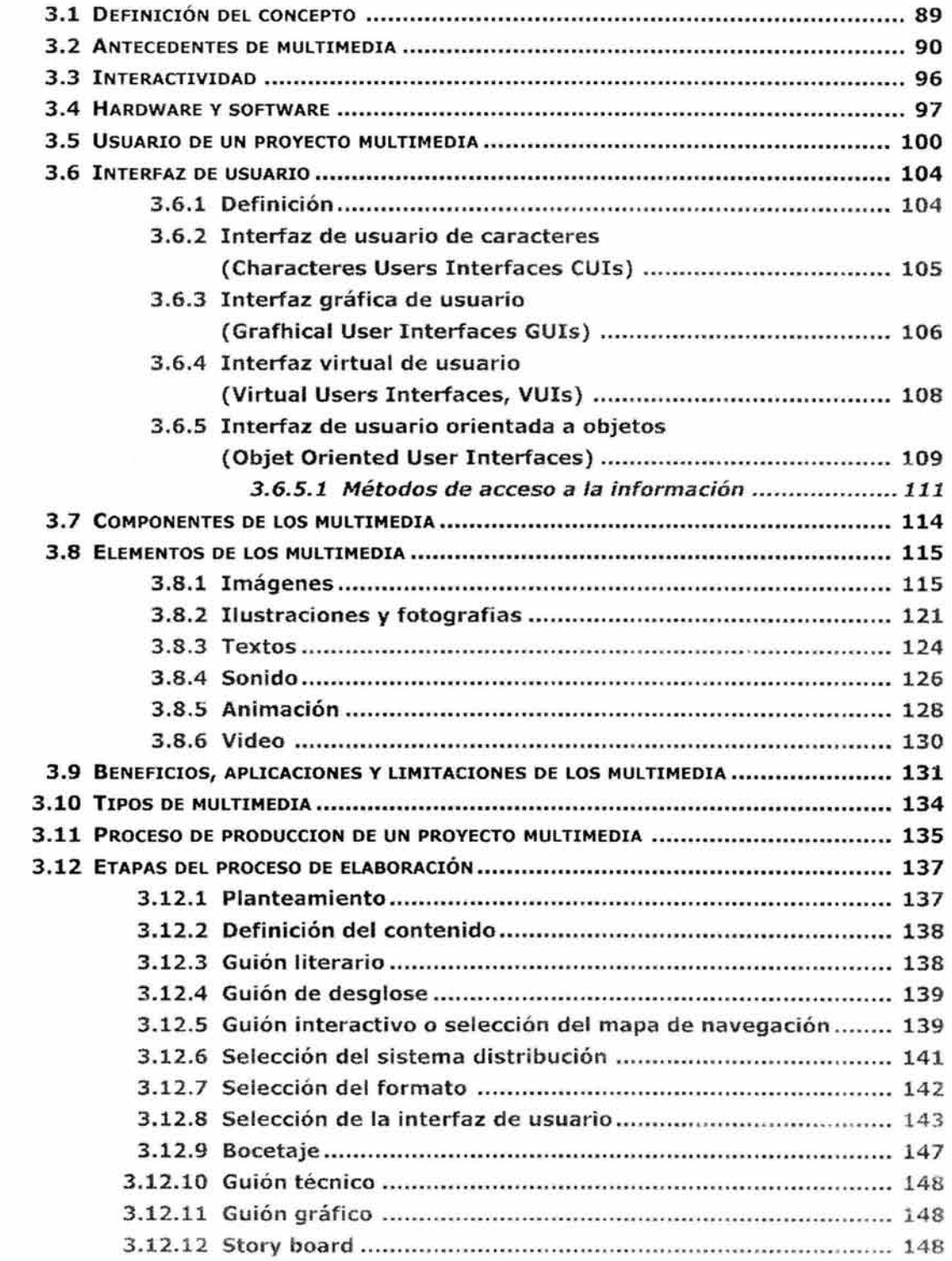

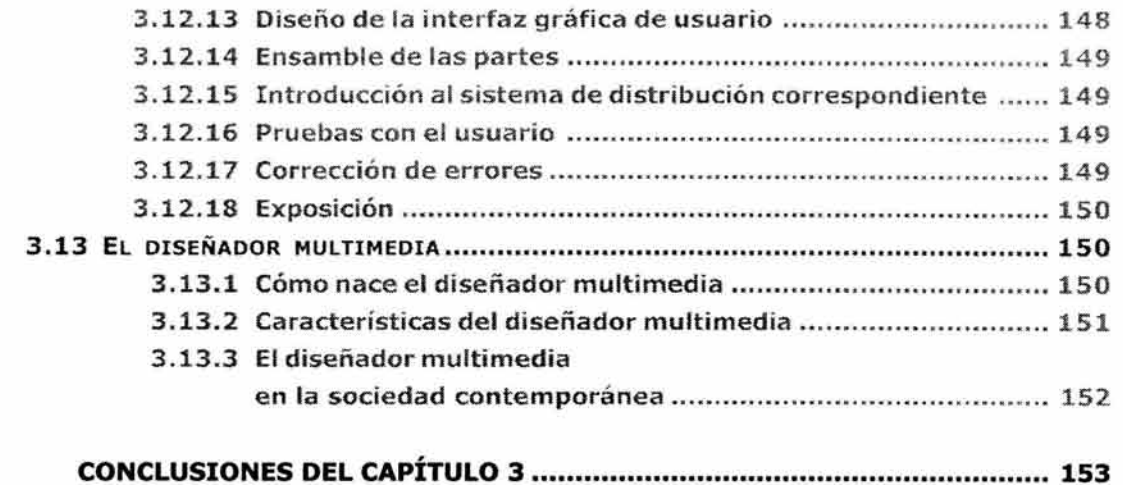

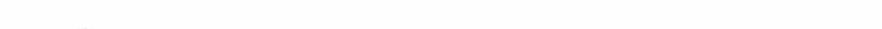

 $\tilde{\alpha}$ 

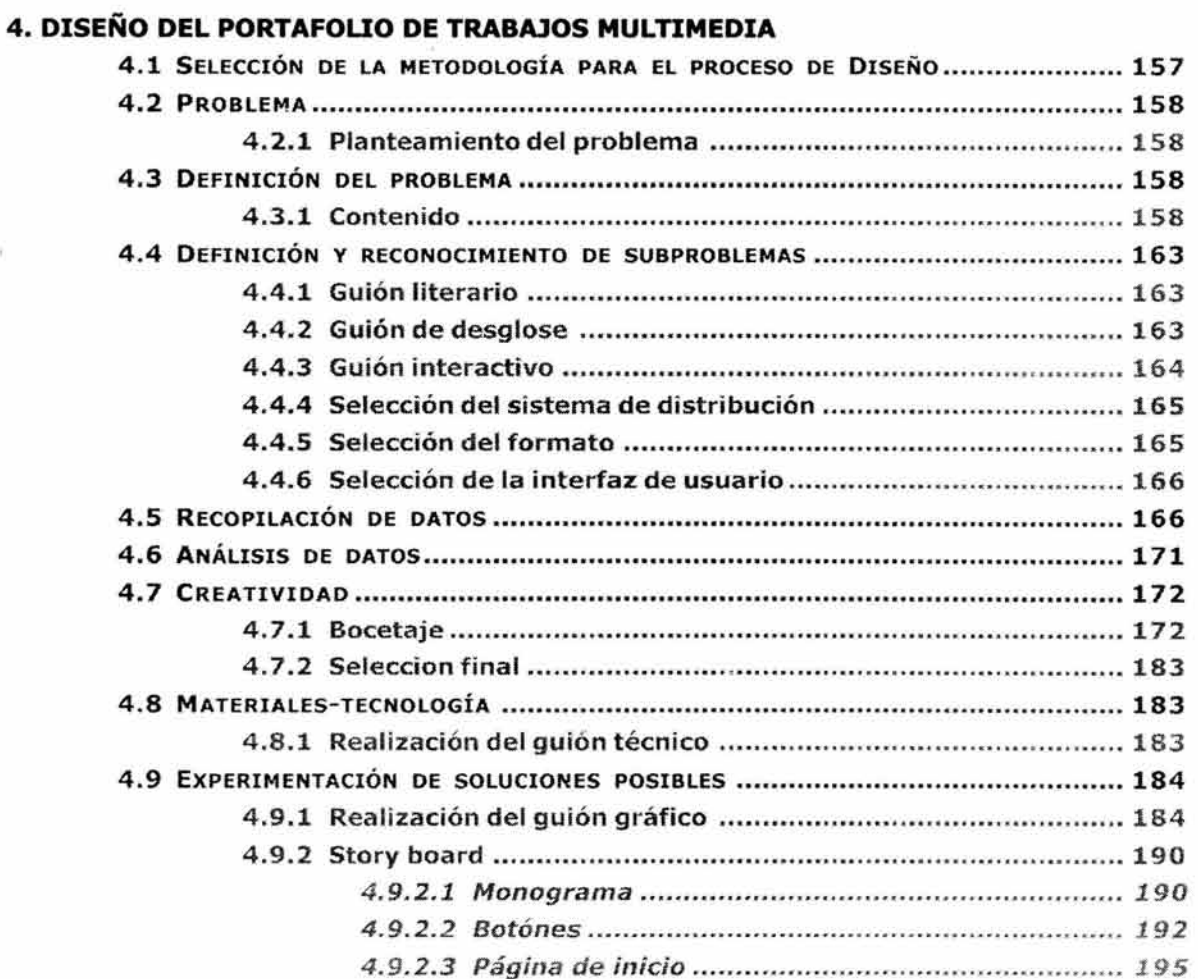

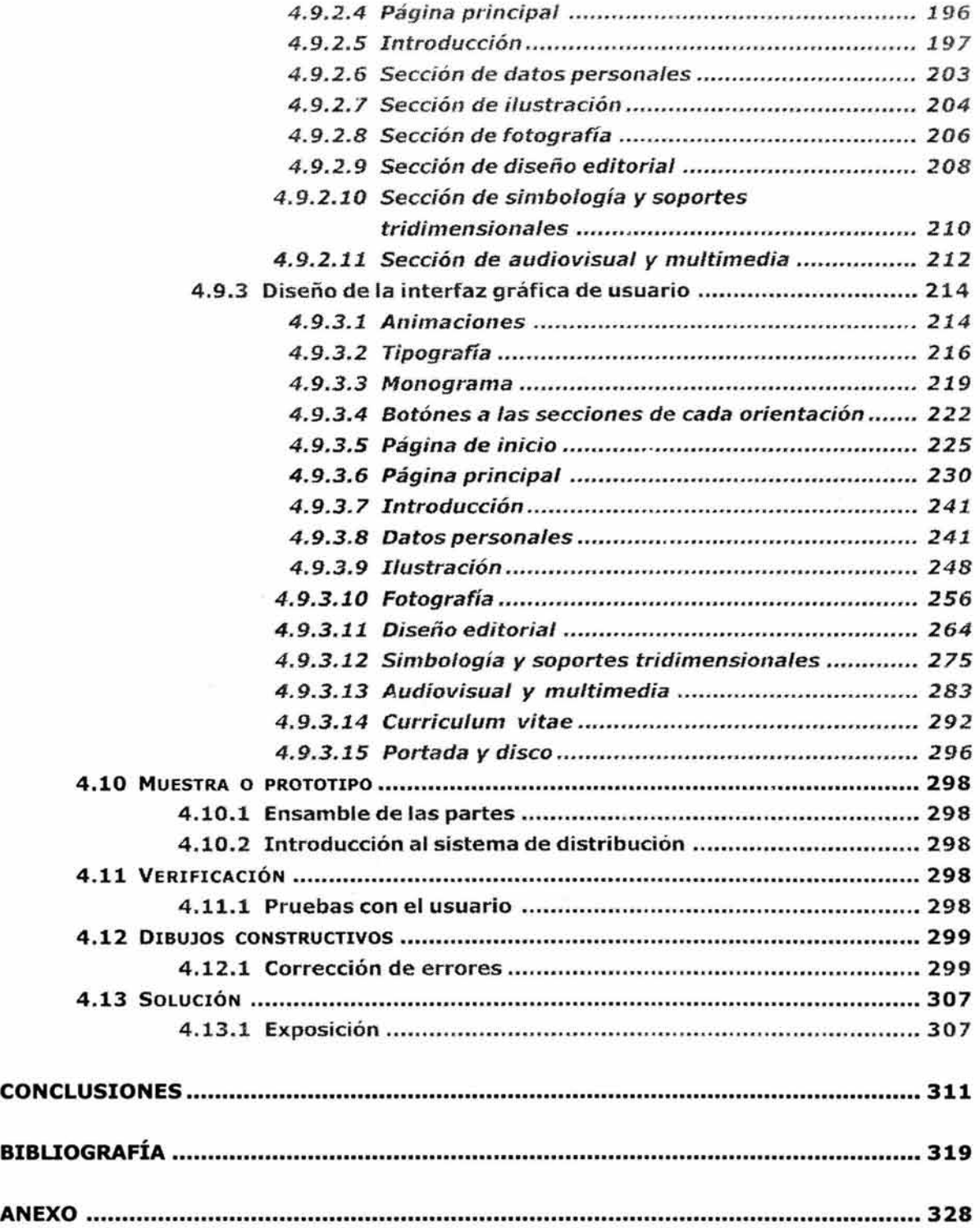

 $\overline{\phantom{a}}$ 

# Introducción

## **INTRODUCCIÓN**

A finales de los años 90, la Escuela Nacional de Artes Plásticas de la UNAM crea la licenciatura en Diseño y Comunicación Visual con la intención de cubrir nuevas necesidades sociales generadas a partir del desarrollo tecnológico en los medios de comunicación. Dicha licenciatura ofrece al alumno cinco posibles orientaciones:

- Ilustración
- Fotografía
- Simbología y soportes tridimensionales
- Diseño editorial
- Audiovisual y multimedia

Enfocadas a cubrir de manera específica diversos campos del diseño y la comunicación visual.

El objetivo de la licenciatura es que el egresado se encuentre capacitado para resolver problemas específicos dentro de la sociedad contemporánea haciendo uso, de manera responsable y satisfactoria, de sus habilidades y conocimientos tanto de interpretación como de representación.

Al graduarse de ésta licenciatura uno de los principales medios de los que se vale el egresado para demostrar, ante posibles clientes, sus capacidades y habilidades obtenidas durante sus experiencias como diseñador y comunicador visual es la carpeta o portafolio de trabajos, misma que deberá contra con los elementos suficientes para mostrar en forma eficiente dichas cualidades.

A diferencia de las demás orientaciones que se sirven de medios impresos para demostrar sus trabajos, la orientación de audiovisual y multimedia se ayuda de los medios digitales o en formato electronico para hacer lo propio. Algunas de las principales ventajas que presentan los medios digitales son: El impacto que podemos generar con la utilización de medios simultáneos como imágenes, audio, video y animaciones. Así como su fácil transportación y actualización.

La presente tesis muestra precisamente el desarrollo de un portafolio de trabajos en multimedia interactiva de un egresado de la licenciatura de Diseño y Comunicación Visual en la orientación de audiovisual y multimedia. Partiendo de esta necesidad nos dimos a la tarea de investigar y conjuntar tres temas que ayudaron al diseño final del portafolio de trabajos:

- a) Surgimiento y desarrollo de la licenciatura de Diseño y Comunicación Visual.
- b) Definición y estructuración de un portafolio de trabajos.
- c) Definición , estructuración y desarrollo de los proyectos multimedia.

Lo anterior se refleja en un proyecto estructurado y fundamentado con una metodología que le proporciona al egresado el profesionalismo necesario en el momento de buscar empleo.

El primer capítulo está dedicado a explicar dónde y cómo es que surge, se desarrolla y evoluciona la licenciatura de Diseño y Comunicación Visual. Así como el compromiso que la ENAP ha buscado cumplir con una sociedad en constante evolución tecnológica y cultural al instruir profesionistas con capacidades y conocimientos adecuados para la correcta solución a cada problema de diseño y comunicación visual.

En este capítulo se explican también los diferentes tipos de soportes de los que se ayuda el diseñador para crear sus proyectos. Estos elementos resultan fundamentales en cualquier tipo de diseño sin importar su grado de complejidad.

El segundo capítulo explica la importancia del portafolio de trabajos para los egresados de la licenciatura en Diseño y Comunicación Visual. Además define y explica los elementos más importantes de los que se compone una carpeta o portafolio de trabajos como por ejemplo:

- La presentación
- Secuencialidad
- Cantidad de muestras incluidas
- Lo que no debería incluir nuestro portafolio
- Justificación conceptual de cada trabajo
- Currículum vitae
- El estilo

Posteriormente se muestra una breve explicación de la tipología de los portafolios de trabajos, en dónde encontramos los portafolios físicos y los portafolios electrónicos, cada una con características y necesidades diferentes.

Por su parte el tercer capítulo nos ayuda a definir el concepto multimedia, entender el proceso de elaboración de este tipo de trabajos, los factores humanos involucrados, los elementos que lo componen, los diferentes tipos de interfaces que existen y las herramientas físicas y virtuales que nos ayudarán a interactuar con los proyectos multimedia.

Finalmente el cuarto capítulo muestra el resultado de los tres capítulos anteriores conjuntados en un solo proyecto. Veremos como se realiza un portafolio de trabajos en multimedia interactiva de un egresado de la licenciatura de Diseño y Comunicación Visual en la orientación de audiovisual y multimedia. Desde el proceso de selección de la metodología de diseño, hasta la etapa de post producción de un proyecto multimedia.

Esta tesis presenta de manera muy general los conceptos básicos que debe conocer un diseñador y comunicador visual para la elaboración no sólo de un trabajo multimedia sino de cualquier proyecto que involucre el uso del diseño y la comunicación visual.

# 1. Diseño y Comunicación Visual

## **1. DISEÑO Y COMUNICACIÓN VISUAL**

## 1.1. LA ESCUELA NACIONAL DE ARTES PLÁSTICAS

Para poder hablar de la Escuela Nacional de Artes Plásticas debemos remontarnos poco más de doscientos años atrás a principios del siglo XVII.

A pesar de que Europa se negaba a reconocer el valor del arte de la Nueva España debido a que las reglas de arte no se ajustaban a los patrones dictados por ellos, la habilidad artística de nuestros indígenas fue reconocida por los conquistadores desde su primer contacto con nuestro suelo; por lo que la enseñanza artística se fomentó en las primeras escuelas.

Fray Pedro de Gante, creó la primera escuela dedicada a la enseñanza artística, en el Convento de San José que funcionó hasta principios del siglo XVII. En esa época los artistas fueron autodidactas, contando sólo con la ayuda esporádica de maestros peninsulares que se establecían en la Nueva España.<sup>1</sup>

En 1778 llegó de España Don Jerónimo Antonio Gil quién había sido nombrado por el Rey Carlos III como Tallador Mayor de la Real Casa de Moneda. Y que además, tenía el encargo de fundar una escuela de grabado en hueco con el objetivo de preparar al personal que requeriría la Casa de Moneda.

Don Jerónimo Antonio Gil pronto cumplió su encomienda y la escuela tuvo gran aceptación y demanda brindándole grandes satisfacciones a su director, el cual motivado por estos sucesos tiene la idea de fundar una Academia al estilo Europeo. Decide entonces comentar su idea al superintendente de la Casa de Moneda, Don Fernando Mangino quien aunque al principio dudaba del proyecto termina haciendo suya la idea y decide proponerla a Don Martín de Mayorga, virrey en turno.<sup>2</sup>

"Sería imposible pormenorizar aquí las dificultades que hubo que vencer y las gestiones realizadas para que el Virrey elevara la propuesta al Rey

VOSS del sol, Emma Emllla. Escuela nacional de estudios profesionales Acatlán : Organización Académica 1 I Universidad Nacional Autónoma de México. Dirección General de Orientación Vocacional. UNAM, Dirección General de Orientación Vocacional, México 1981 p. 9.

<sup>&</sup>lt;sup>2</sup> GARIBAY, Roberto S. Breve historia de la Academia de San Carlos y de la Escuela Nacional de Artes Plásticas. México, D. F.: Escuela Nacional de Artes Plásticas, División de estudios posgrado, 1990 p.5.

Carlos 111 y para que éste diera, al fin, su aprobación. No obstante, resulta importante puntualizar que los antecedentes de la Academia se vinculan con la Escuela Provisional de Dibujo que Gerónimo Antonio Gil fundara el mismo año de su arribo a la Nueva España en la Casa de Moneda.''3

Finalmente el Rey Carlos III expide la Real Orden que establecía la Real Academia de las Tres Nobles: Artes Pintura, Escultura y Arquitectura con el título de San Carlos de la Nueva España. Abriendo sus puertas el 4 de noviembre de 1781, quedando bajo la dirección de su autor intelectual Jerónimo Antonio Gil.

Después de aproximadamente "diez años de permanecer en la Casa de Moneda, es trasladada al edificio del ex Hospital del Amor de Dios, en las actuales calles de Academia y Moneda de la ciudad de México. (en el Centro de la ciudad)

A partir de entonces la historia de la institución ha sido rica en sucesos, la actividad de sus maestros y alumnos ha permitido documentar de manera visual gran parte de los acontecimientos de México, llegando a convertirse en un testigo permanente de la vida cultural, social y política del país."4

Durante los próximos años llegaron de España varios maestros e instrumentos necesarios para impartir cada una de las especialidades de pintura, escultura y arquitectura. Carlos 111 pendiente de los informes satisfactorios que le enviaba el virrey decidió expedir la Cédula Real por la que el 18 de noviembre de 1784 quedaba oficialmente erigida con el nombre de Real Academia de San Carlos de la Nueva España, aunque la orden fue difundida por el virrey Matías Gálvez el 1º de julio de 1785. <sup>5</sup>

Hacia 1791 llegaron de Europa don Manuel Tolsá y el pintor Rafael Jimeno y junto con ellos una importante colección de vaciados en yeso de estatuas clásicas como presente del soberano español, para crear las galerías de escultura.

<sup>3</sup> Circa. La Antigua Academia de San Carlos y el Posgrado de la Escuela Nacional de Artes Plásticas. *http://www.artesvisua/es. unam. mx/home\_set. html.* 

Febrero 25 del 2003 19:29 hrs.

<sup>4</sup> Ibldem.

<sup>5</sup> GARIBAY, Roberto S. Op.cit p.6.

El primer periodo de florecimiento de la Academia terminó en 1810 debido a la guerra de independencia que afectó su estabilidad económica, agravando su situación y obligándola a cerrar en 1821. Para abrir sus puertas nuevamente en 1824 gracias al ministro Lucas Alamán, aunque sufriendo una situación precaria debido a los momentos políticos por los que atravesaba el país. En 1834 finalizó una de sus más agudas crisis económicas.

En 1845 se hizo una reorganización dentro de la Academia, dividiendo la enseñanza en tres ramas artísticas; pintura, escultura y grabado de las cuales se hicieron cargo don Pelegrín Clavé, don Manuel del Vilar y don Santiago Baggally respectivamente. Durante esta etapa se estableció el museo, se organizaron exposiciones, concursos y una lotería que ayudaba a recaudar recursos económicos para poder contar con lo necesario.

"Con la ambición de abarcar el ramo de la arquitectura, la Junta Provisional elabora un plan de estudios para arquitectos, constructores agrimensores y maestros de obra; siendo aprobado para iniciar funciones en 1865. Debido al crecimiento de la Academia, se hace necesario mayor espacio por lo que, las Escuelas de Minería y Medicina en un gesto de colaboración, le ceden parte de su local.

Hacia 1867, el Ministerio de Institución Pública, establece la separación de las carreras de Arquitectura e Ingeniería Civil, otorgándole a esta última el local de la Escuela de Minería. Desde entonces la Academia se llamó Escuela Nacional de Bellas Artes."<sup>6</sup>

Con los acontecimientos de la intervención francesa a finales de la década de 1860, Benito Juárez destituyó de sus cargos a Eugenio Landesio, maestro y promotor del paisajismo y a Javier Cavallari director de arquitectura, por negarse a firmar protesta contra dicha intervención, y suspende las actividades que proveían de fondos a la Academia.

"Posteriormente fueron reanudadas durante el imperio de Maximiliano quien demostró especial predilección."<sup>7</sup>

Al declararse la autonomía de la Universidad Nacional en 1929, la Academia de Bellas Artes, que había sido integrada a la Universidad en 1910,

21

<sup>6</sup>VOSS del sol, Emma Emilia. Op. cit p. 10.

ibidem. p.11.

quedó dividida en Escuela Nacional de Arquitectura, Museo de San Carlos y Escuela Central de Artes Plásticas. Esta última poco tiempo después, en 1933, recibió su nombre actual de Escuela Nacional de Artes Plásticas. A pesar de esta división continuaron compartiendo el edificio de la Academia hasta 1953 cuando "la Escuela de Arquitectura se muda a su nueva cede en Ciudad Universitaria, lo que le permitió a Artes Plásticas ocupar más holgadamente todo el local de la antigua Academia. ' *18* 

Las galerías de pintura y escultura quedaron a supervisión de la Secretaría de Educación Pública y más tarde directamente del Instituto Nacional de Bellas Artes.

A partir de ahí, trabajando de manera independiente, la Escuela Nacional de Artes Plásticas logra dar un salto sustantivo en el perfil de las carreras que imparte, brindando la posibilidad de una formación profesional a quienes se inclinan vocacionalmente por las expresiones plásticas.

## 1.1.1 Antecedentes de la licenciatura

"El antecedente más claro de la enseñanza del diseño y la comunicación visual se sitúa en los "Cursos nocturnos de carteles y letras para obreros" impartidos en la Escuela Nacional de Artes Plásticas instituidos por Diego Rivera en 1929, en su calidad de director de dicha institución, así como los cursos de "Arte Publicitario."<sup>9</sup>

En 1959 se creó a nivel técnico la carrera de Dibujante Publicitario, transformándose en 1968 en licenciatura junto con las carreras de Pintor, Escultor y Grabador.

Más adelante entre los años de 1970 y 1971 se modificaron nuevamente los planes de estudio, para incorporar en una sola licenciatura las antiguas carreras de Pintura, Escultura y Grabado, además de integrar nuevas disciplinas como Educación visual, Diseño básico y Arte cinético entre otras.

<sup>8</sup>  Clrca. La Antigua Academia de San Carlos y el Posgrado de la Escuela Nacional de Artes Plásticas. *http://www.unam.mx/enap*  Febrero 25 de 2003 19:29 hrs.

Circa. Estrena la FESC Licenciatura Aprueba el CU el Plan de Estudios de la Carrera de Diseño y Comunicación Visual. *http ://www. cuautitlan2. unam. mx/comunidad/2001/num.16/uc1 .16. htm.*  Febrero 27 del 2003 12:02 hrs.

A esta nueva carrera se le dio el nombre de Artes Visuales, con la que se pretendía "proporcionar una visión más avanzada de estas disciplinas, permitiendo elevar el nivel académico de la institución al exigir el bachillerato como requisito previo."1º Dos años después, en 1973, fueron implantadas la licenciatura en Diseño Gráfico y la licenciatura en Comunicación Gráfica (antes Dibujo Publicitario) con la intención de modernizar los métodos de enseñanza y realzar el nivel de los mensajes que utiliza la publicidad.

A finales de 1979, la Escuela Nacional de Artes Plásticas inaugura sus nuevas instalaciones ubicadas en Constitución No.600, Barrio de Santiago, en Xochimilco, D.F., en donde se seguirán impartiendo las tres carreras a nivel Licenciatura.

Después de varios años de la última revisión a los planes y programas de estudio, se iniciaron nuevamente en enero de 1995 trabajos para una nueva reforma académica en la que se establecía una fusión de las carreras de Diseño Gráfico y Comunicación Visual, así como la actualización y modificación de los planes y programas de estudio. Al cabo de varias reuniones de trabajo durante los siguientes años, se plantea una licenciatura en Diseño y Comunicación Visual.

Dentro de la Escuela Nacional de Artes Plásticas se plantearon varias razones que justificaban la hasta entonces posible unificación de las dos carreras, entre varios puntos los más sobresalientes eran :

- "En origen las carreras nacieron como una respuesta a una demanda laboral y de ejercicio profesional, ya que si bien es cierto que en el papel se marcan con aparente claridad las diferencias y sus distintos campos de acción, en la práctica profesional no se dieron ni por nomenclatura (siempre ha dominado la de Diseño Gráfico, como calificativo universal) ni por la demanda real."<sup>11</sup>
- Ambas licenciaturas tenían materias en común como era el caso de la asignatura "Taller de diseño" en Diseño Gráfico y "Diseño" en Comunicación Gráfica.

<sup>10</sup> Objetivos de la Escuela Nacional de Artes Plásticas. Boletín Informativo. ENAP-UNAM p.3.

<sup>11</sup> Plan de Estudios. Licenciatura de Diseño y Comunicación Visual. Proyecto aprobado por el Honorable Consejo Técnico de la ENAP-UNAM. México, 1997. p.8.

- Se encontró que en el campo laboral tampoco existía una clara división de las carreras pues se contrataba indistintamente a un diseñador gráfico o a un comunicador gráfico para el mismo puesto.
- El aspecto tecnológico y el progresivo e indiscriminado uso de los sistemas computarizados también influyeron en la decisión pues hasta entonces el requisito de la habilidad técnica había sido el mayor argumento que seguía sosteniendo tal división.
- Se observó que los alumnos de una carrera necesitaban los conocimientos de materias que no se tenían en su carrera pero sí en la otra y viceversa.

Bajo estos argumentos y reflexiones se consideró que las principales áreas de ejercicio profesional que el diseñador-comunicador debía entender y conocer son los recursos audiovisuales y multimedia, el diseño editorial, la fotografía, la ilustración, la simbología y el diseño de soportes tridimensionales.

Así, después de más de veinte años sin una reestructuración académica y como resultado de años de trabajo para el desarrollo de objetivos y funciones, se aprobó en 1998 por el Honorable Consejo Técnico de la Escuela Nacional de Artes Plásticas la fusión actual de las carreras de Diseño Grafico y Comunicación Visual, las cuales dan origen a la licenciatura de Diseño y Comunicación Visual con cinco orientaciones profesionales.

## 1.1.2 Descripción de la licenciatura

Podemos entender el Diseño y Comunicación Visual como "la disciplina que estudia la aplicación de procedimientos y el manejo de las técnicas de producción e investigación de los mensajes visuales.

La función social del Diseño y la Comunicación Visual se refiere a la solución de problemas de interacción humana que implican la transferencia de información, la vinculación directa a los procesos de intercambio de conocimiento mediante: estrategias, instrumentos, procedimientos, recursos y conceptos propios de los códigos del lenguaje visual."12 En los últimos

<sup>12</sup> Circa. Licenciatura en Diseño y Comunicación Visual. *http://www.unam.mx/enap/xochimilco/lic\_diseno.htm*  Marzo 2 del 2003 14:56 hrs.

tiempos se ha dado suma importancia a la comunicación visual en varios ámbitos de la vida social debido a factores como el rápido desarrollo de la tecnología informática, la globalización económica y sus efectos en el campo de las relaciones sociales y culturales.

Estas circunstancias han incrementado el desarrollo de canales y soportes de comunicación que se ven en la necesidad de utilizar y producir mensajes visuales, dando lugar a una cultura comunicacional que está presente en casi todos los aspectos de la vida social ejerciendo influencia en las formas de vida en general, además de la producción industrial y simbólica en particular.

Sin embargo estos no son los únicos campos enriquecidos por la comunicación visual; "el establecimiento de vínculos con las características regionales de las diversas latitudes y con una actitud crítica hacia los medios, ha echado a andar un proceso en el que están involucrados los sistemas colectivos de representación visual, las tradiciones culturales, y la reflexión teórica llevada a cabo en las instituciones de educación superior. La comunicación visual nos ayuda a integrar necesidades de relación con el entorno visual y permite también encauzar inquietudes de desarrollo profesional."13

En el ejercicio laboral del Diseño y Comunicación Visual se aplican simultáneamente tanto los sistemas de creación y producción de imágenes, así como aspectos de significación de las mismas, aplicando el análisis y/o síntesis; así como la proyección de información, codificándola en el lenguaje visual y/o audiovisual, para aplicarlo en los vehículos de comunicación visual de:

- a) Representación. Para hacer clara y evidente la esencia del mensaje, como en la ilustración científica, el material didáctico o en los folletos instructivos.
- b) Interpretación. Su objetivo es impactar o crear expectación en el receptor, como en el caso de la escenografía, la promoción comercial, los carteles de difusión, etcétera.

En el aspecto laboral, el diseñador y comunicador visual desempeñará su trabajo utilizando su creatividad, así como un alto grado de responsabili-

<sup>13</sup> Plan de Estudios. Licenciatura de Diseño y Comunicación Visual. Op. Cit. p.13.

dad, además de aplicar su sensibilidad artística y sus conocimientos sobre medios de comunicación en proyectos de información y difusión en diversas magnitudes.

Estos medios son:

- Medios impresos. (periódicos, revistas, imprentas, empresas editoriales)
- Medios electrónicos de comunicación. (televisión, cine, medios multimedia y audiovisuales)

El diseñador-comunicador tiene la posibilidad de desarrollar su trabajo en:

- Sectores productivos de servicios gubernamentales, que manejen departamentos de comunicación y/o difusión y promoción.
- Sectores especializados. Despachos de diseño y/o publicaciones, proveedores de servicios de internet o la opción de desarrollarse independientemente.
- Sectores científico, cultural y educativo. Institutos de investigaciones, escuelas, foros de espectáculos, casas de cultura y galerías.

Algunas de las actividades más recurrentes en el ejercicio profesional son:

- Diseño y elaboración de planos, esquemas y gráficas para la presentación de información y datos.
- Diseño de carteles, folletos, volantes y catálogos para la difusión y promoción de productos y/o servicios; de portadas de libros, discos, marquesinas, revistas y fachadas.
- Diseño y procesamiento de material para la producción editorial.
- Diseño y aplicación de sistemas de identificación institucional o empresarial, tales como: logotipos, marcas comerciales, simbología y artículos promocionales para eventos; así como de sistemas de señalización interna o de tránsito.
- Realización y supervisión en la producción de ilustraciones, audiovisuales y fotografías de carácter: científico, comercial, didáctico, cultural y artístico.
- Diseño y producción de ambientaciones, promocionales tridimensionales, stands, escenografías y museografías,

así como de material visual y audiovisual para proyectos de mercadotecnia y relaciones públicas.

- Docencia en el área de las artes plásticas y la comunicación.
- Diseño Gráfico aplicado a envase y embalaje.<sup>14</sup>

## 1.2 COMUNICACIÓN

La comunicación es un proceso a través del cual se transmite un mensaje entre dos o más personas. Dicho proceso está basado en un código que ambas partes tienen en común como por ejemplo: El alfabeto o el lenguaje. Entendiendo como proceso el conjunto de fases que nos llevan a un fin, podemos decir entonces que la comunicación es un conjunto de fases que logran la transmisión de un mensaje entre dos o más personas, siempre y cuando ambas partes manejen los mismos códigos.

Los humanos son seres comunicativos por naturaleza. Desde épocas prehistóricas, la comunicación ha sido una necesidad humana. Al nacer, un bebé depende en gran medida del vínculo comunicativo entre él y su madre. Así pues, desde el momento de nacer, hasta nuestra muerte, nos comunicamos en todo momento y en todo lugar.

## 1.2.1 El proceso de comunicación

Existen varios modelos de comunicación sugeridos por diversos autores, un modelo representa de acuerdo a cada autor su planteamiento de cómo considera cada uno que se da el proceso de comunicación. De acuerdo con el modelo de comunicación propuesto por David K. Berlo quien a su vez partió de otros modelos como el de McLuhan y Shannon y Weaver pero con la característica de adentrarse un poco más en los nuevos medio electrónicos (como el mismo explica en su libro El proceso de comunicación), *15*  el proceso comienza cuando un emisor, también llamado fuente, tiene el objetivo de transmitir ideas, pensamientos, sentimientos o necesidades, los cuales deben ser expresados en un mensaje en forma de códigos.

Para poder traducir el mensaje en códigos, lo que se necesita es un encodificador. El encodificador es la parte encargada de elegir los códi-

<sup>14</sup> **Op. Cit.** p. 7.

<sup>15</sup> BERLO, David K. El proceso de la Comunicación. Introducción a la teoría y a la práctica. Edit. El Ateneo S.A. de C.V. México 1985 Cap. 3.

gos adecuados para que el mensaje sea lo más claro posible para nuestro receptor.

Berlo propone la existencia de dos tipos de encodificadores según la forma de comunicación que elijamos. En el caso de la comunicación intrapersonal (con uno mismo), el encodificador o encodificadores serán sus capacidades motoras, es decir, sus mecanismos bucales, los sistemas musculares de su mano, del cuerpo, etcétera.

En tanto, en las comunicaciones interpersonales (mínimo dos personas) y masiva, quienes funcionarán como encodificadores serán los periodistas, comunicadores, diseñadores, traductores, etcétera; es decir, las personas encargadas de elegir, traducir o expresar el mensaje en códigos apropiados para cada necesidad. En algunos casos la fuente resulta ser también el encodificador.

Así como la fuente necesita el encodificador, el receptor necesita un decodificador, es decir, transformar el mensaje en algo útil o entendible para él. En el receptor, sus decodificadores son sus facultades sensoriales, sus sentidos, que son considerados los descifradores de los códigos. Finalmente, al emitir una respuesta, el receptor genera la última fase del proceso: la retroalimentación.16

Si por alguna razón el receptor no llegara a recibir el mensaje de la fuente, el proceso de comunicación no estará completo. En todas las partes del proceso de la comunicación existen factores que ayudan o afectan la fidelidad del mensaje. A continuación veremos cuáles son dichos factores en cada una de las partes de este proceso.

## 1.2.2 Componentes del proceso de comunicación

Hemos visto como es que ocurre el proceso de comunicación, ahora hablaremos sobre sus componentes que son: Fuente-encodifcador, decodificadorreceptor, mensaje, canal, medio y la retroalimentación.

1) Fuente-encodificador

David K. Berlo señala que existen por lo menos cuatro clases de factores que debemos de considerar para una mejor transmisión y encodificación del mensaje que son:

16 Idem.

- a) Las habilidades de la comunicación.
- b) Las actitudes.
- c) El nivel de conocimiento.
- d) El sistema sociocultural.
- a) Habilidades de la comunicación: Se dice que existen cinco habilidades de la comunicación. Las dos primeras son encodificadoras: el habla y la escritura, que aunque no son las únicas habilidades encodificadoras, son las principales. Las dos siguientes son decodificadoras: el leer y el escuchar. Y la quinta es tanto encodificadora como decodificadora: el pensar.

Dentro de las habilidades codificadoras y decodificadoras existen similitudes; una de las principales es el manejo de un mismo código en ambos casos.

En el caso de la escritura y la lectura se debe conocer el código del alfabeto, la ortografía de las palabras, cómo combinar las palabras, cómo disponer de ellas y su significado. A mayor manejo de estas habilidades mejor será tanto la encodificación como la codificación del mensaje. Lo mismo ocurre con el hablar y el escuchar:

Debemos conocer el código del lenguaje, cómo gesticular, los fonemas, los grafemas, la estructura de las palabras, su pronunciación y su significado, pues sin estos previos conocimientos de ambas partes el proceso no podrá llevarse acabo.

Finalmente, la habilidad del pensar nos servirá para crear lo que deseamos transmitir y definir adecuadamente cómo hacerlo.

b) Las actitudes: Al hablar de actitudes nos referimos a la conducta adoptada por cierta persona hacia otra o hacia sí misma dependiendo del caso. Principalmente existen tres tipos de actitudes: la actitud de la fuente hacia sí misma, hacia el tema que se trata y hacia el receptor.

La actitud de la fuente hacia sí misma se refiere a la seguridad que tiene uno mismo, es confiar en las habilidades que se poseen para establecer la comunicación.

La actitud hacia el tema que se trata es la credibilidad que se tenga sobre determinado tema: entre mayor sea la confianza de una persona hacia el tema tratado, la comunicación será más efectiva.

La actitud hacia el receptor es la apreciación o la no apreciación entre ambas partes: si el emisor percibe que el receptor lo aprecia o lo acepta, la comunicación será más fácil, pero si por el contrario hay un rechazo de una de las partes, es posible que la comunicación ni siquiera exista

- c) Nivel de conocimiento: Como su nombre lo indica, se refiere a cuánto conoce la fuente o el encodificador, según sea el caso, sobre tal o cual tema. Dentro de este factor existen dos extremos: el no saber nada acerca del tema a tratar, y el saber demasiado. No conocer un tema nos impide transmitir un contenido altamente efectivo o de gran utilidad para el receptor. Saber demasiado puede llevarnos a utilizar terminología especializada, la cual puede confundir o hacer difícil la decodificación al receptor. Lo ideal es que se adecue el nivel de conocimiento de acuerdo al receptor al que se dirige el mensaje para que pueda comprenderlo y utilizarlo.
- d) Sistema sociocultural: "Tenemos que conocer el contexto cultural dentro del cual se comunica, sus creencias culturales y sus valores dominantes, las formas de conducta que son aceptables o no, exigidas o no por su cultura. Necesitamos conocer sus expectativas y las que otros tienen con respecto a ella".1<sup>7</sup>

## 2) El decodificador-receptor

La relación decodificador-receptor es muy similar a la de fuente-encodificador, ya que la mayoría de las veces el receptor

<sup>17</sup> Ibidem, p. 39.

ha sido emisor y viceversa; se puede decir que deben tener las mismas habilidades pero en sentido contrario. A continuación hablaremos de los cuatro factores que debemos considerar para una buena comunicación pero aplicados al receptor.

En el caso del receptor, sus habilidades comunicativas serán escuchar, leer y pensar, pues, como ya se mencionó anteriormente, el lector debe conocer el código del alfabeto, la ortografía de las palabras, cómo combinar las palabras, cómo disponer de ellas y su significado para poder decodificar adecuadamente los mensajes del emisor. Por su parte, la persona que escucha debe conocer los fonemas de las palabras, su estructura, su pronunciación y su significado. Finalmente, la habilidad del pensamiento nos ayudará en la comprensión y utilización de los mensajes recibidos.

Así mismo, en el receptor las actitudes también reflejarán su conducta adoptada hacia sí mismo, hacia el tema y, en este caso, hacia la fuente: todas las conductas que adopte el receptor afectarán la recepción del mensaje.

En cuanto al nivel de conocimiento de la fuente, empezaremos por decir que si no conoce el código de la fuente, el proceso se verá afectado, o si conoce el código pero no domina el tema del que se habla, lo desconoce o no está adecuado a su nivel conocimiento, se puede tener una recepción equivocada de lo que se habla.

Igualmente, su sistema sociocultural influirá en cómo se interprete el mensaje decodificado, ya que lo que en un sistema sociocultural puede significar algo, en otro puede ser totalmente distinto o simplemente no significar nada. Esta situación implicaría una distorsión del mensaje o que el proceso de comunicación sea incompleto.

## 3) El mensaje

El mensaje es la parte que une a la fuente con el receptor, se puede decir incluso que es la razón de ser de todo el proceso de comunicación, ya que transmitir el mensaje es punto principal. Se define como "el producto físico verdadero del emisorencodificador".18 Es todo aquello que escribimos, decimos, pintamos, gesticulamos, etcétera. Hay por lo menos tres partes principales que componen un mensaje: el código, el contenido y la forma en que es tratado el mensaje.

Ya hemos mencionado la importancia de que tanto emisor como receptor utilicen el mismo código para tener comunicación.

A su vez, los signos están compuestos por el significado y el significante. El significado es lo que nos representa mentalmente un significante al percibirlo; el significante es lo que recibimos por medio de cualquiera de nuestros cinco sentidos, desde una palabra o un gesto hasta una pintura o una textura. <sup>19</sup>

El contenido del mensaje es la elección de la información seleccionada por la fuente para dar un mensaje. Como información entendemos el conjunto de actitudes y condiciones para transmitir hechos, ideas, sentimientos, pensamientos, etc., utilizando para este fin los medios de comunicación.

Otro punto que debemos considerar es el tratamiento del mensaje. J. Antonio Paoli menciona: "La información no son los datos, sino lo que hacemos con ellos".<sup>20</sup> Es decir, podemos tener muchas ideas, saber varios hechos, pero si no tienen un fin claro y un orden adecuado, de nada servirán. Sin un uso correcto la información puede transmitirse erróneamente, o incluso, ser inexistente.

4) El canal y el medio

Aunque Berlo hace una diferenciación entre medio y canal, John Fiske -uno de los primeros estudiosos que establece y separa estos conceptos dentro del proceso de comunicaciónlos define de una manera más clara y sencilla al decir que el

<sup>18</sup> Ibidem, p.43.

<sup>19</sup> ALVARADO, Dufour. Martha E, compiladora. Antología. Discurso de masas. Edit. Universidad Autónoma Metropolitana. México, 1999 p. 85.

<sup>2</sup>º Ibídem. p. 89.

canal es "el recurso físico por medio del cual se transmite la señal. Los canales principales son las ondas de luz, las ondas sonoras, las ondas radiales, los cables telefónicos, el sistema nervioso, etcétera.

El medio es básicamente la forma técnica o física de convertir el mensaje en una señal capaz de ser transmitida a través del canal". <sup>21</sup>

Para Fiske hay por lo menos tres categorías principales para dividir los medios: los presenciales, los representativos y los mecánicos.

Con medios presenciales hace referencia a aquellos donde la fuente necesita estar presente en el instante inmediato en el que se producen los actos de comunicación, como la voz, los gestos o la palabra hablada.

En cuanto a los medios representativos menciona que son los que utilizan estándares culturales y/o estéticos para crear un "texto" de algún tipo, y subraya que pueden ser tanto creativos como representativos. Este tipo de medios puede existir aisladamente de la fuente. Algunos ejemplos son la escultura, la pintura, la fotografía o la arquitectura.

Finalmente, dice que los medios mecánicos transmiten para las categorías anteriores y son dependientes de los avances tecnológicos. Algunos ejemplos de estos medios creados por la ingeniería son el teléfono, la televisión y la radio.

5) Retroalimentación

La retroalimentación es la respuesta del receptor hacia el mensaje transmitido por la fuente. Varios autores consideran que hasta no llevar acabo la retroalimentación, no estará completo el proceso de comunicación; sin embargo, otros ni siquiera

<sup>21</sup> FISKE, John. Traducción Anzola, Patricia. Introducción a las teorías de la comunicación. Edit. Norma, Colombia. 1984 p. 14.

toman en cuenta esta fase en su modelo de comunicación o no lo consideran vital, y algunos más dicen que no tener una reacción ante el mensaje ya es una respuesta. La mencionamos porque no por ello es menos importante.

#### **propuesto por David K. Berlo Fuente-encodificador A origina el mensaje** Í. ï ï **El mensaje**  - **El canal y el medio**  recursos y formas físicas o ï todo aquello que escríbimos, decimos, J. pintamos, decimos, gesticulamos, etcétera técnicas por las que se **1**  transmite el mensaje  $\overline{a}$ ł. ï **Decodificador-receptor**  × reclve el mensaje 1 **1**  ... t. **Retroalimentación**  T. posible respuesta al mensaje

# **Proceso de comunicación**

## **1.2.3 FORMAS DE COMUNICACIÓN**

Hemos visto las fases que componen el proceso de comunicación y las partes que las afectan o intervienen. A continuación expondremos las tres formas principales de comunicación .

- **Intrapersonal:** Es aquella donde una persona genera un diálogo interno, comunicándose consigo misma. En este tipo de comunicación la persona genera el mensaje, lo recibe y lo responde para sí misma. Por ejemplo, una persona va dentro de un camión y recuerda que debía llamar a su madre, entonces genera un diálogo: *olvide llamar a mi mamá*. Cuando baje, lo haré.
- **Interpersonal:** En este tipo de comunicación el emisor intenta transmitir mensajes a otras personas en contacto directo utilizando casi la totalidad de sus sentidos: la visión, el oído, el gusto, el olfato y el tacto. Así pues,

la comunicación interpersonal tiene lugar entre dos o más personas que comparten experiencias a través de los sentidos.

• **Masiva:** Aquella donde el emisor utiliza un dispositivo transmisor o medio para comunicarse, con el fin de llevar el mensaje a un número considerable de receptores. <sup>22</sup>

## 1.2.4 Tipos de comunícacíón

A continuación mencionaremos brevemente los principales tipos de comunicación que existen:

- **Comunicación gestual:** El emisor transmite sus mensajes a través de gestos, utilizando su cuerpo. Podría parecerse al código visual, ya que se trata de un signo o señal comunicativa que el receptor también debe recibir a través de la vista. Lo que distingue a este tipo de código es su origen: el emisor hace gestos para transmitir el mensaje. En esto se diferencia del visual, que corresponde a cualquier señal que sólo es necesario ver.
- **Comunicación oral:** Cuando el código empleado es expresado por medio de la palabra, es decir, de forma hablada, como cuando conversamos.
- **Comunicación auditiva:** Se transmite a través del oído, es decir, el receptor debe escuchar la señal para recibir y entender el mensaje. En este tipo de comunicación no es necesaria la palabra, pueden ser códigos establecidos universalmente como la sirena de una ambulancia o la campana llamando a misa.
- **Comunicación visual:** Se transmite a través de la vista. Para captar el mensaje, el receptor debe ver la señal o señales que el emisor le envía como es el caso de la escritura.
- **Comunicación audiovisual:** Como su nombre lo indica, puede emplear una combinación de todas o algunas de las comunicaciones ya mencionadas y puede hacerlo de manera simultánea o asincrónica.23

<sup>22</sup> BIAGI, Shirley. Impacto de los medios

Edit. International Thompson Editores, S.A. de C.V. España, 1995 cuarta edición p. 2

<sup>&</sup>lt;sup>23</sup> Circa. *http://icarito.tercera.cl/enc\_virtual/castella/comunica/comu7.html.* Abril 24 del 2002 01:08 hrs.

## 1.3 DEFINICIÓN DE DISEÑO GRÁFICO

La palabra "diseño" se usará para referirse al proceso de programar, proyectar, coordinar, seleccionar y organizar una serie de factores y elementos con miras a la realización de signos y formas destinados a producir comunicaciones visuales. La palabra "diseño" se usará también en relación con los objetos creados por esa actividad.

El verbo "diseñar" se usará en relación con el proceso mencionado y no como sinónimo de dibujar, aunque esta acción pueda a veces ser parte de ese proceso. La palabra "gráfico" califica a la palabra "diseño", y la relaciona con la producción de signos visuales destinados a comunicar mensajes específicos. <sup>24</sup>

Entonces, "gráfico" no significa dibujos, grabados, figuras, grafismos ni ornamentos, como puede ser el caso en otros contextos. Las dos palabras juntas: "diseño gráfico", desbordan la suma de sus significados individuales y pasan a ser el nombre de una profesión.

Por lo tanto el Diseño Gráfico es una "disciplina que estudia el comportamiento de las formas, sus combinaciones, su coherencia asociativa, sus posibilidades funcionales y sus valores estéticos captados en su integridad"<sup>25</sup> para cubrir ciertas necesidades específicas de los espectadores.

## 1.3.1 Metodologías para el proceso del Diseño Gráfico

Existen varias metodologías para realizar el proceso de diseño que nos ayudan a resolver las particularidades de cada tipo de tarea. De acuerdo con Jorge Frascara "usando la misma metodología nunca sería posible llegar a cubrir todo el espectro necesario de los requerimientos humanos, ya que hay en la vida componentes no cuantificables ni enumerables que son indispensables en el entorno".<sup>26</sup>

<sup>24</sup> Circa. FRASCARA, Jorge. Recopiladora Fraticola, Paola . El Diseño Gráfico. Una definición del área http://www.imageandart.com/tutoriales/frascara/definicion.html. Diciembre 20 del 2002 15:27 hrs.

<sup>2</sup>s VILCHIS, Luz del Carmen. Metodología del Diseño. Fundamentos teóricos. Edit. Claves Latinoamericanas, S.A. de C.V. México. 1998 p.38.

<sup>&</sup>lt;sup>26</sup> DÍAZ Colodrero, Germán. Camps, Inés. Metodología del proceso de diseño http://wlkoweb.com.ar/apuntes/textos/metodologia.rtf. Diciembre 12 del 2002 13: 14 hrs.

Dentro de la metodologías propuestas se puede ubicar que coinciden por lo menos en tres etapas que si bien no están mencionadas como tal sí contienen algunos de estos pasos. Estas etapas son: Etapa de definición y análisis del problema, Etapa de proyectación y Etapa de evaluación. Por ejemplo:

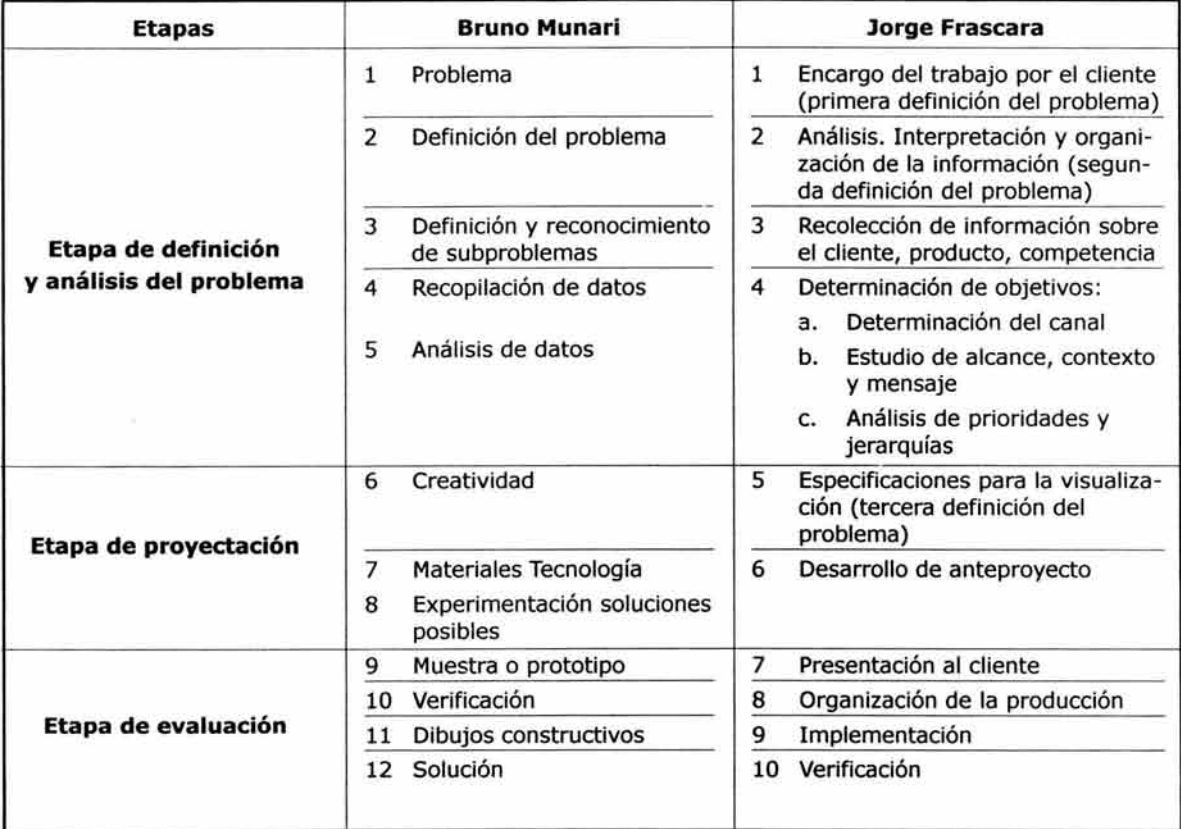

Dentro de la etapa de definición y análisis del problema predominan los siguientes pasos:

Planteamiento del problema

- Investigación sobre el tema a desarrollar, es decir buscar el material posible, ya sean apuntes, bibliografías, charlas, conferencias y en general todo tipo de información posible.
- Conocer a quién va dirigido el mensaje, sus interéses, su rango socio-cultural y en ocasiones sus actitudes.
- Analizar la información, interpretarla, organizarla, saber que vamos a utilizar, sacar las conclusiones y definirla dentro de un marco de referencia.
- Objetivos del mensaje.
- Forma en la que se va transmitir el mensaje, si será un apunte, un audiovisual, un cartel o la combinación de todos los anteriores.

En la etapa de proyectación tenemos:

- Primeros bosquejos.
- Elección del soporte correspondiente y el formato.
- Tipo de lenguaje, saber si utilizaremos ilustraciones, fotografías, metáforas, texto o alguna otra forma de comunicación.
- Especificaciones para la visualización (color, tipografías, encuadres, composición, etcétera)
- Decidir los métodos mecánicos con los que se reproducirá el proyecto.

Por último está la etapa de evaluación, la cual se debe dar en cada punto del proceso, es decir que cada parte debe ser evaluada antes de continuar al siguiente paso con el propósito de no perder de vista el propósito inicial.

Con lo anterior queremos decir que ningún método de diseño es una receta única. "Lo que sí podemos asegurar es que de un modo u otro todos tienen puntos en común y una correlación lógica".<sup>27</sup> Entre algunas de las metodologías del proceso de diseño podemos mencionar la Metodología Proyectual de Bruno Munari, el Diseño Generalizador Integrado de Víctor Papanek, la Metodología de Proyectación de Gui Monsiepe o el Método Textual/Contextual de Jordi Llovet entre muchas otras. 28

## 1.3.2 Elementos del proceso de diseño

Así mismo, de acuerdo con Daniel Prieto, en su libro Diseño *y* Comunicación, existen elementos mínimos involucrados en las etapas ya mencionadas de éste proceso como son:

<sup>27</sup>**Idem.** 

<sup>28</sup> VILCHIS, Luz del Carmen.Op. Cit. Cap.4.

- El diseñador Referente
- 
- 
- Medios y recursos Formación social
- 
- Los códigos **•** Marco de referencia
- Lo diseñado Perceptores
	-

## • **El diseñador**

En ocasiones el diseñador no es forzosamente el emisor del mensaje sino la persona encargada de decodificar el mensaje del cliente y codificarlo nuevamente para dirigirlo al usuario final, es decir el diseñador recibira el mensaje de la fuente para después entender dicho mensaje y reinterpretarlo o "traducirlo" de manera visual para el usuario. De esto podemos decir que el diseñador se encuentra dentro del proceso de comunicación entre el emisor con mensaje y el público al que va dirigido. Será pues el encargado de aplicar e intervenir en casi todas, sino es que en todas, las etapas del proceso de diseño antes mencionadas.

## • **Los códigos**

En términos muy generales un código es "el conjunto de signos y reglas que permiten combinar dichos signos para crear y comprender un mensaje".<sup>29</sup> Un ejemplo de esto es el idioma que utilizamos que tiene reglas morfológicas y ortográficas donde cada letra tiene una forma y un significado.

## • **Lo diseñado**

Lo diseñado es el signo o conjunto de signos que a partir de códigos conocidos tanto por el diseñador como por el receptor dan a éste último un tipo de información.

En lo diseñado existen dos partes que van de la mano una es la información y la otra la estética, la primera nos indicará el tema sobre el cual se va a trabajar y la intencionalidad del mismo y la segunda nos indicará cómo presentar dicha intención mediante la elaboración y combinación de signos.

### • **Medios y recursos**

Al hablar de medios o recursos nos referimos a la manera tecnológica que necesitamos para distribuir los mensajes de lo diseñado. Donde para decidir esto debemos considerara aspectos como qué tipos de medios uti-

<sup>29</sup> GARCÍA-PELAYO Ramón, et. al. Diccionario Usual Larousse. Edit. Larousse. México D.F.Sexta edición p.132.

liza el grupo o clase social a la que vamos dirigidos, qué tan frecuentemente ponen su atención en este medio, saber si es factible la utilización de este medio para nuestro diseño, qué radio de acción tiene ya qué sectores de la población llega realmente.

## • **El referente**

El referente es el tema del mensaje, es la parte que nos indica hacia donde va lo diseñado. "Lo importante son las relaciones que existen entre lo diseñado y el referente. Aquél es siempre una versión de éste y todo el mundo sabe que una versión puede ser verdadera o falsa; buena o mala, pobre o rica en detalles". 30

## • **El marco de referencia**

Un marco de referencia es el contexto a partir del cual podremos comprender los datos presentados por el mensaje. Un mensaje será referencial sólo si aparece dentro de un marco de referencia previamente conocido, vivido o valorado.

## • **Los perceptores**

Los perceptores son las personas que están inmersas dentro de los diversos grupos sociales y a las que va dirigido lo diseñado. "Desde el emisor, el perceptor puede ser conceptuado de dos maneras: como punto terminal del proceso o como elemento participante que puede comenzar y aun revertir el proceso.

El perceptor-terminal debe cumplir lo que le indica el emisor: su respuesta consiste en la adhesión a una ideología y en la adquisición de tal o cual mercancía.

El perceptor-participante es la condición necesaria para los procesos de ruptura, especialmente los educativos y los contestatarios a un sistema de cosas vigentes.

Esto implica dos tipos de lectura. Al perceptor terminal corresponde la codificación automática; al perceptor participante la decodificación crítica ."<sup>31</sup>

<sup>30</sup> PRIETO,Daniel. Diseño y Comunicación Edit. UAM México D.F. 1987 p. 22.

<sup>3</sup>l Ibidem. p. 25.

## • La formación social.

Se mencionó anteriormente que cada mensaje se entiende a partir de una instancia correspondiente a cada sociedad: las instancias económicas, políticas e ideológicas. Así pues, la formación social hace que los procesos de diseño difieran, que no exista un mismo proceso de elaboración para todos y que haya varias alternativas de elaboración, distribución y uso de los diseños. <sup>32</sup>

El siguiente esquema servirá para aclarar un poco más el proceso de comunicación y el lugar que ocupa el diseñador dentro de dicho proceso.

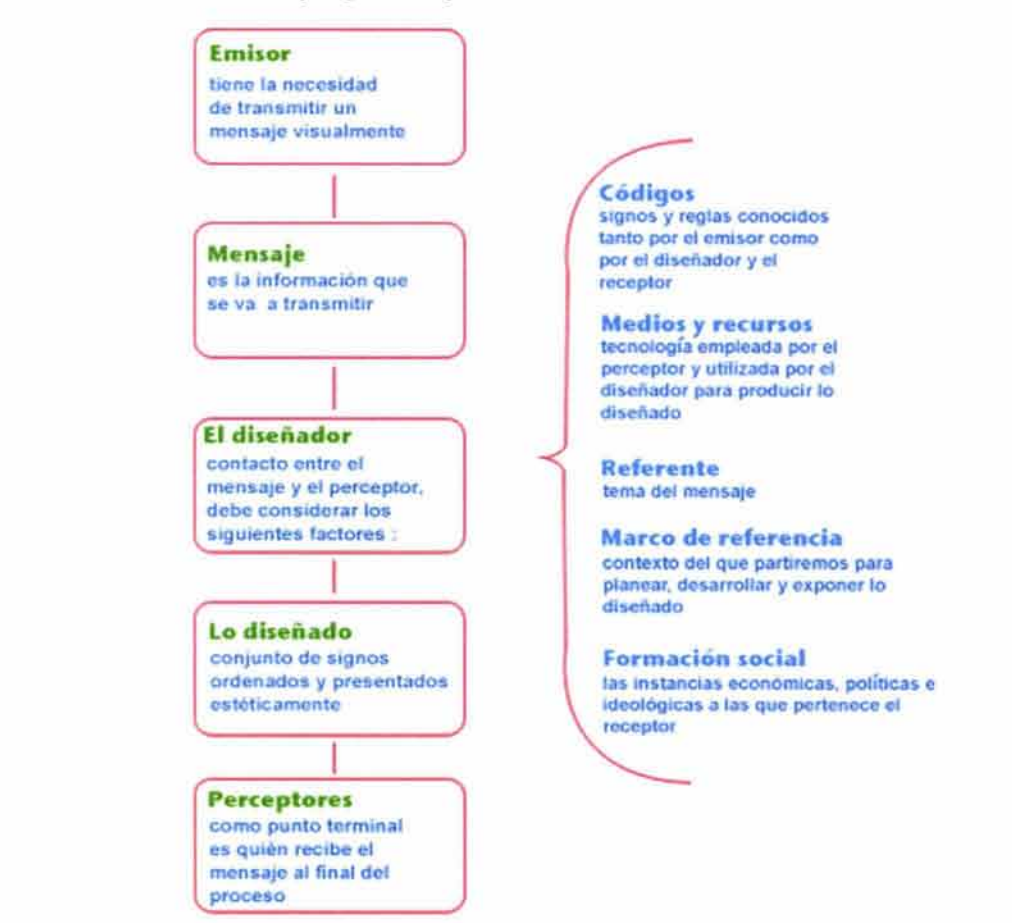

## Elementos del proceso de diseño propuesto por Daniel Prieto.

32 Ibidem. Cap.1.
#### 1.4 OBJETIVOS DE LA LICENCIATURA EN DISEÑO Y COMUNICACIÓN VISUAL

Actualmente los objetivos que se persiguen con la implementación de la carrera de Diseño y Comunicación Visual "son lograr que esta formación se integre dentro de las condiciones que imponen dentro de la creatividad las exigencias del mundo contemporáneo, así como el conocimiento tecnológico y conceptual necesario para lograr una comunicación visual eficaz que resuelva problemas específicos dentro de una sociedad que desarrolla vertiginosamente medios y canales que necesitan de este tipo de comunicación". <sup>33</sup>

## 1.4.1 Orientaciones

Actualmente la Escuela Nacional de Artes Plásticas otorga el título de Licenciado en Diseño y Comunicación Visual en una de las siguientes orientaciones: audiovisual y multimedia, diseño editorial, fotografía, ilustración y simbología y diseño en soportes tridimensionales. A continuación se presenta una breve explicación del perfil de cada una de ellas.

## • **Orientación en diseño editorial**

Es el profesional del Diseño y la Comunicación Visual capaz de planear, integrar, dirigir y organizar las diferentes partes del proceso de edición de una publicación, así como de evaluar y organizar los elementos materiales, mecánicos y humanos, inherentes a este proceso. Para alcanzar este objetivo, su preparación abarcará tres grandes áreas: diseño gráfico, edición y producción. Asimismo, será capaz de planear, dirigir y realizar procesos de investigación y desarrollo de nuevos productos editoriales.

## • **Orientación en fotografía**

Es el profesional del Diseño y la Comunicación Visual capaz de interpretar la realidad por medio de los recursos conceptuales de la fotografía. Será capaz de generar propuestas de alto nivel conceptual, técnico y expresivo. Asimismo, tendrá la capacidad de reflexionar e investigar dentro de la disciplina de la fotografía.

<sup>33</sup> Clrca.Licenciatura en Diseño *y* Comunicación Visual. http ://www.unam.mx/enap/xochimilco/lic\_ diseno. htm. Marzo 2 del 2003 14:56 hrs.

#### • **Orientación en ilustración**

Es el profesional del Diseño y la Comunicación Visual capaz de resolver los retos que le plantea la creación de imágenes, la unión de tecnologías y recursos plásticos, así como el uso de su imaginación visual para proponer encuadres y resolverlos adecuadamente. Es fundamentalmente un creativo, un realizador de los conceptos que se vierten sobre la literatura, la publicidad, la comunicación, etcétera. También es capaz de sistematizar una investigación iconográfica desde lo histórico hasta lo técnico-formal; se aboca a la búsqueda de soportes nuevos y su incorporación a la tradición plástica, además de tener la capacidad de decidir justamente la relación entre el concepto y su repertorio formal.

Su campo de actividad profesional se desarrolla fundamentalmente en la industria editorial y abarca los géneros conocidos de la ilustración infantil, científica y literaria, además podrá incursionar en otros campos que solían reservarse a los ingenieros, arquitectos, diseñadores industriales, museógrafos, escenógrafos, cineastas, fotógrafos y videoastas.

## • **Orientación en simbología y diseño en soportes tridimensionales**

El profesional del Diseño y la Comunicación Visual dirige su estudio a la generación de símbolos relacionados con la identificación, identidades gráficas que pueden dar asignación a empresas, corporaciones, instituciones, profesiones e inclusive personas a partir de la designación de logotipo, imagotipo, logosímbolo y logograma. Estas identidades derivan en una serie de aplicaciones que en conjunto integran programas de identidad que tienen su principio basado en el concepto de diseño total: el control de la aplicación de una identidad gráfica en el tiempo (corto, mediano y largo plazo), así como en el espacio bidimensional (papelería básica) y en el tridimensional (aplicado en artículos y productos varios).

#### • **Orientación en audiovisual y multimedia**

Es el profesional del Diseño y la Comunicación Visual capaz de generar, estructurar y coordinar la producción de mensajes audiovisuales. Su principal campo de desarrollo se encuentra en la relación entre la imagen y el tiempo, ya sea por medio de discursos constituidos por series de imágenes, o por aquellos mensajes que utilizan las imágenes en movimiento. Parte importante de su trabajo radica en la integración de mensajes visuales y sonoros.

Es importante señalar que dentro de la Orientación en Audiovisual y Multimedia, el profesionista en Diseño y Comunicación Visual está habilitado para desempeñarse en el área de los medios de comunicación como un directivo capaz de proponer, estructurar, desarrollar y aplicar estrategias de comunicación que sirvan para difundir, informar y en su caso, educar dentro de cualquier sector de nuestra sociedad. Los medios y soportes que utilizará en esta compleja tarea de difusión pueden ir desde la preparación de los efectos especiales de una presentación multimedia de escritorio utilizando equipos sofisticados de computación, hasta la preparación y producción de proyectos audiovisuales en televisión, cine, video y diaporama. 34

# 1.5 DESCRIPCIÓN, IMPORTANCIA Y TIPOS DE SOPORTES {RECURSOS DEL DISEÑO Y COMUNICACIÓN VISUAL. HERRAMIENTAS PARA EL DISEÑADOR)

Para el desarrollo del Diseño y la Comunicación Visual contamos con diversos tipos de soportes. De acuerdo con la clasificación realizada por Joaquín Rodríguez , profesor de la ENAP, existen principalmente cuatro tipos de soportes: los soportes ñsicos, los geométricos, los gráficos y visuales.

Partiendo de la idea de que un soporte es todo aquello que sostiene algo como contenedor dentro de un espacio o formato, comenzaremos por ir definiendo cada uno de los soportes ya mencionados.

#### • **Soporte físico**

El soporte ñsico es la estructura material utilizada para plasmar la idea como concepto. "Es el factor esencial en el diseño. Son elegidos por el diseñador por su tamaño, composición, durabilidad, permeabilidad, elasticidad, uso y características ñsicas que dependen de la propuesta que desarrollará". 35

Los soportes ñsicos son todos aquellos materiales utilizados como medio indispensable para el desempeño de un servicio o realización de una profesión.

<sup>34</sup> Idem.

<sup>35</sup> PÉREZ Hernández, Fabiola. (2003) Catálogo Fotográfico de Xochimilco. Tesis Licenciatura (Licenciado en Diseño gráfico)-UNAM.

Los materiales son utilizados desde los inicios de la idea como proceso de configuración hasta la proyección de la misma. Para su uso correcto es necesario conocer las características que definen al material. La elección del material dependerá de:

- Composición: Partes o componentes que lo constituyen en su estructura interna.
	- Tipos: Condicionado por las características de que está hecho, el tratamiento y uso determinado de elaboración.
- Efecto estético: Qué tan agradable quiero que sea mi diseño.
	- Resistencia: Cuánto tiempo durará mi diseño sobre el soporte.
		- Peso: El grueso que lo necesito-gramaje.
		- Costo: Si es costeable con mi diseño.
		- Formato: Estructura que caracteriza la disposición de los datos sobre un soporte de información, independientemente de su representación codificada. El formato añade movimiento, por ejemplo. El comprendido en las dimensiones equilibradas del cuadrado o en !a alternancia de los lados cortos y largos del rectángulo.
		- Tamaño: Magnitud o volumen de una cosa.
		- Dimensión: Cada una de las magnitudes necesarias para la evaluación de las figuras planas y de los sólidos. (largo, ancho y profundidad)

Dentro de los soportes físicos más utilizados tenemos:

## **Papel**

"Es el soporte principal, se utiliza desde las primeras ideas hasta la reproducción; es el componente de una obra impresa".<sup>36</sup> Sobre el papel se colocarán los elementos de diseño como la tipografía o el color.

<sup>36</sup> Idem.

## **Plásticos**

Introducidos después de la segunda guerra mundial. Son los materiales más utilizados actualmente debido a su fácil producción, durabilidad y variedad. Algunos de estos son: El cloruro de Polivinio (PVC), el policarbonato, el buitrato, el estireno, el polipropileno y el poliestireno.

## **Metal**

Después de los plásticos son los más utilizados. "El metal es utilizado en el área del envase, en la elaboración de latas de aluminio que contienen alimentos y bebidas. La técnica de impresión realizada directamente sobre etiquetas posteriomente son pegadas sobre la lata".37 Los más utilizados son: el aluminio y el acero.

## **Madera**

Es el material más antiguo utilizado. Su atractivo proviene de los colores, texturas, estructuras internas, olores, rigidez, calor, robustez, imprevisibilidad y rigidez que lo caracterizan. Es trabajada y ensamblada con facilidad, puede ser pintada, gravada, teñida, blanqueada, cortada, lijada o tallada. Entre algunas maderas tenemos: roble, pino, caoba y lino.

## **Vidrio**

Versátiles y hermosos, los vidrios tiene diversas características y utilidades. Existen opacos, transparentes, reflectantes, coloreados y teñidos. Utilizados para rotulos, basijas, bases de tintas serigráficas, ventanas y al igual que el metal en algunos casos sirve como envase de alimentos.<sup>38</sup>

#### **Arcillas**

"Las características de este material es el ser fuerte. La piedra es la forma más antigüa que existe de tallado, tiene cualidades naturales, esta relacionada con la permanencia, la fuerza y la durabilidad. Las técnicas de la talla han cambiado mucho, las letras se pintaban con un pincel y posteriormentes se tallaban con un cincel.

<sup>37</sup>**Idem.** 

<sup>38</sup> MITZI, Sims. Gráfica del entorno: Signos, señales y rótulos: Técnicas y materiales. vers. castellana de Carlos Saenz de Valicourt. México G. Gilí, 1991.

Las clases más utilizadas de piedra son: la pizarra, el granito y el mármol".<sup>39</sup>

## **Tela**

Material elaborado en base a una trama y una urdimbre de hilos, es utilizada principalmente en el diseño textil. Algunas de sus características son: Su facilidad de teñir, blanquear, su producción a gran y pequeña escala y su gran flexibilidad. Una de las técnicas de estampado utilizada sobre la tela es la serigrafía.

## **Pantalla**

Estamos consientes que para proyectar una imagen se puede hacer sobre cualquier material, desde el cuerpo humano hasta un pizarrón e incluso algunos proyectores permiten hacerlo sobre el aire. Pero aquí nos limitaremos a mencionar únicamente las pantallas más conocidas y utilizadas como son: La cinematográfica, la del televisor y los monitores de computadoras.

Una pantalla es una superficie sobre la que aparecen imágenes de ciertos aparatos electrónicos. Por lo general realizadas con vidrio, plásticos con tela y recientemente con cristal líquido.

#### Pantalla Cinematográfica

Telón de plástico sobre el que se proyectan las imágenes del cinematógrafo u otro aparato de proyecciones.

A simple vista la mayoría de las pantallas parecen blancas. Pero cada tela tiene sus propias características, y no siempre la mejor tela para un propósito es ideal para otro. Algo que ya suele ser habitual para todas las pantallas es que éstas sean ignífugas es decir contra fuego.

Muchas veces el propósito de una proyección no es exclusivo para datos o para vídeo. En el campo de las presentaciones es usual mezclar datos informáticos con proyecciones de vídeo. En este caso, lo más importante no es que todo se vea, sino que el texto se pueda leer de manera muy clara.

<sup>39</sup> PÉREZ Hernández, Fabiola Op. Cit. p. 126.

Entre los valores que definen cada pantalla se encuentra la ganancia, brillo, la transparencia acústica, mantenimiento y limpieza, tamaño y relación de aspecto.

## Pantalla de Televisor

Existen diferentes tipos de televisores y pantallas:

- l. Los modelos clásicos de tubo catódico. Hasta hace poco era el único sistema. Este tubo es una válvula que se recubre de un elemento que emite luz cuando incide sobre él un haz de electrones. En el camino de los electrones se colocan unos terminales que hacen el efecto de una lente electrónica que permite focalizar todos los electrones del haz en un punto estrecho sobre la pantalla. Exteriormente se le colocan unas bobinas con las que se controla un campo magnético que desplaza el haz de electrones por toda la pantalla iluminándola en todos sus puntos.
- 2. Los modelos grandes, llamados "retroproyectores": Son televisores de proyección para "cine en casa". Combinan una pantalla grande con 100 hz y funciones avanzadas de sonido para disfrutar del sonido envolvente, lo que la convierte en una enorme pantalla de cine. Dispone de funciones avanzadas de imagen y programación que facilitan el uso del televisor.

#### Los modelos más recientes

Las pantallas de "plasma": Son pantallas fluorescentes que generan luz, haciendo pasar un alto voltaje por un gas a baja presión. Estas pantallas usan fósforo, como los monitores tradicionales de rayos catódicos. Pero la diferencia es que consigue una gran mejora del color y un estupendo ángulo de visión.

Ventajas de las pantallas de plasma frente a las de tubo de rayos catódicos:

El consumo es mucho menor. De ahí su adecuación al mundo de los portátiles (televisores, ordenadores, etcétera) donde la durabilidad de las baterías es un tema muy importante.

- El parpadeo en las pantallas de cristal líquido queda muy reducido por el hecho de que cada celda donde se alojan los cristales líquidos está encendida o apagada.
- La geometría perfecta viene dada porque cada celda que contiene un cristal líquido se enciende o apaga individualmente. Por lo tanto no hay problemas de convergencia.

Problemas de estas pantallas:

- El coste de fabricación es mayor, por la tecnología empleada y por ahora, por su escasa implantación.
- El color es algo menos puro, pues algunas zonas son menos brillantes que otras. Una imagen muy clara o muy oscura afectará a las áreas contiguas de la pantalla.

#### Monitor

La pantalla convierte la información generada por el ordenador en información visual. Las pantallas suelen adoptar una de las siguientes formas: un monitor de rayos catódicos o una pantalla de cristal líquido (LCD, siglas en inglés). En el monitor de rayos catódicos, semejante a un televisor, la información procedente de la CPU se representa empleando un haz de electrones que barre una superficie fosforescente que emite luz y genera imágenes. Las pantallas LCD son más planas y más pequeñas que los monitores de rayos catódicos, y se emplean frecuentemente en ordenadores portátiles.

#### Pantallas Táctiles

El tipo de pantalla táctil más sencillo está compuesto de una red de líneas sensibles, que determinan la situación de una presión mediante la unión de los contactos verticales y horizontales. En las que unos sensores de luz infrarroja localizan los dedos del usuario, se emplean en lugares en los que un teclado resultaría poco adecuado y porque presionar la pantalla resulta intuitivo.

## • **Soporte geométrico**

"Se define como el conjunto de líneas verticales, diagonales, horizontales y circulares, que integran un conjunto ordenado llamado estructura. Existen varias formas de estructura como son: simple, compuesta, o por proporción áurea.

## **Estructuras simples y compuestas**

La estructura simple es regular y se compone de líneas horizontales, diagonales y verticales que determinan la posición de los módulos, estos pueden ser utilizados en diversas formas y posiciones combinándose para obtener diversos objetos. Los módulos pueden contener gradación de figura, tamaño, color, textura, dirección, posición, espacio y gravedad."4º

Como ya se menciono las estructuras simples están conformadas por módulos. Un módulo es la unidad que se toma para establecer una proporción que existe entre las dimensiones de los elementos de un cuerpo.<sup>41</sup>

La estructura compuesta "es la que se compone de más de una clase de subdivisiones estructurales que se repiten en forma y tamaño".<sup>42</sup>

Dentro de las estructuras simples y compuestas tenemos:

## *Red*

Es el elemento modular repetitivo e idéntico el cual se encuentra dispuesto uno del otro tangencialmente por uno de sus lados.

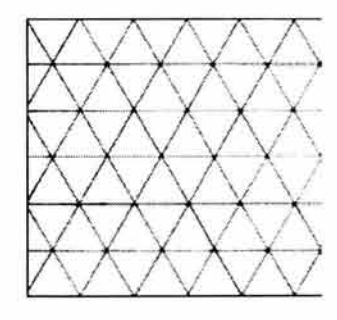

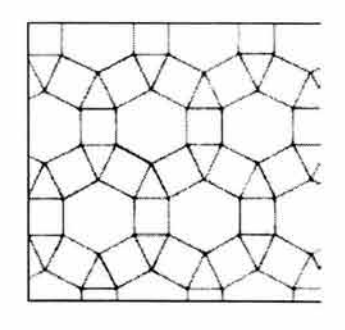

simple compuesta

- 40 Ibidem.p. 128.
- <sup>41</sup>Larousse, **Op.** Cit. p. 1619.
- 42 PÉREZ Hernández, Fabiola. Op. Cit.p. 129.

## Retícula

Elemento modular repetitivo e idéntico el cual se encuentra dispuesto el uno del otro a través de un intervalo o espacio llamado constante.

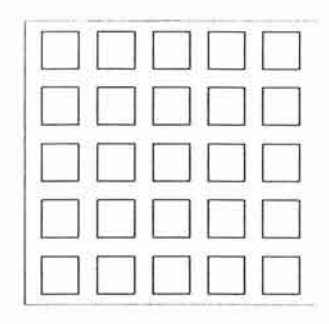

## Trama

"Es el conjunto de líneas que tanto vertical como horizontal establecen un orden rítmico ascendente como descendente, no hay elementos modulares". <sup>43</sup>

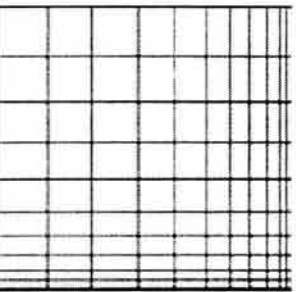

# **Elementos básicos**

Dentro de estas estructuras existen elementos básicos que las componen como son:

## Punto

El elemento más simple. Posee una gran fuerza atractiva como marca y su situación puede establecer los ejes básicos de la estructura. Una secuencia de puntos puede imprimir ritmo a la imagen, creando una dirección de movimiento.

<sup>43</sup> Ibidem. p. 131.

## Línea

Es el elemento principal en toda composición y en la definición de la estructura, se define como una sucesión de puntos, con un principio y un fin con dos puntos extremos.

El control de la línea depende del esfuerzo que se proporcione para dotar a la línea de significado e intención. La calidad de la línea implica que sea coherente en su ancho y densidad. La variación de la línea se refiere a lo ancho de ésta.

Tipos de líneas

Recta. Es las más sencilla y fundamental, es la más dificil de dibujar a pulso.

Paralela. Se conforma de dos líneas rectas que se encuentran equidistantes entre sí.

Curva. Es trazada a partir de una circunferencia que puede ser parcial o totalmente circular.

Tangencial. Son aquellas que se tocan en algún punto sin cortarse.

Diagonal. Línea trazada con un determinado ángulo diferente a 90º, 180º, 270° y 360° . Por ejemplo una línea trazada a 95º, 45° o 176º.

Transversal. Integrada por una línea vertical y otra horizontal.

## Triángulo

Estructura geométrica compuesta por tres lados. Existen principalmente de tres tipos:

> Isósceles - El que tiene dos ángulos y dos lados iguales. Rectángulo - El que tiene un ángulo recto. Escaleno - El que tiene los tres lados desiguales.

## Círculo

Línea curva cerrada, cuyos puntos son equidistantes al centro del círculo.

## Cuadrado

Es la figura básica, pura o elemental que esta conformada por dos líneas verticales y dos horizontales de la misma longitud y perpendiculares entre sí, formando cuatro ángulos internos de noventa grados. Podemos clasificar a los cuadrados en tres categorías los cuadrados normales, los perfectos y los más que perfectos.

> Normales. Son aquellos que tienen sus cuatro lados iguales pero que no manejan la unidad en sus medidas como por ejemplo los que miden 1.5 centímetros, 8.27 metros o 7.1 pulgadas.

> Perfectos. Estos si manejan la unidad como medida por ejemplo los que miden 3 x 3 cm., 1 x 1 m., etcétera.

> Más que perfectos. Son aquellos en que sus medidas guardan relación proporcional y armónica así misma a través de múltiplos y submúltiplos, por ejemplo: Aquellos que miden 24 centímetros tienen la opción de dividirse a la mitad, en tercias, sextos, doceavos u octavos. 44

#### Polígonos

Un polígono es una figura plana cerrada delimitada por segmentos. A estos segmentos se les llama lados. Se llama polígono regular cuando todos sus ángulos y lados son iguales y polígonos irregulares cuando hay diferencias en las medidas de sus lados y ángulos.

#### **Estructuras a partir de la proporción áurea**

Las estructuras que surgen a partir de la proporción áurea nos ayudan a crear armonía y proporción en sus medidas. Esta medida llamada también divina proporción o número de oro surge en la naturaleza y ha sido utilizada por los artístas durante varios siglos.

"El número de oro representa también la relación de proporciones de tamaños, entre dos líneas de medidas diferentes; entre dos figuras geométricas de medidas diferentes; entre dos cuerpos poliédricos de medidas diferentes. Esta proporcionalidad de medidas diferentes es perpetua, entre objetos cultos geométricamente y se llama proporción áurea, cuyo símbolo es el número de oro =  $1,618$ ".<sup>45</sup>

<sup>44</sup> RODRÍGUEZ Díaz, Joaquín. Apuntes de la Asignatura Factores Humanos para la Comunicación Visual. Impartida en la Escuela Nacional de Artes Plásticas. 1998.

<sup>45</sup> TOSTO, Pablo. La composición Áurea en las Artes Plásticas. Buenos Aires : Hachette, 1958 p.17.

Un segmento se encuentra dividido en proporción áurea, cuando esta dividido en dos partes de modo que una de ellas es la media proporcional entre todo el segmento y la parte restante. "Se obtiene bisecando un cuadro y usando la diagonal de una de sus mitades como radio para ampliar las dimensiones del cuadrado hasta convertirlo en "rectángulo áureo".46

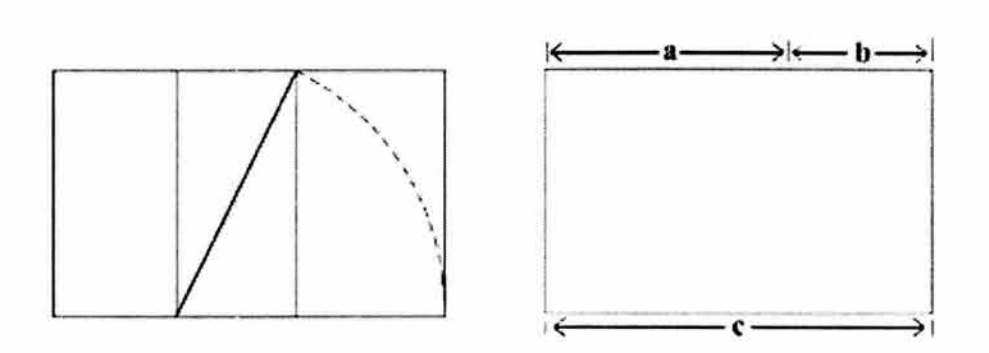

## Rectángulo áureo

El rectángulo áureo tiene la medida de 1.618; para la división de un formato se debe multiplicar la medida de un lado por la medida del rectángulo áureo 0.618, obteniendo diversas medidas proporcionales en ambos lados del formato.

Existen dos tipos de rectángulos los estáticos y los dinámicos.

Los estáticos son aquellos cuya relación entre su lado mayor y su lado menor es un número racional, entero o fraccionario. Es decir que una medida común este contenida en ambos lados un número exacto de veces.

Los dinámicos son aquellos cuya relación entre ambos lados solo puede expresarse con números irracionales (que no se pueden expresar correctamente como 1: raíz cuadrada de dos).47

Se les considera dinámicos hasta raíz de cinco, después pierden su armonía.

<sup>46</sup> DONIS, D.A. La Sintaxis de la imagen. Introducción al alfabeto visual. Ediciones G. Gili, S. A. De C. V. México, 1995 Doceava Edición. p. 73.

<sup>47</sup> LARRAÑAGA Ramírez, Mariana. De la letra a la oágina. UAM Azcapotzalco. México 1993. pp. 48-49.

#### Rectángulos subarmónicos

Su nivel de armonía es menor. Surgen a partir de un cuadrado raíz de dos y un rectángulo áureo. Su factor de proporción es menor que el raíz de dos, que es el menor de los armónicos.

## • **Soporte gráfico**

El soporte gráfico es el "área de conocimiento y aplicación en las que el diseñador define las ideas como concepto, en base a necesidades específicas"48, utilizando elementos compositivos y estructurales.

Algunos soportes gráficos de gran importancia son:

## **Cartel**

De acuerdo con el profesor Joaquín Rodríguez, existen tres tipos de carteles principalmente:

- a) Formativo. Su finalidad es crear un hábito y modificar la conducta de los espectadores de manera positiva. Por ejemplo, los carteles de prevención de la epatitis tipo "C".
- b) Informativo. Como su nombre los indica su finalidad es dar determinada información sobre algún evento, producto o servicio. Por ejemplo, los carteles sobre productos como refrescos, eventos como obras de teatro, o sobre servicios como lavanderías.
- c) Informativo-Formativo. Es la combinación de los dos anteriores. Por ejemplo un cartel que nos informe sobre la campaña de donación de sangre y al mismo tiempo nos indique los lugares y fechas en las que podemos realizar dicha actividad.

## **Portada de Revista**

Es el primer elemento visible de la revista, generalmente impresa en un papel de buena calidad a color y contiene elementos como: título, imágenes (ilustraciones o fotografías), texto que indican el nombre de la editorial, el precio, la empresa y el código de barras. Dichos elementos dependerán a su vez del tipo de revista que se trate. Existen varios re-

<sup>4</sup>s RODRÍGUEZ Díaz, Joaquín. Op. Cit.

vistas de acuerdo a su temática como son: noticiosa, deportiva, escolar, relaciones públicas, espectáculos, comerciales, culturales, financieras, religiosas, actividades manuales, tecnológicas, científicas, culinarias, historietas, arte, política y sexualidad .

## **Anuncio**

Su finalidad es mostrar un producto o servicio de manera rápida y directa. Existen diversidad de anuncios como por ejemplo: anuncios de periódico, anuncios de televisión, anuncios de revista, anuncios espectaculares. Anuncios de directorio y anuncios en transportes.

## **Señalética**

Es una de las partes que estudia la ciencia de la comunicación, y se refiere a las relaciones funcionales entre los signos de orientación, el espacio y los comportamientos de los individuos, al mismo tiempo es la técnica que organiza y regula estas relaciones. La señalética responde a la necesidad de información o de orientación en un espacio o lugar determinado y se aplica al servicio de individuos, para accesar mejor y rápidamente a los servicios requeridos, con mayor seguridad en los desplazamientos de sus acciones.

## **Señalización**

Son los sistemas de señales que transmiten información gráfica simplificada y condensada en códigos que pueden orientar a un receptor (o a muchos) en espacios determinados, y cuyo lenguaje se desarrolla, principalmente, desde principios del siglo pasado.<sup>49</sup>

#### **Envases y embalajes**

El envase es un contenedor manipulable por el cliente, el cual tiene entre sus funciones:

- Proteger y preservar su contenido
- Informar sobre el producto

<sup>4</sup>9 LÓPEZ, Juan Manuel. Semiótica de la comunicación gráfica. Instituto Nacional de Bellas Artes, Escuela de Diseño, 1993 pp. 456-457.

- Identificar la marca a la que pertenece
- Persuadir al espectador de consumir el producto<sup>50</sup>

El embalaje es el contenedor de los envases, su función es almacenar, proteger y transportar uno o varios productos.

Existen tres tipos de envases: El primario, que es el encargado de contener directamente el producto; el secundario que por lo general es una caja o plástico que contiene al primario. Y el terciario que es el contenedor del envase secundario y por lo general es una caja de madera, plástico o metal utilizado para transportar el producto durante largas distancias.

## **Folletos**

Son impresos entre 4 y 48 páginas realizadas de una manera un poco "informal", generalmente dobladas o engrapadas. Si sobrepasan las 48 páginas se les considera un libro.

Existen varios tipos de folletos de acuerdo a su número de páginas, por ejemplo:

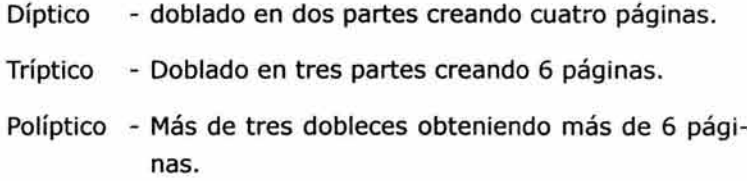

## **Libro**

Se compone de los siguientes elementos:

Portada - Primera plana de los libros impresos.

- Pasta Encuadernación de los libros que se hace de cartones cubiertos con pieles, plásticos o tela.
- Tapa Es cada una de las dos cubiertas de un libro encuadernado.

so VÁZQUEZ, Ignacio.et al. Fundamentos de Diseño Gráfico. Anaya Multimedia S.A. 1990. Edición Española pp.67-68.

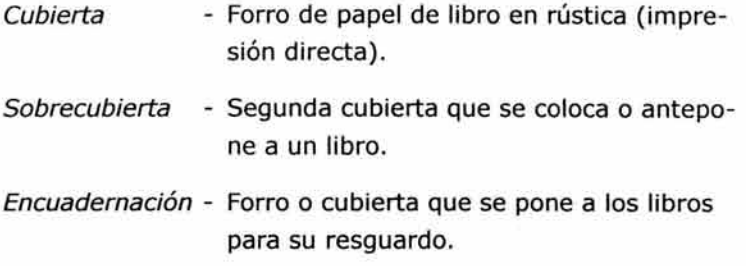

## **Página web**

Mencionaremos algunos aspectos muy generales, pues se profundiza este tema en el capitulo tres.

Una página web nos permite transmitir a otros, mensajes que comunican ideas, información, sentimientos, creencias y juicios a través del sistema de telecomunicaciones o de los canales que conforman Internet.

Una página web al igual que cualquier otro soporte gráfico tiene su significación o código específico:

- Además del lenguaje HTML con el que se desarrollan las páginas, está la forma específica en que se organiza, presenta y significa la información.
- La información en la página web toma las diferentes presentaciones de los medios de comunicación: texto, audio, imagen (fija o en movimiento), gráficas, números; por eso se le llama comunicación multimedia.
- También interviene el hipertexto (sistema que significa los enlaces de un punto a otro de información) que da lugar a una comunicación (e información) no lineal. Es decir , en diferentes niveles o tonos.

#### • **Soporte visual**

Es la suma de los tres soportes anteriores, en el cual se integra directamente el proceso de comunicación global. Un buen diseño es aquel que esta fundamentado y sustentado con una teoría de los conceptos que se utilizan en el proceso de diseño.

Es la parte teórica fundamental del diseño y la comunicación visual y sus principales elemento son:

#### **Forma y contenido**

La forma material de un objeto viene determinada por sus límites. Sin embargo, la forma perceptual puede cambiar cuando cambia su orientación espacial o entorno. Al hablar de forma, nos referimos a dos propiedades muy diferentes en los objetos visuales (1) los límites reales que tiene la figura por sí misma: las líneas, volúmenes, masas y (2) el esqueleto estructural creado en la percepción por esas formas materiales, pero que rara vez coinciden con ellas. 5<sup>1</sup>

El contenido es precisamente el significado de nuestra composición, lo que deseamos comunicar, mostrar y referir en la forma.

#### **Composición**

La composición significa reunir y disponer los elementos que constituirá nuestro diseño, formando un solo conjunto de modo que todas las partes se relacionen armónicamente.

#### **Lay out**

"La lay-out es un sistema de distribución que permite realizar una composición, ordenando los elementos dentro de un formato armónico. Se realiza buscando diversas formas de organizar los elementos visuales (fotograñas, ilustraciones, texto, títulos, encabezados, pies de página, estilos de márgenes, folios, etcétera) dentro de una estructura, se realizan diversos lay-out y se utiliza el más adecuado, el cual debe cumplir con las expectativas del diseño".52

#### **Creatividad**

Varios autores afirman que la creatividad existe y crear algo a partir de la nada tiene que ser además de original, innovador. Sin embargo, personalmente estoy más de acuerdo con la maestra Luz del Carmen Vilchis, quien menciona que la creatividad no existe, lo que existe es el proceso creativo, que consiste en una serie de conocimientos previos que nos llevan a crear

<sup>51</sup> ARNHEIM, Rudolf. Trad. Ma. Luisa Balseiro. Arte y Percepción Visual. Psicología del ojo creador. Alianza editorial S. A. , Madrid novena edición 1991 pp. 62-63.

<sup>52</sup> PÉREZ Hernández, Fabiola. Op. Cit.p. 148.

para un fin determinado. "El proceso creativo supone la elección entre opciones en el que confluyen la razón y la imaginación para materializarse de manera específica en lo creado."53 Dentro de este proceso intervienen características cognositivas como: la percepción, la capacidad intuitiva, la curiosidad intelectual, la imaginación y la capacidad crítica.

## **Originalidad**

La originalidad se refiere al resultado que produce un buen diseño, considerado como único, realizado con todos los elementos técnicos y teóricos sustentables sobre una estructura que da como resultado un diseño funcional, creativo e innovador.

#### **Impacto**

Es el efecto que se produce en el espectador al observar el diseño como eficacia de la memoria.

## **Color**

"Es el elemento sugestivo e indispensable que presenta la naturaleza y los objetos creados por el hombre y da imagen completa de la realidad". 54 La fuente principal del color es la luz.

El uso del color nos ayuda entre otras cosas a atraer y lograr la atención, causar impresión en el espectador, crear contraste en nuestros diseños y en la jerarquización de elementos.

## **Tipografía**

La tipografía es todo símbolo visual que se puede observar en una página impresa o electrónica. Dichos símbolos se llaman caracteres, pueden ser letras, números o signos de puntuación.

Existen algunos conceptos básicos utilizados en tipografía que es importante conocer para su desarrollo. Estos conceptos son:

<sup>53</sup> VILCHIS, Luz del Carmen. Metodología del Diseño. Fundamentos teóricos Op. Cit. p.59.

<sup>54</sup> GERMANI, R.et al. Color. Proyecto y estética en las artes gráficas.

Ediciones Don Bosco. Nuevas Fronteras Gráficas. Segunda Edición. Barcelona, 1979. p.13.

Tipo

Se da el nombre de tipo a los prismas rectangulares que se emplean para la composición de moldes tipográficos y que tienen grabado un signo en una de sus caras y al reverso.

#### Caracteres

Son bidimensionales y planos. Se refieren no solo al signo impreso, sino también al que se obtiene en película o papel fotográfico durante el proceso de impresión.<sup>55</sup>

Dentro de la tipografía tenemos cinco niveles que como diseñadores y comunicadores visuales, debemos conocer, dominar y aplicar:

- 1.- Diseño tipográfico
- 2.- Arreglo tipográfico
- 3.- Adecuación tipográfica
- 4.- Cálculo tipográfico
- 5.- Composición tipográfica.
- 1.- Diseño tipográfico

El diseño tipográfico se refiere a la elección y/o creación de las letras o tipografía adecuada para una exigencia de composición en un proyecto definido.

Para cumplir con dicha exigencia los diseñadores cuentan con varias opciones como por ejemplo la combinación de familias tipográficas, elaboración de nuevas familias o la selección de los diferentes estilos de cada fuente (itálica, **bold,** normal, subrayada).

Algunos conceptos básicos para el diseño tipográfico son:

- Se denomina altas a las letras mayúsculas y bajas a las minúsculas.
- La línea base es la línea sobre las que descansan el cuerpo y la letra mayúscula.
- Intertipo es el espacio entre letra y letra.
- Interlinea es el espacio entre línea de base y línea de base.
- Espaciado es la distancia entre palabra y palabra.

<sup>55</sup> LARRAÑAGA Ramírez, Mariana. De la letra a la página. Op. Cit.p.9.

## 2.- Arreglo tipográfico

Es la manera de distribuir un conjunto de líneas tipográficas con una función específica. Los arreglos más comunes son:

> Bandera derecha. Las líneas están alineadas al margen derecho y terminan de manera dispareja o irregular del lado izquierdo.

> Bandera izquierda. Las líneas están alineadas al margen izquierdo y terminan de manera dispareja o irregular del lado derecho.

> Centrada o de piña. Es un alineado perfecto a ambos lados del texto. Basada en un eje central de equilibrio.

> Irregular. Formación tipográfica completamente caprichosa que por lo general sigue el contorno de una figura.<sup>56</sup>

#### 3.- Adecuación tipográfica

Es la combinación de elementos gráficos y elementos tipográficos con la intención de lograr una composición integral que de cómo resultado una imagen integral equilibrada y armónica para ser aplicada a una identidad visual. Para una correcta adecuación tipográfica se toma en cuenta la familia tipográfica a utilizar, su tamaño, su color y su ubicación dentro del formato.

4.- Cálculo tipográfico

Es la manera de saber cuanto espacio en páginas ocupará un texto en determinada tipografía y formato.

a) Debe averiguarse la cantidad de espacios que existen en él. Por espacios se entiende cada uno de los caracteres, ya sean signos de puntuación o espacio entre palabras. Si el texto es corto no existe ningún problema en esta operación, pero no es así cuando se trata de uno extenso.

<sup>56</sup> Ibidem. pp.28-29.

- b) Por otro lado, debe definirse la tipografía, el cuerpo y el ancho y tipo de columna a utilizar. Valiéndose de un catálogo, hay que contar la cantidad de espacios que entran en una línea de composición del ancho y la tipografía deseada.
- c) Para saber el número de columnas debe averiguarse primero la cantidad de líneas que entran en una de ellas. Para esto hay que convertir a puntos la altura de la columna y dividirlo por el interlineado del texto.

Ejemplo:

columna de 15 picas de alto y texto cuerpo 12/14 Entonces, 1 pica = 12 puntos 15 picas  $= 180$  puntos Ahora 180/14 = 12,85 modificando mínimamente la caja son 13 líneas.

Una vez que se tiene la cantidad de líneas que entran en la columna se procede de la siguiente manera:

Total de líneas/Total de líneas por columna = Nº de columnas.  $18/13 = 1.4$  lo que equivale a casi una columna y media.

- d) De la misma manera, para calcular el número de páginas se divide:
	- Cantidad de columna =  $N<sup>o</sup>$  páginas Nº de columnas x página
- e) Dentro del cálculo tipográfico también se deben tomar en cuenta:

Poner sangría, quitar sangría, anteponer líneas, separar líneas, juntar líneas, recorrer el texto, alinear horizontalmente, alinear verticalmente, suprimir caracteres, palabras o frases, juntar palabras, espaciar palabras o letras, cambiar el orden de letras, palabras o frases, cambiar la letra o palabra, agregar la letra o palabra, componer en mayúscula, componer en minúscula, agregar acento, suprimir acento, punto aparte y punto seguido.<sup>57</sup>

<sup>57</sup> Circa. Cálculo Tipográfico. http://66.218.71.225/search/cache?p=calculo+tipografico&ei=UTF-8&url=lpICJFpPZHUJ:www.isopixel.net/recursos/calculo\_tipografico.rtf. 29 de mayo del 2003 21:15 hrs.

## 5.- Composición tipográfica

Es la disposición de los elementos tipográficos dentro de un formato en el que se incorporan tanto las áreas en blanco como las que contienen el texto con el fin de no perder el efecto de claridad que proporciona el blanco de un texto.

"En la tipografía contemporánea el blanco ya no es sólo un fondo pasivo de los símbolos impresos; juntos actúan sobre una superficie determinada. El espacio entre los caracteres se convierte en un campo de fuerzas cuyas líneas invisibles surcan y se entrecruzan entre el texto impreso. Es preciso reconocer y realzar el poder decorativo inherente en los espacios no impresos". 58

#### **Técnicas**

Son las aplicaciones prácticas que nos ayudan a plasmar nuestro diseños. Entre las técnicas más importantes tenemos: técnicas de presentación, técnicas gráficas, técnicas visuales, técnicas de representación y las técnicas de reproducción.

#### Técnicas de Presentación

Son las referentes al acabado de nuestros trabajos. Tenemos diversidad de acabados de acuerdo a los materiales, como el acabado en madera, metal, papel. Algunos acabados aplicados en papel son, entre otros, acabado en satín brilloso, mate y rustico.

#### Técnicas gráficas

Son los elementos gráficos que ayudan a la composición. Algunos de estos elementos son la línea, el punto, el plano y el volumen.

Anteriormente explicamos el punto y la línea así que sólo nos faltaría el plano y el volumen.

## Plano

Se encuentra formado por la unión de varias líneas, tiene largo y ancho pero no volumen.

<sup>58</sup> RUDER, Emil. Manual de diseño Tipográfico. Ediciones Gustavo Gill S.A de C. V. Segunda edición 1992 p.48 México.

Volumen

Es la tridimensionalidad de un objeto. Existen dos tipos de volúmenes, el que se puede dar visualmente y el real.

- El volumen visual es la representación de formas tridimensionales sobre papel. Generamente creado por medio del color y las técnicas de representacion.
- El volumen real son las formas y materiales tangibles en un espacio real.

#### Técnicas visuales

"Las técnicas visuales ofrecen al diseñador una amplia paleta de medios para la expresión visual del contenido. Existen en forma de dípolos sobre un espectro continuo, o como aproximaciones contrarias disímiles al significado". 59 Algunas de estas técnicas son:

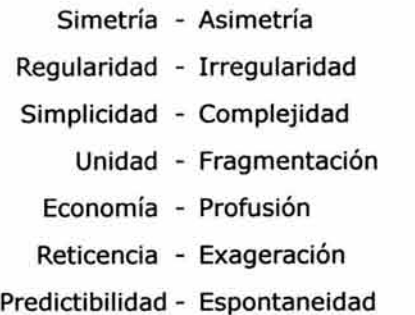

## Técnicas de representación

Son las técnicas utilizadas para el desarrollo de nuestras ideas plasmadas posteriormente en nuestro diseño. Su área a fin es la ilustración, algunas de estas técnicas son: lápiz, tinta, acrílicos, acuarelas, puntillismo, rayonismo, lápices de colores, etcétera.

## Técnicas de reproducción

Se refiere a los procesos necesarios para reproducir el material diseñado en serie. Entre las más importantes tenemos:

<sup>59</sup> DONIS, D.A. La Sintaxis de la imagen.Introducción al alfabeto visual. Op. Cit. p.129.

## *Imprenta*

Se trata de la técnica más usada en el mundo de la comunicación. Imprime sobre papel de diferentes tipos y en algún caso sobre pvc.

Podemos clasificarlos por colores, formatos, gramajes y máquinas.

Por colores 1 color, 2 colores, 3 colores, y cuatricomía.

# Por formatos

según las posibilidades de las máquinas.

#### Por gramajes

aunque todas las máquinas admiten grosores standard, existen algunas que permiten gramajes mayores.

#### Por máquinas

- l. las llamadas Minervas, utilizadas para pequeña propaganda
- 2. offsett , las más habituales y mejor calidad
- 3. rotativas: para grandes tiradas más económicas/peor calidad

## Procesos

## A. Previo

- l. Diseño arte final
- 2. Fotomecánica
- 3. Montaje
- 4. Pruebas o cromalines

B. Tirada: la impresión propiamente dicha sobre el papel

- en gramaje y acabados elegidos.
- C. Barnices y reservas
- D. Troquelados
- E. Manipulados, plegados y cosidos

Ventajas e inconvenientes

l. Como norma general es muy importante la elección del papel tanto en gramaje, acabado y sobre todo en formato adecuado a la máquina para el máximo aprovechamiento del mismo.

2. Minerva: ya casi no existen. Se utilizan para pequeña propaganda de comercios, sobres o tarjetas de visita. Su calidad es muy deficiente.

3. Offset: es el sistema más utilizado y de mejor calidad.

4. Rotativa: se utiliza para grandes tiradas. Es el más económico pero como contrapartida es de bastante menor calidad: diarios, revistas.

#### Pantografía

Sistema antiguo que consistente en la grabación mediante troquel sobre superficies metálicas, proceso que se va efectuando letra a letra o motivo a motivo.

Actualmente existen distintos tipos de máquinas manuales que realizan el trabajo aunque el proceso sigue siendo el mismo. La moderna pantografía se realiza mediante "ploters" controlados por computadora. El cabezal móvil utiliza una punta de diamante o una fresa para trazar las líneas del dibujo "arañando" la superficie del metal.

Sobre el producto objeto de la grabación, se sitúa el troquel adecuado y golpea hasta que se consigue la profundidad deseada.

Se trata de un proceso lento y costoso muy adecuado para series pequeñas tales como bandejas para celebraciones y trofeos entre otros. Como contrapartida ofrecen grabaciones elegantes, imborrables y brillantes.

## Grabados

## l. Al ácido

Proceso consistente en la inmersión en ácido de la pieza previamente impresa con el motivo deseado de tal forma que sea atacada en las zonas no protegidas por la impresión. Se utiliza para cristal, vidrio, metales.

## 2. Al calor

Se trata de un proceso que consiste en aplicar una película generalmente metalizada sobre una superficie plana o cilíndrica por medio de calor. Mediante un alimentador hacen que vaya avanzando el rollo de la película sobre la base en la que se desea aplicar fijándola finalmente por calor. Entre sus ventajas están: la calidad del acabado hace que se utilice mucho en cosmética o artículos en los que se desea dar prestigio, agendas, reservas de folletos y especialmente para oro o plata. Sin embargo, tiene algunos inconvenientes: es un proceso lento y costoso y no puede realizarse sobre todo tipo de materiales.

#### 3. Al láser

Moderno sistema de corte, mecanización y grabado de piezas mediante láser sobre materiales tales como metales, plásticos, piedras y madera. El láser vaporiza la capa superior dejando al descubierto la inferior. La grabaciones que se consiguen se distinguen por su altísimo contraste.

## 4. Al chorro de arena

Este método consiste en lanzar contra la superficie a grabar, de forma totalmente controlada, pequeñas partículas de polvo de silicio a gran velocidad, las cuales marcan la superficie e inmediatamente son recogidas por un potente aspirado. Se utiliza sobre diferentes superficies tales como vidrio, espejo, cristal, mármol, etcétera. Se utilizan en cristalería, trofeos y regalos.

#### Huecograbado

Es lo contrario del grabado en relieve; en lugar de sobresalir de la superficie, las líneas de la imagen están incisas en una plancha de metal. Hay dos tipos básicos de grabado en hueco: se puede grabar el dibujo en la plancha utilizando diversos instrumentos puntiagudos llamados agujas, bruñidores, raedores y graneadores, o se puede rebajar en la plancha por la corrosión de los ácidos. Gracias a estos diferentes métodos el grabado en hueco permite conseguir una amplia gama de efectos visuales.

## Tipografía

Es el sistema de prensa de copiador de cartas, o de impresión por superficie, que es el método contrario al de grabado, e incluye todo tipo de impresión por superficie, que el dibujo es realizado en la parte superior de la plancha, ya sea en madera, metal o en ocasiones hasta en goma dura, y que se efectúan con tipos de imprenta. Se distinguen fácilmente porque el área del diseño parece casi plana y alguna marca o huella de impresión se encuentran en el reverso al quedar concluido el trabajo.

#### **Transfert**

Este es un proceso más o menos reciente consistente en aplicar una calca, previamente impresa, por calor, sobre superficies textiles.

Su proceso comprende dos pasos

- 1. Realización de la calca o transfert: se efectua mediante la impresión por serigrafía utilizando un soporte y tintas especiales.
- 2. Aplicación sobre la superficie y fijación mediante una plancha de calor.

Ventajas e inconvenientes

Es especialmente adecuado para grandes series y especialmente para conseguir una buena reproducción en impresiones por cuatricomía. Es más costoso que la serigrafía.

## Flexografía

Es un procedimiento directo, como el tipográfico y en el se emplean formas en relieve pero, a diferencia de aquel, requiere tintas muy fluidas, que sequen por evaporación y en las que la función de colorear se lleva a cabo mediante colorantes solubles en lugar de pigmentos insolubles.

Existen varios tipos como por ejemplo:

Flexografía de banda ancha Flexografia de banda angosta Flexografía grabado

Ventajas e inconvenientes

La facilidad con que estas tintas se extienden uniformemente sobre la forma y su transferencia al soporte con poca presión, ha dado impulso a la difusión de las máquinas hexográficas rotativas de bobina aptas para grandes velocidades de producción. El campo de aplicación se halla todavía limitado a trabajos de calidad media, a causa de la tendencia que tiene la tinta fluida a extenderse sobre el soporte y debido también a las formas empleadas, que no permiten la reproducción de detalles muy finos.

Por el contrario, el procedimiento flexográfico se adapta a papeles de superficie áspera y a soportes especiales como plástico, celofán, etc., lo que explica el uso creciente de las máquinas flexográficas en la impresión de papeles de envolver de diferentes clases para productos alimenticios y usos industriales.

## Litografía

La litografía es el grabado en una placa de piedra y/o su reproducción sobre papel. Cada copia de la imagen plazmada es diferente a la anterior pues la tinta no se adhiere a la piedra de igual manera cada vez que entintamos.

## **Offset**

Éste sistema tiene como base la litografía, pero la ha superado totalmente. También recibe el nombre de rotolitografía, además del offset que significa equivalente. Muchos especialistas consideran que este sistema se im pondrá sobre todos los demás y será el único que se utilizará en un futuro próximo. Se realiza por medio de un sistema de goma recubierto con lana, que toma la impresión de una placa litográfica entintada y la trasmite tal cual al papel. Es un sistema que tiene mucha flexibilidad y sus resultados son claros y precisos.

La prensa de offset está constituida por tres cilindros. La superficie del primer cilindro está cubierta por una plancha de cinc a la que se traslada fotográficamente las imágenes que van a reproducirse. El segundo cilindro tiene adherida una banda de caucho que al hacer contacto con el cilindro anterior, ya entintado y con la presión conveniente, recibe la imagen; que pasará finalmente al papel, fielmente reproducida. El contacto entre el papel y el cilindro de caucho lo establece el tercer cilindro, que mediante un movimiento de rotación presenta la cara del papel donde debe hacerse la impresión.

#### Serigrafía

Método, que consiste en hacer pasar la tinta o pintura a través de pantallas permeables de seda, nylon o tejido de malla de acero, bloqueándolas con tratamiento químico, permite a los artistas la creación de diseños más sofisticados que con las plantillas perforadas corrientes.

La serigrafía textil, industrial, emplea rodillos de acero inoxidable en los que se perfora el estarcido mediante láser.

#### Tampografía

Se trata de la técnica más usada para imprimir sobre superficies pequeñas y sobretodo y especialmente para aquellas no planas que suponen cierta dificultad, tales como cabezas de muñecos, bolígrafos, llaveros, taparroscas de refrescos entre muchas más. Su impresión se efectúa mediante unas, máquinas generalmente neumáticas, que utilizan un tampón de caucho el cual pisa en la placa en la que previamente se ha colocado la tinta para copiar y reproducir el motivo en la superficie del objeto.

Ventajas e inconvenientes

Su principal ventaja es ser el único sistema que permite imprimir adaptándose a las superficies irregulares así como también que la cadencia de impresión es mucho más rápida, además es posible realizar cuatricromías.

Sus limitaciones están tanto en la superficie a imprimir como en la calidad de impresión que tiene menos relieve que la serigrafía.

#### Reprografía

La reprografía consiste en reproducir algunas partes de documentos utilizando medios electrónicos y tecnológicos.

## Impresión láser

El rayo láser es un haz de luz coherente y monocromático producido mediante la emisión inducida y amplificada de radiación. También se denomina así al aparato que produce ese tipo de luz. El láser tiene múltiples aplicaciones industriales entre las que se encuentran diversos tipos de impresión. Entre sus ventajas está su rapidez, precisión y nitidez en la impresión, además de que su costo comienza a ser cada ves más bajo. Sin embargo se sigue perfeccionando para poder aplicarse a todo tipo de materiales, hasta ahora los más comunes son el papel y algunos plásticos.

El sistema de impresión de las impresoras láser se realiza mediante un proceso xerográfico el cual utiliza la misma tecnología que una fotocopiadora. La única diferencia que se manifiesta es en la exposición del cilindro ya que a diferencia de las fotocopiadoras, la impresora láser lo realiza mediante la cabeza de un Led, en lugar del tradicional sistema óptico de lente y espejos.

El proceso xerográfico consiste básicamente en 6 pasos básicos. Estos son los siguientes:

Carga Exposición Revelado Transferencia Fusión Limpieza del cilindro

Cuando un documento es enviado a imprimir , un rayo láser traza el documento en un tambor de selenio revestido usando cargas eléctricas. Después de que se carga el tambor, se rueda en los toners de color. Los toners son un tipo de tinta seca en forma de polvo.

Estos toners se adhieren a la imagen cargada en el tambor y se transfiere sobre un pedazo de papel y se funde a éste debido al calor y a la presión. Después de que se imprime el documento, la carga eléctrica se quita del tambor y se remueve el exceso de toner.

# **CONCLUSIONES DEL CAPÍTULO 1**

Al tratarse de un portafolio de trabajos multimedia, proyecto que involucra nuestro desarrollo como egresado de la licenciatura de Diseño y Comunicación Visual, resulta necesario contextualizar acerca del origen, evolución y objetivos de dicha licenciatura. La información mostrada en este capítulo ayudará a entender el papel de la Escuela Nacional de Artes Plásticas (ENAP) como formadora de profesionales del diseño especializados en cinco diferentes áreas: fotografía, ilustración, simbología y soportes tridimensionales, diseño editorial y audiovisual y multimedia.

Dado que esta especialización es determinante en el desarrollo académico y profesional de cada uno de sus egresados, es importante destacar que la ENAP es una de las pocas instituciones que ofrece este tipo de enseñanza que, sin duda, marcará e! desempeño del diseñador en el ámbito laboral. De ahí la importancia de conocer los orígenes de la Escuela, su historia y su evolución académica que se consignan en este capítulo.

Por su parte, el tema dedicado a soportes muestra las diversas herramientas de las que se valen los diseñadores y comunicadores visuales para el desempeño de su trabajo, además de los conceptos y las teorías fundamentales para formarse un criterio y justificar la realización de determinados diseños con ciertos elementos. La simbología, la semiótica, la historia, las técnicas y los materiales aprendidos por el diseñador durante su carrera académica, serán aplicados al diseño para determinar su presentación final.

Todos estos elementos contribuyen a crear y ampliar el juicio del diseñador. Entre más amplios sean sus conocimientos, mayores oportunidades tendrá para desarrollase en diversos campos y elegir las soluciones más adecuadas para cada proyecto que realice.

Un ejemplo de ello es precisamente este proyecto de portafolio de trabajos Multimedia, donde se aplicarán los conocimientos y habilidades adquiridos durante la licenciatura de Diseño y Comunicación Visual en la ENAP.

# 2. Portafolio de trabajos

# **2. PORTAFOLIO DE TRABAJOS**

## 2.1 CARACTERÍSTICAS

Un portafolio de trabajos, también conocida como carpeta, libro o cartera de trabajos es el medio realizado y utilizado principalmente por artistas, fotógrafos, arquitectos, diseñadores, diseñadores industrales y comunicadores visuales con la finalidad de mostrar a posibles clientes sus capacidades creativas y/o proyectos más repesentativos generados durante su trayectoria estudiantil o profesional según sea el caso.

Un portafolio de trabajos demuestra brevemente un historial visual de nuestros conocimientos, capacidades y habilidades creativas. 60

Conviene que nuestro portafolio contenga una gran variedad de nuestros trabajos que ayuden al cliente a darse una idea más amplia de lo que hemos hecho, de lo que podemos hacer y de lo que queremos hacer. El portafolio es el medio que nos ayudará a persuadir a los posibles clientes demostrándoles que conocemos y entendemos sus necesidades al mismo tiempo que le infundimos confianza en nuestro trabajo.

Debemos tener muy claro que la intención principal de mostrar un portafolio es ganar un cliente, no el trabajo, ganando al cliente se establece una relación con el potencial de producir numerosos trabajos. 61

De acuerdo con Walter Lubars, para que nuestro portafolio sea recordado por los espectadores que lo consulten deberá lograr, al igual que cualquier anuncio, tres cosas fundamentales:

#### **Captar la atención**

Esto se puede alcanzar a través del enfoque que le demos, el medio que utilicemos y la forma de relacionar ambos para despertar el interés del espectador.

<sup>60</sup> Supon Design Group . The right portfolio for the right job. Edit. Design Group: International Book. New York 1994. p. 2.

<sup>61</sup> Idem.

#### **Mantener la atención**

Si hemos logrado que nos vean, ahora debemos "hacer que el producto tenga un interés intrínseco para una persona que lo considere útil".<sup>62</sup>

#### **Retenerse**

Si hemos logrado los puntos anteriores el cliente nos recordará cuando necesite de nuestro producto o servicio.

A continuación mencionaremos las principales características que un cliente busca en el portafolio de trabajos de un publicista y/o diseñador y comunicador visual:

- Capacidad de presentar un producto.
- Sentido del diseño (decisiones tipográficas, composición, color, etcétera).
- Capacidad de atraer la atención del espectador y mostrar claramente el proyecto.
- Desarrollo completo y lógico de conceptos.
- Imaginación e ideas creativas, así como la capacidad de poder proyectarlas.
- Conocimiento del mercado meta.
- Conocimiento de las características de los medios de comunicación.
- Experiencia profesional
- Su especialidad y/o versatilidad en los proyectos.63

## 2.2 COMPONENTES

Como ya mencionamos nuestro portafolio de trabajos esta compuesto por proyectos realizados durante nuestro desarrollo profesional o estudiantil, pero *lcómo* debemos presentarlos?, *lcómo* seleccionar los trabajos?, lqué características deben tener?, ¿cuántos son suficientes?, ¿qué debe reflejar nuestro portafolio?; para contestar estas preguntas hablaremos de los componentes de un portafolio de trabajos, basándonos principalmente en el libro El portafolio creativo del publicista de Ann Marie Barry<sup>64</sup> debido a que su contenido resultó ser el más completo en comparación a otros libros relacionados con el tema.

<sup>62</sup> BARRY, Ann Marie. Trad. Rosas Sánchez, Rosa María .El portafolio creativo del publicista. Edit. Me Graw Hill México. 1992. p. 3.

<sup>63</sup> Idem.

<sup>6</sup>4 BARRY, Ann Marie. Op. Cit. Cap. 1.
#### • **La presentación**

Al hablar de presentación nos referimos a como se ve físicamente el portafolio, si está limpio, si tiene un envase o portada atractiva, si es de gran tamaño, etcétera. La presentación será la primera cosa que vea el espectador por lo que debe ser atractiva, debe captar su atención y persuadirlo a revisar su contenido. "Cualquiera que sea el formato que se escoja para su presentación, éste debe ser limpio, lógico y flexible, a fin de reflejar sus intereses". <sup>65</sup>

La presentación del portafolio será la introducción a nuestro trabajo por lo que debe reflejar todo lo que está adentro. Esta es tal ves la parte más difícil, es la primera impresión que tendrá el espectador de nuestro trabajo.

"La presentación es muy importante aunque las ideas, el proceso de pensamiento y el talento innovador son indispensables."66

#### • **Secuencialidad**

La secuencialidad será el orden en el que presentemos nuestros trabajos. Es crucial al mostrar nuestros trabajos, debemos procurar que el espectador no se sienta perdido o confundido dentro del portafolio, de lo contrario estaremos mostrando que no sabemos tener orden en nuestros proyectos. Algunas de las formas de ordenar los proyectos dentro del portafolio son: 67

- Tamaño
- Fecha
- Temática
- Color
- Forma y contenido
- Áreas de conocimiento

<sup>65</sup> ROZ, Goldfarb. Biblioteca. Gestión del diseño. Éxito a través del Diseño Edit. Ramóm Llaca y Cía S.A. México. 1998. p.158.

<sup>66</sup> Supon Design Group .The Right portfolio for the rlght 1ob. **Op. Cit.** p.6.

<sup>6</sup>7 DORANTE Bargas, Javier (2001) Diseño de portafolio profesional cibernético. Tesis Licenciatura (Licenciado en Diseño Gráfico)-UNAM. Escuela Nacional de Artes Plásticas. El autor, México.

- Técnica
- Orden alfabético de las áreas de diseño
- Orden ascendente, de menor a mayor complejidad

#### • **Cantidad de muestras incluidas**

Existen varias propuestas de cuantos trabajos deben incluirse. James Herringshaw menciona que "seis trabajos bien escogidos bastan para revelar toda la capacidad creativa de una persona".<sup>68</sup> Ann Marie Barry propone que "lo ideal sea incluir de doce a quince trabajos; más de veinte sería un numero excesivo<sup>"69</sup> y en el libro The right portfolio for the right job se dice que entre diez y veinte trabajos serán suficientes.

Personalmente considero que el numero de trabajos dependerá de cuatro factores: el tipo de trabajos que realicemos, objetividad de selección, su calidad y las necesidades de nuestro cliente.

#### **Tipo de trabajos**

Con esto me refiero a que no es lo mismo tener seis carteles a tener seis videos de 10 minutos de duración cada uno. En este caso, lo mejor sería hacer una edición pequeña de las escenas más representativas de lo contrario el cliente tal vez no disponga del tiempo ni el esfuerzo de ver todos nuestros trabajos.

#### **Objetividad de selección**

Tal vez tengamos demasiados trabajos y no podemos decidir cuáles incluir. Para seleccionarlos conviene pedir ayuda, buscando la crítica de algunos colegas pues en ocasiones nuestros sentimientos o favoritismo por algunos trabajos no dejan que seamos objetivos en la elección de los mismos. En caso de tener pocos trabajos lo mejor es pulirlos y presentarlos de la mejor manera.

#### **Calidad**

El factor más importante es que todos los trabajos incluidos sean de excelente calidad. Si alguno de los trabajos esta un

<sup>68</sup> Idem.

<sup>69</sup> Idem.

poco maltratado o tiene algunos errores de redacción o de otro tipo debemos corregirlos antes de incluirlos en nuestro portafolio.

#### **Necesidades de nuestro cliente:**

Esto es a quién le queremos mostrar qué, tal vez el cliente necesite de un diseñador editorial que eventualmente tome fotografías, o tal vez de un diseñador de multimedia que sepa edición de video. En este caso, de acuerdo al cliente será la elección de nuestro trabajos. En ocasiones necesitaremos mostrar más de algunos trabajos que de otros pero también es importante demostrarle que somos aptos para realizar una variedad de proyectos.

#### • **Lo que no debería incluir nuestro portafolio**

Ann Marie en su libro El portafolio creativo del publicista, menciona algunas observaciones sobre detalles que deberíamos omitir pues serían negativos a la hora de hacer nuestro portafolio como son:

- Deje fuera todo lo que no sea de calidad .
- Omita o rehaga el trabajo que no sea limpio.
- Corrija siempre dudas de puntuación, de ortografía y de sintaxis y nunca deje de corregir un error de cualquier tipo.
- Nunca incluya un anuncio que no subraye un beneficio positivo y específico para el consumidor.
- En general, omita los guiones, a menos que tenga experiencia y que el guión forme parte de una campaña.
- Omita o mejore los proyectos que no hablan en forma clara y directa del mercado meta.
- Omita o mejore los proyectos que exageren o disminuyan la credibilidad.
- No incluya proyectos que se puedan considerar de mal gusto o de calidad discutible y tampoco aquellos en que se hagan suposiciones negativas sobre grupos de personas.<sup>70</sup>

<sup>70</sup> BARRY, Ann Marie. Op. Cit. Cap.2.

#### • **Justificación conceptual de los trabajos**

Junto con nuestros trabajos debemos incluir una pequeña explicación que contextualice y justifique nuestro trabajo para que el espectador conozca nuestras capacidades de conceptualización y proyección.

Asegúrese de que en la justificación conceptual se mencione:

- Lo que es y el nombre del producto.
- Una breve descripción de los objetivos del producto.
- Si se desea o si es trascendente señale la técnica en la que fue realizado.
- También, si es trascendente, indique el cliente para el que fue realizado. Si se trata de trabajos escolares lo mejor es no incluir esta sección.
- Indicar si el proyecto fue individual o colectivo.
- La fecha de realización.

#### • **El Curriculum vitae**

Un curriculum vitae es una descripción textual de nuestros datos personales, estudios, experiencias y objetivos profesionales. Cuando se anexa a un portafolio, "tiene requerimientos especiales. Muy a menudo, este curriculum vitae no es considerado por sí solo, pero sirve de complemento a una presentación visual. Sin embargo, cuando se presenta solo, debe incluso ser capaza de surtir efectos por sí mismo, si solamente es una introducción al portafolio y/o a la entrevista que sigue.

El curriculum vitae que se anexa al portafolio debe tener las siguientes características: ser claro, conciso, limpio y sin errores".<sup>71</sup>

Existen varios métodos de redactar un curriculum vitae pero la mayoría incluyen datos esenciales como:

- Nombre
- Domicilio, ciudad y/o estado
- Fecha de nacimiento y edad

<sup>71</sup> ROZ, Goldfarb. Op. Cit. p.135.

- Estado civil
- Teléfono y/o correo electrónico
- Estudios, conocimientos y habilidades técnicas
- Breve descripción de nuestra experiencia profesional y nuestros objetivos profesionales.

#### **Estilo**

Sabemos que nuestro portafolio debe sorprender al espectador pues tal vez lleva varios días viendo proyectos de otras personas y no logrará recordarnos si es que nuestro trabajo se parece al de cualquier otro. Una forma de lograr esto es teniendo un estilo propio, no es fácil desarrollarlo, es un proceso que tal vez pueda tardar años, pero si logramos imprimir en nuestro portafolio lo poco que hayamos logrado desarrollar hasta entonces tal vez los clientes logren identificar nuestros trabajos sin necesidad de decírselos.

#### 2.3 IMPORTANCIA DEL PORTAFOLIO DE TRABAJOS

Cada vez más profesionales del diseño y la comunicación visual están de acuerdo en que cuando se está tratando de ganar un cliente o conseguir un trabajo depende inicialmente de la efectividad de todos o uno de los siguientes factores:

- Un portafolio de trabajos.
- Un currículum.
- Una entrevista.

Mientras que la entrevista es una valoración de la compatibilidad en el trabajo y el currículum un resumen de nuestra experiencia, el portafolio ilustra nuestro talento, muestra ejemplos de nuestra creatividad y demuestra nuestra capacidad de resolver problemas de comunicación visual. Enfatiza nuestro conocimiento de los elementos de diseño, tipografía, color, programas de computadora y composición . Demuestra lo mejor o lo peor de nosotros. Si se es meticuloso, indiferente, detallista, nuestras influencias culturales; el portafolio de trabajos es una ventana de nuestra personalidad. Deja ver el tipo de trabajo que perseguimos, nuestros objetivos y aspiraciones en el futuro. Muestra a los clientes cómo nuestras habilidades pueden cubrir sus necesidades y cómo pueden beneficiarse de las mismas. Al igual que el currículum y la entrevista, el portafolio será un medio, pero con la característica de tener, en ocasiones, más peso en la decisión de los clientes para tomarnos en cuenta o no". <sup>72</sup>

#### 2.4 TIPOS DE PORTAFOLIOS DE TRABAJOS

Actualmente existen principalmente dos tipos de portafolios de trabajos, clasificados de acuerdo a sus formatos. Entendiendo como formato en este caso no como el tamaño de un objeto sino como "la estructura que caracteriza a la disposición de los datos sobre un soporte de información independientemente de su representación codificada".<sup>73</sup> Podemos clasificar los portafolios en: portafolios tradicionales y portafolios electrónicos.

Para poder decidir que tipo de portafolio necesitamos debemos analizar la esencia de nuestros trabajos. Saber si son trabajos de dos o tres dimensiones y sino es más útil mostrarlos en fotografías, si son proyectos interactivos que pueden ser vistos en línea o necesitamos un Zip o un CD-ROM, debemos tener en cuenta si el espectador tiene la tecnología apropiada para poder verlo o necesita un software o hardware especial. Todos estos aspectos influirán en el formato que elijamos para nuestro portafolio.

# 2.4.1 PORTAFOLIOS FÍSICOS

En el caso de los portafolios físicos lo más común es conseguir o crear un soporte que nos ayude a transportar de manera ligera y segura nuestros trabajos. Por lo general si se trata de proyectos bidimensionales lo mejor es escoger las dimensiones del portafolio de acuerdo al trabajo más grande que tengamos y partir de ahí como base para los demás. Mas si éste es muy grande lo mejor sería fotografiarlo y crear un portafolio con dimensiones más manejables tanto para el espectador como para nosotros, pues debemos considerar también que tal vez tengamos que transportar el portafolio durante varios días o meses y a diversos lugares.

En el caso de proyectos tridimensionales como stands, puntos de venta o envases lo más recomendable también es fotografiarlos y si es necesario desde diferentes ángulos para apreciarlos lo más posible.

<sup>72</sup> Supon Design Group . The Right portfolio for the right job. Op. Cit. p.10.

<sup>73</sup> Diccionario Enciclopédico Larousse. Edit. Larousse S.A. de C.V. México D.F. 1995 segunda edición Tomo 4 p.983.

#### 2.4.2 PORTAFOLIOS ELECTRÓNICOS

Dentro de los portafolios electrónicos tenemos también varias posibilidades de presentación. Si se trabajó en medios audiovisuales como en empresas televisivas o cinematográficas, lo más recomendable es incluir sus trabajos en los formatos más comunes de video como en VHS o más recientemente en DVD o en un CD-ROM.

Hasta hace algunos años una de las formas más espectaculares que se tenían para presentar los trabajos era con un audiovisual que incluía diapositivas y un audio explicativo de sus trabajos. En la actualidad las computadoras han ayudado a ampliar las posibilidades de impactar al espectador y al mismo tiempo reducir el material necesario para las presentaciones.

Para las nuevas generaciones de diseñadores y comunicadores visuales dedicados a producir en medios multimedia como la internet, la intranet o CD-ROMs interactivos se ha convertido en lo más común y necesario tener un portafolio de trabajos publicada en internet o contenida en un Zip y/o CD-ROM. La razón es muy simple, éste tipo de trabajos no pueden mostrarse de otra manera. A diferencia de otros proyectos como carteles, folletos, libros o incluso videos que si pueden incluirse en el portafolio multimedia, esto no puede suceder a la inversa, solo imaginemos por un momento tener nuestro proyecto multimedia de manera impresa; en una página el menú y en otras cinco sus respectivas ligas e intentar explicarle al espectador que sucederá cuando ponga el cursor sobre un botón y como cada página le da libertad de navegar como él lo desee, tal vez le ayude a darse cuenta que sabemos elaborar un guión multimedia, lo cual estaría bien si ese fuera el tipo de trabajo que se requiere. De lo contrario nuestro espectador se perdería de la experiencia multimedia de nuestro portafolio, así como de conocer mejor nuestras habilidades dentro de éste tipo de medios.

# **CONCLUSIONES DEL CAPÍTULO 2**

Al término de la licenciatura de Diseño y Comunicación Visual, uno de los problemas con los que se encuentra el egresado es mostrar sus habilidades, conocimientos y experiencias a posibles clientes. Uno de los medios con los que cuenta para esta demostración es la carpeta o portafolio de trabajos que, como su nombre lo indica, es un documento que contiene muestras de los proyectos realizados por el diseñador. El portafolio está conformado por elementos como:

- Presentación
- Secuencialidad
- Cantidad de muestras incluidas
- Justificación conceptual de los trabajos
- Curriculum vitae
- Estilo

Al igual que en cualquier otro proyecto, el diseñador y comunicador visual se auxilia en los soportes (mencionados en el capítulo uno), que en el caso de un portafolio de trabajos servirán para presentar de manera adecuada las obras realizadas. Esto se observa más claramente en la tipología de los portafolios de trabajos, de los cuales existen dos tipos: los físicos y los electrónicos.

Los físicos son sostenidos por materia tangible, mientras los electrónicos se basan en diversos tipos de soportes tanto para su almacenamiento como para su proyección, por ejemplo discos compactos o cassettes de video, monitores, televisores y pantallas.

En el caso específico de un diseñador dedicado a producciones audiovisuales y multimedia, un portafolio de trabajos resulta de suma importancia, pues sus proyectos implican el uso de nuevas tecnologías que pueden ayudar a impactar a sus posibles clientes y mostrar de manera dinámica y general sus habilidades y conocimientos como diseñador y comunicador visual.

# 3. MULTIMEDIA

# **3. MULTIMEDIA**

#### 3.1 DEFINICIÓN DEL CONCEPTO

Si quisiéramos definir Multimedia desde su raíz etimológica, comenzaríamos por dividir la palabra en dos partes, multi y media; el prefijo multi del latin multus significa varios o muchos y media que se deriva de medium significa medio de comunicación, lo cual nos llevaría a concluir que multimedia es la combinación de varios o muchos medios de comunicación.

Aunque varios autores aseguran que "la multimedia no es nada más que la combinación o utilización de dos o más medios de comunicación en forma concurrente".74 Esto no es tan sencillo como parece, ya que como mencionó Rubén Pérez en la conferencia Creactivo, congreso de diseño, en Hermosillc Sonora, "este concepto fue tomado de otro contexto, el de las artes, donde la combinación de una obra teatral, con danza, diapositivas o imágenes, música en vivo y otro tipo de formas de expresión como el cine o video, cuando se presentaban para ofrecernos un espectáculo en conjunto se llamó *multimedia*. La gente había asimilado la idea previa y pensó que multimedia era, sencillamente, un efecto combinado donde se usa más de un medio de comunicación''75, no obstante, conforme avanzó la tecnología esta definición también se ha modificado, ya que si éste fuera el caso, todo sería multimedia, desde una caja de zapatos que contiene texto y fotografías del producto, hasta un performance con sonido, lenguaje corporal y luces.

Con el desarrollo de las computadoras la palabra multimedia ha tomado otro significado. Rubén Pérez dice "multimedia es la posibilidad de convertir textos, imágenes en movimiento, sonidos e incluso sensaciones olfativas o táctiles en señales de computadora, con el propósito de integrar la información en un solo producto".<sup>76</sup> Esto es que no solo nos referiremos a utilizar varios tipos de información simultaneamente sino que además di-

<sup>74</sup>*Circa.http://fractal.gaiasur.eom.ar/gaiasur/conceptos/multimedia.html.*  Febrero 18 del 2002 22:09 hrs.

<sup>75</sup> Circa.PÉREZ, Rubén. Comunicación digital. La tecnología hoy. Memoria de la Conferencia impartida por Rubén Pérez en Creactivo, Congreso de Diseño en Hermosillo Sonora.

http://www.clickme.com.mx/congreso.htm/ Enero 17 del 2002 19:35 hrs.

<sup>76</sup> Idem.

chas medios deben ser digitalizados, es decir, que todo lo que querramos incluir ya sea sonidos, imágenes, textos o cualquier otro tipo de información, deberá estar en código numérico para que los medios electrónicos la puedan interpretar. Por último, todo el conjunto de datos son unidos por medio de la programación de un software y se almacenen en un solo medio electrónico como por ejemplo un CD-ROM, la internet o simplemente en la computadora.

Como dato cultural y de sintaxis encontramos que:

- "Es correcto escribir "los multimedia" o "los multimedios".
- Es incorrecto escribir "la multimedia" porque multimedia no es un nombre femenino.
- Es incorrecto escribir "las medias" pues "media" es plural de medium.
- Es incorrecto escribir "las multimedias" pues multimedia es ya un plural". 77

#### 3 .2 ANTECEDENTES DE MULTIMEDIA

Al buscar información sobre sus antecedentes, encontramos desde las teorías más extrañas hasta las más analísticas. Por ejemplo, la revista norteamericana MPC-World encontró las raíces de la multimedia en el año 1500 a.c. y menciona que:

"La primera presentación multimedia fue por tanto, la entrega de los diez mandamientos a Moisés. Voces humanas y celestiales, trompetas, truenos y relámpagos constituían los componentes multimedia de esa época". 78

Algunos más ubican el comienzo de los multimedios en los siglos III y IV a.c., con la invención del ábaco relacionándolo con el código binario utilizado por las computadoras.<sup>79</sup>

<sup>77</sup> Circa. Multimedios. Preguntas Frecuentes. http://www.distancia.unam.mx/multimedia/faqmm.htm#seis. 19 de Marzo del 2002 15:48 hrs.

<sup>78</sup> FRATER, Harald-Paulissen, Dirk. Trad. Pérez Sánchez , Manuel et al. El gran libro de Multimedia.. Edit. Alfaomega Grupo Editor, S.A. de C.V. México. D.F. 1995 p.17.

<sup>79</sup> Clrca.PEP, Cardona. Cronología *y* Terminología Multimedia. Palma de Mallorca. Octubre 1996. http //www atla -iap es/~pepcardo/index shtml?http://www atlas- iap.es/~pepcardo/mmedia.htm 17 de Febrero del 2002 15:14 hrs.

Por lo anterior decidimos citar las investigaciones históricas realizadas por Miguel Enciso Sánchez y Leobardo Rosas Chávez, ambos psicólogos de la UNAM, quienes nos ubican en un contexto donde si bien el término multimedia no se había definido aún, al menos se tenían contempladas las ideas principales para su creación.

Ellos mencionan lo siguiente:

"Lo que actualmente llamamos Multimedia está basado en un amplio rango de desarrollos paralelos en diversos campos como el arte, el cine, la televisión, las telecomunicaciones, la óptica digital, el almacenamiento y la psicología computacional, entre otros.

En el periodo 1945-1985 un grupo de pensadores visionarios, artistas y escritores de ciencia ficción, entre los que destacan Vannevar Bush, Ted Nelson, Alan Kay y Douglas Engelbart, imaginaron las posibilidades de un singular medio que conjuntara todos los medios conocidos de tal forma que los usuarios pudieran controlar usando el lenguaje natural.

Esta espectacular herramienta se ha hecho realidad basándose en muchas ideas y conceptos que sobre ella se han desarrollado en los últimos cincuenta años, pero es a partir de los años 80s que los avances en la computación y las telecomunicaciones han hecho posible su utilización.

El mayor avance en el desarrollo de esa "Tecnología de Medios" había sido la introducción del Telégrafo, las redes Telefónicas y la cinematografía a finales del siglo XIX, la invención de la televisión en los años 30s, la computadora digital en los 40s y 50s y la microcomputadora personal en los 70s.

Fue la convergencia de estas tecnologías en los años 70s y 80s la que finalmente ofreció un marco de trabajo para el consumidor de multimedia interactiva, que a su vez sienta las bases para la construcción de un medio digital, no lineal y multisensorial que sin duda será utilizado en el siglo XXI".80

<sup>80</sup> Circa. ENCISO Sánchez, Miguel, et al. Multimedios. Multimedio para la capacitación en el desarrollo de multimedios *http://www.distancia.unam.mx/multimedia/docmm.*  19 de diciembre del 2002 18:49 hrs.

A continuación mencionaremos algunas de las tecnologías que fueron importantes para el desarrollo de los Multimedia durante el período histórico comprendido entre finales de los años 60 's hasta principios del año 2002.<sup>81</sup>

| Año  | Telecomunicaciones<br>computadoras                                                                                                    | <b>Televisión</b><br>y<br>video                  | <b>Audio</b> | Fotografía<br>у<br>Cine | <b>Impresión</b>           |
|------|----------------------------------------------------------------------------------------------------|--------------------------------------------------|--------------|-------------------------|----------------------------|
| 1968 | IBM desarrolla un sistema<br>propio EAO. Se realizan<br>las primeras experiencias<br>de aplicación del sistema<br>de enseñanza asistida por<br>ordenador en escuelas.                                                                                                    |                                                  |              |                         |                            |
| 1969 | Se usa el protocolo NSP en<br>la red ARPA, permite la<br>transferencia de datos<br>usando un mismo canal.<br>Se denomina ARPANET. Su<br>uso es fundamentalmente<br>militar.                                                                                                    |                                                  |              |                         |                            |
| 1970 |                                                                                                    | Sony U-Matic VTR                                 |              | Steadycam Mount         |                            |
| 1971 | Intel 4004 microprocesador                                                                                                    |                                                  |              | Omnimax Cinema          |                            |
| 1972 | - Xerox Altos<br>- Personal Computer<br>Noland                                                                                                    | Philips 1er. Consumer<br>Video Cassette Recorder |              |                         |                            |
| 1973 | <b>Faxmodem Machines</b>                                                                                                    |                                                  |              |                         | Canon color<br>Photocopier |
| 1974 | <b>Ted Nelson: Computer</b><br>Lib/Dream Machines. En este<br>año ARPANET se desvincula<br>del uso militar y aparece<br>TELENET, versión comercial<br>de ARPANET. Se publica un<br>texto sobre TCP/IP<br>(Transmission Control<br>Protocos / Internet Protocol).<br>por primera vez se usa la<br>palabra Internet. | <b>Sony Mavica</b><br>still-videocamera          |              |                         |                            |
| 1975 | Fundación de<br><b>Microsoft Corporation</b>                                                                                                    | Sony Betamax VCR                                 |              |                         |                            |
| 1976 | - Super computadora Cray 1<br>- Chips de 16 Kbyte de<br>Memoria RAM Fundación<br>de Apple Computer.                                                                                                    | <b>JVC: VHS VCR</b>                              |              |                         |                            |
| 1977 | Apple II Computer                                                                                                    |                                                  |              |                         | <b>Laser typesetting</b>   |
| 1978 | - Chips de 64 Kbyte de<br><b>Memoria RAM</b><br>- Intel 8086 Microprocesador                                                                                                    | Philips Laserdisc                                |              |                         | DaisyWheel printer         |

<sup>81</sup> **Idem.** 

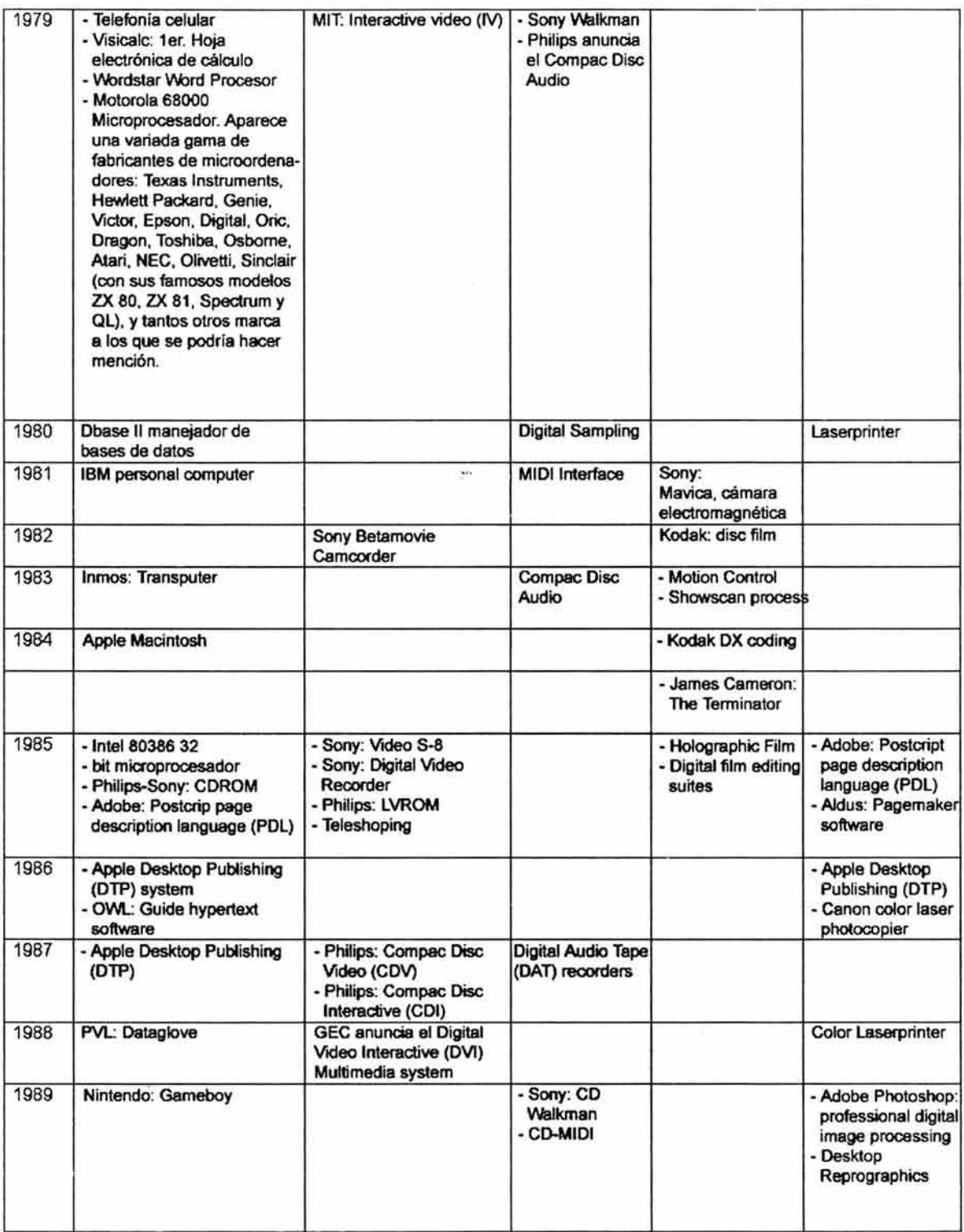

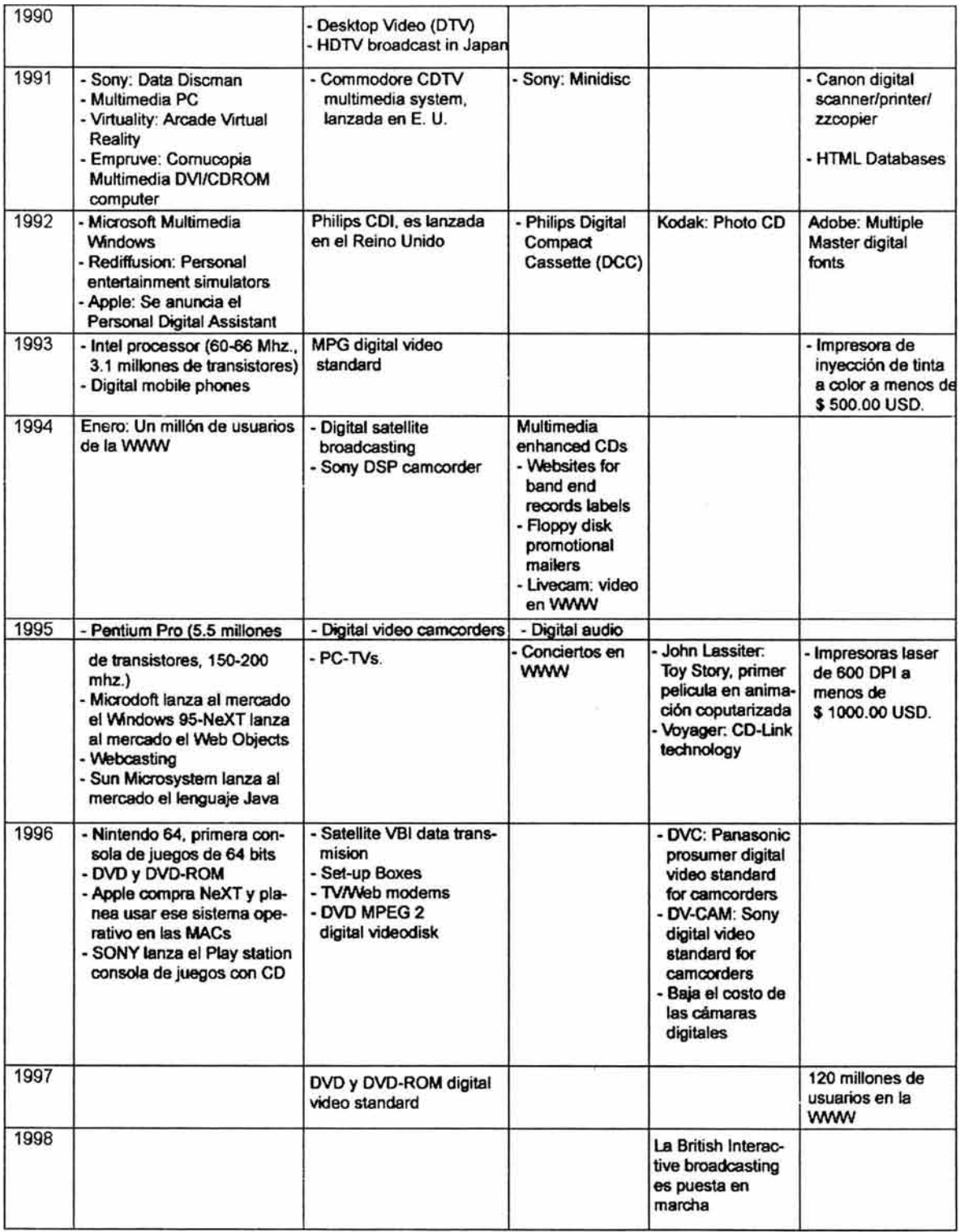

"Carpeta multimedia de trabajos escolares y profesionales"

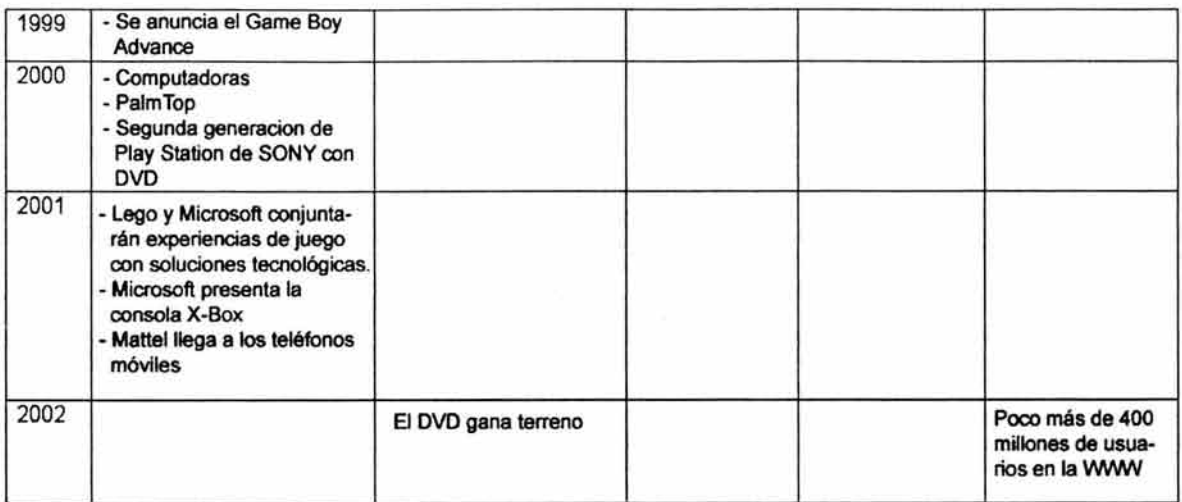

#### 3. 3 INTERACTIVIDAD

Una característica de algunos proyectos multimedia es la interactividad. El columnista Alejandro G. Bedoya, de la revista electrónica Usuario, define la interactividad como "la capacidad del receptor para controlar un mensaje no-lineal hasta el grado establecido por el emisor, dentro de los límites del medio de comunicación asincrónico".<sup>82</sup> Al hablar de un mensaje no-lineal nos referiremos a los mensajes en los que el usuario puede consultar el mensaje cuantas veces quiera y cuando lo desee, como puede ser el caso de un libro o de un disco con música. Un mensaje lineal por ejemplo sería un programa de televisión o de radio, donde el emisor no puede repetir el mensaje emitido, ni tener un control sobre él.

Para tener más claro el concepto veremos la definición de otro autor que dice:

"Interactividad significa que el usuario tiene el control y puede accesar la información precisa que está buscando, adentrándose en los tópicos que le son de interés e ignorando aquellos que conoce bien. Haciéndolo a su propio ritmo y en el momento en que él lo decida. A diferencia de un video o una presentación convencional (diapositivas, láminas de computadora, acetatos, etc.) la interactividad permite participar activamente, estimulando la curiosidad del usuario y permitiendo que éste imponga su voluntad".83

Con estas definiciones podemos concluir que Interactividad es la capacidad del usuario para controlar la información de un mensaje no-lineal, disponiendo de él a su gusto o necesidades.

Una parte importante de la definición de Alejandro G. Bedoya, es cuando menciona que el mensaje va a ser controlado por el receptor de acuerdo a los parámetros establecidos por el emisor. Como emisores de este tipo de mensajes debemos contemplar previamente hasta donde queremos que el usuario se involucre en nuestro proyecto, pues aunque el usuario decide como controlar el mensaje, nosotros sabemos cuales son los límites que tiene dentro del mismo. Por esta razón es importante jerarquizar y darle lógica a nuestros datos, pues de otra forma si bien el receptor

<sup>82</sup> Circa. BEDOYA G., Alejandro Usuario, revista electrónica. Septiembre 1997. Cap. ¿Qué es Interactividad? http://www.sinpapel.com/art00001.shtml. 14 de marzo del 2002 19:55 hrs.

<sup>83</sup> Circa. http://monografias.com/trabajos7/mult/mult2.shtml#his 22 de mayo del 2002 16:00 hrs.

podrá navegar como él lo desee, se confundirá o no entenderá nada, con ello sólo desperdician esta poderosa característica que nos ofrecen algunos medios.

# • **Interactividad sin multimedia y multimedia sin interactividad**

La mayoría de la personas piensan que cuando no referimos a multimedia al mismo tiempo estamos hablando de interactividad, pero no es así.

"Es importante recordar que puede haber multimedia sin interactividad e interactividad sin multimedia".<sup>84</sup> Por ejemplo, supongamos que tenemos que hacer una presentación donde se muestren los beneficios de una empresa, para esto incluiremos fotografías, textos donde se digan algunas cualidades de la empresa y una voz en off explicando los beneficios. En este caso el receptor no tiene la capacidad de controlar el mensaje, solamente se limitará a recibir la información de manera pasiva, por lo que tenemos multimedia sin interactividad.

Ahora, un ejemplo de interactividad sin multimedia serían algunos cajeros automáticos de los bancos, donde el usuario sólo ve una pantalla con texto donde presiona los botones según la transacción que desea realizar. En esta caso no hay multimedia pues algunos cajeros no tienen imágenes, ni audio o video, simplemente las preguntas para pedir el servicio. Con estos ejemplos podemos ver que sí puede existir uno sin el otro o combinarse.

#### 3.4 HARDWARE Y SOFTWARE

Para poder interactuar con los Multimedia utilizamos herramientas como el hardware y el software.

#### • **Hardware**

Son todas aquellas herramientas físicas que sirven como vínculos para crear y tener acceso a los proyectos multimedia. Algunos autores clasifican estas herramientas en dispositivos de tres tipos: dispositivos de entrada, dispositivos de salida y dispositivos de comunicación.

<sup>84</sup> Circa. BEDOYA G., Alejandro Usuario, revista electrónica. Septiembre 1997. Cap. ¿Qué es Interactividad? http://www.sinpapel.com/art00001.shtml.

a) Dispositivos de entrada: Principalmente nos ayudan a manipular, digitalizar y almacenar nuestra información.

# **CPU (Central Processing Unit)**

Unidad central de procesamiento. Microprocesador que computariza los datos. Se acostumbra llamar también CPU a la parte donde van alojados todos los componentes internos de una computadora.

#### **Teclado**

Aparato electrónico con un conjunto ordenado de teclas, generalmente letras y números, que permiten la introducción de información textual. Ocasionalmente nos ayudan a manipular comandos previamente establecidos en las computadoras.

#### **Mouse**

Pequeño aparato electrónico constituido por une, dos o más botones, dependiendo de su diseño y la plataforma de la computadora. Se utiliza para acceder a los menús de opciones, mover el cursor y manipular los diversos tipos de datos.

#### **Scanner**

"Aparato que sirve para realizar, por exploración electrónica de un objeto o documento original, las selecciones necesarias para su reproducción". 85

#### **Micrófonos**

Aparatos eléctricos que ayudan a transformar las señales de sonido analógicas en señales digitales.

#### **Light pen**

Con las características físicas de una pluma normal, permite dibujar, señalar y seleccionar la información mostrada en pantalla.

b) Dispositivos de salida: Llamados así por facilitar la salida de la información contenida en los multimedia.

<sup>85</sup> Diccionario Enciclopedico Larousse. Ediciones Larousse S.A. de C.V. México D.F. segundaedición. Tomo 7 . 1995 p. 2196.

#### **Monitor**

Aparato electrónico, que facilita los datos para el control de un proceso de manera visual a través de una pantalla.

#### **Bocinas**

Aparato electrónico, por lo general con una parte cóncava que permite la salida de la información auditiva así como la manipulación de su volumen.

# **Impresora**

Máquina que permite la salida de la información plasmándola en papel. Es posible imprimir todo tipo de documentos, desde textos a imágenes de alta definición.

c) Dispositivos de comunicación: Permiten la comunicación entre computadoras.

#### **Modem**

"Aparato que transforma una señal digital en análoga y viceversa. Permite que los datos digitales se transmitan por una línea análoga una vez transformados y viceversa, para que puedan ser interpretados por una computadora. Así, por medio del modem se conecta un computador a una línea de transmisión de datos (generalmente la red telefónica)".86

#### **Redes**

"Conjunto de ordenadores separados, pero interconectados, cuyo objetivo es hacer que todos los programas y datos estén disponibles para cualquier usuario que así lo solicite, sin importar la localización física del recurso y del usuario".87

# • **Software**

"Son los programas de creación y visualización de los proyectos multimedia". 88 A diferencia del hardware estas no son herramientas físicas sino virtuales.

<sup>86</sup> Circa. Glosario\_http://members.tripod.com/ ~jas\_multimedia\_prod/espanol/glosario.htm.

<sup>87</sup> idem.

<sup>88</sup> CCPM. Multimedia Aplicada. Edit. Mc Graw Hill Interamericana S.A de C.V. México.1992Unidad 4.

Hay quiénes clasifican el software en software de visualización y software para la creación.

#### **Software de visualización**

"Son los controladores que configuran el hardware de la computadora y hacen posible el funcionamientos de dispositivos como las tarjetas de sonido, unidad CD-ROM y tarjetas de video entre otras". 89 Algunos ejemplo de estos dispositivos son: Botones de funcionamiento de audio y video, barras de desplazamiento o la información de los elementos.

#### **Software para la creación**

Nos permite realizar tareas como:

- Digitalización, almacenamiento, manipulación, creación y edición de imágenes, video, audio y texto.
- Generar producciones finales.

#### 3.5 USUARIO DE UN PROYECTO MULTIMEDIA

Al hablar de un usuario no referimos al receptor de nuestro proyecto.El usuario es la parte más importante dentro de un proyecto sin él nuestro trabajo no tendría ninguna finalidad.Los usuarios se clasifican en dos tipos, los usuarios ocasionales y los usuarios finales.

#### **Los usuarios ocasionales**

Son aquellos a los que no va dirigido directamente nuestro proyecto y por alguna circunstancia llegó a él. Esto es muy común en internet, cuando nos topamos con información que no estamos buscando o que no va dirigida a nosotros y que puede finalmente sernos útil o no.

#### **Los usuarios finales**

Son aquellos a los que sí va dirigido nuestro proyecto. Se dice que "existen dos tipos de usuario finales: los que tienen una cultura informática y los que no".<sup>90</sup> Con esto nos referimos a los usuarios que ya han tenido experiencias previas con proyectos de este tipo y los que no. Aunque personalmente considero que son cuatro los tipos de usuario final: los que han tenido una experiencia previa con el tema a tratar y con proyectos

<sup>89</sup> idem.

<sup>90</sup> CCPM. Op. Cit. p.94.

multimedia interactiva; los que no han tenido ninguna experiencia previa con ninguno de los dos factores; los que han tenido una experiencia con el tema pero no con un proyecto multimedia y los que han tenido experiencias con proyectos multimedia pero no con el tema.

> **Experiencia previa con el tema y con proyectos multimedia:** Este tipo de usuarios saben exactamente lo que están buscando y cómo buscarlo, contrario a lo que pudiera parecer son los más difíciles de satisfacer y sirven de reto a los comunicadores para crear nuevas formas de impactarlos y de presentar la información.

> **No han tenido ninguna experiencia previa con ninguno de los dos factores:** Al dirigirnos a este tipo de usuarios nuestro proyecto debe de ser sencillo, ordenado y casi instintivo para el usuario, de lo contrario se perderá dentro del proyecto y la información no le servirá de nada.

> **Experiencia con el tema pero no con proyecto multimedia y experiencias con proyectos multimedia pero no con el tema:** Este tipo de usuarios están en la parte intermedia de los dos anteriores lo cual nos dejará como comunicadores la tarea de lograr que pasen al siguiente nivel.

Que el usuario sepa sobre el tema a tratar le ayudará a perder un poco el miedo que en general la mayoría de los usuarios tienen la primera vez que se enfrentan a un medio interactivo ya que tienen una idea de hacia donde dirigirse dentro del proyecto.

Cuando el usuario ha tenido experiencias con medios interactivos pero no con el tema es un poco más fácil que llegue al siguiente nivel pues ya conoce algunos elementos que le ayudarán a encontrar la información que necesita.

#### • **Satisfacción para todos los usuarios**

Algunos autores aseguran que para que un proyecto multimedia sea eficaz se debe crear una interfaz que satisfaga a todos los tipos de usuario y mencionan que "la solución es un proyecto multimedia que contenga gran poder de navegación, brindando acceso al contenido y tareas, para los usuarios de todos los niveles, así como un sistema de ayuda que les ofrezca una orientación adecuada".<sup>91</sup>

El estar de acuerdo con esta afirmación implicaría una contradicción de lo mencionado anteriormente cuando enfatizamos que el diseño de cada proyecto dependerá de factores como identificar nuestro público meta, nuestras necesidades de comunicación que para cada caso se utilizará una metodología adecuada. No podemos generalizar que haremos un proyecto para la satisfacción de todos los usuarios ya que no será lo mismo diseñar un proyecto para un niño de diez años, que tendrá su primer contacto con éste tipo de medios y con el tema, a diseñar para el director creativo de una agencia de publicidad que diariamente tiene contacto con este tipo de proyectos.

#### • **Retroalimentación**

En el proceso de comunicación de un proyecto de multimedia interactiva, la retroalimentación es parte vital, la respuesta usuario-computadora nos indicará si el proyecto funciona o no.

Basándonos en las teorías de Meera M. Blattner y Roger B. Dannenberg y la de Lewis y Rieman, consideramos que existen cuatro formas de retroalimentación que pueden ser posibles dentro de los proyectos multimedia.La retroalimentación Computadora-Computadora, Usuario-Computadora, Computadora-Usuario y Usuario-Usuario.92

#### **Computadora-computadora**

Se da por medio de los dispositivos de comunicación. En general se da por todos los canales de comunicación que la conforman. Desde las conexiones de redes hasta los estándares de archivos como por ejemplo archivos GIF, MOV o AIFF.

#### **Computadora-usuario y usuario-computadora**

Se da por medio del hardware y el software. Como por ejemplo en el uso del ratón, del teclado y de las interfaces. Dentro de esta forma de retroalimentación se dice que existen tres posibles niveles: superficial, secuencial y funcional.

<sup>9</sup>l **Idem.** 

<sup>92</sup> BLATTNER Meera M. and Dannenberg Roger B. Multimedia. Interface Design. Reading, massachusetts : Addison-wesley, c1992. Introduction.

# **a) Nivel superficial**

El nivel más bajo donde cada acción realizada por el usuario debe recibir una retroalimentación inmediata. Por ejemplo: Al utilizar el teclado las letras son mostradas inmediatamente en la pantalla, al mover el mouse este efecto es visible por el cursor.

#### **b) Nivel secuencial**

El nivel secuencial se da cuando cada entrada del lenguaje es aceptada por el sistema. Por ejemplo: al colocar el cursor sobre un botón y dar un clic, para señalar que una acción se aceptó el botón puede aparentar que se presionó cambiando de color o señalando textualmente que la acción se aceptó.

#### **e) Nivel funcional**

El nivel funcional se da precisamente cuando alguna función se está ejecutando y se muestra gráficamente mediante una barra de porcentaje el avance de carga de la función. Por ejemplo: cuando grabamos un CD, el quemador nos muestra una ventana con esta gráfica y nos indica el avance de grabado del disco.93

# **Usuario-usuario**

Se da por la unión de todas las anteriores. Por ejemplo al mandar un correo electrónico o al usar un sistema de conversación como los "chats".En ellos el usuario utiliza inicialmente los dispositivos de entrada y salida para crear el mensaje, después su mensaje es mandado a través de las conexiones de redes y finalmente mostrado al destinatario por medio de los dispositivos de entrada y salida. El ejemplo más desarrollado por la tecnología son algunos videojuegos donde la retroalimentación Humano-Humano es casi inmediata.

#### • **Factores humanos**

Tratando de elaborar un proyecto lo más efectivo posible para los usuarios algunos diseñadores, comunicadores y empresas en general se han intere-

<sup>93</sup> Clrca. JIMÉNEZ Ordoñez, Francisco. Interfaces Gráficas. *http://www.uag.mx/66/proceso1.htm.*  28 de marzo del 2003 16: 18 hrs.

sado cada vez más por los resultados ofrecidos por los estudios del comportamiento humano, a saber, los factores humanos son: sus habilidades, sus capacidades cognositivas y emocionales. Investigaciones realizadas sobre los factores humanos como el aprendizaje, traer a la memoria, percepción, metáforas, consistencia, y los efectos de la retroalimentación a los sistemas; están siendo transferidos al diseño de productos.

Las técnicas de factores humanos pueden ser usadas para perfilar a la comunidad de usuarios, construir los requerimientos de los productos, y asegurarse de que la información sea recolectada e interpretada correctamente. La mejor manera de incorporar factores humanos en el diseño es incluir especialistas al equipo de diseño para ayudar con las entrevistas, la recolección de requerimientos y el diseño de la interfaz de usuarios. Lo ideal sería que esta persona estuviera involucrada a lo largo del proyecto y participar en el diseño, en las sesiones de revisión y de prueba. 94

#### 3.6 INTERFAZ DE USUARIO

#### 3.6.1 Definición

"Una interfaz implica representar los datos digitales en términos visuales de modo que el usuario pueda entenderlos fácilmente. Algunos de los elementos más comunes que la conforman son los menús, las ligas, paletas de color, textos, las imágenes y el cursor. Sin embargo cada interfaz será diferente de acuerdo al estilo del realizador pero sobretodo a las necesidades de comunicación". 95

Una interfaz o interfase es la forma en que el humano se comunica con la computadora. Mientras que la parte humana requiere de más esfuerzo desde el inicio para organizar la información, crear la interfaz que ayude a su mejor entendimiento y entender o decodificar los códigos que se manejan en dicha interfase, la computadora simplemente nos ayudara a procesar la información de forma más rápida.

<sup>94</sup> SALAZAR, Ma. Alejandra y Rotel, Oscar. Factores Humanos y Usabilidad Diseño de Interfaces de Usuarios http *://www.* ldc. usb. ve/ ~96-28954/interfaces/contenido . htm. Febrero 8 del 2003.

<sup>95</sup> HASKING, David. Multimedia Fácil. Edit, Pretince Hall Hispanoamerica S.A. Traducción Inglés Gabriel Sánchez García. México 1995. p. 82.

Andy Lippman del Laboratorio de Medios de comunicación del Instituto Tecnológico de Massachusetts menciona que la interfase debe ayudar a que la interacción sea más como una conversación que un estado pasivo de las partes, donde además el usuario sienta que tiene infinita libertad para explorar el proyecto por diversos caminos.<sup>96</sup> Una interfaz es el conjunto de elementos que conforman una pantalla o una página, según sea el caso. Es la forma en que el humano se comunica con la computadora. Dentro de las Interfaces de Usuario se distinguen básicamente dos tipos:

Una interfaz de hardware, a nivel de los dispositivos utilizados para ingresar, procesar y entregar los datos: teclado, ratón y pantalla visualizadora; y una interfaz de software, destinada a entregar información acerca de los procesos y herramientas de control, a través de lo que el usuario observa habitualmente en la pantalla.

De esta clasificación general se puede ir desprendiendo algunas, así por ejemplo según su evolución tenemos que las interfaces de usuario corren en paralelo con la de los sistemas operativos; de hecho, la interfaz constituye actualmente uno de los principales elementos de un sistema operativo.

A continuación se muestran las distintas interfaces que históricamente han ido apareciendo.

3.6.2 I nterfaz de Usuario de Caracteres ( Characteres Users Interfaces CUis)

> En sus inicios las primeras interfaces utilizadas por las computadoras no eran gráficos; "eran comandos orientados y generalmente constituidos por texto-y-teclado que el usuario debía recordar. Lo cual implicaba un enorme esfuerzo de memoria a largo plazo para aprenderse todos los comandos y normas sintácticas de uso de los mismos para poder trabajar". 97 La interfaz del comando del sistema operativo del MS-DOS (que podemos conseguir de un sistema operativo de Windows) es un ejemplo típico de este tipo de interfaz.

<sup>96</sup> HELLER, Steven and Drennan Daniel. The digital designer. The graphic artist's guide to the newmedia. Watson-Guptill publications. New York. 1997 p. 55.

<sup>97</sup> Circa. VAL, Juan Interfaces: El rostro humano de las máquinas\_http://www.juanval.net/profesores/interfaces.htm. 26 deMarzo del 2003 19 :45 hrs.

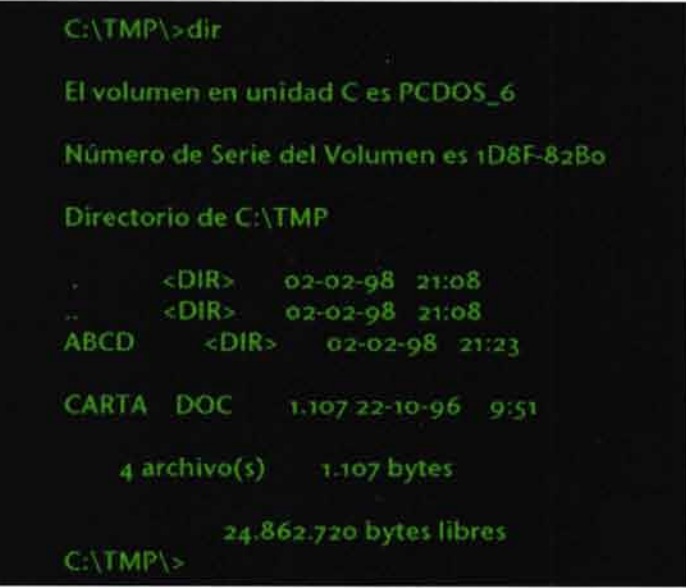

# **3.6.3 Interfaces Gráficas de Usuario (Graphical User Interfaces, GUis)**

En diciembre del 79 Steve Jobs y su equipo visitaron el centro de investigación de Xerox en Palo Alto California ( Xerox Star) , donde tuvieron conocimiento de un prototipo que funcionaba con un entorno gráfico y un ratón. Especificaciones que retomó para crear Apple Lisa (en honor a su hija) y después, Macintosh. Xerox denunció este hecho ante la Justicia. Irónicamente, Apple hizo lo propio con Microsoft y su Windows y, como Xerox, Apple perdió el caso.98

"Un GUI es una representación gráfica en la pantalla del ordenador de los programas, datos y objetos, así como de la interacción con ellos".<sup>99</sup> Un GUI proporciona al usuario las herramientas para realizar sus operaciones, más que una lista de las posibles operaciones que el ordenador es capaz de hacer.

<sup>98</sup> Circa. HIGUERA Garzón, Mario Armando. Entre redes y computadoras. Observatorio AstronómicoNacional Facultad de Ciencias. Universidad Nacional de Colombia .

http://www.observatorio.unal.edu.co 24 de Marzo del 2003 18:47 hrs.

<sup>99</sup> Circa. Interfaz de usuario http://www.cienciasmisticas.com.ar/informatica/programacion/iusuario/. 25 de marzo del 2003 12:50 hrs.

#### **Características de un GUI**

- Posee un dispositivo apuntador (típicamente un ratón).
- Promueve la consistencia de la interfaz entre programas.
- Los usuarios pueden ver en la pantalla los gráficos y textos tal como se verán impresos.
- Sigue el modelo de la interacción objeto-acción.
- Permite la transferencia de información entre programas.
- Se puede manipular en la pantalla directamente los objetos y la información.
- Provee elementos de interfaz estándar como menús y diálogos.
- Existe una muestra visual de la información y los objetos (íconos y ventanas).
- Proporciona respuesta visual a las acciones del usuario.
- Existe información visual de las acciones y modos del usuario/sistema (menús, paletas).
- Existen controles gráficos para la selección e introducción de la información.
- Permite en ocasiones a los usuarios personalizar la interfaz y las interacciones.
- Proporciona flexibilidad en el uso de dispositivos de entrada (teclado/ ratón). <sup>100</sup>

Para usar un GUI, los usuarios deben conocer (o aprender) una serie de conceptos: organización del sistema, diferentes tipos de íconos y efecto de las acciones sobre ellos, elementos básicos de una ventana, uso de los controles del GUI, uso del ratón y del teclado, principalmente.

Los GUI usan el estilo objeto-acción, en contraposición al acción-objeto de los CUI. El usuario selecciona un objeto y después, la acción a realizar sobre dicho objeto. Los objetos son el principal foco de atención del usuario lo cual resulta más natural y próximo a su modelo mental.

<sup>100</sup> Circa. JIMÉNEZ Ordoñez , Francisco. Interfaces Gráficas. *http://www.uag.mx/66/proceso1.htm*  28 de marzo del 2003 19:08 hrs.

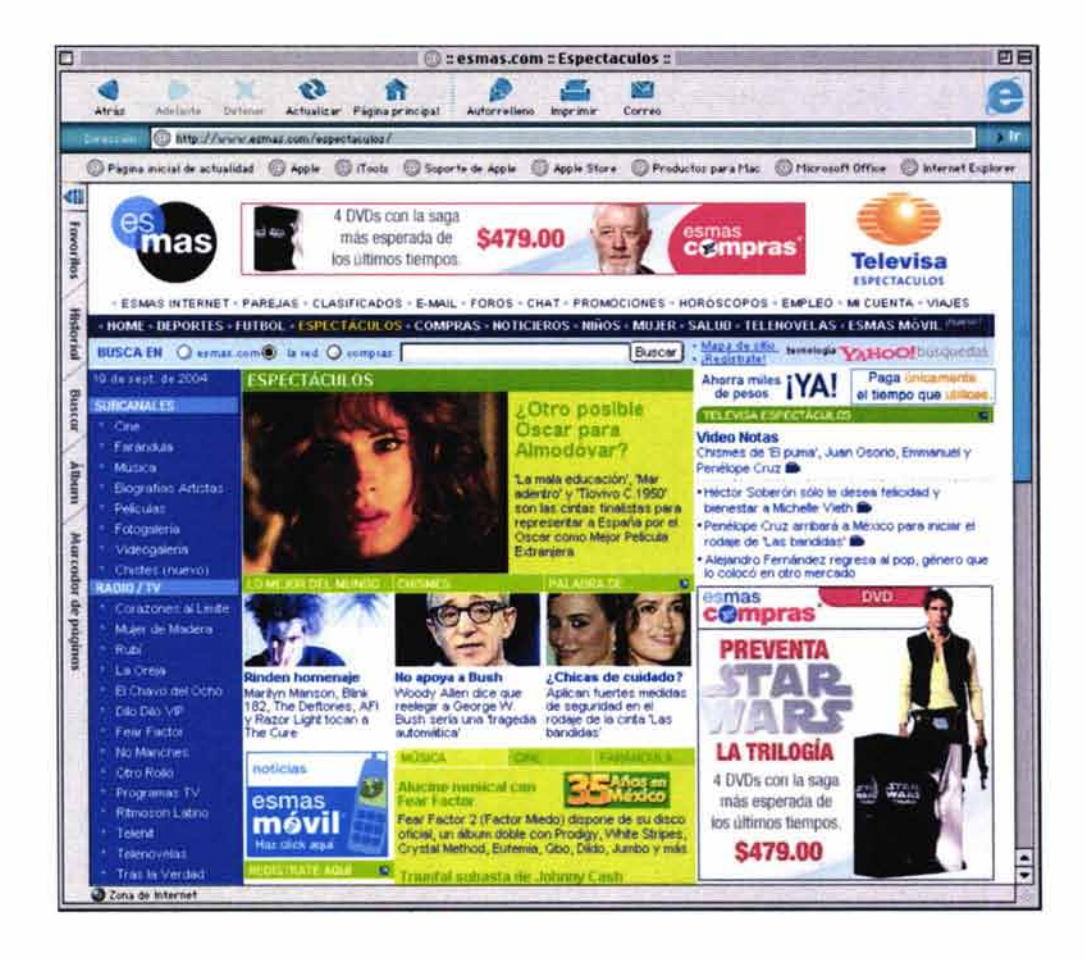

# **3.6.4 Interfaz Virtual de Usuario (Virtual Users Interfaces VUis)**

Una alternativa a las interfaces gráficas de usuario tradicionales son las denominadas "Interfaces de Realidad Virtual", con las que se consigue un efecto llamado "inmersión", según el cual un usuario pueden interactuar completamente con el ambiente artificial que aparece en la pantalla utilizando los sentidos del tacto, el oído, y la vista mediante dispositivos especiales que están conectados a la computadora, tales como "guantes de datos" (o "electroguantes"), cascos y/o lentes, como alternativa a la pantalla convencional. Estos y otros aparatos similares tienen sensores que detectan el movimiento de forma precisa, repercutiendo en el mundo virtual donde el usuario está inmerso. El objetivo de la Realidad Virtual es crear una experiencia que haga sentir al usuario que se encuentra inmerso o dentro de un mundo virtual, aparentemente real; para ello, se utilizan gráficos 3D así como del sonido que envuelve las escenas mostradas. Esta técnica puede trasladarse a Internet a través de VRML (Virtual Reality Modeling Language), lenguaje alfanumérico para crear mundos virtuales en el interior de las páginas Web, a los que puede acceder el usuario utilizando navegadores o exploradores que incorporen, como agentes de usuario (plugins), visualizadores de VRML.<sup>101</sup>

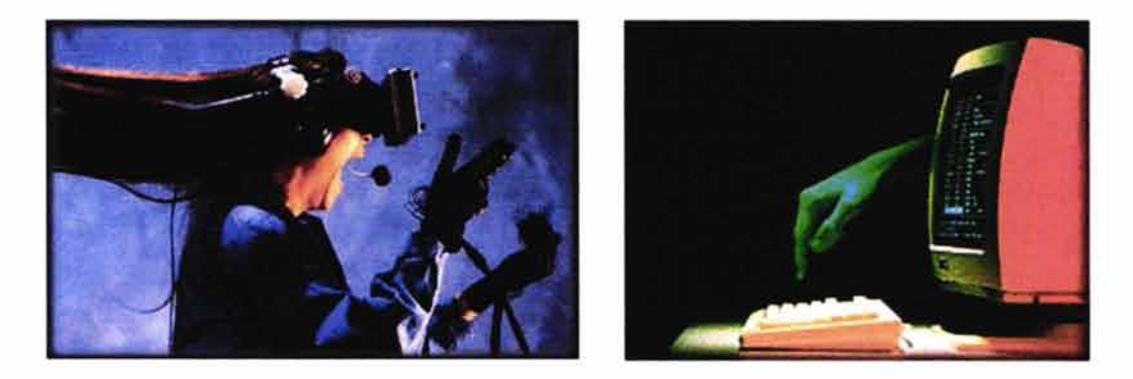

# **3.6.5 Interfaz de usuario orientada a objetos (Object Oriented User Interfaces, OOUis)**

"Su aspecto es similar al de las GUis. La diferencia estriba en el modelo subyacente: las GUis son interfaces orientadas a la aplicación, mientras que las OOUIs están orientadas al objeto". 102

# • **Interfaces orientadas a objetos**

- Su propósito es hacer uso de los conocimientos previos de los usuarios de manera que puedan usar ampliamente la intuición en el manejo de los interfaces.
- Desarrollan la memoria procedual, de manera que a través del uso se profundiza en el aprendizaje de manera rápida y segura.
- Se basan en metáforas de objetos conocidos, de manera que el usuario reconozca en "el rostro de la máquina" un rostro conocido.
- Los íconos representan objetos que se pueden manipular directamente
- Los usuarios abren objetos como vistas en el escritorio

<sup>101</sup> Circa. HILERA, José R. et al. Interfaces de Realidad Virtual en Bibliotecas Digitales. s/p elena.garciab@uah.es 27 de Marzo del 2003 16:12 hrs.

<sup>102</sup> Circa. Interfaz de usuario http://www.cienciasmisticas.com.ar/informatica/programacion/iusuario/. 25 de marzo del 2003 12:50 hrs.

- Proporciona al usuario los materiales necesarios para realizar las tareas
- Se centra en las entradas y salidas de los objetos y tareas
- Las tareas relacionadas son soportadas por el uso de otros objetos
- Estructura flexible: objeto
- Los usuarios no deben quedar atrapados en una tarea
- Los usuarios pueden realizar tareas a su propio gusto
- Se requieren pocos objetos, que se reutilizan en muchas tareas

El objetivo de la OOUI es que el usuario se concentre en sus tareas en lugar del ordenador y en cómo utilizar las aplicaciones y ficheros necesarios para cumplir sus objetivos. Por ello se esconde la organización del sistema al usuario.

El estilo de interacción de los OOUis es el de objeto-acción (también se da en los GUis, aunque mezclado con el estilo acción-objeto). La ventana es un objeto ventana, no una ventana de aplicación; desaparecen pues los menús de barra y ganan terreno los contextuales.

Los objetos se pueden clasificar en tres categorías: datos, contenedores y dispositivos. Sobre ellos se definen distintas vistas (por ejemplo, la ayuda constituye una vista del objeto). Definir los objetos y las vistas es lo más complicado del diseño de la interfaz. El objeto debe ser familiar al usuario (encajar con su modelo mental, apoyado en su vida diaria), y estar relacionado con el mundo real: uso de las metáforas. <sup>103</sup>

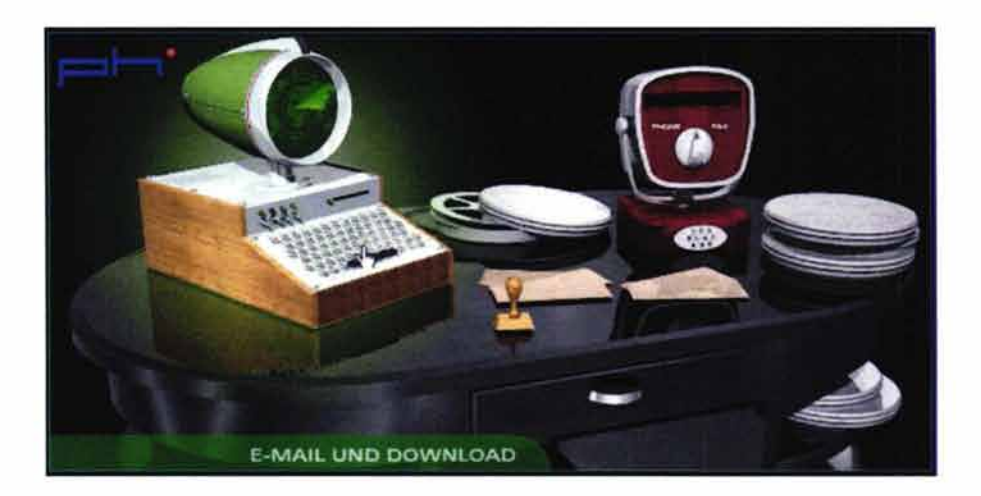

# l03 **Idem.**

#### 3.6.5.1 Métodos de acceso a la información

Dentro de las interfaces gráficas y las orientadas a objetos tenemos varios métodos de acceso a la información, a continuación veremos los métodos más usados o más comunes. 1º4

#### • **Botones e íconos**

Es la forma más común e acceder a la información, sobretodo en una interfaz gráfica. Marcan al usuario las opciones y posibilidades que tiene el usuario en cada momento o escena del proyecto para acceder a la información. Ya sean de dos o tres dimensiones, los botones deben contener por lo menos dos estados, uno de "descanso" o "inactivo" que es cuando está en espera de ser activado y el segundo estado que es "activo", que es cuando aparece diferente una vez que se ha hecho clic en él. En ocasiones tienen efectos de audio y en otros casos hasta tres o cuatro estados por cada acción que se realice sobre él.

#### • **Hipertexto**

Es el método principal utilizado cuando la información se presenta en forma de texto. Consiste en palabras o frases dentro del texto, pero que se distinguen por algún atributo especial (ya sea el color, el tamaño, subrayadas, etcétera)y permiten acceder directamente a la información que contienen. Este método es uno de los más utilizados en la internet.

#### • **Hipergráficos**

Basados en el mismo principio de los hipertextos. Son imágenes o zonas de algunas imágenes que son resaltadas de alguna forma (ya sea el color, el· tamaño, subrayadas, etcétera) y que al pasar el cursor sobre ellas o seleccionarlas, dando un clic, nos llevan a otro estado o escena de la aplicación.

#### • **Hipermedia**

La hipermedia engloba totalmente a todos los elementos del multimedia. "Desde cualquier punto señalado como tal (hipergráfico, hipertexto), se

<sup>104</sup> BUSTOS DE, Martín Ignacio. Guía de iniciación. Multimedia con Windows 95. Anaya Multimedia S.A. de C.V. 1998 segunda reimpresión pp. 132-133.

puede acceder a cualquier otro medio de la aplicación relacionado con el elemento que lo llamó, ya sea sonido, texto, animación, video, audio o imagen. La hipermedia conduce a una integración total y perfectamente relacionada de todos los elementos multimedia dentro de una aplicación".<sup>105</sup>

# • **Barra de desplazamientos**

La barra de desplazamiento se relaciona con las aplicación de acceso lineal. Es una barra de desplazamiento que indica el lugar donde nos encontramos dentro de la aplicación.

#### • **Menús**

"Un menú es una lista de opciones que se muestra en la pantalla o en una ventana de la pantalla, para que los usuarios elijan la opción que deseen. Los menús permiten dos cosas: navegar dentro de un sistema, presentando rutas que llevan de un sitio a otro y seleccionar elementos de una lista, que representan propiedades o acciones que los usuarios desean realizar sobre algún objeto".<sup>106</sup>

Las interfaces de menús aparecen cuando el ordenador se vuelve una herramienta de usuario y no sólo de programadores. Las actuales interfaces gráficas orientadas a objetos siguen utilizando este tipo de interfaces.

Existen distintos tipos de menús como veremos a continuación:

#### **Menú de pantalla completa**

Los primeros fueron los menús de pantalla completa, estructurados jerárquicamente.

#### **Menú de barra y menú desplegable**

Los menús de barra, situados en la parte superior de la pantalla, son profusamente utilizados en las aplicaciones actuales. Contienen una lista de acciones genéricas que dan paso a menús desplegables donde se concretan.

 $105$  Idem.

<sup>106</sup> Circa. Interfaz de usuario http://www.cienciasmisticas.com.ar/informatica/programacion/iusuario/. 25 de marzo del 2003 12:50 hrs.

#### **Menús en cascada de la barra de herramientas**

Estos menús pueden llevar a su vez a otros: son los menús en cascada. Pueden cambiar dinámicamente, y deshabilitar opciones que no estén disponibles en un momento dado (marcándolas habitualmente en gris).

#### **Menús de paletas o barras de herramientas**

Las paletas o barras de herramientas son menús gráficos con acciones, herramientas y opciones que se pueden colocar en la pantalla. Se utilizan mucho en programas gráficos.

#### **Menús contextuales o menús pop-up**

Los menús contextuales o menús pop-up son los más recientes. Se llaman así porque el contenido del menú depende del contexto de trabajo del usuario. Contienen únicamente las opciones que son aplicables al objeto seleccionado, más algunas de uso frecuente que también son accesibles desde el menú de barra.

Las interfaces de menús, bien estructuradas, son buenas para usuarios experimentados o esporádicos. Son fáciles de aprender y de recordar. Pueden existir menús simples y avanzados, para adaptarse al tipo de usuario.

Algunas recomendaciones para la creación de menús son:

- Que siempre sea visible
- Ocupar poco espacio de la pantalla.
- Recordar la información acumulada de menús precedentes.
- No colocar demasiados elementos en el menú.
- Agruparlos de manera lógica
- En ocasiones permitir la personalización por parte del usuario
- Usar una terminología adecuada y consistente dentro del programa y con otros programas (Exit, Quit, Escape, C/ose, Return, Back). <sup>1</sup>*º*<sup>7</sup>

<sup>107</sup> Circa. AIMACAÑA Toledo, Carlos. Interfaz de usuario. El sitio de electrónica, informática y tecnología. *http://www.cienciasmisticas.eom.ar/informatica/programacion/iusuario/.*  Marzo 25 del 2003 15: 10 hrs.

# **3.7 COMPONENTES DE LOS MULTIMEDIA**

De acuerdo con autores como Steven Heller, Jack Davis y el taller de comunicación de la empresa KIVEN, por lo general los proyectos multimedia basados en interfaces graficas de usuario y orientados a objetos están compuestas principalmente por: una portada o presentación, separadores, contenido y contraportada.

#### • **Portada o presentación**

Se define como "la primera cara de cómo va a ser la experiencia interactiva".1º8 En ocasiones navegando por internet encontramos varios sitios con una presentación muy atractiva y al entrar encontramos que el diseño está divorciado de lo que vimos en la portada y lo mismo puede suceder a la inversa. Si tenemos una presentación poco atractiva que no refleja el buen trabajo del interior hemos ahuyentado a nuestros espectadores, es por esto que debemos procurar que todos los componentes estén integrados y sean de la misma calidad y atracción.

#### • **Separadores**

"Los separadores sirven para indicar cómo nos estamos moviendo dentro del proyecto".<sup>109</sup> Se utilizan como, su nombre lo indica, para separar una información de otra y ayudar al usuario a ubicarse dentro del proyecto. Estos separadores pueden indicarse con un color, un título o una imagen.

#### • **Contenedores**

Se les llama así a los temas de los subtemas contenidos dentro del proyecto.

#### • **Contraportada**

"La portada y la contraportada son un marco que añade presencia a nuestro proyecto, además de brindarnos la ocasión perfecta para dar visibilidad a nuestro logotipo e información de contacto". 11º Es la última pantalla

1999 Madrid p.54.

<sup>108</sup> DAVIS, Jack. Et al. Trad. García Martos, Daniel. Diseño de páginas web. Soluciones creativas para la comunicación en pantalla. Biblioteca profesional de Diseño. Edit. Anaya Multimedia S. A.

<sup>109</sup> Taller de Comunicación (Creando mensajes para comunicar ideas eficientemente). KIVEN, S.C. México D.F. 2002 p. 10.

 $110$  Idem.

mostrada en el proyecto y generalmente se utiliza para dar información sobre los realizadores de la información o del mismo proyecto. Algunos autores mencionan que el uso de esta pantalla es una pérdida de tiempo para el usuario; ya que en algunos proyectos cada vez que el usuario desea salir del multimedia tiene que esperar a que se quite la pantalla impuesta por los creadores.

#### 3.8 ELEMENTOS DE LOS MULTIMEDIA

Hemos visto los componentes de los multimedia pero ahora veremos los elementos que integran dichos componentes y que hacen a los multimedia ser lo que son. Dichos componentes son: Las imágenes, ilustraciones y fotografías, el texto, el sonido, la animación y el video.

#### 3.8.1 Imágenes

Todos sabemos que una imagen dice más que mil palabras y su uso en multimedia no es la excepción. Normalmente las imágenes explican lo que no se puede decir con palabras o refuerzan lo mencionado en un texto.En los multimedia tenemos principalmente dos formas de representar las imágenes: los de mapas de bits y los vectoriales.

#### • **Mapa de Bits**

Los ficheros gráficos de mapa de bits también conocidos como bitmaps o raster images deben su nombre a la forma en que se genera la imagen. Pues se crean asignando un color a cada punto de la pantalla, que son conocidos precisamente como bits o pixeles. Esto se hace evidente al ampliar al máximo una imagen de mapa de bits cualquiera. Se puede apreciar que está formada por una trama de puntos, cada uno de los cuales tiene asignado un color. El conjunto de estos puntos crea la ilusión de una imagen de tono continuo a escala de pantalla normal. Por ejemplo si tenemos una imagen de 64 bits es porque tiene 8 bits de ancho por 8 de largo. Con la ampliación correcta, la calidad que tienen estas imágenes es buena; una fotografía puede parecer tan realista como su equivalente en papel, a pesar de que la resolución con que se muestra en pantalla sea sensiblemente inferior.<sup>111</sup>

<sup>111</sup> BUSTOS Martín, Ignacio. Al día en una hora Multimedia. Grupo Ros. Anaya Multimedia. Segunda reimpresión. 1996 Madrid. p. 64.
#### **Ventajas y limitaciones de los formatos bitmap:**

Existen varios formatos de bitmap como son los JPEG, GIF, PNG, TARGA, PICT, TIFF entre muchos otros, a continuación sólo mencionaremos los más utilizados en los proyectos multimedia.

#### **GIF**

Los ficheros GIF (de Graphics Interchange File) son el tipo de gráficos más abundantes principalmente en internet. No pierden calidad con el proceso de compresión, y viajan muy bien a través de la red. En general:

- Su sistema de compresión de datos no provoca pérdida de calidad.
- Son más rápidos en mostrarse en el navegador.
- Pueden contener un color transparente, y de este modo dejar que se vea a través de algunas áreas de la imagen el color o imagen de fondo, con lo que parece que están recortados y pegados sobre el fondo.
- Además, pueden contener múltiples imágenes secuenciadas, creando una animación. Los gif animados tienen una presencia importante en la red, en especial en los llamados banners (las tiras de publicidad que aparecen tan a menudo).
- Su sistema de compresión es extremadamente eficiente si el gráfico contiene grandes áreas de color homogéneo.

La principal limitación que tienen los GIFs es el número de colores: 256 como máximo. Son el formato idóneo para imágenes con colores planos, normalmente también para textos en forma de imagen, pero no tanto para fotograñas. La limitación en el número de colores disponibles hace que una imagen con transiciones suaves de colores, pueda perder calidad. Todo depende del tipo de imagen: en ocasiones puede conseguirse un gif fotográfico de calidad aceptable.

Una aplicación interesante y muy frecuente de los gif transparentes es emplearlos como "espaciador" dentro de la internet principalmente. La técnica consiste en preparar un gif de 1 pixel cuadrado, transparente o "invisible" y se suelen emplear asignándoles unas dimensiones equivalentes al espacio "vacío" que se quiera dejar o para situar en una posición determinada los elementos de la página. 112

Durante los primeros años de la www, se insistía mucho en la necesidad de que los colores de la paleta de los gifs estuvieran dentro de la llamada "paleta segura", un conjunto de colores que se ven en cualquier monitor con tarjeta gráfica de 256 colores, sea plataforma Mac o PC.

# **JPEG**

El formato JPEG (de Joint Photograph Experts Group) funciona siempre con millones de colores distintos, y por tanto no tiene problemas para representar cambios graduales de tono o color. "Este formato funciona con un sistema de compresión de datos que hace que se pierda calidad. Se puede controlar el grado de compresión para llegar a un equilibrio entre la calidad de la imagen y su tamaño". 113 Cuanto más se comprima una imagen, mayor pérdida de calidad se produce.

Experimentando con el grado de compresión, podremos llegar a un porcentaje que suponga el mejor compromiso entre calidad y tamaño modesto. Los programas de manipulación y creación de gráficos permiten esta optimización de forma interactiva, mostrando una simulación del resultado con cada grado de compresión aplicado. Este formato es principalmente utilizado para fotografías precisamente por su bajo peso y gran calidad. <sup>114</sup>

Como desventajas, JPEG no admite transparencias y siempre se trata de una imagen única, estática.

# **PNG**

Para solucionar algunas de las limitaciones de los dos formatos comentados, se desarrolló un nuevo estándar, el png (portable network graphics). Lamentablemente, nunca ha llegado a

<sup>112</sup> Circa MAS, Joan Vigital: Un Manual en Línea de Diseño Digital http://www.mundofree.com/joanmmas/. 2 de abril del 2003 22:47 hrs.

<sup>113</sup> Idem.

<sup>114</sup> Idem.

tener mucho uso, en parte porque el soporte para algunas de sus prestaciones ha sido deficiente en las versiones viejas de los navegadores. Sin embargo hoy en día no hay ninguna razón para no optar por los gráficos PNG. Entre sus ventajas tenemos:

- Puede incluir cualquier modo de color, desde blanco y negro a color verdadero.
- El sistema de compresión es sin pérdidas, incluso a color verdadero y es realmente potente, creando ficheros menores que los gif correspondientes. Aunque las imágenes a color completo son algo mayores que los jpg, la calidad es perfecta.
- Admite transparencia graduada, lo que posibilita la fusión perfecta con los fondos.
- Es extensible: un desarrollador puede incluir información adicional, la cual es simplemente ignorada en un visor que no la reconozca.

#### • **Vectoriales**

Los vectores consisten en describir o mostrar las imágenes mediante objetos; es decir cada parte de la imagen es un objeto independiente, que a su vez está generado por objetos independientes. Los objetos que forman parte de la imagen mantienen siempre su independencia con la ventaja de poder ser manipulados y editados sin afectar a los demás componentes sin perder sus características como objeto.

Esto no ocurre con los bitmaps, ya que cuando un elemento es incluido en una imagen automáticamente queda integrado en ella sin la posibilidad de volver a ser independiente.

"La forma con que se generan las instrucciones para crear un vector, objeto constituido por una serie de puntos y líneas rectas o curvas, definidas matemáticamente, es a través de las llamadas Curvas de Bézier en el que están basados casi todos los programas de vectores.

El sistema de curvas Béizer se desarrolló originariamente, hacia los años setenta, para el trazado de dibujos técnicos, en el diseño aeronáutico y de automóviles. La idea de definir geométricamente las formas no es demasiado compleja: cualquiera que recuerde unas nociones básicas de geometría plana sabe que un punto del plano puede definirse por unas coordenadas (generalmente representadas en x, y ,z).

Si en lugar de unir dos puntos con una recta lo hacemos con una curva, nos encontramos con los elementos esenciales de una curva Bézier: los puntos se denominan nodos o puntos de anclaje. La forma de la curva se define por unos puntos invisibles en el dibujo que se llaman puntos de control, manejadores o manecillas. Esta forma puede modificarse posteriormente, moviendo los puntos de control según se desee. Los segmentos rectos pueden conectar con segmentos curvos".<sup>115</sup>

En esta última parte podemos entender mejor lo mencionado anteriormente cuando dijimos que eran objetos conformados a su vez por objetos y que cada uno mantiene su independencia.

## **Ventajas y limitaciones de formatos vectoriales**

Visto en qué consiste un dibujo vectorial, resulta fácil entender cuáles son sus ventajas:

- No importa el tamaño al que deseemos dibujar debido a que su escala siempre aparecerá con la misma nitidez, sin pérdida de calidad.
- Cada objeto viene definido por sus propias fórmulas y se maneja independientemente del resto. Puede aumentar o reducir el tamaño, distorsionarse, cambiar de forma o resituarse sin afectar para nada los otros elementos del dibujo.
- Se puede controlar con gran precisión la forma, orientación y ordenación de los elementos.
- Cualquier efecto que se aplique a los objetos puede rectificarse en cualquier -momento: el dibujo es siempre editable.
- Es fácil reutilizar un dibujo o parte de éste en otros proyectos.

<sup>115</sup> Idem.

- El tamaño de los ficheros puede ser increíblemente compacto, dado que no se ha de almacenar información para definir cada punto de la pantalla, sino una serie de fórmulas matemáticas.
- Los objetos pueden fusionarse fácilmente entre sí, creando una serie de formas intermedias, por ejemplo, pasando de un cuadrado a un círculo en diez formas interpoladas.
- Permiten un manejo de letras sin limitaciones; las fuentes son también objetos vectoriales y, por tanto, se pueden manejar de forma idéntica dentro del programa de ilustración.
- Se pueden incluir bitmaps en un dibujo vectorial, bien para rellenos de formas, bien como elementos separados; si es necesario, un vector puede exportarse a un formato ráster estándar, como GIF o JPG.

Las principales limitaciones de los vectores son sobre todo su aspecto más frío, más de computadora, con su contorno casi perfecto. Para solucionar esto, los programas más recientes permiten efectos que hacen se parezca más al dibujo natural; y también pueden aplicarse estilos de línea que reproducen con fidelidad diferentes técnicas de dibujo y pintura, o imitan un objeto. Por otro lado, con los programas de vectores es más dificil preparar imágenes muy realistas; o para hacerlo es necesario mucho trabajo y el uso de varias capas lo que hace más pesado nuestro archivo. La solución está en este caso en un manejo combinado de mapa de bits y trazados vectoriales, cosa que está al alcance de todos los programas existentes. <sup>116</sup>

Algunos de los formatos más comunes de programas de vectores son: Core/Draw (.CDR), los de Xara (.XAR), los de windows Draw (.DRW), Adobe 11/ustrator *y* Freehand, crean ficheros en PostScript nativo, con una extensión .Al o .ART el primero y .EPS el segundo, Shockwave Flash .SWF y el SVG (sca/able vector graphic).

 $116$  Idem.

## 3.8.2 Ilustraciones y fotografías

Al utilizar ilustraciones y fotografías dentro de un proyecto debemos hacerlo de forma adecuada; no sólo por el hecho de dar un poco de vida al texto o hacerlo más bonito. La ilustración y la fotografía no deben tan sólo acompañar al texto; sería ideal que ampliaran la información sobre una parte de aquel, o que nos abriera una puerta a una reflexión relacionada con el contenido escrito.

#### • **Ilustración**

Para todos aquellos que disfrutan con la creación artística, en especial con el dibujo y la obra sobre papel, la computadora es un instrumento muy útil. No es sólo una herramienta más, sino que confiere un significado nuevo a muchos trabajos de ilustración y diseño gráfico.

#### **Ventajas y aplicaciones de las ilustraciones**

Los programas de gráficos complementan las técnicas clásicas o tradicionales: podemos comenzar un trabajo en forma de boceto a lápiz o tinta, o cualquier técnica convencional, y acabarlo en la computadora. También es posible proceder al revés: escanear una pintura o imagen y aplicar toda una serie de filtros en los programas de computadora.

Algunas de las ventajas que tenemos al utilizar una ilustración de forma digital son:

- Copiar una imagen, entera o en parte, es muy sencillo. Las copias son exactamente equivalentes al original.
- Es muy fácil aplicar variaciones de color y filtros que alteran significativamente la imagen, para hallar el efecto más adecuado sin destruir el "original" y en poco tiempo.
- Los trazados geométricos no resultan difíciles.
- Los efectos fotográficos o visuales se aplican instantáneamente y de forma reversible.
- Se fomenta la experimentación porque una imagen no es más que una posibilidad; puede guardarse cualquier prueba, volver sobre nuestros pasos y nos ahorra una serie de recursos que de otra forma tal vez serían muy costosos.

Dentro de los multimedia las principales aplicaciones para una ilustración son:

- Ofrecer la información de manera visual.
- Plasmar lugares, situaciones, objetos y personajes reales o imaginarios.
- Como medio publicitario de algún producto.
- Expresar sentimientos o conceptos que no es posible plasmar en las palabras.
- Ampliar la información ofrecida en un texto.
- Como imágenes de fondo.
- Dar una sensación más cálida a un medio frío como es la computadora. <sup>117</sup>

Además de tener en ocasiones las mismas aplicaciones que las 2D, las imágenes en 3D tienen aplicaciones particulares como son:

- Utilizarlas cuando se necesite visualizar objetos, personajes, situaciones o lugares que necesiten ser entendidos en su forma sólida, como es el caso de la Medicina, la Escultura, la Arquitectura o la Química.
- Son utilizados principalmente en juegos de video o de computadora y en proyectos de realidad virtual.

Sin embargo el uso de este tipo de imágenes puede traernos en ocasiones una serie de dificultades como: 118

- Es difícil controlar espacios 3D con aplicaciones diseñadas para 2D
- Si la resolución en pantalla es deficiente, el objeto no se verá con el suficiente detalle y podría ser, en casos extremos, irreconocible por el usuario.
- El software para 3D no suele ser estándar, requiere de descargas adicionales.

<sup>117</sup>Clrca MAS, Joan Vigital: Un Manual en Línea de Diseño Digital *http://www.mundofree.com/joanmmas/.*  2 de abril del 2003 22:47 hrs.

<sup>118</sup> NIELSEN, Jakob. Op. Cit. p.159.

En la vista 30 los usuarios deben desplazarse y prestar atención a este movimiento además del movimiento físico del hardware.

#### • **Fotografía**

La imagen fotográfica dentro de la producción multimedia tiene un papel primordial. Proporciona a los diseñadores un poderoso medio de publicar imágenes con simplicidad y sencillez. Pero su principal objetivo será provocar sensaciones y reacciones que deben corresponderse con aquellas intenciones que desea transmitir, funcionando con el conjunto del diseño del multimedia en cuestión.

Actualmente una fotografía puede ser elaborada en el cuarto oscuro del modo más, "tradicional" y digitalizada por medio de un escáner o puede también ser elaborada con iguales resultados usando una cámara digital. Las cámaras digitales captan las imágenes y las reducen a bits que pueden ser almacenadas en un archivo y traspasadas con toda facilidad a la computadora. Allí pueden ser manipuladas y finalmente utilizadas en los multimedia.

#### **Ventajas de la fotografía digital**

- Al ser tomadas con una cámara digital, no necesita destinar tiempo para revelar o escanear. Algunas cámaras son capaces de grabar sonido e incluso hasta escenas de vídeo.
- La mayor parte de cámaras incluyen un visor que permite visualizar la imagen tal como será tomada. Asimismo puede borrar la imagen y repetir la toma, tantas veces como crea oportuno.
- Las imágenes pueden ser manipuladas instantáneamente desde una computadora y enviadas, vía internet, a cualquier parte del mundo.
- Al igual que con las ilustraciones se tiene la posibilidad de experimentar con ellas sin afectar nuestro original.
- Reproducirlas en serie resulta en más bajo costo que el proceso fotoquímico.

## **Inconvenientes de la fotografía digital**

La gran desventaja frente a la fotografía tradicional son las posibilidades restringidas en cuanto a resolución, problema que se agraba cuando se ha de pasar a papel la fotografía. Sin embargo, si su objetivo es publicar imágenes en internet o utilizarlas en cualquier otro medio multimedia,pueden utilizarse en las siguientes aplicaciones.

- Las fotografías resultan ser el punto de partida para transformar las imágenes originales en algo nuevo. Combinando elementos de distintas fotos, utilizando filtros y herramientas de retoque fotográfico es posible crear escenas realistas que nunca existieron.
- Fotografías comerciales, utilizadas para realzar las bondades de un producto.
- Utilizada como imagen de fondo.
- Contar una historia a través de imágenes fotográficas, como es el caso de la fotografía periodística.
- Como información visual en propósitos educativos, médicos, científicos, o de investigación.
- Como medio de expresión.
- Para mostrar espacios virtuales a 360º con la ayuda de softwares especiales.

# 3.8.3 Textos

" La investigación demuestra que leer en pantalla de computadora es 25% más lento que leer en papel. Incluso usuarios que no conocen esta investigación suelen decir que no se sienten a gusto cuando leen el texto en línea. Como resultado de ello la gente que no quiere leer mucho en pantalla".<sup>119</sup>

Jakob Nielsen menciona algunas recomendaciones para el uso de la textos en los diseños multimedia:

- No obligar al usuario a leer bloques de texto largos, es mejor utilizar párrafos cortos, viñetas o subencabezados. Si es posible utilizar hipertextos para dividir la información en varias escenas o páginas.

<sup>119</sup> NIELSEN, Jacob. Op. Cit. p. 100.

- Para los usuarios es molesto leer en pantalla por lo que tienden a no leer por entero la información sino simplemente las primeras frases o buscan palabras clave, si el texto es de su interés continúan de no ser así lo dejan. Por lo que es recomendable utilizar encabezados significativos.
- Es recomendable no desplazar mucho la información hacia abajo, si es posible evitarlo.
- Estructurar el texto en varias columnas para distribuir la información de manera que no desplacemos mucho hacia abajo y que la información no resulte cansada.
- Asegurarse que los vínculos más importantes estén visibles en los monitores más comunes.
- Archivos grandes no dejan ver todos los elementos por lo que alguna información puede quedar escondida para el usuario.
- Procure utilizar colores que tengan mucho contraste entre texto y fondo, por ejemplo: La opción más obvia es el texto blanco sobre el fondo negro o viceversa.
- Utilice fondos de colores claros o extremadamente sutiles. Los gráficos de fondos en ocasiones interfieren con la capacidad de lectura.
- El tamaño de la tipografía debe ser proporcional al grado de importancia que posea el texto, es decir, a mayor importancia, mayor puntaje de modo que el texto sea más vistoso para que los usuarios puedan leer entre líneas y encontrar fácilmente la información que requieren o que nosotros queremos transmitir.120
- Que el texto sea estático, el animarlo puede dificultar su lectura. Si ha decidido animarlo que sean textos pequeños y que no tengan gran importancia dentro de la información.

#### • **Selección de la fuente tipográfica**

Como sabemos las primeras tipografías utilizadas en las computadoras son fuentes que no estaban diseñadas para este tipo de medios, lo cual no significa que no funcionen, sino que algunas de estas ya están muy vistas

<sup>12</sup>º Ibidem. p. 30.

como es el caso de fuentes como Times New Roman o Arial. Actualmente contamos con fuentes especiales para pantalla, algunos están pensados específicamente para ser vistas en un monitor, y se ha tenido especial cuidado en hacerlas fácilmente legibles para los usuarios en condiciones de alta o baja resolución de pantalla.

Esta claro que la selección de la fuente dependerá de varios aspectos como la intención de nuestro diseño, su legibilidad y su composición. Así como aspectos técnicos como por ejemplo, en el caso de las páginas web que tienen estándares para que todas las computadoras puedan ver determinada tipografía.

El texto le puede informar al usuario una cosa pero la tipografía le transmite otra, puede darle una sensación fría o amistosa, agradable o molesta, formal o informal. O tal vez pueda asociarse inequívocamente a un lugar y época determinada. Todos estos factores pueden ayudarnos a reforzar nuestro proyecto pero si son mal aplicados también pueden perjudicarlo.

El color que utilicemos en la tipografía. Aplicado correctamente en algunas partes del texto puede mejorar se captación y aportar distinción. Pero utilizado inadecuadamente, puede tener un impacto negativo, y actuar como distracción y dar un aspecto vulgar. Por lo tanto es mejor manejarlo con prudencia y sentido común. De esta forma puede por ejemplo ayudarnos en aspectos como establecer jerarquías en la información.

Si en nuestro diseño podemos evitar el uso de fuentes muy vistas esto puede ser también una forma de atraer la atención del usuario. Utilizar fuentes que se ven en todas partes o que nos puedan recordar algún anuncio o alguna identidad corporativa puede hacer que se pierda un poco la intención que intentábamos transmitir originalmente.

# 3.8.4 Sonido

"El sonido es la sensación auditiva producida en el oído por una onda acústica".121 Dentro de los proyectos multimedia el sonido añade valores expresivos a las imágenes que en ocasiones no se pueden dar de manera visual.

<sup>121</sup> ROSELLÓ Tormo, Emilio, Crear en Multimedia. Servicio de Publicaciones Colección: Libro-Apunte. Universidad Politécnica de Valencia. España. Número 59 p.126.

Al igual que en medios como el cine, la televisión o la radio, en los multimedia el sonido es usado en tres "zonas" relacionadas con las imágenes.

## • **Sonido in**

Relacionado con las fuentes visibles en la imagen proyectada, ya sean ruidos de objetos, voces de personajes, etcétera. Sonido e imágenes están ligados en la imagen virtual.

## • **Sonido off**

La fuente de sonido no es presentada visualmente sino que se sitúan en lugar y espacio diferente al tiempo real de la imagen mostrada. Utilizados para expresar lo que en ocasiones la imagen no puede expresar. Dentro de estos encontramos los sonidos ambientales y la musicalización.

# **Sonidos ambientales**

Como su nombre lo indica ayudan a crear ambientes respectivos a un lugar o situación como por ejemplo: Presentar algún personaje o reflejar los sentimientos de los personajes.

# **Musicalización**

Es poner música de fondo a una situación o escena.

## • **Sonidos fuera de campo**

"El sonido se oye, pero no se ve la imagen o la fuente que lo causa aunque se presente en tiempo real de la acción, el espectador permanece imaginariamente ligado a ella conoce la fuente. Comúnmente se utiliza en diálogos donde el personaje en pantalla "escucha" lo que dice su interlocutor".122

#### • **Efectos especiales**

Pueden aplicarse a cualquiera de las "zonas" antes mencionadas. Son las distorciones de alguno o todos los atributos del sonido (intensidad o volumen, tono y timbre). En ocasiones sirven para dar mayor fuerza a un personaje, escena o ambiente.

En multimedia el sonido puede darnos gran fuerza de expresividad y comunicación. Existen algunos aspectos que debemos considerar para que esta forma de comunicación sea lo mejor aprovechada posible por parte del usuario:

<sup>122</sup> Ibidem. p.127.

- Indicar que nuestro proyecto incluye sonido, ya sea indicándolo en el envase del proyecto, si es que tiene o en la interfaz, para que el usuario active o utilice los dispositivos correspondientes para escucharlo.
- Si se utiliza por tiempos prolongados debemos ofrecerle al usuario la opción de manejarlo o desactivarlo pues para algunos usuarios puede resultar molesto.
- Finalmente, procurar que sirva como apoyo y no como distracción de lo que deseamos interese al usuario.

## 3.S.5 Animación

La animación esta basada en los mismos principios del cine que consiste en una determinada cantidad de imágenes estáticas que cambian su forma o posición en cada cuadro haciendo que el ojo perciba una sensación de movimiento. Usualmente para que este movimiento no parezca tosco se utilizan entre veinticinco y treinta imágenes por segundo, sin embargo el numero de imágenes también dependerá de la intención de nuestro trabajo.

En el terreno de las presentaciones multimedia, la animación adquiere una significación especial. La representación en movimiento a través de una secuencia de imágenes es la manera en que el espectador puede obtener una mejor descripción de procesos determinados. En una animación podemos presentar situaciones reales, imaginarias o una combinación de ambas, así como presentar hechos verídicos o ficticios.

Junto con los aspectos didácticos, la animación da vida propia a proyectos multimedia como por ejemplo los juegos de computadora que se basan esencialmente en animaciones, que en muchos casos se asemejan a dibujos animados.

Sin embargo, al igual que en el uso de los demás elementos de la interfaz, la animación debe ayudarnos a mostrar la información de otra manera por lo que su uso deberá partir del hecho de su importancia, dentro de un proyecto para un usuario determinado.

Para un mejor aprovechamiento de este elemento Jakob Nielsen menciona en su libro Designing web usability algunas situaciones en las que es conveniente utilizar la animación:

# • **Mostrar continuidad en transiciones**

Cuando algo tiene dos o más estados, será más fácil para los usuarios comprender las transiciones por medio de la animación que si lo hiciéramos instantáneamente. Por ejemplo: si deseáramos mostrar la construcción de un edificio desde su diseño hasta su realización final, pasando por las etapas de diseño de la estructura y las redes eléctricas hasta sus acabados finales.

#### • **Dimensionalidad de transiciones**

En ocasiones por medio de animaciones podemos hacer visibles las transiciones hacia atrás o delante de las escenas de un proyecto, por ejemplo: En algunos de los primeros CD-ROMs interactivos sobre alguna obra literaria o cuentos para niños se mostraba como se pasaban y regresaban las páginas como en un libro real.

#### • **Cambios en el tiempo**

Proporcionar una asignación de uno a uno con los fenómenos que cambian con el tiempo, por ejemplo: la reforestación de una selva.

## • **Multiplicar pantalla**

Se puede utilizar para mostrar multiples objetos de información en un mismo espacio, el ejemplo más común son los auxiliares de word.

#### • **Enriquecer las presentaciones gráficas**

Algunos tipos de información son más fáciles de visualizar en movimiento que estáticamente, por ejemplo, se ha utilizado en presentaciones de automóviles para que la gente vea partes o estructuras internas del auto o como fue su ensamble.

# • **Visualizar estructuras 30**

La animación puede utilizarse para acentuar la naturaleza tridimensional de los objetos y facilitar a los usuarios la tarea de visualizar la estructura espacial.

# • **Atraer la atención**

En ocasiones la animación tiene la capacidad de dominar la percepción visual del usuario, lo cual puede ser una ventaja en la interfaz. Si el objetivo es el atraer la atención del usuario hacia un solo elemento o alertar al usuario sobre información actualizada, un titular animado sería ideal. El usuario debe ser atraído al texto por la animación pero al mismo tiempo debemos permitir que el texto sea legible. <sup>123</sup>

# 3.8.6 Video

Un video "es la grabación y reproducción de un objeto en movimiento, con al menos veinticinco imágenes por segundo en tiempo real". <sup>124</sup>

Uno de los principales problemas que nos podemos topar al querer incluir video en nuestra computadora es que "tanto la cámara de video, la computadora, el equipo de reproducción de video y la televisión hablen distintos lenguajes, por lo que la transmisión de señales nos llevará tiempo y a menudo perdidas en la calidad".<sup>125</sup> Para esto debemos considerar que existen tres sistemas de televisión y video en el mundo que son:

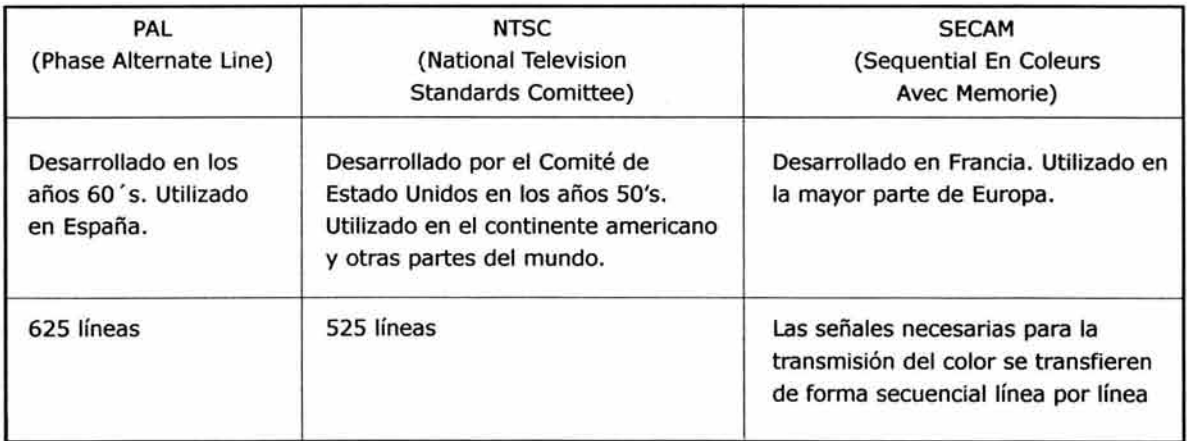

<sup>123</sup> NIELSEN, Jakob. Designing Web Usability: The Practice of Simplicity. News Riders Publising. United States of America. 2000 pp.143-149.

<sup>124</sup> Frater, Harald. Op. Cit. p.354.

<sup>125</sup> Idem.

Entre más líneas se puedan transmitir mejor será la calidad de la imagen. Los nuevos televisores de alta definición por ejemplo tienen una calidad de imagen de 1250 líneas de color es decir mayor calidad de imagen.

La mayoría de las computadoras utilizan tarjetas de video cuyos componentes soportan solo el formato NTSC por lo que el sistema PAL se muestra con inferior calidad de imagen. Es posible utilizar un aparato llamado "transductor" que permite cambiar de un sistema a otro, sin embargo ,sigue siendo un proceso muy costoso.

Actualmente existen las cámaras de video digital que manejan tanto el sistema PAL como el NTSC y con las cuales es posible meter directamente nuestro video a la computadora.

Otro problema continua siendo la gran cantidad de espacio de almacenamiento que ocupan las imágenes digitalizadas. Por lo que se recomienda utilizar programas de compresión de video.

En los Multimedia los videos nos servirán principalmente para:

- Promocionar show de televisión, películas u otros medios no computacionales, que tradicionalmente son mostrados en trailers o videos publicitarios.
- Mostrar entrevistas, conferencias o cualquier otro tipo de información que en ocasiones puede ser transmitida en vivo por medio de la internet.
- Demostrar productos o sucesos físicos que necesiten ser entendidos en su forma real como es el caso de demostraciones de Medicina, Arquitectura o Escultura.
- Utilizado en ocasiones para realizar animaciones con objetos físicos.

## 3.9 Beneficios, aplicaciones y limitaciones de los multimedia

Antes de utilizar cualquier medio es importante reconocer las necesidades y propósitos de lo que deseamos comunicar así como sus ventajas y limitantes, para decidir si en verdad es el más factible para nuestro propósito. De lo contrario estaremos desperdiciando tiempo, dinero, esfuerzo y las ventajas propias de cada medio.

# **Beneficios**

Existen varios beneficios en una presentación multimedia. Por principio tenemos el impacto de la incorporación simultanea de imágenes, texto, audio, video o cualquier otro tipo de información con un extra que es la interacción. Con ello, el usuario se sentirá adentrado y atraído por nuestro proyecto, pues obtendrá una presentación más completa, de buena calidad y en ocasiones podrá incluso participar en ella.

Por otro lado, en ocasiones el mensaje esta disponible para millones de personas, las veinticuatro horas del día en todo el mundo, ventaja principal sobre otros medios.

Otro beneficio es la rápida actualización de nuestra información, ya que teniendo como herramienta principal la computadora y sus programas, podemos integrar o eliminar rapidamente los datos que deseemos, algo que en otros medios como en los impresos además de tiempo nos tomaría también muchos recursos materiales.

Pero quizá el beneficio más importante es la efectividad de retención que podemos lograr en nuestros usuarios, pues se ha comprobado que " la información que se adquiere tan solo por vía auditiva (ejemplo: la radio), se logra retener un 20%; que la información que se adquiere vía audiovisual (ejemplo: la televisión) se retiene un 40%; mientras que la información que se adquiere vía audiovisual y con la cual es posible interactuar (como es el caso del multimedia) se logra retener un 75%. Esto nos lleva a pensar que la multimedia es la herramienta de la comunicación más poderosa que existe, y es plenamente aplicable a cualquier campo, desde la educación hasta los negocios, dándole a cada uno una serie de beneficios no alcanzables fácilmente por otros medios". <sup>126</sup>

#### • **Aplicaciones**

Sus aplicaciones van desde la publicidad y propaganda, hasta el entrenamiento y enseñanza de áreas diversas. Sin embargo, los multimedia no sustituyen la acción directa sobre la realidad (aunque pueden servir como una buena aproximación), dependerá de los objetivos y necesidades es-

<sup>126</sup> http://monografias.com/trabajos7/mult/mult2.shtml#his Op. Cit.

pecíficas. A continuación indicaremos solo los principales campos en los que se ha desarrollado para darnos una idea de su potencialidad.

- Presentaciones corporativas
- Material promociona!
- Cursos de capacitación
- Catálogos de productos y/o servicios
- Módulos de información
- Puntos de venta
- Enciclopedias
- Simuladores
- Archivo muerto de imágenes, sonidos y videos
- Programas educativos
- Publicaciones digitales
- **Limitaciones**

La mayor limitación de la multimedia continúa siendo su asequibilidad. Mientras la mayoría de los hogares se cuenta con una radio y/o una televisión no en todos se tiene una computadora y, si es así, no todas cuentan con los requerimientos para acceder o reproducir multimedia.

Por esta razón, se considera aún a los medios multimedia como medios de comunicación de grupo o de uso personal. Principalmente a los discos y los kioscos que son consumidos o utilizados por cientos o miles de gentes. Por su parte la internet es ya considerado como un medio masivo pues diariamente se calcula se conectan alrededor de cuatrocientos millones de usuarios a la red.

Otra importante limitante es que son en su mayoría de uso personal, lo que significa que su uso es individualizado con excepción de algunos juegos y CD-ROMs. Con esto no nos referimos a que solo una persona puede estar viendo el proyecto multimedia a la vez sino que solo una persona a la vez puede ser el usuario directo.

## 3.10 TIPOS DE MULTIMEDIA

Existen diversas tipologías de productos multimedia, podemos clasificarlas desde el punto de vista de las actividades educativas, su nivel de interacción o sus sistemas de distribución. En este caso utilizaremos esta última por tener mayor relación con el tema que estamos tratando.

De acuerdo a su nivel de distribución tenemos principalmente dos tipos de Multimedia los On-line (en línea) y los Off-line (fuera de línea).

# • **On-line**

La distribución de contenidos se realiza en tiempo real desde el emisor hasta el o los receptores, a través de las redes de distribución. Dentro de estás encontramos los sitios web y los portales de internet. La principal diferencia entre un sitio y un portal radica en su tamaño.

En ocasiones el sitio trata de pocos temas o incluso uno solo, abarcando desde una hasta treinta páginas. En cambio un portal abarca diversos temas y puede extenderse hasta cientos o miles de páginas.

Este sistema de distribución es típico en el servicio web de Internet, en el que el usuario tiene que conectarse al servidor remoto cada vez que realiza la consulta.

"El funcionamiento del web se basa en la arquitectura cliente-servidor distribuida por toda la red. Los servidores, que son computadoras especiales que almacenan gran cantidad de información, sirven como contenedores a los documentos (páginas web), los cuales son almacenadas por medio de un lenguaje llamado HTML, que puede ser leído por cualquier navegador, independientemente de la tipología de nuestro ordenador y del sistema operativo que utilice, siendo identificados y diferenciados por unos identificadores URL. Este intercambio de información se cumple utilizando un protocolo especial llamado HTTP, compatible con el protocolo de Internet TCP/IP.

El protocolo HTTP o Protocolo de Transferencia de Hipertexto es aquel diseñado para permitir el intercambio de documentos, en tiempo real, en formato hipertexto entre clientes y servidores Web, y para permitir la comunicación con otros servicios de Internet como el FTP (Protocolo de Transferencia de Datos); y también es válido para ser utilizado con documentos multimedia". <sup>127</sup>

# • **Off-line**

"Consiste en distribuir los contenidos empaquetados hasta el consumidor mediante un dispositivo de presentación. La red de distribución se utiliza para la entrega del producto y una vez realizada la entrega, el consumidor no necesita establecer comunicación con el emisor".<sup>128</sup> Los ejemplos más típicos son el CD-ROM, la CD CARD , el DVD y los Kioscos.

Comenzaremos por hablar de los discos. Su principal función es la de almacenar información masiva y entre ellos existen una serie de características propias de cada sistema.

Una de las características del DVD es el haber logrado integrar en un mismo soporte el audio, el vídeo, la multimedia e informática.

Otra diferencia entre ellos se fundamenta en su capacidad de almacenamiento. El sistema DVD permite la doble cara y en cada cara, doble capa de datos , teniendo así una capacidad de almacenamiento de 4. 7 Gb por cada cara. Por su parte el CD-ROM tiene una capacidad de 700MB. Y la CD CARD tiene entre 7 y 30 MB de capacidad.

Por su parte, los Kioscos conocidos también como distribuidores contextuales debido a su utilización principalmente en museos, exposiciones o tiendas departamentales (osea en un contexto físico), son computadoras que almacenan la información teniendo como principal característica pantallas especiales sensibles al tacto. Los usuarios pueden consultar en forma directa un enorme caudal de información presentada utilizando diversos medios.

### 3.11 PROCESO DE PRODUCCIÓN DE UN PROYECTO MULTIMEDIA

Debemos considerar que "asumir el papel de realizador obliga a tener conocimientos y dominio de todos los elementos de creación, genera-

<sup>127</sup> Circa. Sistemas de distribución http://www.ii.uam.es/~siguenza/Tema%201.ppt-multimedia. 128 Idem.

ción, registro, montaje, etcétera". 129 de todo el proceso de elaboración del proyecto.

"Y también, tendremos que asumir el aspecto creativo, es decir, la "invención" de las soluciones visuales capaces de transmitir al espectador el sentido del discurso de forma concisa y clara".130

Al igual que en el caso de la metodología del diseño, existen varias metodologías sugeridas para realizar los multimedia. Basándome en varios libros como Designing Multimedia de Lisa Lopuck, El gran libro de Multimedia de Frater Harald o Crear en Multimedia de Roselló Tormo y otros más mencionados anterior y posteriormente así como algunos sitios o páginas web, llegue a la conclusión de que ei proceso de planeación, construcción, elaboración o realización y verificación del proyecto multimedia implica básicamente tres fases: La Preproducción, la Producción y la Post-Producción.De las cuales cada una comprende diferentes etapas, las cuales explicare consecuentemente.

## • **Preproducción**

Es la fase de preparación que comprende desde la idea original y la elaboración del guión correspondiente, hasta los primeros bocetos de nuestros elementos.

"Se podría decir que la preproducción es la elaboración en papel de la obra en todo lujo de detalles de manera que facilite su ejecución".131

### **Comprende las siguientes etapas**

- Planteamiento
- Contenido
- Realización del literario
- Realización del guión de desglose
- Selección del guión interactivo o mapa de navegación
- Selección de nuestro sistema de distribución
- Selección del formato
- Selección de la interfaz de usuario

<sup>129</sup> ROSELLÓ Tormo, Emilio. Op. Cit. p.129.

<sup>130</sup> Ibldem. p.130.

<sup>131</sup> Ibidem. p. 131.

## • **Producción**

En esta fase se comienza la construcción, elaboración y desarrollo de la idea original, utilizando como guía todo lo realizado en la preproducción.

# **Comprende las siguientes etapas**

- Bocetaje
- Realización del guión técnico
- Realización del guión gráfico
- Story Board
- Diseño de la interfaz de usuario. Selección y/o realización de los elementos multimedia (fotografías, ilustraciones, fondos, animaciones, video, audio y textos)

# • **Post-Producción**

Aquí se conjuntan todas las piezas realizadas y se comprueba que nuestro proyecto funciona.

# **Comprende las siguientes etapas**

- Ensamble de las partes
- Introducción en el sistema de distribución correspondiente
- Pruebas con el usuario
- Corrección de errores
- Exposición

## 3.12 ETAPAS DEL PROCESO DE ELABORACIÓN

A continuación explicaremos cada una de las etapas antes mencionadas.

# 3 .12.1 Planteamiento

El proyecto comienza con un concepto, un propósito y la definición de las audiencias para las que se piensa. Se deben conocer los niveles socioculturales del usuario final; su familiaridad con la tecnología, así como el nivel de tecnología del que dispone.

Podemos decir entonces que dentro de nuestro concepto se deben tomar en cuenta tres cosas: tema, usuario *y* contenido.

Nuestro propósito o propósitos dentro del tema deben de ser muy claros para no perdernos al momento de la realización. Debemos delimitar hasta donde queremos llegar con nuestro proyecto.

## **Con respecto al usuario es importante considerar lo siguiente**

- Edad
- Cultura
- Problemas psicomotrices
- Problemas de accesibilidad
- Necesidad de software especial
- Incapacidades físicas o psíquicas

# 3.12.2 Definición del contenido

Con esto nos referimos a nuestro conocimiento sobre el tema a desarrollar y nuestras fuentes de información. Tener en cuenta si es fácil conseguir el material que nos puede ser útil o tal vez tengamos que elaborarlo. Lo mejor es hacer una lista de los datos necesarios para la producción por ejemplo: logotipos, textos informativos, imágenes, fotografías, botones, música, videos, imágenes de fondo, etcétera.

Conociendo nuestras necesidades de comunicación, es decir lo que deseamos transmitir en nuestro proyecto, lo siguiente es darle un orden lógico a nuestra información. Esto lo podemos hacer estableciendo jerarquías es decir de acuerdo a un orden. "Desde el punto de vista de la creación gráfica, es de particular importancia cuando se considera en relación con la información que una persona recibe, ya que el principio jerárquico hace que valore más aquello que le afecta o es de su interés".<sup>132</sup>

# 3.12.3 Guión literario

El profesor Juan Martínez Val menciona un "Esquema del trabajo de guionado", donde plantea cinco facetas que funcionan a niveles distintos de la preproducción y producción multimedia respectivamente. Iremos mencionando cada uno en el lugar que le corresponde para explicar correctamente el proceso de creación de un proyecto multimedia.

# • **Guión literario**

Describe la información que se desea introducir en el producto pero no contiene referencias a los enlaces entre ellas o a la presentación. Sino una descripción detallada del argumento.

<sup>132</sup> Circa. VAL, Juan. Artes Gráficas. Diseño. Lógica Visual 1. El principio de la Jerarquía. *http://www.juanval.net;jerarquia. htm*  5 de abril del 2003 23 : 15 hrs.

#### 3.12.4 Guión de desglose

Ha de recoger todas las necesidades que tenemos para la realización del proyecto. <sup>133</sup>

## 3.12.5 Guión interactivo o selección del mapa de navegación

El Guión interactivo, también conocido como NavMap, Mapa de navegación o Árbol de ruta, "es la descripción gráfica de las diferentes conexiones o vinculos de las áreas de contenido del proyecto. Ayuda en la organización del los mensajes y proporciona una tabla de contenido, así como una gráfica del flujo lógico de la interface interactiva. Describe sus objetos multimedia y muestra qué sucede cuando interactúa el usuario". <sup>134</sup>

Existen varias estructuras en las que se basan casi todos los proyectos multimedia: las básicas, las intermedias y las complejas. <sup>135</sup>

#### • **Básicos**

Las estructuras básicas dentro de los multimedia son la cíclica y la lineal que si bien podrían parecer un poco contradictorias al concepto de interactividad, no es así simplemente el usuario esta en los niveles más bajos de interactividad.

## **Cíclico**

Aquí el usuario solo tiene la opción de navegar hacia adelante. Recorrerá el proyecto hasta llegar a la escena inicial.

#### **Líneal**

El usuario navega secuencialmente, de un cuadro o fragmento de la información a otro. El usuario no tiene más opción que ir hacia delante o hacia atrás.

<sup>133</sup> Circa. MARTÍNEZ Val, Juan. Comunicación y diseño de Páginas Web, 4. *www.juanval.net.* 26 de marzo del 2003 23:39 hrs.

<sup>134</sup>Clrca. Vaughan, Tay. Todo el poder de Multimedia. *http://tecno.unsl.edu.ar/seminario/proyecto.htm*  20 de septiembre del 2003 11:00 hrs.

<sup>135</sup> LOPUCK, Lisa. Designing Multimedia. A Visual Guide to Multimedia and Online Graphic Design. Edit. Peachpit Press. USA. 1996 pp. 24 - 37.

## • **Intermedios**

Las estructuras intermedias son por lo general combinaciones o variaciones de las estructuras básicas.

## **No - lineal o de telaraña**

El usuario navega libremente a través del contenido del proyecto, sin limitarse a vías predeterminadas. Generalmente comienza con una corta secuencia lineal, y después se presenta una escena que nos da varias opciones para navegar y nos prevee de la información necesaria para decidir hacia donde queremos ir.

#### **Multitrack o compuesta**

Los usuarios pueden navegar libremente pero también están limitados, en ocasiones por presentaciones lineales de películas o de información crítica y de datos que se organizan con más lógica en una forma jerárquica.

#### **Hipermedia**

Se le proporciona al usuario una estructura con elementos interconectados que le permite navegar a sitio fuera de la aplicación. Este tipo de estructura es utilizada en proyectos dentro de la internet.136

# • **Complejos**

Las siguientes estructuras son las complejas y generalmente son utilizadas para juegos, simuladores o realidad virtual. Usualmente se trabaja en ellos durante varios meses e incluso años.

#### **Espacio virtual**

Consiste en presentar un espacio multidimensional, basado generalmente en la realidad. Los usuarios saben casi instintivamente hacia donde dirigirse. Simulando los espacios del mundo real, utilizado para simuladores en ocasiones puede volverse tedioso para el usuario.

<sup>136</sup> BUSTOS DE, Martín Ignacio. Op. Cit. p. 4.

#### **Modular**

El usuario tiene la opción de seleccionar objetos los cuales tiene diversos "comportamientos", que los llevan a diferentes acciones o caminos para crear un proyecto para cada usuario. Un ejemplo es el disco interactivo de la Película romeo y julieta donde se nos presentan objetos como rosarios, perfumes y armas. Al seleccionar uno de ellos se nos cuenta parte de la historia o de los personajes.

#### **Simulación**

Compuesto por objetos individuales como animales o fábricas se desarrollan comportamientos que corresponden a las condiciones impuestas por el usuario. Es una simulación de la vida real. Por ejemplo si tenemos una granja con animales, el usuario le puede dar de comer a la vaca la cual dejará de hacer lo que hacia para dirigirse hacia la comida.

## **Constructiva**

Al igual que la modular tiene la característica de presentar objetos media independientes. Pero aquí cada objeto tiene sus propios comportamientos que han sido incorporados para crear una interesante y en ocasiones impredecibles interacciones donde dos o mas objetos son yuxtapuestos. Todo el diseño esta basado en causa y efecto. Cuando se crea este tipo de proyectos necesitamos pensar en todos los posibles usuarios y efectos que cada objeto pueda tener. Este es uno de los diseños más complejos que existen. 137

#### 3.12.6 Selección del sistema de distribución

Ya hablamos de los diversos tipos de sistemas de distribución de la multimedia, pero en este punto debemos establecer el que necesitamos para nuestro proyecto. Esto nos ayudará a saber un costo aproximado del proyecto. Por ejemplo hasta hace algunos años era muy caro producir en CD-ROM, actualmente debido a su gran demanda, su costo se ha reducido considerablemente.

El desconocer nuestros sistemas de distribución puede tomarnos tiempo que tal vez no consideramos en nuestro proyecto, el cual nos puede atra-

<sup>137</sup> LOPUCK, Lisa. Op. Cit. pp. 24 - 37.

sar en su realización. Por ejemplo si hiciéramos un proyecto para un museo tenemos las opciones de ofrecer la información en internet, en un disco o en un kiosco. Si decidiéramos que el kiosco es mejor opción debido a que deseamos ofrecerle más información a los visitantes, debemos saber en donde podemos conseguir este tipo de computadoras y si para nuestro fin es mejor rentarla o adquirirla; o en caso extremo tengamos que utilizar otro sistema pues nuestro presupuesto no alcanza. Pero además debemos conocer que tipo de lenguaje manejan este tipo de máquinas, tal vez no lo conocemos y el aprenderlo puede tomarnos mucho tiempo. Por estas razones debemos saber si es factible o no utilizar tal o cual sistema.

# 3.12.7 Selección del formato

En multimedia la selección del formato dependerá de nuestra resolución en pantalla.

La resolución en pantalla corresponde al numero de pixeles utilizados en pantalla. Cuanto mayor numero de pixeles por unidad de superficie mayor será la calidad de las imágenes, es decir mayor será su resolución. Por lo tanto la resolución de las imágenes se da por el numero de pixeles que tenga de largo y alto que la definen.<sup>138</sup>

Principalmente existen tres estándares de resolución de pantalla en los monitores de computadora que son:

640x480, 800x600 y 1024x768 pixeles.

Dichos estándares serán el tamaño máximo de nuestro documento (si es que queremos que se vea completo en pantalla sin cortes) . Sin embargo hay que considerar el área que ocupan los menús y herramientas reducen nuestra área visible, dependiendo de las funciones que el usuario tenga activas.

Resumiendo, las medidas que se consideran "seguras" para esas tres resoluciones, son las siguientes:

- 585x295 pixeles aproximadamente
- 745x415 pixeles aproximadamente
- 969x583 pixeles aproximadamente

<sup>138</sup> BUSTOS Martín, Ignacio. Op. Cit. p.65.

Es posible sugerir al visitante la modalidad de pantalla completa para que revise nuestro proyecto y así ampliar un poco el área visible, o bien proyectar nuestro documento a una subventana con determinadas dimensiones para tener un control más preciso sobre nuestra página. 139

# 3.12.S Selección de la interfaz de usuario

Para la realización de este proyecto utilizaremos la Interfaz Gráfica de Usuario. Así que mencionaremos algunos factores que según Francisco Jiménez Ordoñez nos pueden ayudar a crear interfaces gráficas que faciliten las tareas al usuario. A continuación mencionaremos solo los principales de estos factores: percepción, paradigmas de Interacción, minimizar posibilidades de error y consistencia.

#### • **Percepción**

La percepción es la forma en la que conocemos el mundo a través de nuestros sentidos y siempre será subjetiva.

Los dos sentidos más involucrados son en realidad los dos más importantes para expresar la inteligencia humana. Los sentidos del gusto y el olfato son más utilizados por animales. El tacto es intermedio y representa una especie de tecnicismo de los sentidos. Después de todo la vista y el oído son los sentidos del lenguaje y la comunicación, los más importantes en multimedia. Pero como mencionamos anteriormente todos los elementos que integran el proyecto influyen en nuestra percepción mientras tanto aquí mencionamos los sentidos que utilizamos para percibirlos.

#### **La visión**

La visión está relacionada en especial con la percepción del color, la forma, la distancia y las imágenes en tres dimensiones.

## **Audición**

Uno de los cinco sentidos , por el cual el órgano auditivo, u oído en los vertebrados, percibe las ondas de sonido. El proceso de la percepción del sonido o audición se debe a la vibración de un objeto material que actúa como estímulo ñsico. En

<sup>139</sup> DORANTE Bargas, Javier. Op. Cit. p.22.

condiciones normales, la vibración se transmite desde el objeto hasta el oído a través de un movimiento de ondulación de las partículas del aire.

# **Tacto**

A través del tacto, el cuerpo percibe el contacto con las distintas sustancias, objetos, etcétera. Los seres humanos presentan terminaciones nerviosas especializadas y localizadas en la piel, que se llaman receptores del tacto

# **Gusto**

Actúa por contacto de sustancias solubles con la lengua. El ser humano es capaz de percibir un abanico amplio de sabores como respuesta a la combinación de varios estímulos, entre ellos textura, temperatura, olor y gusto. Considerado de forma aislada, el sentido del gusto sólo percibe cuatro sabores básicos: dulce, salado, ácido y amargo; cada uno de ellos es detectado por un tipo especial de papilas gustativas.

#### **Olfato**

Con el cual se perciben los olores. La nariz, equipada con nervios olfativos, es el principal órgano del olfato. Los nervios olfativos son también importantes para diferenciar el gusto de las sustancias y se encuentran en la boca. Por otro lado, la percepcion de olores esta relacionada con la memoria; capaz de evocar situaciones, lugares o personas.

#### • **Paradigmas de interacción**

Una de las formas de aprendizaje de la mente humana es por medio de la repetición. En ocasiones podemos aplicar este principio en el desarrollo de interfaces utilizando aplicaciones que el usuario ha visto varias veces y conoce bien como por ejemplo el utilizar flechas orientadas hacia la derecha para indicar que se avanza y orientadas a la izquierda para indicar un retroceso.

Al uso de este tipo de elementos se le conoce como Paradigmas de interacción. Dichos elementos pueden ser de dos niveles: el nivel bajo y el nivel alto. <sup>140</sup>

<sup>140</sup> Circa. Diseño de Interfaces http://www.uag.mx/66/proceso1.htm 26 de Marzo del 2003 20:06 hrs.

#### **El nivel bajo**

Se aplica en la colocación de botones y/o en los nombres del menú. Como por ejemplo: en los nombre de inicio, salir, apagar, etcétera.

#### **En su nivel más alto**

Se utiliza la metáfora. En multimedia se utiliza la metáfora visual , que es una imagen o un entorno construido completo que nos permite representar alguna cosa de tal manera que el usuario puede reconocer lo que representa y por extensión comprender su propósito. Generalmente se utilizar representaciones del mundo real pero también pueden se utilizan para crear ambientes imaginarios como es el caso de algunos juegos.

Algunos ejemplos de metáforas son los ambientes de oficina utilizados principalmente en las plataformas Macintosh y Windows.

Sin embargo debemos procurar que nuestras metáforas le sirvan como guía a los usuarios ante un ambiente desconocido y no resulten confusas. Uno de los errores más conocidos en el uso de una metáfora es el "bote de basura" de la plataforma Macintosh, pues al introducir un elemento es porque deseamos borrarlo o deshacernos de él. Pero la misma función sirve para sacar un diskett o un CD de la computadora, lo cual resulta confuso para los usuarios que lo utilizan por primera vez. <sup>141</sup>

#### • **Consistencia**

El propósito básico de la consistencia es permitirle al usuario generalizar el conocimiento de uno o varios aspectos del sistema. La consistencia de una aplicación se basa en una uniformidad en las entradas y salidas del sistema. Además puede evitar la frustración del usuario cuando el sistema no se encuentra de manera lógica o entendible. Existen dos formas de consistencia en una interfaz: la de salida y la de entrada.

Algunos ejemplos de consistencia de entrada son los referentes al hardware:

<sup>141</sup> HELLER, Steven. Et al. The digital designer. The graphic artist's guide to the new media. Watson-Guptill Publications. New York 1997 pp.68-69.

## **Caracteres del Teclado**

Los caracteres en los teclados siempre tienen las mismas funciones. Ejemplo: el tabulado, la barra espaciadora o el enter.

#### **Comandos globales**

Son comandos que pueden ser llamados desde cualquier aplicación y de la misma forma como son las acciones de: Cancelar, nuevo documento o ayuda.

## **Comandos genéricos**

Al igual que los globales, pueden ser llamados desde cualquier aplicación y del mismo modo. La diferencia radica en que son aplicadas a objetos. Por ejemplo: Copiar, mover o borrar.

Algunos ejemplos de consistencia de salida son los referentes al software:

#### **Codificación empleada siempre es la misma**

Los símbolos siempre tienen el mismo significado, por ejemplo: La mano con el dedo índice señalando significa que estamos sobre un botón.

Los estados del sistema son mostrados lógicamente en el mismo sitio: La información de una función se puede mostrar por medio de una etiqueta que aparecerá cuando el cursor se encuentre arriba del botón.

#### • **Minimizar posibilidades de error**

Con esto nos referimos a aspectos como:

- Ofrecerla al usuario solo los comandos posibles a ejecutarse. Para esto es mejor deshabilitar las opciones que no pueda usar. Por ejemplo: No ofrecerle la opción al usuario de cambiar un texto si no es posible hacerlo.
- Evitarle al usuario efectos secundarios que no pueda corregir inmediatamente, por ejemplo, avanzar a una sección y no poder regresar a la anterior.
- No crear adornos confusos y no funcionales. Los grafismos deben dar personalidad al producto sin añadir confusión.
- Informar sobre las partes esenciales del producto y cómo acceder a ellas. Esta información debe ofrecerla el propio interfaz.
- Mantener siempre el mismo comportamiento en los enlaces.
- Cuando lo original no aporte mucho, recurrir a lo estandarizado. La originalidad vacía y a toda costa no añade nada al usuario.

## 3.12.9 Bocetaje

Es la realización de posibles soluciones e ideas gráficas del proyecto donde se plantea principalmente la distribución de los elementos. Se pueden desarrollar cuantos bocetos sean necesarios hasta llegar a la mejor solución e ir evolucionando el diseño.

De acuerdo con Mariana Larrañaga Martínez, existen cuatro tipos de bocetos principalmente: el boceto burdo, el boceto comprensivo, el boceto final y el dummy.

# **a) Boceto burdo**

Generalmente realizado con trazos rápidos a lápiz, el boceto burdo, nos ayuda a plasmar las primeras ideas de manera informal. Se plantea la distribución de los elementos y un aproximado de sus proporciones.

#### **b) Boceto comprensivo**

De manera más detallada al boceto burdo se señalan los layouts, se simulan los textos con letras o manchas y los espacios de imágenes con recuadros. También se definen los márgenes y las retículas que se utilizarán. Por último se define el boceto sobre el cual se desarrollará el diseño final.

#### **c) Boceto final**

Se tiene definida la retícula y sobre ella se va mostrando la distribución de los elementos. Se elige la tipografía a utilizar después de realizar pruebas de legibilidad y leidad con algún texto definido.

## **d) Dummy**

Se puede decir que es la versión final antes de presentar el proyecto.Se realizo la distribución de los elementos así como la definición de su color y tamaño, así como la incorporación a su soporte final. Nos ayuda a visualizar el tamaño físico y el material a emplearse en la distribución final. <sup>142</sup>

# 3.12.10 Guión técnico

Se refiere a los materiales y tecnología que necesitaremos para realizar el proyecto.<sup>143</sup>

## 3.12.11 Guión gráfico

Recoge las normas básicas para la diagramación de las pantallas, el uso del color, la iconografía y los efectos. <sup>144</sup>

# 3 .12. 12 Story board

Es la representación gráfica de cada una de las escenas y secuencias descritas en los guiones anteriores. "Cada escena tiene su localización en el espacio, en el tiempo y en la acción. Su estructura es pues la descripción de cada uno de los planos, consecutivamente ordenados en el tiempo, formando a su vez escenas, secuencias y todo el bloque narrativo de forma lógica y concurrente".<sup>145</sup>

Además de la representación gráfica se explica de manera textual la acción por parte de las imágenes, audio, videos, animaciones y toda clase de efectos que se vayan a incorporar. Así como su duración, que será necesaria al momento de la postproducción.

### 3 .12. 13 Diseño de la interfaz gráfica de usuario

En esta parte se crean las imágenes, audios, fondos, animaciones, video y/o textos previamente definidos en los guiones, bocetos y story board.

<sup>142</sup> LARRAÑAGA RAMÍREZ, Mariana. De la letra a la página. Universidad Autónoma Metropolitana. México D.F. 1993 pp. 89-92.

<sup>14</sup>3 Circa. MARTÍNEZ Val, Juan. Comunicación y diseño de páginas web, 4. www.juanval.net 26 de marzo del 2003 23:39 hrs.

<sup>144</sup> Ibldem.

<sup>145</sup> Ibídem. p. 145.

#### 3 .12.14 Ensamble de las partes

Aquí se conjuntan todos los elementos que previamente en la etapa de preproducción definimos utilizar.

#### 3 .12.15 Introducción al sistema de distribución correspondiente

Ya que tenemos ensamblado nuestro proyecto el siguiente paso es pasarlo al sistema de distribución que decidimos sería el mejor para llegar a nuestro usuario final.

# 3.12.16 Pruebas con el usuario

En esta etapa se utiliza un prototipo. Un prototipo es "el primer ejemplar construido industrialmente de un conjunto destinado a experimentar en funcionamiento sus cualidades y características con vista a su producción en serie".<sup>146</sup> Cuando nuestro proyecto esta ya completo y dentro de su sistema de distribución es recomendable presentarlo ante un grupo de varios usuarios finales de prueba para saber si realmente funciona nuestro producto. "El principio fundamental del desarrollo de Prototipos es que el usuario debe señalar las características que les agradaría tener. El uso y la experiencia producen comentarios más significativos que el Análisis de diagramas y las propuestas por escrito. Las etapas a seguir en este método son: a) Identificar los requerimientos de información que el usuario conoce, junto con las características necesarias del Sistema; b) Desarrollar un Prototipo de funcione; c) Utilizar el Prototipo anotando las necesidades de cambios y mejoras. Esto expande los requerimientos; d) Revisar el Prototipo con base en la información obtenida a través de la experiencia del usuario; e) Repetir los pasos anteriores las veces que sea necesario hasta obtener un resultado satisfactorio".<sup>147</sup>

# 3.12.17 Corrección de errores

Lo ideal es que esta etapa no exista en ningún proyecto pues se supone que para eso tomamos en cuenta todos los factores, elementos y necesi-

<sup>146</sup> Diccionario Enciclopédico Larousse. Ediciones Larousse S.A. de C.V. México D.F. segunda edición. Tomo 7 . 1995 p. 1973.

<sup>147</sup> Circa. CASILLA Gutierrez, Rene. Multimedia en la Web. Universidad Mayor de San Andrés. e-mail rencas@inf.umsanet.edu.bo.

dades previamente mencionadas. Sin embargo pueden existir algunos detalles o errores que tal vez no era posible detectar en las etapas anteriores o que surgieron por un descuido. En esta etapa se arreglan para que el proyecto quede finalmente listo. <sup>148</sup>

## 3.12.18 Exposición

Finalmente podemos dar a conocer el proyecto ante el usuario final con la seguridad de obtener buenos resultados.

# 3.13 El diseñador multimedia

# 3.13.1 Como nace el diseñador multimedia

A finales del siglo XIX el diseño gráfico era un servicio, generalmente de manera gratuita, proporcionado por las imprentas para los anuncios, las cuentas o los libros. Para las décadas de 1910 y 20 se desarrolla junto con la imprenta en la elaboración de libros, y periódicos principalmente. Para la década de 1930 la ilustración toma fuerza debido al desarrollo de comics, y revistas en general. Así también se comienza con una nueva manera de aplicar el diseño en productos comerciales, lo que origina la exploración de nuevos campos visuales. En las décadas de los años 50 y 60 se pone de moda la utilización de la fotografía en revistas , periódicos y algunos productos lo que amplia aún más las posibilidades visuales en los medios. Es también en los años 50 cuando la televisión alcanza un grado de tecnificación que hace posible que llegue a millones de hogares en todo el mundo y que los diseñadores vean este medio como una posibilidad más de desarrollo para la comunicación visual. Hacia finales de 1970 principios de los 80, la evolución del video acerca aun más los medios audiovisuales a los diseñadores pues ya no dependen de una televisora para poder experimentar con este medio. Ya para la década de los 90 comienza la aparición de los medios digitales. 149

Podemos darnos cuenta de cómo los diseñadores nos vamos adaptando a los diversos medios que necesiten de nuestros servicios. Y al igual que sucedió con la licenciatura de Diseño y Comunicación Visual, el diseñador

<sup>148</sup> LOPUCK, Lisa. Op. Cit. pp. 17-18.

<sup>149</sup> HELLER, Steven and Drennan Daniel. Op. Cit. p. 27.

multimedia nace de una necesidad social de comunicar a través precisamente de los "recién" desarrollados multimedios.

#### 3.13.2 Características del diseñador multimedia

Un diseñador multimedia al igual que un diseñador gráfico o un diseñador y comunicador visual, "es un profesionista que tiene la capacidad de crear y modificar elementos gráficos mediante un análisis y estudio de las formas, ordenándolas por medio de una composición espacial para dar como resultado una nueva forma de legibilidad y pregnancia". 15º a una necesidad específica.

La diferencia entre estos diseñadores está en el medio en el que se desenvuelven y a consecuencia de esto las necesidades de conocimientos que implican sus diversos campos.

El diseño multimedia se generó a partir de la aplicación de la internet y demás medios digitales. Lo que dio como resultado una nueva forma de expresión y comunicación donde la interactividad forma una parte esencial.

"El diseñador multimedia debe tener conocimientos de las distintas disciplinas del mundo de las comunicaciones audiovisuales, más las técnicas de programación y los sistemas que forman la infraestructura digital ya sea para la internet como para los CD-ROM u otros medios".<sup>151</sup> El diseñador multimedia desarrolla una visión global del proceso de comunicación un poco más amplia que la que tienen otros profesionales de la comunicación pues como ya vimos la naturaleza de la multimedia le exige conocer varios medios de comunicación para conjuntarlos en uno solo.

Además esta capacitado para entender el proceso de comunicación digital, en forma independiente del software o la programación que se utilice para los diseños, es muy fácil caer en el error de que la computadora por si misma resolverá nuestros problemas de diseño y no es así. Debemos entender que lo que hace a un diseñador multimedia no es su computadora

<sup>150</sup> SALDAÑA Hernández, Juan Carlos. Multimedia Interactiva. Un acercamiento a la Educación y Entrenamiento en Sistemas Interactivos. UNAM. ENEP Acatlán. *http://www.computo99.unam.mx/educacio/educa2.htm* 

<sup>6</sup> de abril del 2003 18:15 hrs.

<sup>151</sup> Idem.
de ultima tecnología o el nuevo software que hay en el mercado, estas son solo herramientas; lo que realmente hace a un diseñador multimedia es su potencial y su habilidad para poder plasmar sus ideas en un proyecto de este tipo.

#### 3 .13.3 El disenador multimedia en la sociedad contemporánea

Con el desarrollo tan rápido que se ha dado en los multimedia y con la gran publicidad han generado algunas escuelas y compañías de estos medios acerca de que cualquiera desde su casa puede diseñar con solo tener las computadoras y el software más reciente al diseñador multimedia le corresponde la tarea de desmentir esto. Tal vez la mejor manera de lograrlo será cumpliendo con su compromiso con la sociedad y con su profesión al desarrollar trabajos que cumplan adecuada y satisfactoriamente con las necesidades requeridas, demostrando así que la computadora es solo una herramienta más y no la solución a nuestros problemas de comunicación visual.

# **CONCLUSIONES DEL CAPÍTULO 3**

Al ser un egresado de la orientación en audiovisual y multimedia lo más coherente es realizar un portafolio utilizando esta forma de comunicación. Por ello, el capítulo 3 está dedicado a explicar la historia, los conceptos, los procesos y alcances de esta especialidad.

La multimedia es la combinación de dos o más formas de comunicación de manera simultánea contenidas en un proyecto digital. Algunos de los medios que componen estos proyectos son las imágenes, el audio, las animaciones, los videos y el texto.

Para su desarrollo, los multimedia se basan en tres etapas que a su vez contienen diversos pasos que nos ayudarán a llegar al resultado deseado: preproducción, producción y post-producción.

Una característica fundamental de los multimedia es la interactividad, entendida como la posibilidad del usuario -que es el receptor del proyecto-, para controlar un mensaje no-lineal de acuerdo a sus necesidades; aunque no todos los multimedia implican interactividad.

A fin de establecer la comunicación usuario-computadora, todo proyecto multimedia requiere del uso de un Software, un Hardware y una interfaz; esta última es la representación visual de los datos digitales. Existen varios tipos de interfaces de acuerdo a las necesidades y niveles de comunicación : interfaz de usuario de caracteres, interfaz gráfica de usuario, interfaz virtual de usuario y la interfaz de usuario orientada a objetos.

El siguiente paso es que el usuario acceda a la información, para lo cual cuenta con diversos métodos de acceso, como botones, hipertexto, hipergráficos, hipermedia, barra de desplazamiento y menús.

Los conceptos y elementos descritos en este capítulo, combinados con la información de los anteriores, nos ayudarán a crear un portafolio de trabajos multimedia de la manera más adecuada posible, debido a que hemos reunido los elementos necesarios, desde la descripción de un diseñador y comunicador visual, hasta los recursos de un portafolio de trabajos. Es momento de conjuntar este bagaje de información y aplicarlo en un proyecto multimedia.

# 4. Diseño del portafolio de trabajos multimedia

# 4. DISEÑO DEL PORTAFOLIO DE TRABAJOS MULTIMEDIA

# 4.1 SELECCIÓN DE LA METODOLOGÍA PARA EL PROCESO DE DISEÑO

Para el desarrollo de este proyecto nos hemos basado en la Metodología Proyectual de Bruno Munari, debido a su similitud con el proceso de elaboración del proyecto Multimedia antes explicado (cap.3). En la siguiente tabla podemos observar dichas similitudes :

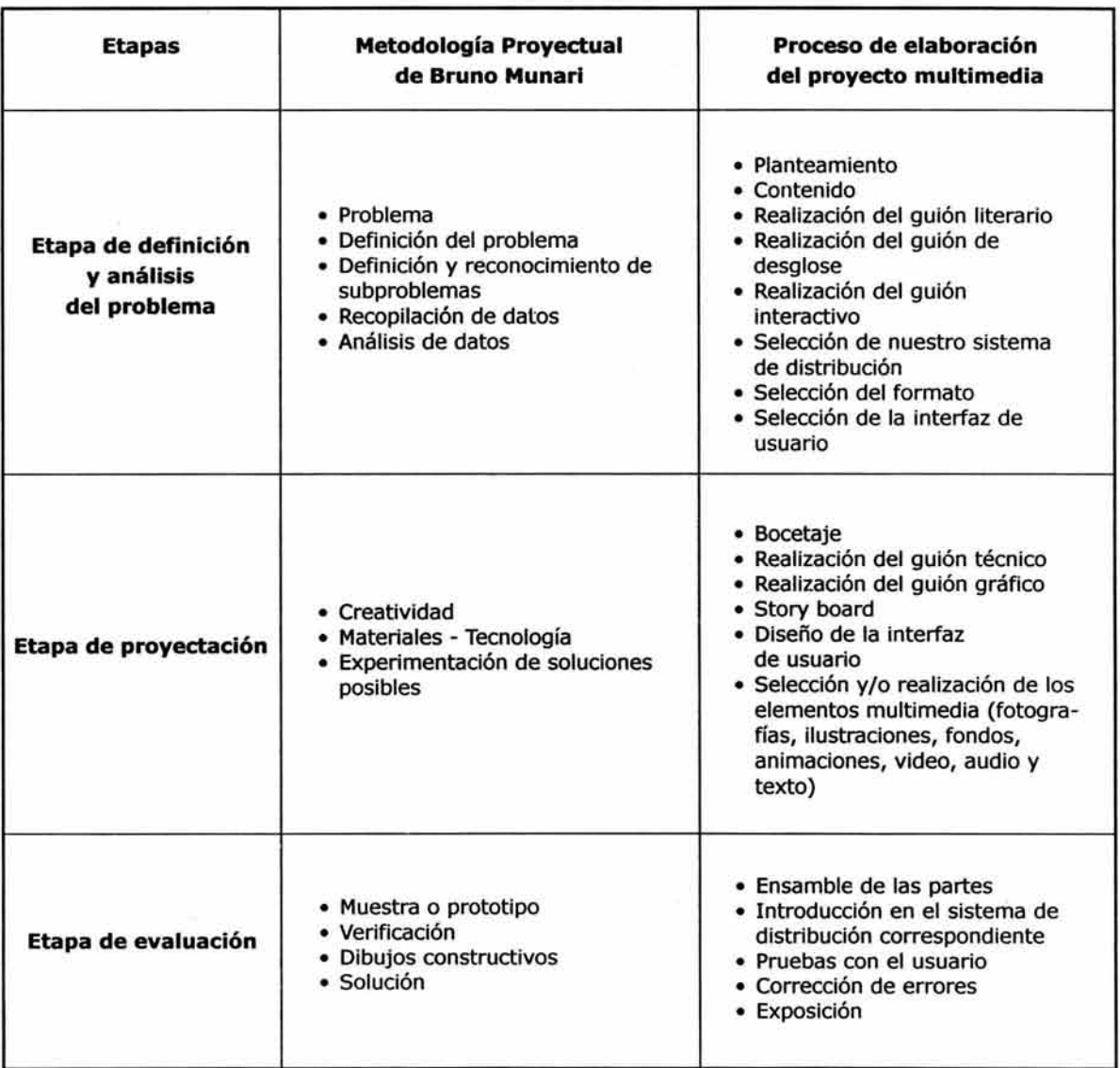

#### 4 . 2 PROBLEMA

#### 4.2.1 Planteamiento del problema

Realización de un portafolio multimedia de trabajos escolares y profesionales de un egresado de la licenciatura de diseño y comunicación visual en la orientación de audiovisual y multimedia.

#### 4 .3 DEFINICIÓN DEL PROBLEMA

### 4.3.1 Contenido

El portafolio estará dirigido principalmente a empresas e instituciones tanto de iniciativa privada como gubernamentales que cuenten con la infraestructura y el conocimiento para el desarrollo de proyectos multimedia.

Con base en nuestra experiencia al solicitar empleo como Diseñador Web o Diseñador Multimedia, nos hemos percatado de que la mayoría de las personas encargadas de entrevistar a los diseñadores oscilan entre los 20 y 40 años de edad. Por lo general son personas que diariamente tienen contacto con multimedios y en su mayoría conocen las necesidades requeridas para el puesto como son:

- Conocer, elaborar y saber leer guiones multimedia.
- Utilizar programas para diseño multimedia (Flash, Dreamweaver y/o Director), de creación y manipulación de imágenes (Photoshop, Ilustrator, Corel y/o Freehand), en casos muy específicos se solicita que tengan conocimientos de programas para la edición de audio y video (ProTools, Sound Edit, Premiere y Final Cut).

Para obtener las necesidades específicas dentro de este tipo de mercado laboral, realizamos un sondeo<sup>152</sup>, que consta de 9 preguntas y cuyos resultados nos ayudarán a conocer necesidades de comunicación en relación a los probables usuarios. (Las respuestas e información más detallada acerca del sondeo se pueden consultar en el Anexo).

l52 Sondeo: Método de Investigación que se lleva a cabo entre un numero limitado de personas sin que se pueda generalizar su información. Fuente: Regina Jiménez-Ottalengo, Ma. Teresa Carreras- Zamacona. Metodología para la Investigación en ciencias de lo humano.

Publicaciones Cruz O, S. A. México D.F. 2002 p.51.

A continuación se mencionan los resultados más representativos obtenidos por dicho sondeo.

#### **Cuestionario de 9 preguntas en una muestra de 10 personas**

- 1- ¿Le han presentado algún portafolios de trabajos multimedia?
- Sí - No 1 9

Los resultados de esta primera pregunta indican que es poco común observar un portafolio interactivo. Por lo que un portafolios de este tipo resultará original y demostrará no sólo las habilidades del diseñador, si no su potencial creativo al buscar opciones diferentes y funcionales. Esto nos lleva a pensar en el impacto, mismo que resulta de suma importancia pues al ser la primera impresión que el usuario tendrá de ella, debe captar su atención desde el primer momento, y así asegurar un interés que lo haga digna de observarse con detenimiento.

- 2- ¿cuánto tiempo estaría dispuesto a dedicarle a un portafolio interactivo?
- El que sea necesario 4
- De 10 a 20 min 1
- $-$  De 5 a 10 min 4
- Más de 30 min o
- Menos de 5 min 1

Orientada al aspecto práctico de nuestro portafolio, esta pregunta demuestra que se dispone de un tiempo breve para presentar trabajos. Si se quiere garantizar la completa atención del usuario, entonces debe realizarse un portafolio que se ubique en un rango de entre los cinco y diez minutos, respuesta mayoritaria en el sondeo. Por otro lado, es importante destacar que nadie consideró los 30 minutos como una opción, por lo que nuestro portafolio no deberá exceder los 10 minutos. Sin embargo el sondeo también revela que una gran parte de los entrevistados están dispuestos a dedicarle el tiempo necesario, y que en algunos casos la gente desea ver con más detalle los trabajos, por lo que puede explotarse esta opción. En este caso, el usuario podrá profundizar en el tema de su interés tanto como lo desee o salir cuando lo considere pertinente.

3- ¿Preferiría navegar libremente por el portafolio o preferiría que fuera de tipo lineal?

> 8 2

- Navegar libremente
- Lineal

La funcionalidad es un aspecto fundamental en lo que al usuario respecta. Resulta evidente que la inclinación es hacia una navegación libre que permita un desplazamiento indicado por el mismo.

Esto nos lleva a plantear un portafolio con un mapa de navegación de tipo intermedio, para poder pasar de una sección a otra libremente, sin olvidar la necesidad de un orden lógico, por lo que se debe considerar este punto en la realización.

- 4- ¿Además de proyectos multimedia, le gustaría ver trabajos realizados respectivos a otras orientaciones como: fotografías, ilustraciones, soportes tridimensionales o diseños editoriales?
- Sólo proyectos multimedia 1
- De todo 9
- 5- ¿Le interesaría más ver trabajos escolares o profesionales?

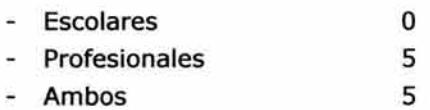

Como se mencionó en el capítulo dos, un portafolio de trabajo muestra las habilidades tanto técnicas como compositivas del diseñador. De acuerdo a las respuestas, se debe mostrar lo que el diseñador es capaz de desarrollar en todos los aspectos relacionados con su formación y su experiencia.

Podemos apreciar que existe igual número de personas interesadas en ver trabajos tanto escolares como profesionales. Así que el portafolio puede contener ambos tipos de trabajos, que pueden dar al usuario una amplia visión de nuestro desarrollo como diseñadores y comunicadores visuales.

6- ¿Le interesaría más que el portafolio fuera funcional o estético?

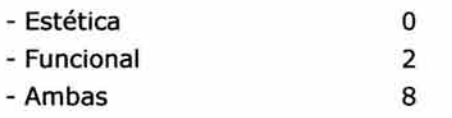

La mayoría de los encuestados opina que el portafolio debe ser tanto funcional como estético. Esto demuestra que los trabajos deben mostrarse en forma agradable, con una buena presentación, sin dejar de lado el aspecto funcional y su manejo sencillo pues de ello depende su éxito o su fracaso.

7- ¿Qué programas le interesa que domine el diseñador? (favor de marcar máximo 4).

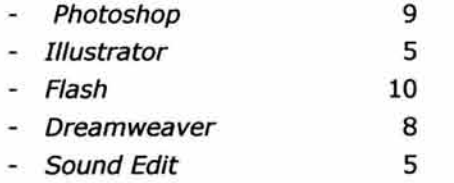

8- ¿Qué considera debería expresar el portafolio? (favor de marcar máximo 3)

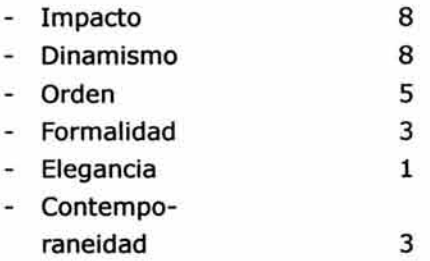

Los resultados demuestran la importancia del manejo de programas especializados. Claramente pude observarse la tendencia hacia los programas de edición de imagen, especialmente hacia Flash, Photoshop, Ilustrator y Dreamweaver. Si se presenta un portafolio cuya realización implique el empleo de los programas de mayor demanda, podremos incrementar la posibilidad de que el usuario apreciará los conocimientos y el dominio que se tiene en tales programas. Es decir, en sí mismo, el portafolio consituiría un ejemplo tanto de la capacidad del diseñador, como una muestra de sus habilidades en el manejo de programas.

Para comenzar es necesario conocer las definiciones de las palabras por las que se tuvo mayor interés.

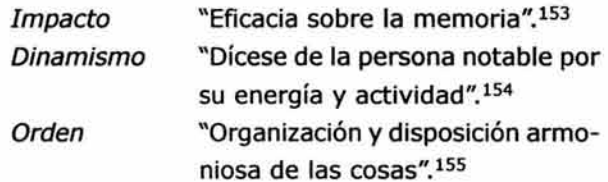

#### **Impacto**

El portafolio debe sorprender al usuario de tal manera que le sea atractiva tanto la forma en la que está realizada como en los trabajos presentados. Podemos pensar que resultará impactante puesto que en el sondeo pudimos observar que aún no es tan común ver un portafolio en multimedia interactiva.

#### **Dinamismo**

En este caso el dinamismo debe apoyarse en el empleo de elementos gráficos (colores, tipografía e imágenes) que refuercen tal característica.

<sup>153</sup> GARCÍA, PELAYO Ramón, et. al. Diccionario Usual Larousse. Edit. Larousse. México D.F. sexta edición. p.324

<sup>154</sup> Idem. p.198

l55 Idem. p.458

### **Orden**

El orden lo podemos representar por medio de la jerarquización de nuestro temas, elementos y/ o formatos dentro del portafolio con la intención de no confundir al usuario al momento de navegar, de lo contrario tal vez optará por salir del portafolio.

Es importante considerar las opciones que sucedieron a las definiciones antes mencionadas (orden, contemporaneidad y formalidad), ya que pueden funcionar en la realización del portafolio, incluyendo parámetros que den forma coherente y muestren una organización agradable a la vista.

# 9- ¿Preferiría que el portafolio tuviera movimiento o que fuera estático?

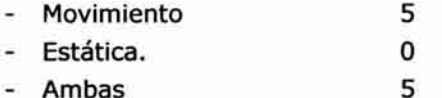

- Ambas

El movimiento en el portafolio interactivo, es un elemento relevante que asegura la atención del usuario.

Es importante mencionar que el diseño concebido para ser visto en una pantalla, debe ser atractivo a modo de cautivar al usuario. Si el movimiento es un atributo aprovechable en este tipo de trabajo, entonces debe incluirse con la finalidad de reforzar la idea de dinamismo mencionada con anterioridad. Probablemente algunos elementos gráficos podrán incluir movimiento, para no perder la atención del usuario.

Sin embargo, es importante no caer en el abuso del recurso, pues las respuestas de los encuestados muestran igualdad entre ambos recursos. Es por ello que debe considerarse la opción de buscar un equilibrio entre estatismo y movimiento, para lograr una armonía que haga del portafolio un trabajo agradable.

#### 4.4 DEFINICIÓN Y RECONOCIMIENTO DE SUBPROBLEMAS

Entre los subproblemas que debemos solucionar en este primer etapa se encuentran:

- Guión literario
- Guión de desglose
- Guión interactivo
- Selección del sistema de distribución
- Selección del formato
- Selección de la interfaz de usuario

#### 4.4.1 Guión literario

Nuestro objetivo es realizar un portafolio de trabajos en multimedia interactiva, con el propósito de mostrar nuestro trabajos de una manera impactante, dinámica y ordenada.

El portafolio estará dirigido a personas entre los 20 y 40 años de edad que trabajen en empresas e instituciones tanto de iniciativa privada como gubernamentales que cuenten con la infraestructura y el conocimiento de proyectos multimedia así como de su elaboración. Por lo tanto, el portafolio interactivo deberá representar nuestros conocimientos y habilidades obtenidos durante el estudio de la licenciatura de Diseño y Comunicación Visual y nuestro desarrollo en el campo profesional.

#### 4.4.2 Guión de desglose

Se requiere conocer la cantidad de trabajos con los que se cuenta en base a ello, se procederá a una selección considerando lo siguiente:

- Tipo de trabajos: en este caso los trabajos pertenecen a diferentes orientaciones (ilustración, fotografía, diseño editorial, simbología y soportes tridimensionales, audiovisual y multimedia), por lo que a cada una se le asignará una sección especifica.
- Calidad: Conformarán el portafolio los trabajos mejor resueltos en términos de diseño.
- Nivel de complejidad: Trabajos integrados, en donde el concepto y el resultado gráfico se complementaron para aportar una mejor solución.
- Experiencia profesional: como se observó en el sondeo, se tiene una preferencia por los trabajos realizados en el ámbito profesional, por lo que se incluirán mayor muestras de trabajos de este tipo.
- Tratamiento: en el caso de algunos trabajos el tiempo hace necesario su mejoramiento.
- Secuencialidad: será de acuerdo a las orientaciones mencionadas en la licenciatura de Diseño y Comunicación Visual (ilustración, fotografía, multimedia, diseño editorial, simbología y soportes tridimensionales).

Número de muestras que incluiremos en el portafolio: considerando que no todos estarán interesados en ver el portafolio completo como demostró el sondeo, consideramos factible el hecho de mostrar seis trabajos de cada una de las categorías, pues como mencionamos en el capítulo dos (inciso 2.2), James Herringshaw considera que seis trabajos bien elegidos son suficientes para dar una muestra de nuestro trabajo.

# **4.4.3 Guión interactivo**

Puesto que el sondeo muestra una preferencia a la navegación libre, (con la que es posible ver una o todas las secciones) el mapa de navegación a utilizar será de tipo no lineal o de telaraña.

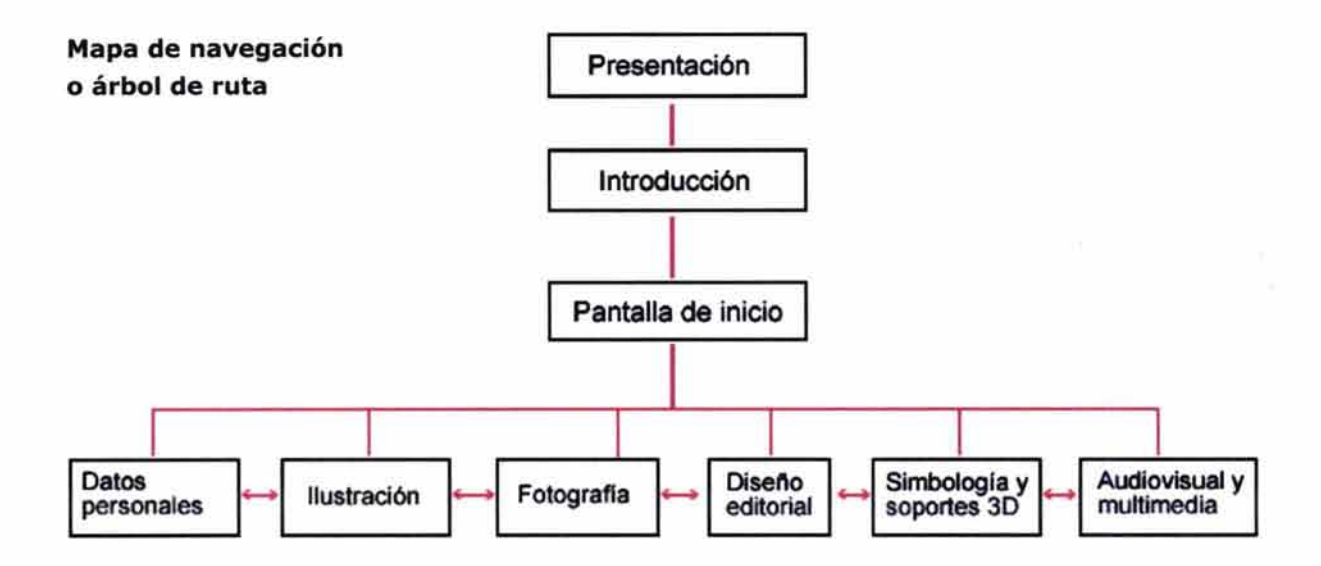

"Carpeta multimedia de trabajos escolares y profesionales"

#### 4.4.4 Selección del sistema de distribución

Para la distribución del portafolio se utilizará el CD-ROM como soporte físico.

La principal ventaja de almacenarla en disco compacto es que los proyectos se visualizarán instantáneamente a diferencia de un portafolio en línea donde en ocasiones el tiempo de visualización depende del número de usuarios conectados a internet o de nuestra conexión.

Además el CD-ROM ofrece espacio suficiente para almacenar trabajos de peso considerable en kilobytes que tal vez en línea no sería posible incluir o tardaría demasiado tiempo el poder verlo, lo que ocasionaría la perdida de atención del usuario.

#### 4.4.5 Selección del formato

Como vimos anteriormente (cap. 3, inciso 3.12. 7), existen varios estándares de resolución de pantalla así como tamaños de monitores. Recapitulando, existen monitores con las siguientes resoluciones:

640x480, 800x600 y 1024x768 pixeles principalmente.

También mencionamos que existen medidas "seguras" para diseñar en estos monitores como son:

- 585x295 pixeles aproximadamente (640x480 px).
- 74Sx415 pixeles aproximadamente (800x600 px).
- 969x583 pixeles aproximadamente (1024x768 px).

Hemos observado al momento de solicitar empleo que la mayoría de las computadoras que utilizan los clientes emplean las resoluciones de pantalla de 800x600 px hasta 1024 x768 px o superiores. Se ha dejado de utilizar y de diseñar para la resolución de 640x480 px. Por ello éste portafolio será diseñado para 800x600 px ya que se puede visualizar perfectamente en resoluciones más grandes.

# **4.4.6 Selección de la interfaz de usuario**

Diseñaremos una interfaz gráfica de usuario (cap. 3, inciso 3.6.3) para ser utilizada por nuestros usuarios meta.

# **4.5 RECOPILACIÓN DE DATOS**

Para la realización del portafolio se recopilaron los trabajos de cada orientación de acuerdo a las especificaciones mencionadas en el guión de desglose. A continuación se muestran los trabajos que pertenecen a cada sección.

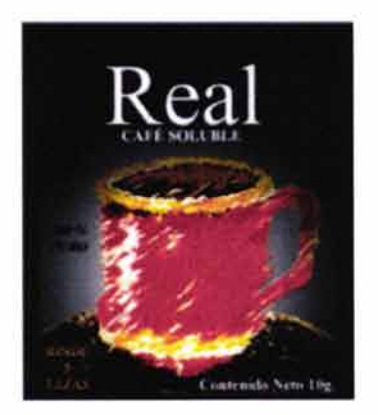

CAFÉ REAL

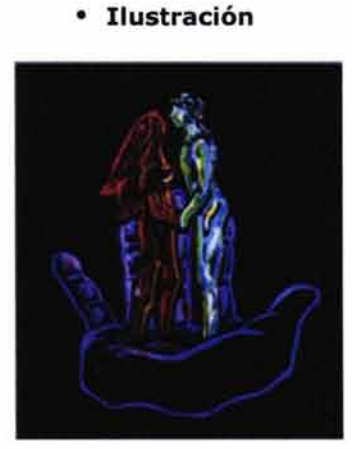

YO NO LO SÉ DE CIERTO EN LA ORILLA DEL AIRE

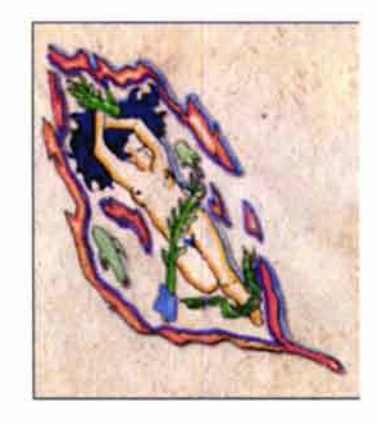

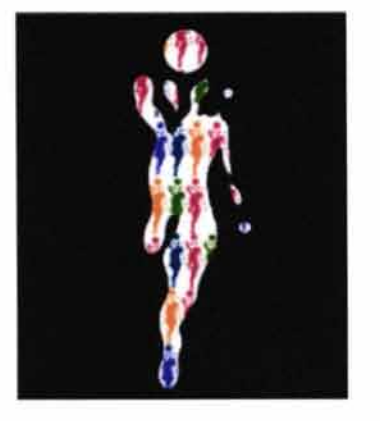

PERSONALIDAD MESA ITALIANA XOCHIMILCO

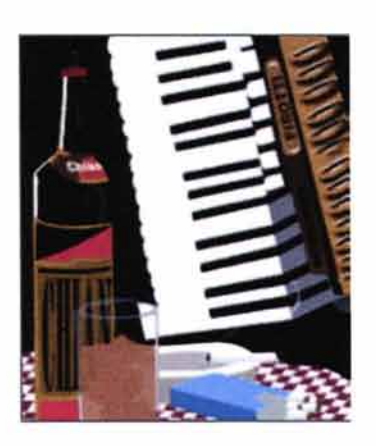

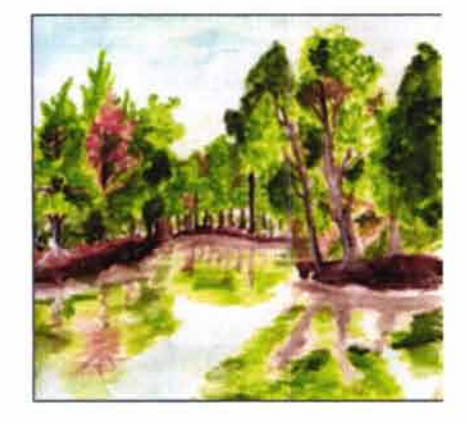

# • **Fotografía**

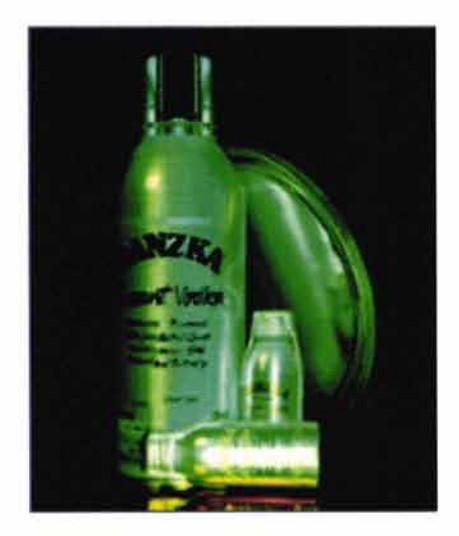

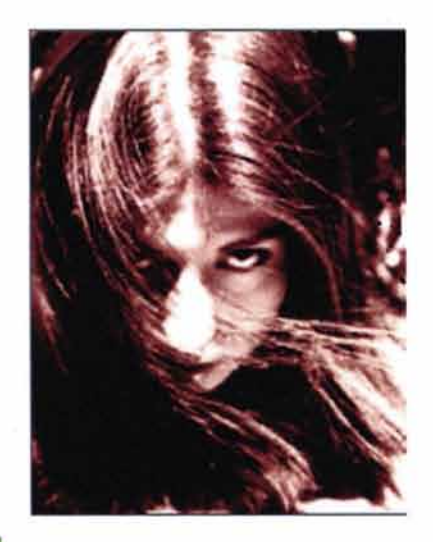

ES-CULTURA

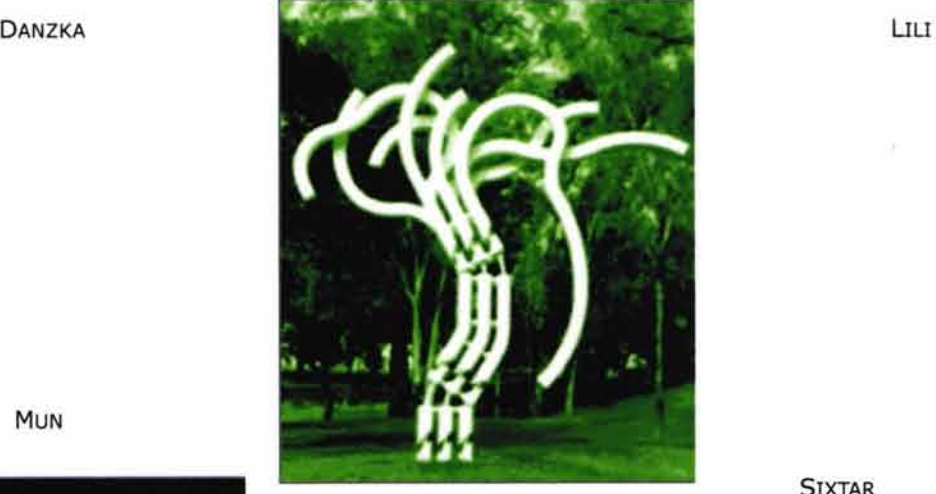

SIXTAR

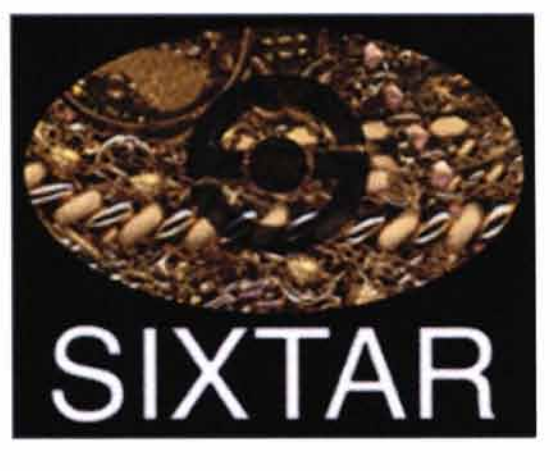

MUN

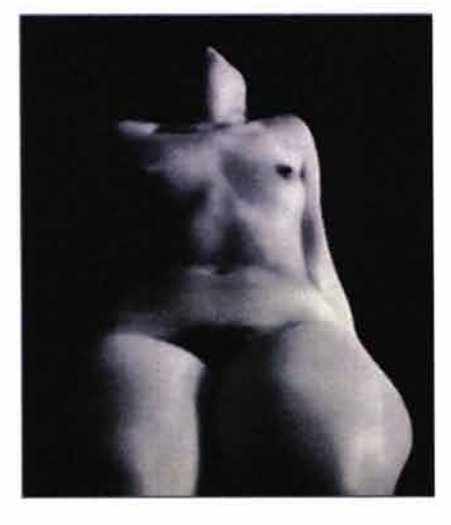

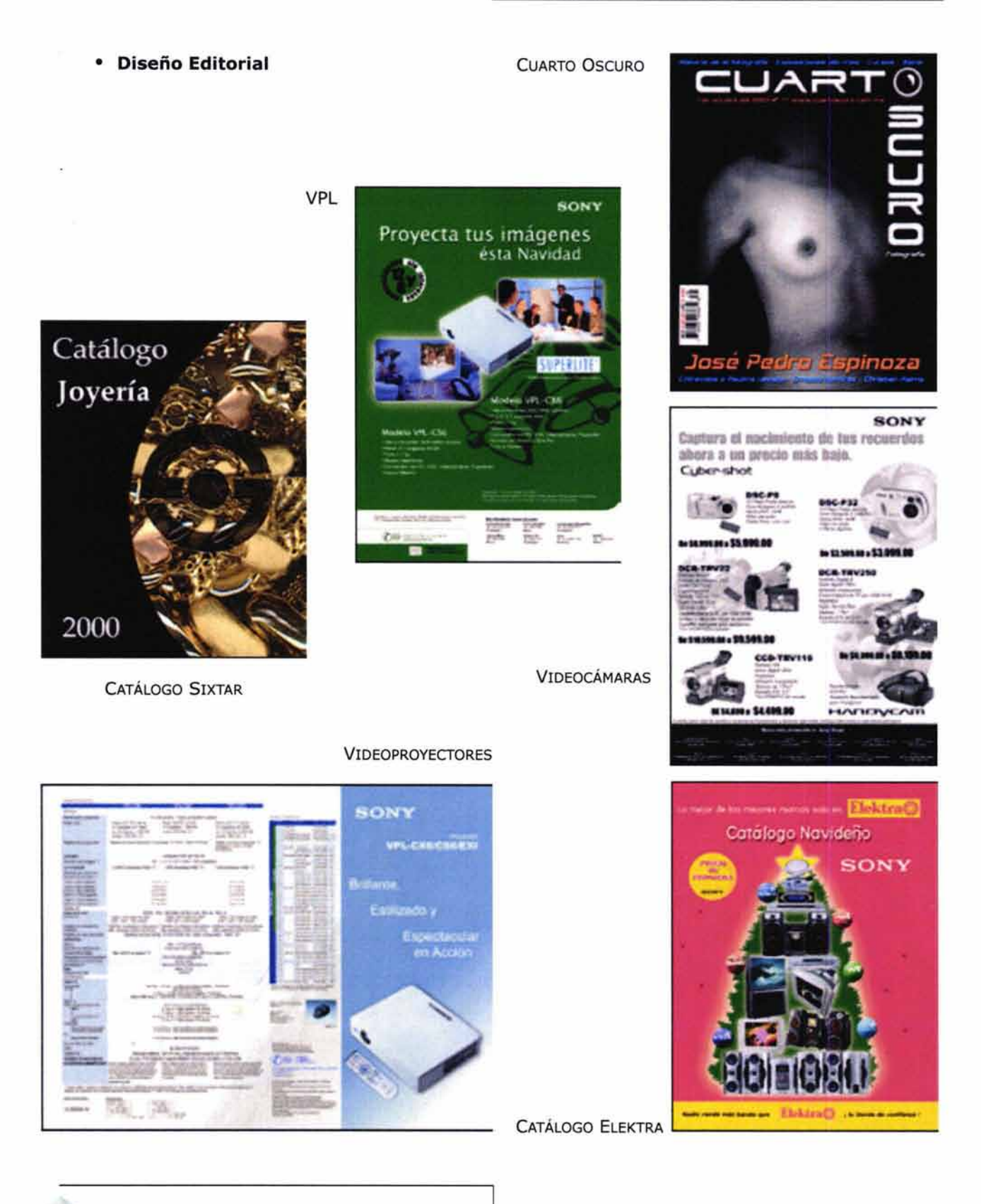

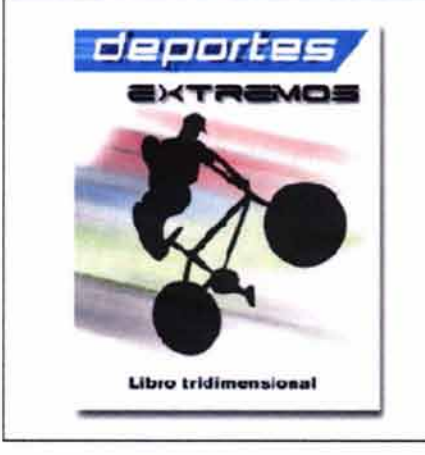

# • **Simbología y soportes 30**

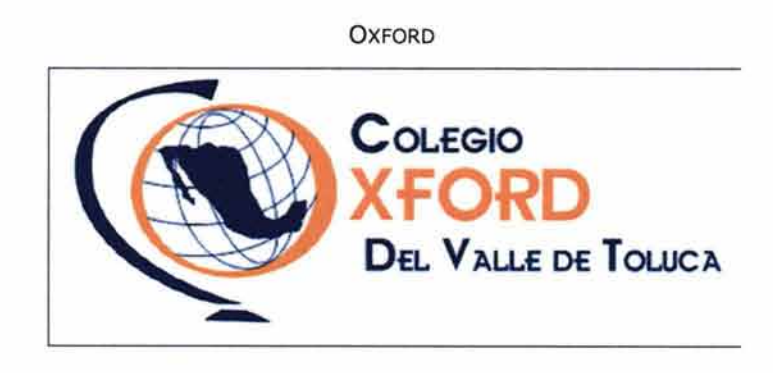

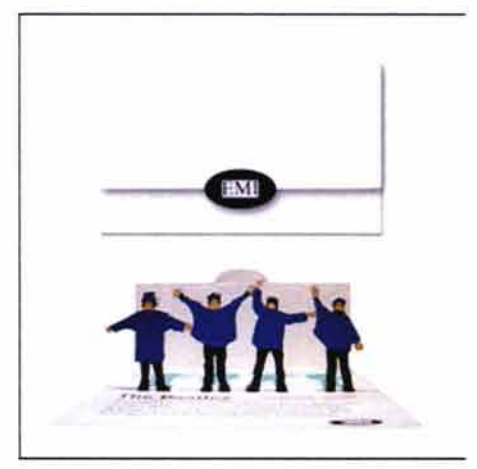

BEATLES

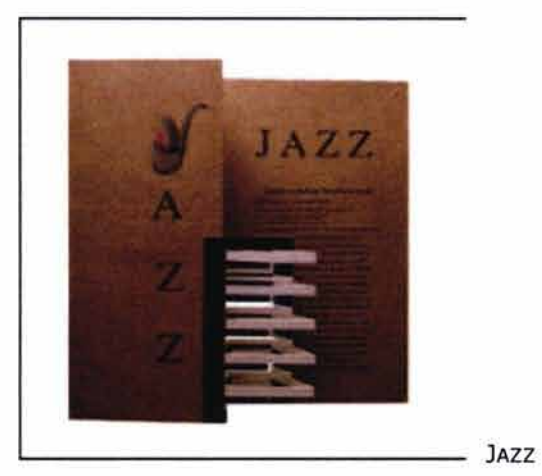

DEPORTES EXTREMOS SELECCIÓN DE FUTBOL

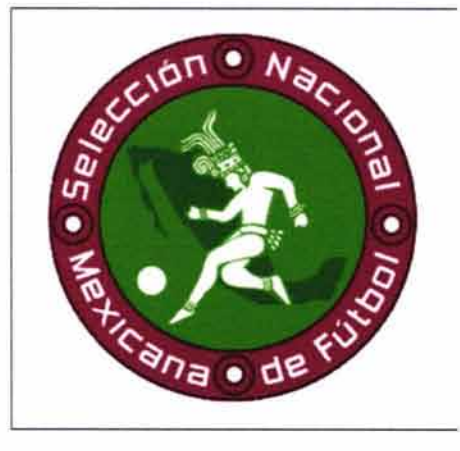

PLANETA SUSTENTABLE

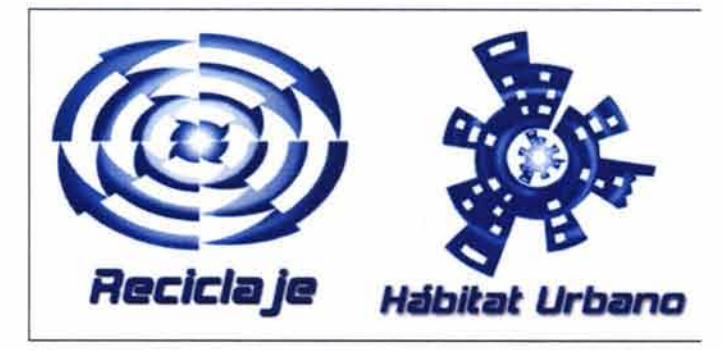

 $\mathbf{w}$ 

# • **Multimedia**

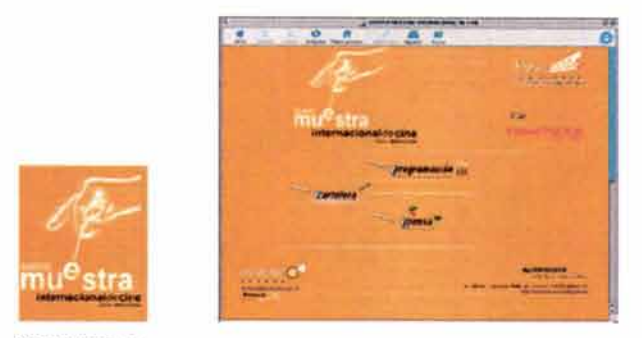

XXXVIII MUESTRA INTERNACIONAL DE CINE AIWA

EDITANDO EN SUEÑOS

......

**Seattle DeturnCra** 

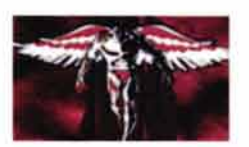

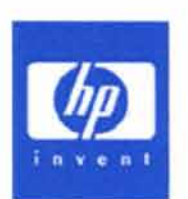

INKJET

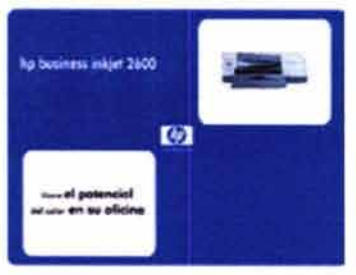

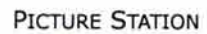

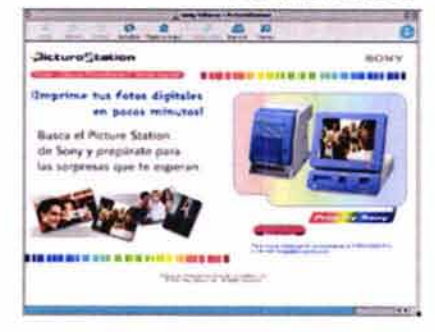

MP3

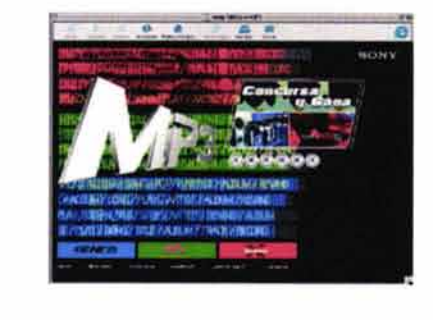

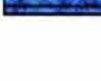

## • **Justificación conceptual de los trabajos**

Para cada trabajo indicamos lo siguiente:

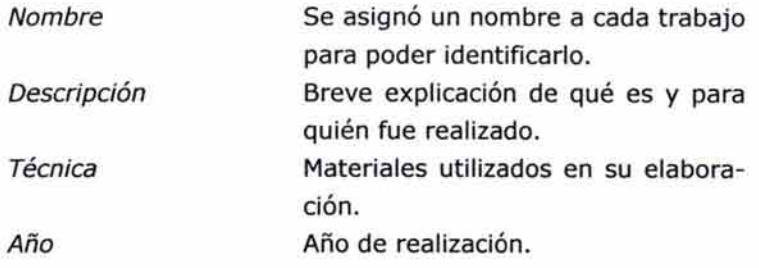

En el caso de los sitios de internet se mencionará:

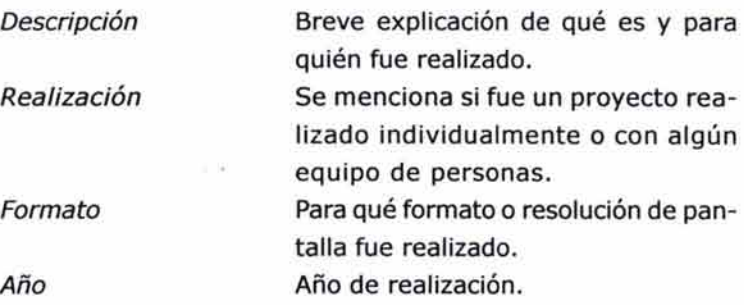

En el caso de los trabajos audiovisuales se utilizará la misma información de los sitios pero se anadirá la siguiente opción:

> Duración aproximada Tiempo aproximado de duración del proyecto

# 4.6 ANÁLISIS DE DATOS

La jerarquización de las secciones se hará de acuerdo al nivel de complejidad que representa cada orientación. Por ello el orden será el siguiente:

- Ilustración
- Fotografía
- Diseño editorial
- Simbología y soportes 3D
- Multimedia

Esto servirá en caso de que el usuario quiera ver el portafolio de modo lineal. Si el usuario decidiera ver solamente una sección, los textos explicativos le ayudarán a tener un marco de referencia única de lo que está viendo.

# **4. 7 CREATIVIDAD**

# **4.7.1 Bocetaje**

#### • **Bocetos burdos**

Primeros bocetos de la página de inicio y las páginas internas

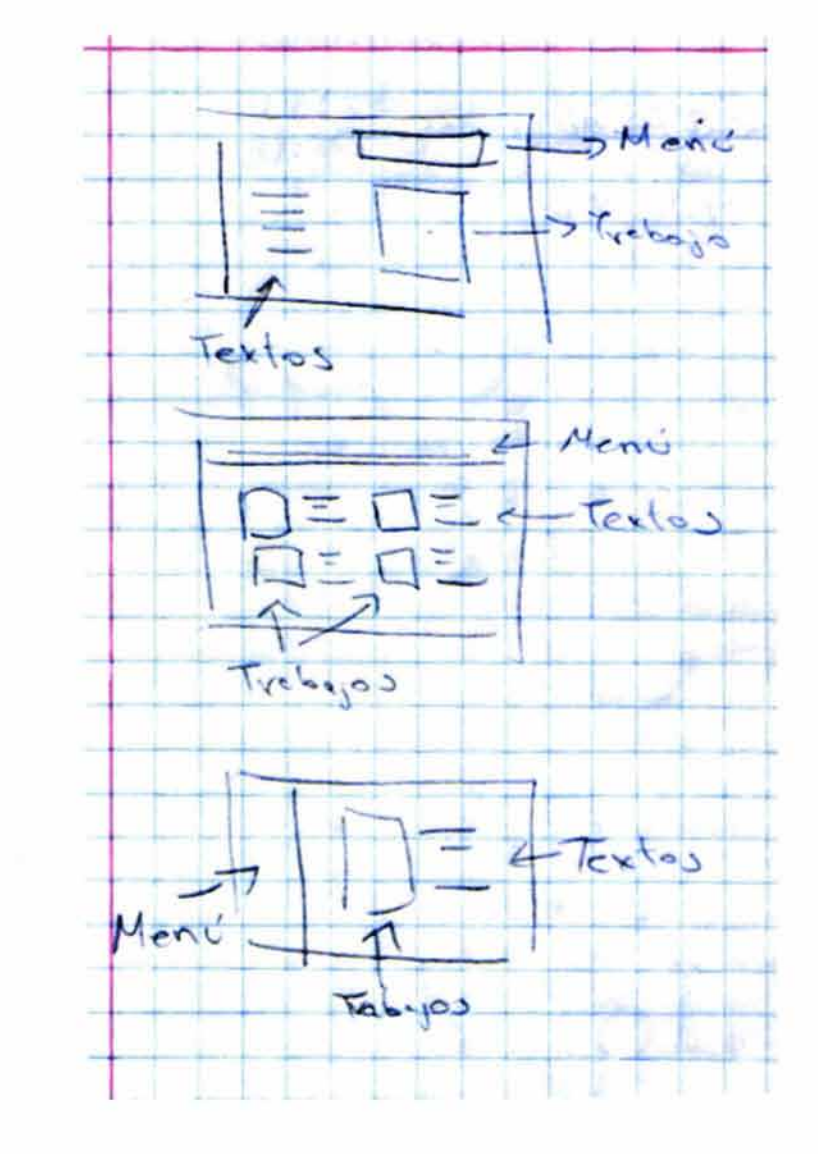

(página de inicio)

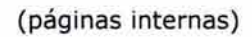

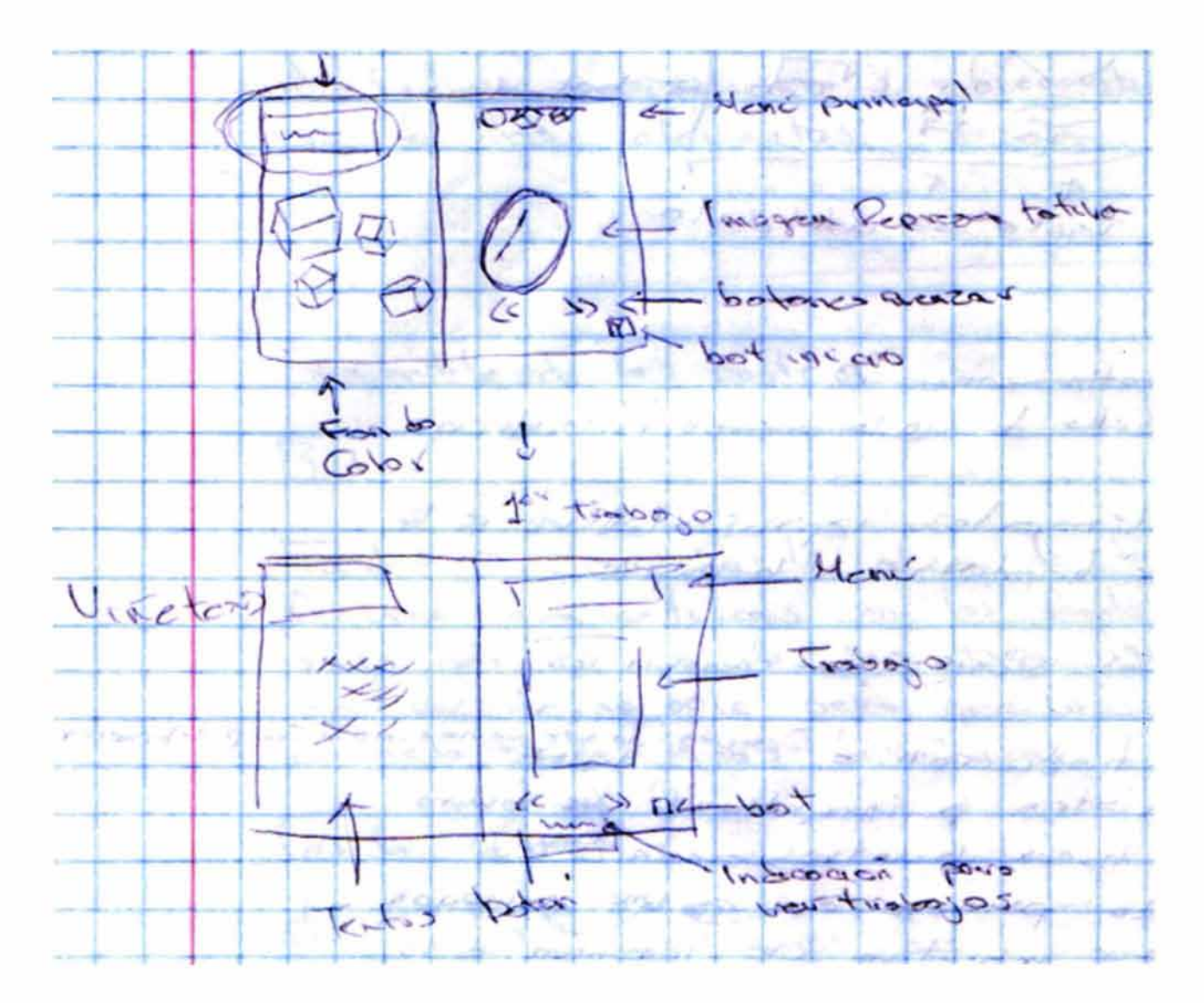

**173** 

# • **Bocetos comprensivos**

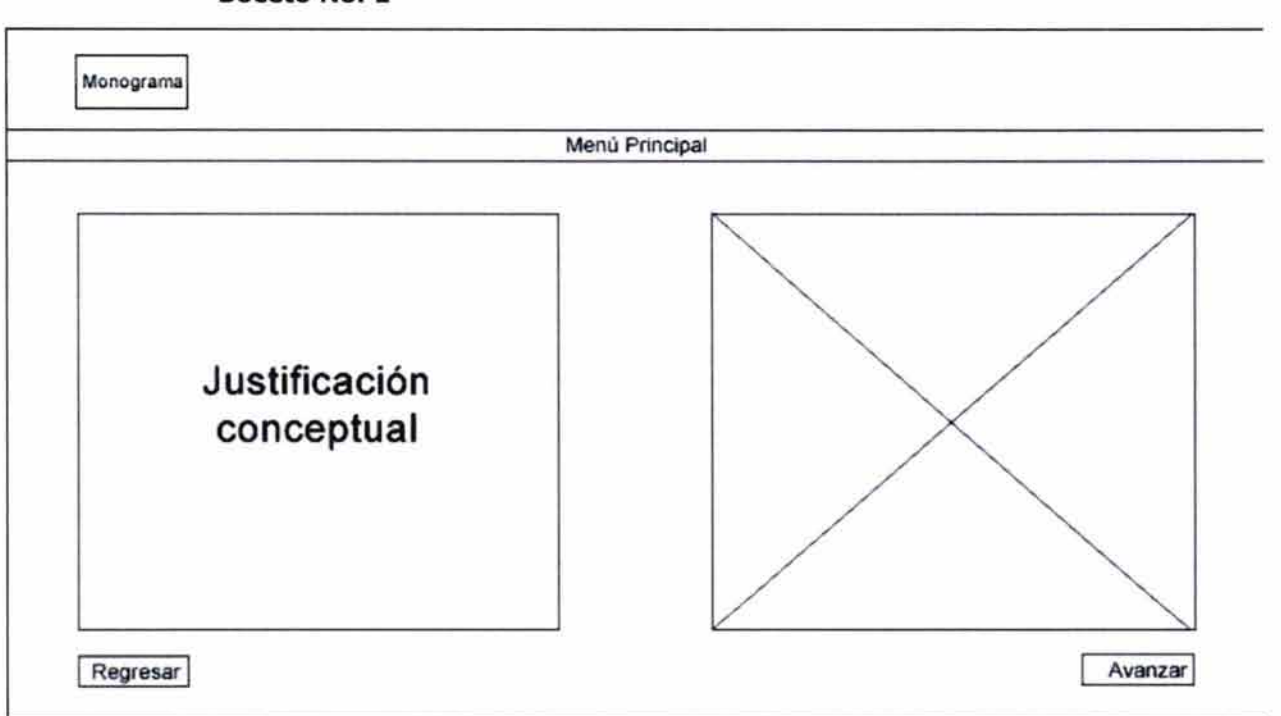

# **Boceto No. 1**

# **Ventajas**

- Formato utilizado comúnmente en el diseño de páginas web. En la parte superior se muestra el logotipo o monograma seguido del menú principal.
- La parte inferior sirve para desplegar la información y los gráficos correspondientes. Fácilmente reconocido por los usuarios.

# **Desventajas**

No representa ninguna innovación en cuanto a su estructura.

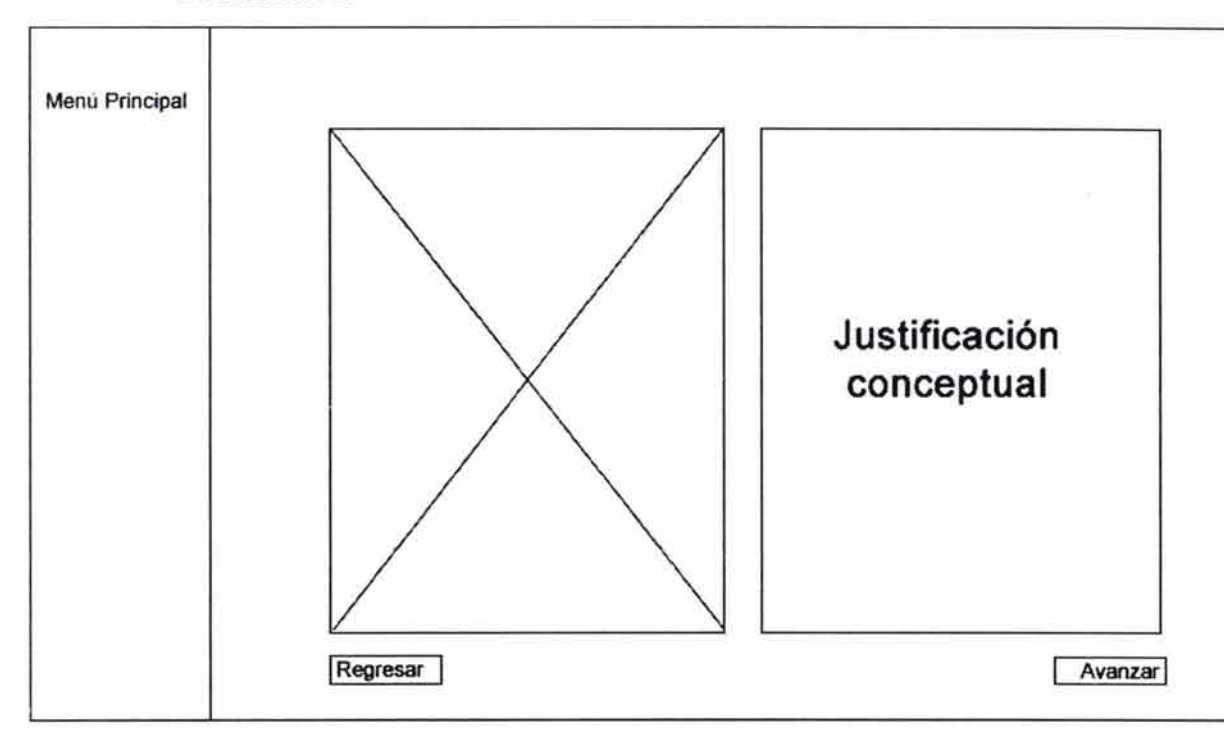

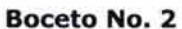

#### **Ventajas**

- Formato utilizado principalmente para el desarrollo de portales de internet.
- Menú del lado izquierdo y la disposición de los elementos del lado derecho.
- Su navegación resulta sencilla y casi instintiva.

## **Desventajas**

- Por ser uno de los más utilizados no resulta de gran impacto, característica que buscamos para este proyecto.

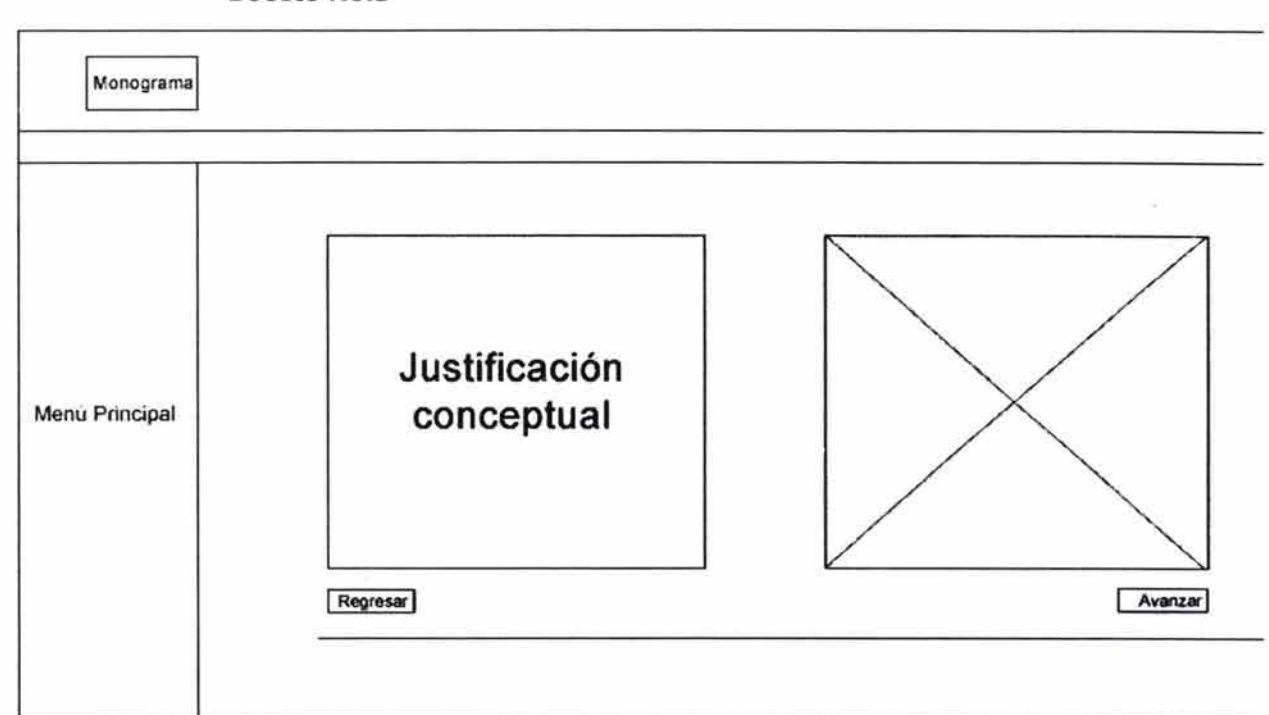

#### **Boceto No.3**

## **Ventajas**

- Una de las más distribuciones más utilizadas en los sitios y portales de internet.
- Resulta una combinación entre los dos  $\sim$ bocetos anteriores.
- El menú se mantiene del lado izquierdo y en la parte superior por lo general se muestra el logotipo y una animación alusiva al sitio o de alguna promoción de otros sitios.

#### **Desventajas**

- El espacio para los elementos queda reducido en relación a los bocetos anteriores.

#### **Boceto No.4**

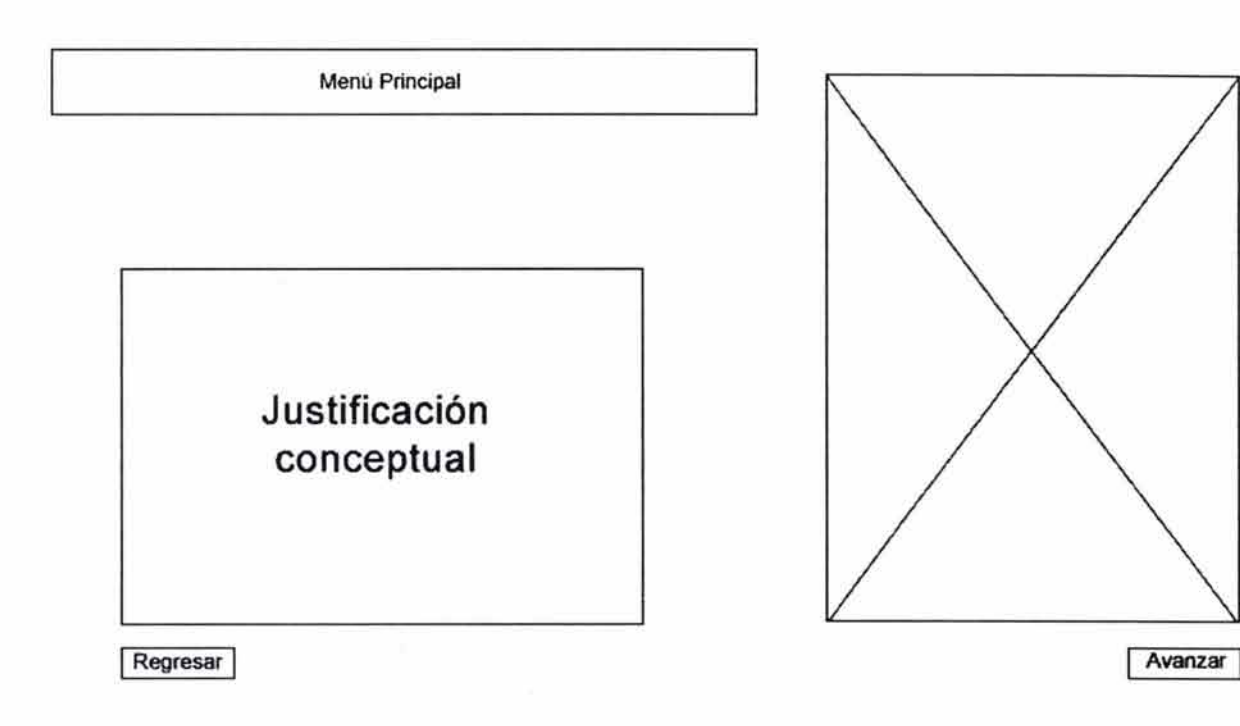

# **Ventajas**

- El menú principal ocupa poco espacio por lo que se tiene un mayor espacio para las imágenes.
- Ya que los textos no son grandes se les asignó un espacio adecuado.

## **Desventajas**

- El espacio para las imágenes es en formato vertical, no se consideró para un tamaño horizontal lo que dificultaría el espacio para los trabajos con este formato.

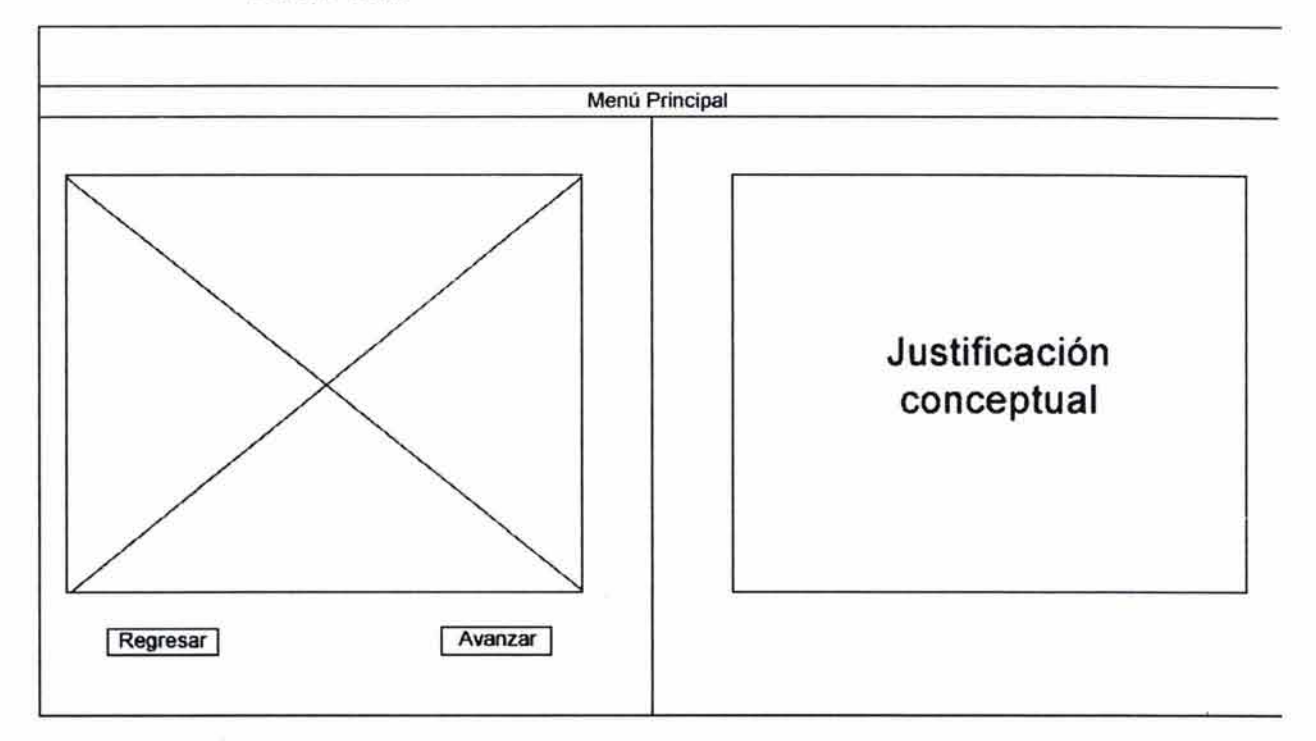

#### **Boceto No.S**

# **Ventajas**

- El menú continua en la parte superior por lo que es fácilmente identificable.
- La parte inferior se dividió en dos partes lo que permitiría colocar una mitad en blanco y otra en color para generar un contraste.
- Los botones para avanzar y regresar están más cerca el uno del otro por lo que el usuario no tendría que desplazarse a lo largo de la pantalla para realizar estas acciones.

- Espacio suficiente tanto para texto como para imágenes en cualquier formato (vertical u horizontal).

#### **Desventajas**

- El menú principal resulta demasiado largo para la poca información que tenemos.

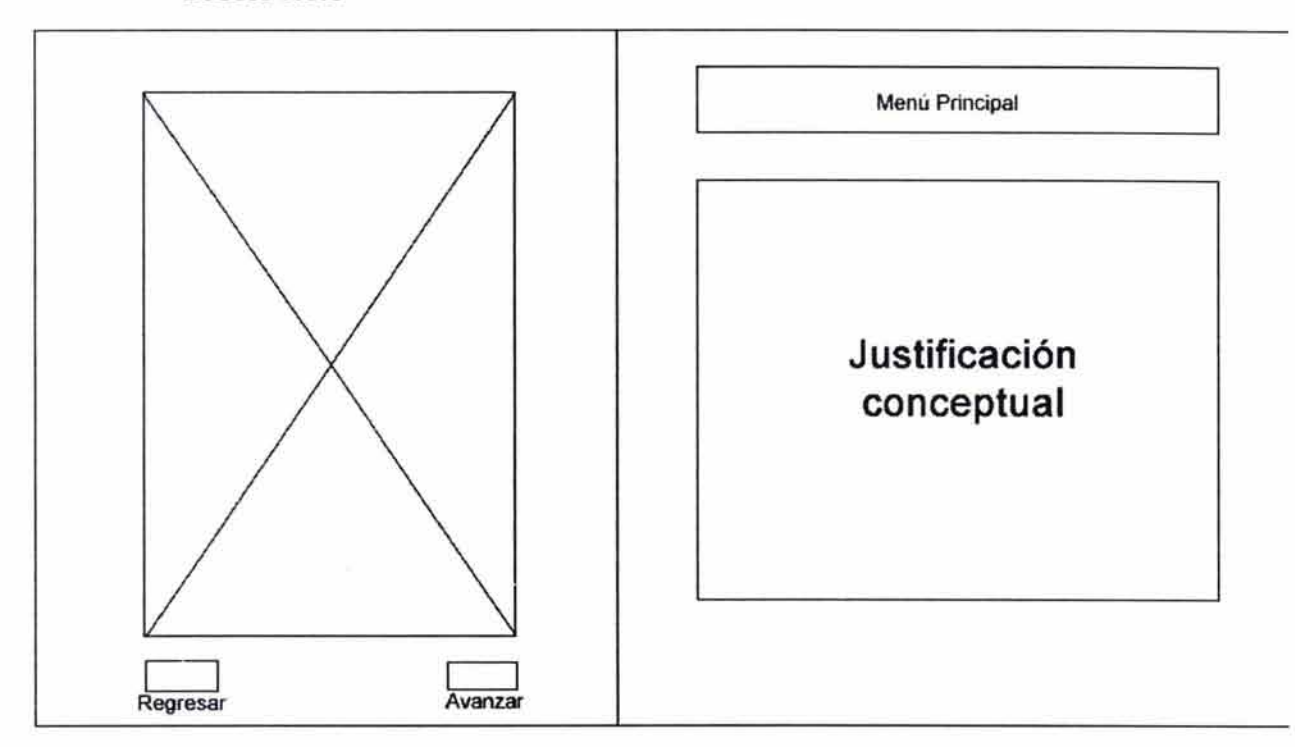

#### **Boceto No.6**

# **Ventajas**

- El menú principal ocupa poco espacio
- Los botones para avanzar y regresar están más cerca el uno del otro por lo que el usuario no tendría que desplazarse a lo largo de la pantalla para realizar estas acciones.

#### **Desventajas**

- Poco espacio para los trabajos con formato horizontal.

# • **Selección del boceto**

Se decidió usar el boceto número cinco para realizar variantes y llegar al diseño final. Por ser el que tiene mayor número de ventajas, lo que nos puede ayudar a corregir o cambiar sus desventajas fácilmente.

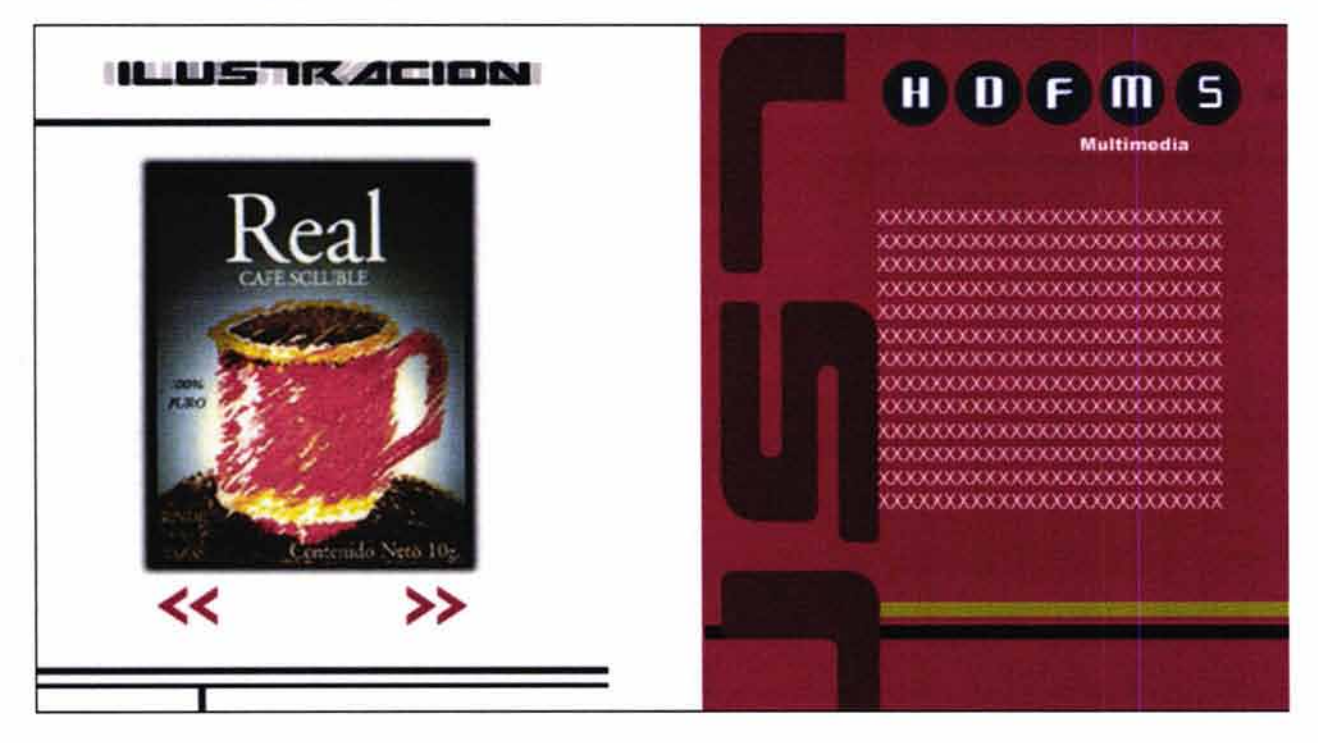

#### **Variante No.1**

#### **Ventajas**

- Utilización de líneas para crear movimiento.
- Fondos planos que resaltan tanto el texto como las imágenes.

#### **Desventajas**

- Resulta saturado de elementos.

#### **Variante No.2**

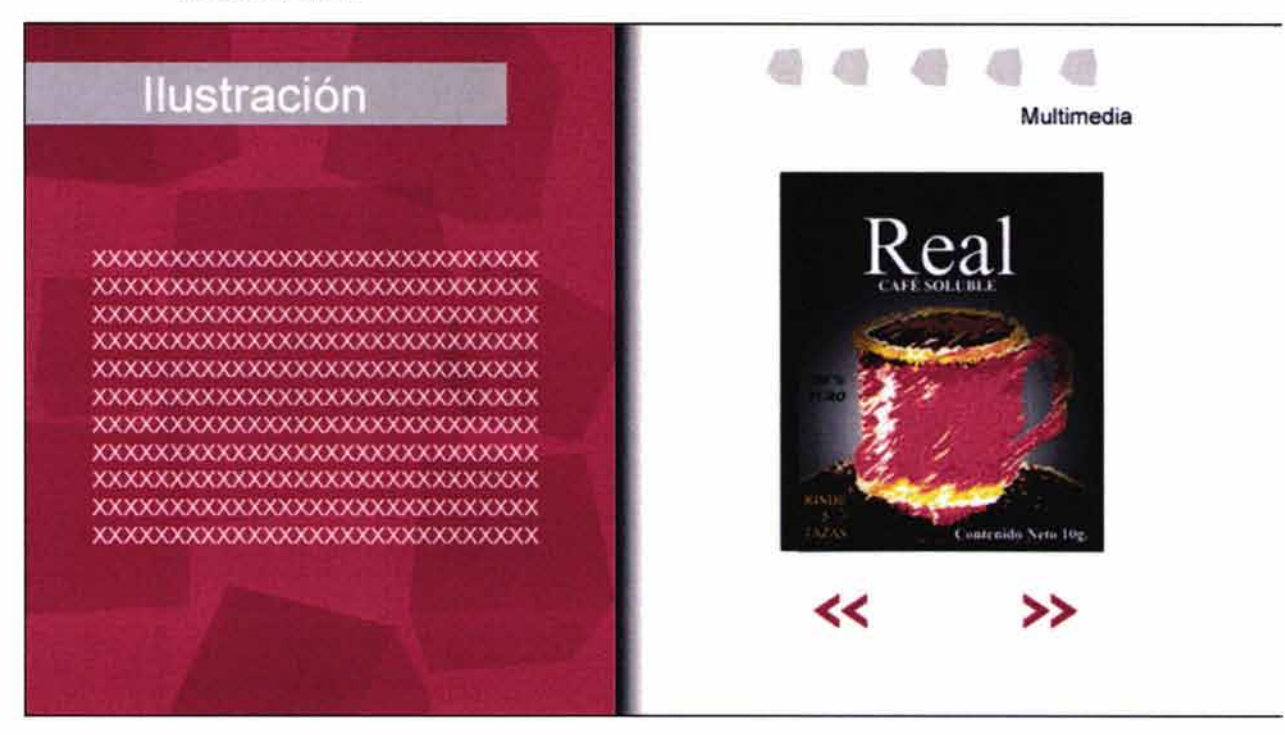

#### **Ventajas**

- Balance entre estatismo y movimiento.
- El texto se encuentra en el punto de lectura comúnmente utilizado.
- Botones de las secciones discretos.
- Diseño más limpio que el anterior. Menor número de elementos gráficos.

- Volumen entre la división del fondo de color y el blanco.

## **Desventajas**

De no aplicarse adecuadamente los fondos, pueden resultar molestos para la lectura del texto.

"Carpeta multimedia de trabajos escolares y profesionales"

# **Variante No.3**

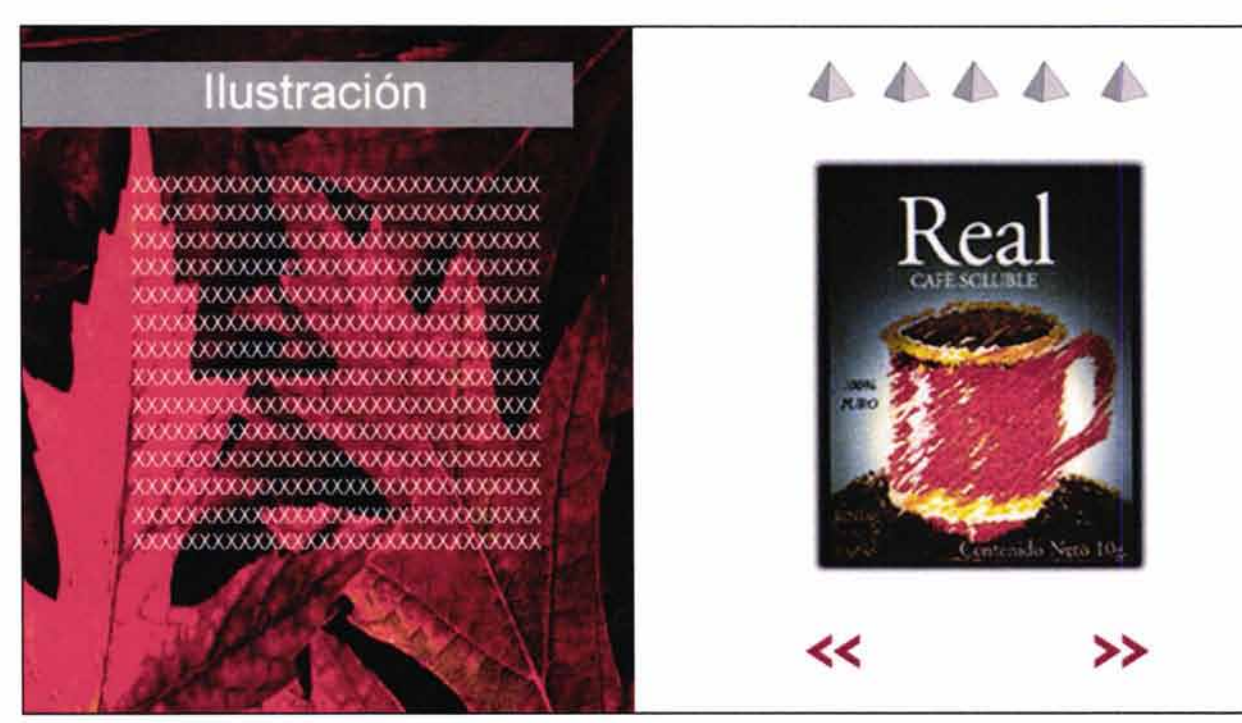

## **Ventajas**

Uso de fondos naturales que pueden darle "vida" al portafolio.

# **Desventajas**

- El fondo pelea con las imágenes de nuestros trabajos.
- Los botones triangulares resultan de un área reducida para oprimirlos fácilmente.

#### 4.7.2 Selección final

Se seleccionó la variante No.2 tomando en cuenta que resulta el más atractivo al crear un balance entre estatismo y movimiento, característica considerada importante según el sondeo realizado. Además al igual que en la selección de los bocetos se tomó en cuenta el mayor número de ventajas que presenta contra un bajo número de desventajas.

Por estas razones la variante No. 2 será la utilizada para el desarrollo del portafolio de trabajos.

#### 4.8 MATERIALES - TECNOLOGÍA

#### 4.8.1 Realización del guión técnico

Para la realización del portafolio se utilizarán como herramienta los programas más mencionados en el sondeo: Photoshop, Ilustrator, Dreamweaver *y* Flash. Con la ayuda de estos programas se diseñará un portafolio que pueda visualizarse en las dos plataformas de computadora comúnmente utilizadas (PC y Macintosh).

Por ser Flash el programa más mencionado en el sondeo, hemos decidido que será el formato sobre el cual se realice el portafolio. Mientras que Photoshop e Illustrator serán empleados en la realización y retoque de las imágenes, así como del currículum vitae y demás elementos necesarios. Por su parte Dreamweaver se utilizará como herramienta para que el portafolio pueda visualizarse en los navegadores de internet.

Un aspecto importante al utilizar el programa Flash es considerar que para tener acceso a los trabajos realizados en este programa resulta necesario que las computadoras cuenten con un plug in. *156* 

El plug in de Flash se ofrece gratuitamente en la página de internet de Macromedia (empresa fabricante de Flash), por lo que nos dimos a la tarea de conseguirlo para ambas plataformas y que serán incluidos den-

<sup>156</sup> Plug in: Los plug-ins son programas que se deben instalar en los ordenadores para conseguir algunas prestaciones adicionales a las que ya posee el propio programa que se esté utilizando. Fuente:Universidad d • Alacant. http://www.ua.es/es/ayuda/plug.htm

<sup>14</sup> de Diciembre del 2004 17:54 hrs.

tro del portafolio en la página inicial, donde se indica al usuario que en caso de no contar con dicho plug in puede instalarlo en ese momento en su computadora para la correcta visualización del portafolio de trabajos.

Actualmente algunos proyectos incluidos en disco cuentan con la función de autorun<sup>157</sup>, por lo que se decidió que el portafolio tuviera esta función, sin embargo, sólo funciona en la plataforma PC pues para las Macintosh se necesita tener activados otros componentes dentro de la computadora que hacen este proceso más dificil. Por ello para la plataforma Macintosh el usuario deberá hacer clic en el archivo correspondiente para ver el portafolio.

#### 4 .9 EXPERIMENTACIÓN DE SOLUCIONES POSIBLES

#### 4.9.1 Realización del guión gráfico

Comenzaremos por explicar los aspectos generales del portafolio como son los fondos y los botones para después desarrollar cada sección de manera individual.

#### • **Idea general**

El portafolio estará basado en las tres figuras geométricas básicas (círculo, cuadrado y triángulo). Sin embargo para lograr un mayor atractivo visual se realizarán en 3D, lo que nos da como resultado el uso de cubos, esferas y pirámides.

#### • **Fondo**

- Pantalla dividida en dos partes: Se busca crear con esto un contraste en dónde la parte de color contendrá la justificación conceptual de los trabajos y una en blanco con las imágenes de los trabajos .
- Inspirado en los fondos utilizados en televisión (donde la imagen siempre está en movimiento), se decidió crear fondos animados para este

<sup>157</sup> Autorun o autoejecutable: Aplicación que sirve para ejecutar automáticamente un archivo o programa desde un disco compacto.

Fuente:http;//support.microsoft.com/default.aspx?scid=http://www.microsoft.com%2Flnt/KB%2FSpain%2FE 155%2F2%2F17.ASP. Cómo habilitar o deshabilitar la característica autorun del CD-ROM. 27 de diciembre del 2003 15:54 hrs.

proyecto, pero al igual que en la televisión serán fondos sutiles que no distraigan la atención del usuario de nuestro objetivo. La razón principal que nos llevó a tomar esta decisión fue que después de observar páginas de internet, principalmente portafolios de trabajos de otros diseñadores, nos percatamos de que la mayoría utilizan fondos estáticos y las que tienen movimiento sólo es por un lapso corto de tiempo y después permanecen estáticos. El objetivo es llamar la atención del usuario de una manera sutil sin molestarlo.

#### • **Botones**

Se necesitarán tres tipos de botones diferentes:

- Botones del menú de navegación: Estos servirán para que el usuario pueda ir a cada una de las secciones principales. Sin embargo como nuestra primera intención es que el usuario visite todo el portafolio de un modo lineal este menú será discreto y no se verá el nombre de la sección sino hasta que el usuario ponga el cursor sobre el botón.
- Botones de avanzar y/o regresar: Recordemos que se recomienda utilizar los estándares de lo ya creado si no se tiene una mejor propuesta o solución en cuanto a diseño (cap. 3, inciso 3.12.8). Por ello se decidió utilizar flechas para indicar las acciones de avanzar y/o regresar, por ser los iconos más utilizados y reconocidos para indicar estas acciones.
- Botones para acciones extras: Ayudarán al usuario a realizar acciones como la instalación del plug in de Flash, ver los trabajos a detalle y cerrar las ventanas de los trabajos:
	- a) Botón de instalación del plug in: Deberá ser una imagen en archivo JPG o GIF, por ser estándares de imagen que es posible visualizar sin necesidad de algún programa o elemento extra en la computadora.
	- b) Botón para ver trabajos a detalle: Las imágenes de los trabajos servirán como botones para que el usuario pueda observarlos en dimensiones más grandes a las utilizadas en el portafolio o en el caso de los proyectos en multimedia para que pueda interactuar con ellos.

#### • **Especificaciones para cada pantalla**

#### **Pantalla de inicio**

La pantalla de inicio será sencilla. Contendrá nuestro monograma, el nombre de la carrera, nuestro nombre y el nombre del proyecto, así como las especificaciones para la instalación del plug in de Flash. Finalmente el botón para acceder al portafolio y los botones de instalación del plug in para la plataforma correspondiente.

#### **Introducción**

La introducción por lo general es una animación de lo que será el proyecto o parte del mismo. En su mayoría las animaciones de introducción duran entre 5 y 30 segundos, dependiendo del tema de cada página y la propuesta de diseño.

Observando varios proyectos multimedia nos percatamos de que existen principalmente cinco tipos de animaciones de introducción:

- a) Las que presentan de manera concreta los contenidos más significativos del proyecto creando colages o un bombardeo visual con la intención de darle al usuario una "probadita" de lo que puede ver si continua navegando el proyecto.
- b) Aquellas en las que se observa como aparecen los elementos poco a poco. Se va armando la pantalla principal y al mismo tiempo se muestra al usuario dónde se encuentra cada elemento.
- c) Las que juegan con los logotipos o las marcas para presentarse ante el usuario.
- d) Las que contienen un personaje que presenta la página y nos muestra algunas cosas que podemos ver dentro del proyecto.
- e) Animaciones orientadas simplemente a divertir al usuario para atraer su interés.

Para el portafolio se decidió hacer una pantalla introducción en la que se observe como aparecen los elementos e irlos presentando ante el usuario hasta armar la página de inicio. Con la intención de ayudarlo a ubicar los elementos del portafolio.

#### **Pantalla principal**

Aquí el usuario decidirá si navega por el portafolio de modo lineal o si va directamente a la sección de su interés. Podrá regresar a esta página para ubicar qué proyecto es el que esta viendo.

#### **Secciones de las orientaciones**

Cada una de las especialidades tiene su propia personalidad, representada por un color, una imagen que servirá para reconocer el cambio entre las secciones y una animación alusiva al tema.

Para la asignación del color nos basamos en Mcluhan menciona que existen medios "fríos" y "cálidos"; los fríos son aquellos que mantiene pasivo al espectador (la televisión o el cine); y los cálidos son aquellos que invitan a la imaginación o al pensamiento (escritura o ilustración).

#### **Datos personales**

#### Color Amarillo

Color cálido que llamará la atención del espectador, utilizado en tonos adecuados para evitar que el monitor deslumbre al espectador. Específicamente en esta sección el orden de los elementos cambiará de lugar, el texto pasará del lado derecho sobre el fondo blanco y la imagen del lado izquierdo sobre el fondo de color. Las razones del cambio de posición son:

- Crear un acento visual dentro del portafolio pues será la única sección con este cambio.
- El fondo amarillo dificultaría o imposibilitaría la lectura de los datos.

Resulta común que al solicitar empleo, las empresas soliciten el cuniculum vitae con fotograña, por lo que consideré pertinente incluirla en esta sección. También se añadirá una liga que nos dará la opción de observar a detalle el curriculum vitae, el cual será incluido en formato PDF por ser el más común para incluir archivos de texto en proyectos multimedia.

#### Animación

En este caso la animación será empleada para mostrar la fotografía. Consistirá en que la fotografía se irá conformando por diversos cuadros para después permanecer estática.

#### **Ilustración**

Color Rojo

Según Mcluhan la ilustración es un medio cálido pues permite la imaginación. Por esta razón el color que identificará a esta sección será igualmente un color cálido, en este caso el rojo.

#### Imagen

Identificada con un pincel y una paleta de colores, pues los consideramos elementos representativos del acto de pintar.

#### Animación

Se desarrollará una animación simulando el acto de dibujar o en este caso ilustrar con la intención de que los trabajos se vean como si fueran pintados en el instante en que el usuario visita cada apartado.

#### **Fotografía**

Color Azul

Consideramos la fotografía como un medio frío pues utiliza un medio mecánico o electrónico para su reproducción y nos muestra una parte de la realidad, por lo que esta sección será identificada con el color azul.

#### Imagen

Esta sección estará indicada por una cámara fotográfica por ser el instrumento o herramienta utilizado para este procedimiento.

#### Animación

Se desarrollará una animación que simule el cierre y apertura del diafragma de una cámara al momento de tomar la fotografía.

#### **Diseño editorial**

#### Color Anaranjado

Los medios impresos por lo general implican la utilización de grandes máquinas o impresoras que pudieran llevarnos a considerarlo un medio "frío", sin embargo al contener imágenes y texto, pueden influir en nuestra mente estimulando la imaginación. Se le consideró un medio cálido, por lo que se decidió asignarle el color anaranjado.

#### Imagen

Para la representación de esta sección desarrollaremos la ilustración de un libro, elemento que consideramos significativo para representar medios impresos.

#### Animación

Se buscará imitar el modo en que van produciendo los trabajos en las impresoras. Para lograrlo se simulará la salida de los trabajos con una superposición de tres copias de cada uno de ellos como si estuviesen saliendo en serie.

#### **Simbología y soportes tridimensionales**

#### Color Morado

A pesar de ser una sección que combina dos temas, consideramos a ambos medios fríos. Por un lado la simbología nos da indicaciones y no está concebida con la intención de usar la imaginación; mientras que los soportes tridimensionales nos ayudan a mostrar productos, como puntos de venta o como apoyo físico, su intención tampoco estimula la imaginación. Por estas razones decidimos asignarles un color frío, en este caso el morado.

#### Imagen

Al ser una sección con temas tan distintos pensamos en la forma de combinarlos, así que decidimos utilizar las siglas "30" para indicar la orientación de soportes tridimensionales, mientras que para simbología utilizaremos la representación gráfica de uno de los señalamientos empleados en las carreteras o en las calles que servirá como envolvente para las siglas "30".
#### Animación

Se decidió no realizar una animación que mostrara alguna preferencia por alguno de los dos temas porque finalmente componen una orientación. Tampoco se creyó factible realizar una animación para cada tema pues podría crear confusión en el usuario, así que la solución consistirá en una animación sencilla de un punto central que va creciendo hasta dejar ver los trabajos.

#### **Multimedia**

Verde

#### Color

Se le consideró un medio frío porque nos mantienen en estado medianamente pasivo y están basados en la imitación de la realidad, lo cual no estimula la imaginación a pesar de tener una interacción mayor con cada avance tecnológico. Se le asignó el color verde por ser además uno de los primeros colores utilizados en los monitores de las computadoras.

#### Imagen

Por ser la computadora la herramienta más asociada actualmente con estos temas, decidimos utilizar dicho instrumento para representar esta sección.

#### Animación

Debido a que los monitores representan las imágenes por medio de luz, se tomó la decisión de que un haz de luz fuera creando las imágenes de los trabajos.

#### 4.9.2 Story board

#### 4,9.2.1 Monograma

El monograma será nuestro distintivo que podría ayudar a que el usuario nos recuerde. Para lograrlo emplearemos los siguientes elementos:

- La imagen de un cubo con un ángulo de 30 grados que permita ver tres de sus caras.
- La decisión de que sea un cubo se debe a que como mencionamos anteriormente decidimos basarnos en figuras tridimensionales. y porque, a

diferencia de la pirámide y de la esfera, el cubo da la opción de utilizar seis caras, permite más movimiento y el monograma se adecúa de mejor manera.

- De acuerdo con Mariano Méndez<sup>158</sup>, el cubo representa responsabilidad, estabilidad, practicidad, confianza y orden; aspectos positivos que deseamos representar en el portafolio. Mientras que autores como Bernadino Del Bocea representan el concepto de "creación" con un cubo. Como diseñadores dedicados a la creación de soluciones visuales nos parece adecuado el uso de un cubo para su representación.
- Diferentes tonalidades de color azul.
- Las siglas de nuestros nombres "JP" (José Pedro) unidas por sus fustes.
- La estilización de un "ojo" que se encontrará precisamente en el ojo de la letra "P".

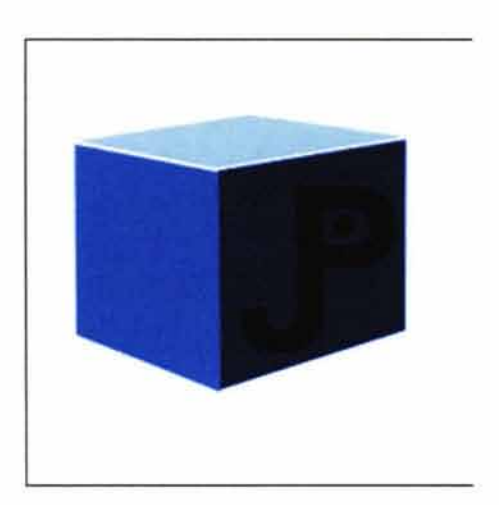

<sup>158</sup> Circa .MÉNDEZ, Mariano. Sitio Hispano.http ://www.sitiohispano.com/numerologia/345.asp 25 de marzo del 2004 22:15 hrs.

"Carpeta multimedia de trabajos escolares y profesionales"

# **4.9.2.2 Botones.**

• **Botones del menú de navegación** 

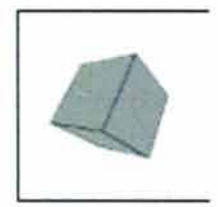

En su estado inactivo permanecerán en color gris.

En su estado **activo** cada botón mostrará el nombre de la sección a la que pertenece en cuanto el cursor pase sobre él. Además, cambiará al color correspondiente a su sección mientras gira sobre su eje.

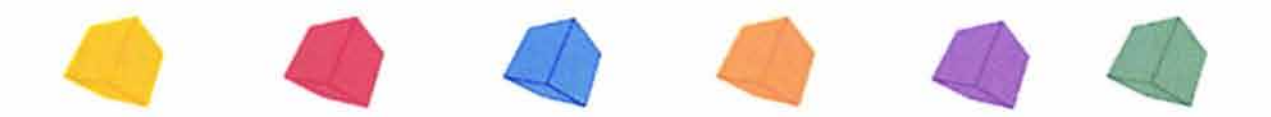

#### • **Botones de avanzar y/o regresar**

En su estado inactivo permanecerán del color correspondiente a cada sección, al activarse o pasar el cursor sobre ellos, cambiarán a color gris.

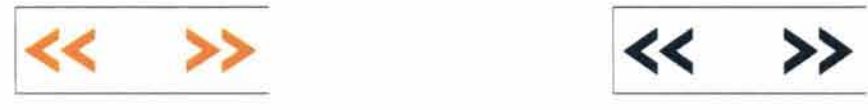

Estado inactivo Estado activo

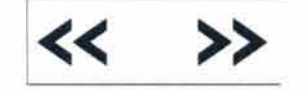

### • **Botones para acciones extras**

a) Botón de instalación del plug in: serán cubos al igual que los utilizados para ir a las secciones, sin embargo, estos serán estáticos y sólo se observará el cambio de color. La razón principal de que no contengan animación es que se reservarán los efectos visuales para la parte interna del portafolio.

Serán dos botones, uno para cada plataforma (PC y Macintosh).

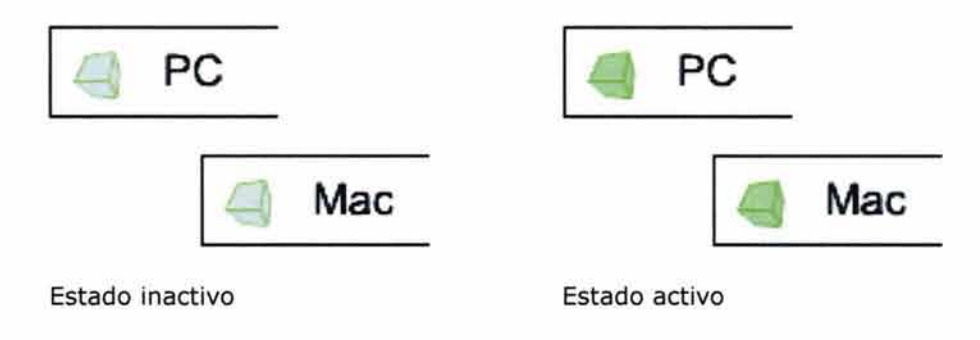

b) Botón para ver trabajos a detalle: las imágenes de los trabajos tendrán la función de botón para abrir otra ventana.

Para cerrar dicha ventana se tendrá otro botón en la parte inferior derecha, que nos regresará al portafolio de trabajos. Este botón sólo tendrá la palabra "cerrar" y un cubo animado con el color correspondiente a la sección en que se encuentra.

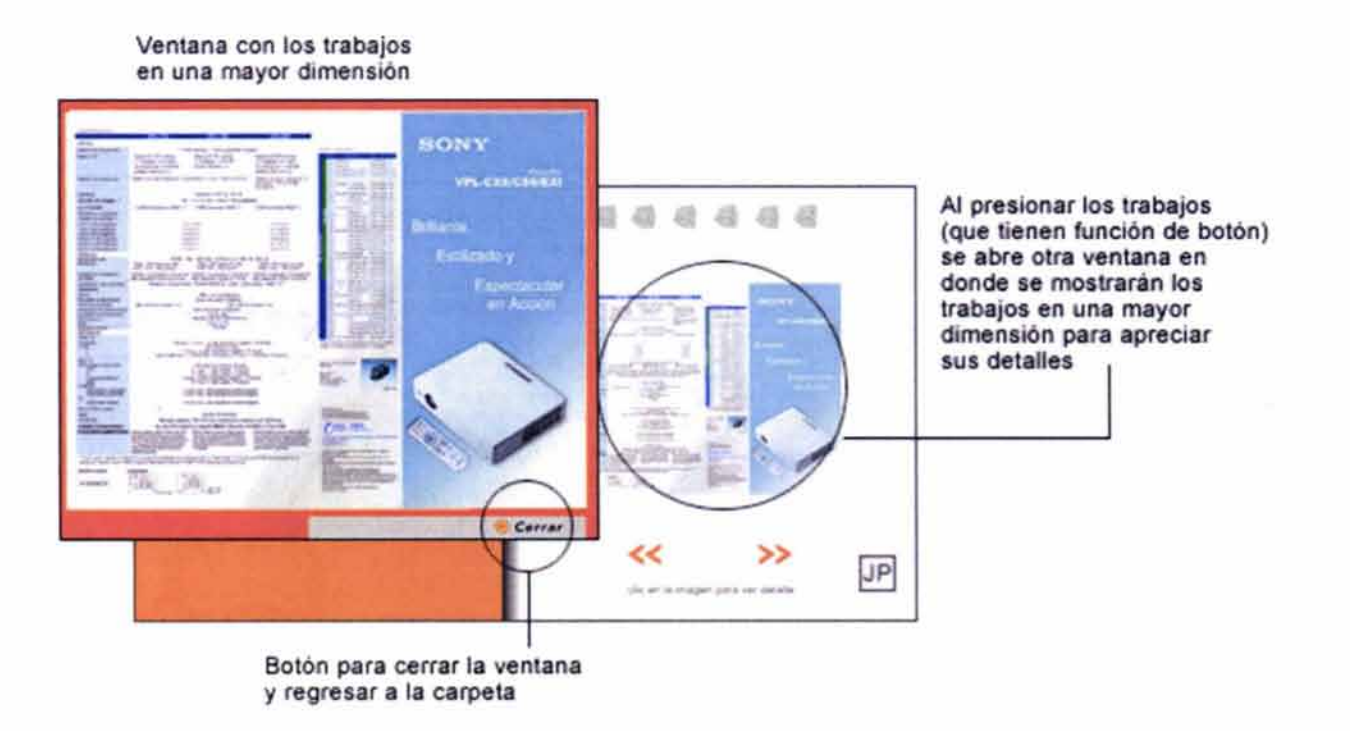

193

En el caso de los sitios web no se incluirá el botón de cerrar porque puede interferir con el diseño del los sitios y perderse dentro del mismo, por lo que el usuario tendrá que utilizar el botón del explorador de internet para cerrar estas ventanas.

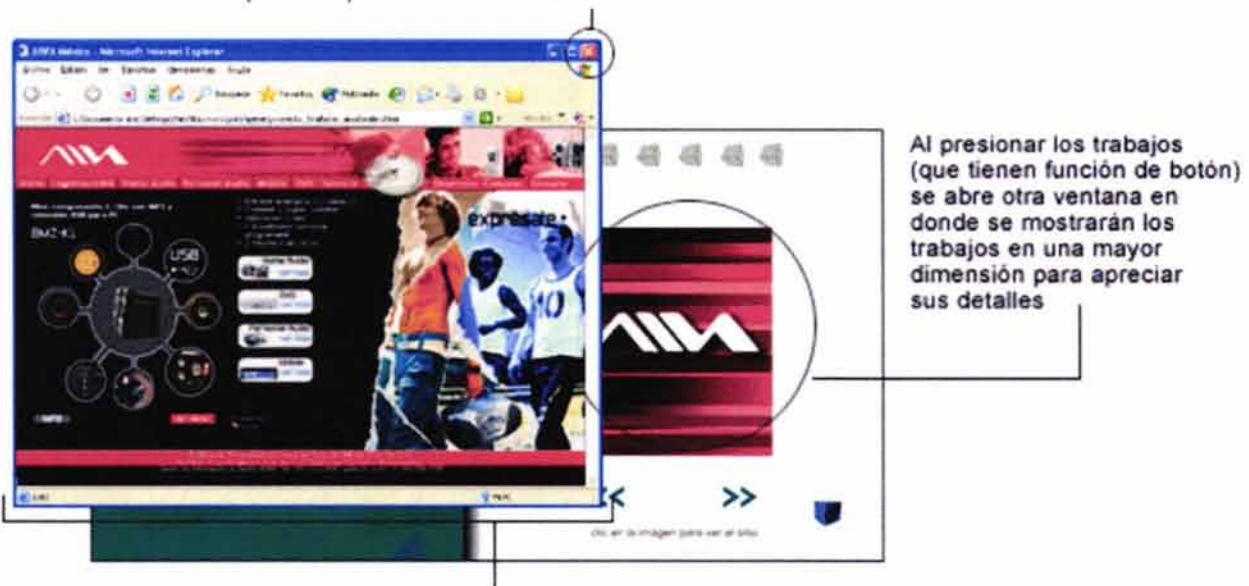

Botón del explorador para cerrar la ventana

Ventana de los sitios

# 4.9.2.3 Página de inicio

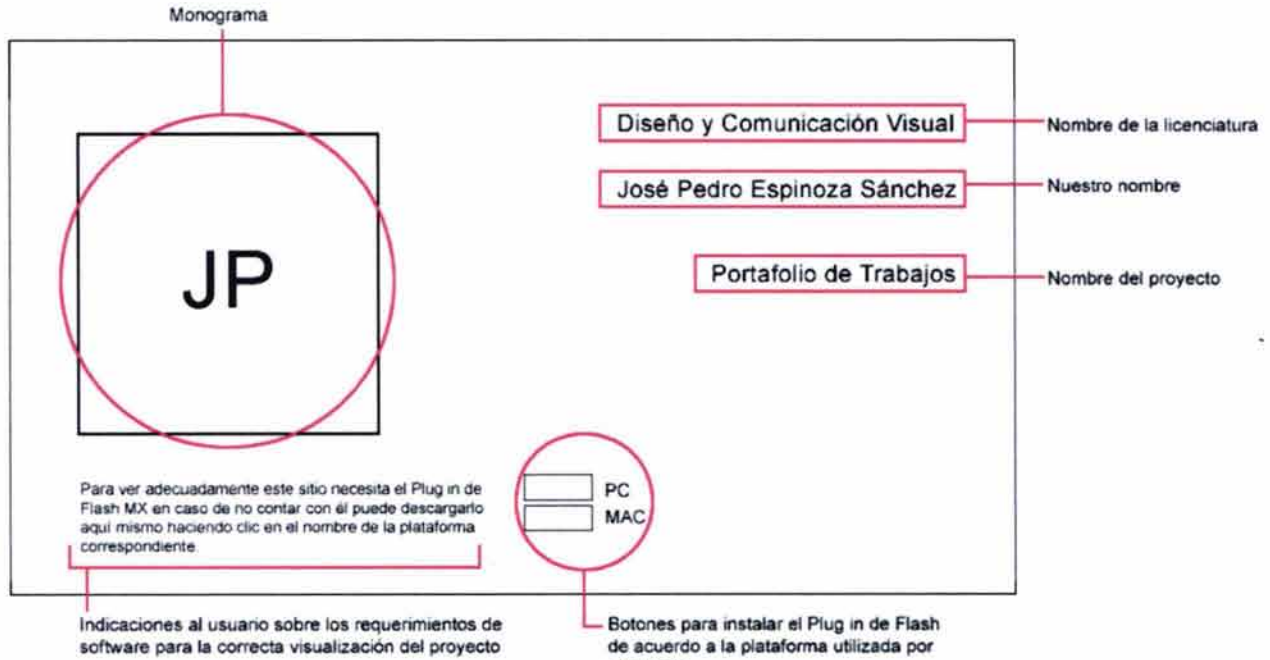

el usuario

" Carpeta multimedia de trabajos escolares y profesionales"

# **4. 9.2.4 Página principal.**

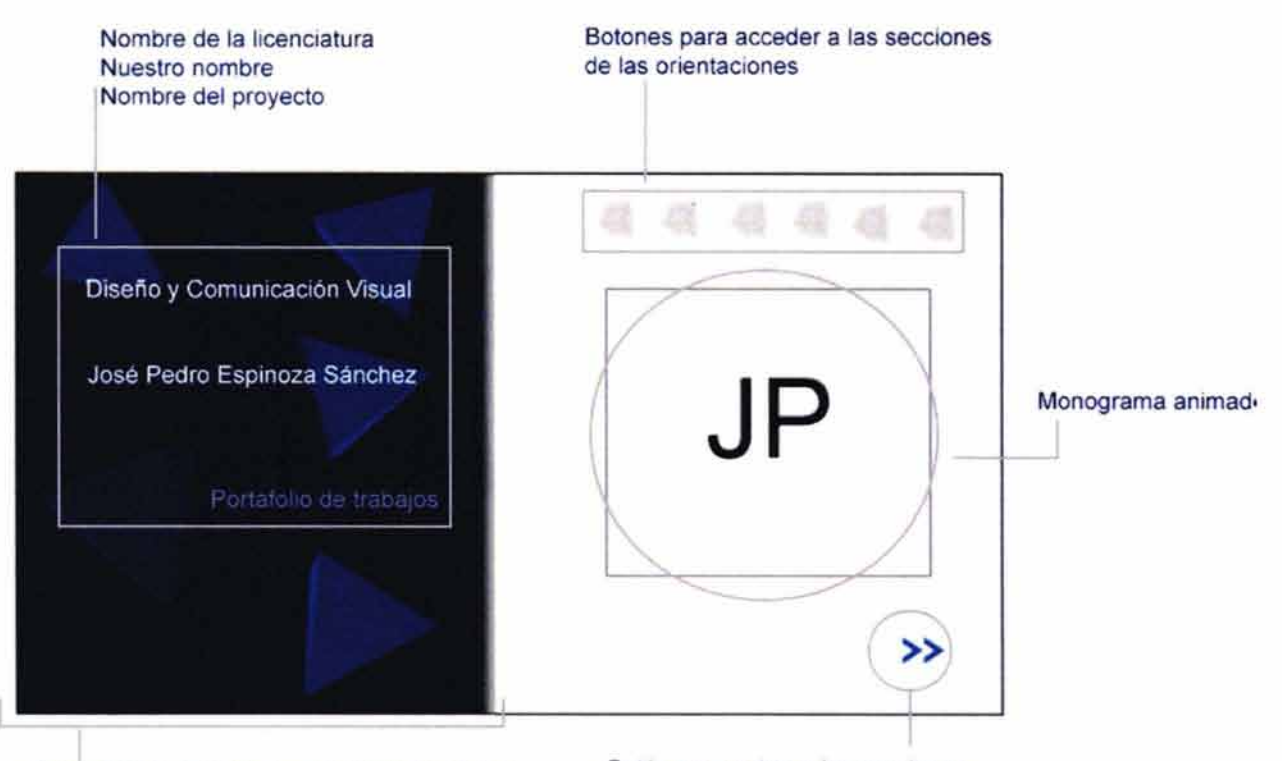

Fondo azul con pirámides en diferentes tonos que giran sobre sus propios ejes

Botón para entrar a las secciones de las orientaciones de modo lineal

# *4.9.2.5 Introducción*

Como se mencionó anteriormente, se realizará una animación de introducción que presente o arme la página principal.

Por esta razón las especificaciones de la animación a realizar se explican después del bocetaje de la pantalla principal. A pesar de que el orden dentro del portafolio sea inverso. Aclarado este punto, daremos inicio a las especificaciones de la pantalla de introducción.

Toda esta animación será musicalizada con los primeros 30 segundos de la canción Idioteque del grupo Radiohead, al final del tiempo determinado se utilizará un efecto de fade out para "desvanecer" el audio.

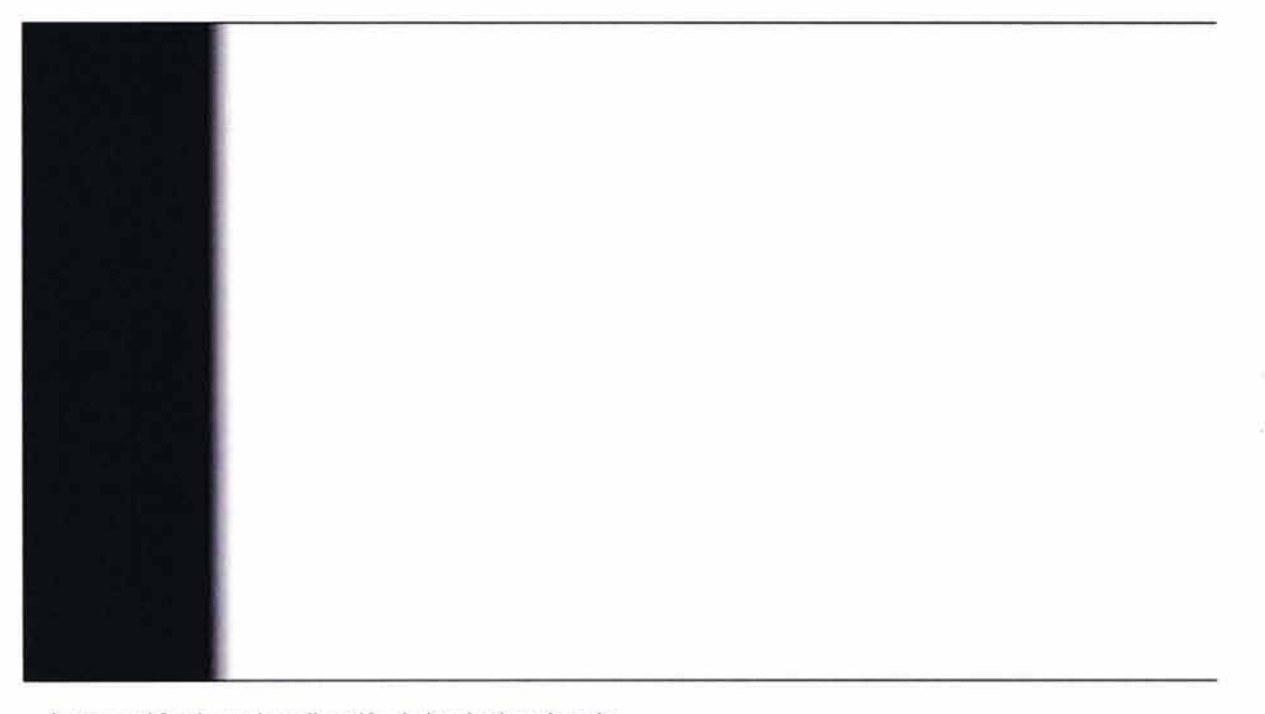

Aparece el fondo azul en dirección de izquierda a derecha para colocarse en su lugar correspondiente

"Carpeta multimedia de trabajos escolares y profesionales"

El fondo azul queda en su lugar. Posteriormente caen los tetraedros para completar el fondo en movimiento

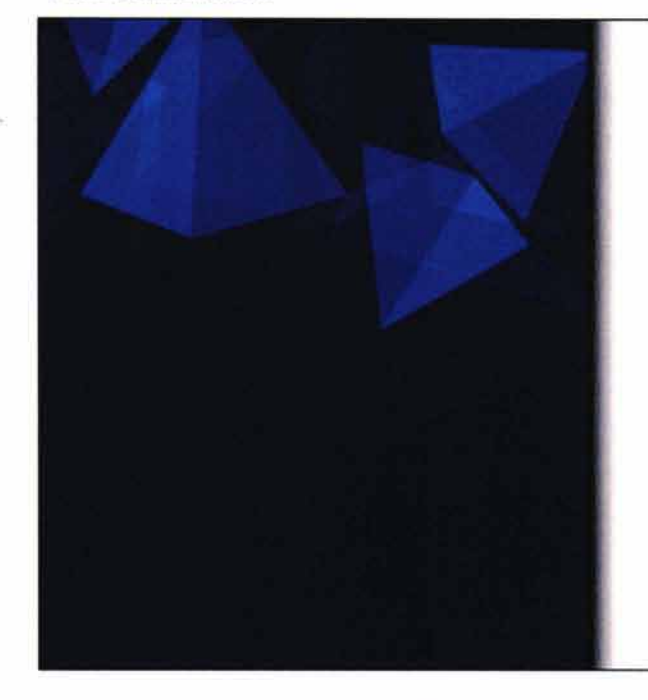

A partir de un haz de luz se forma el nombre de la licenciatura.

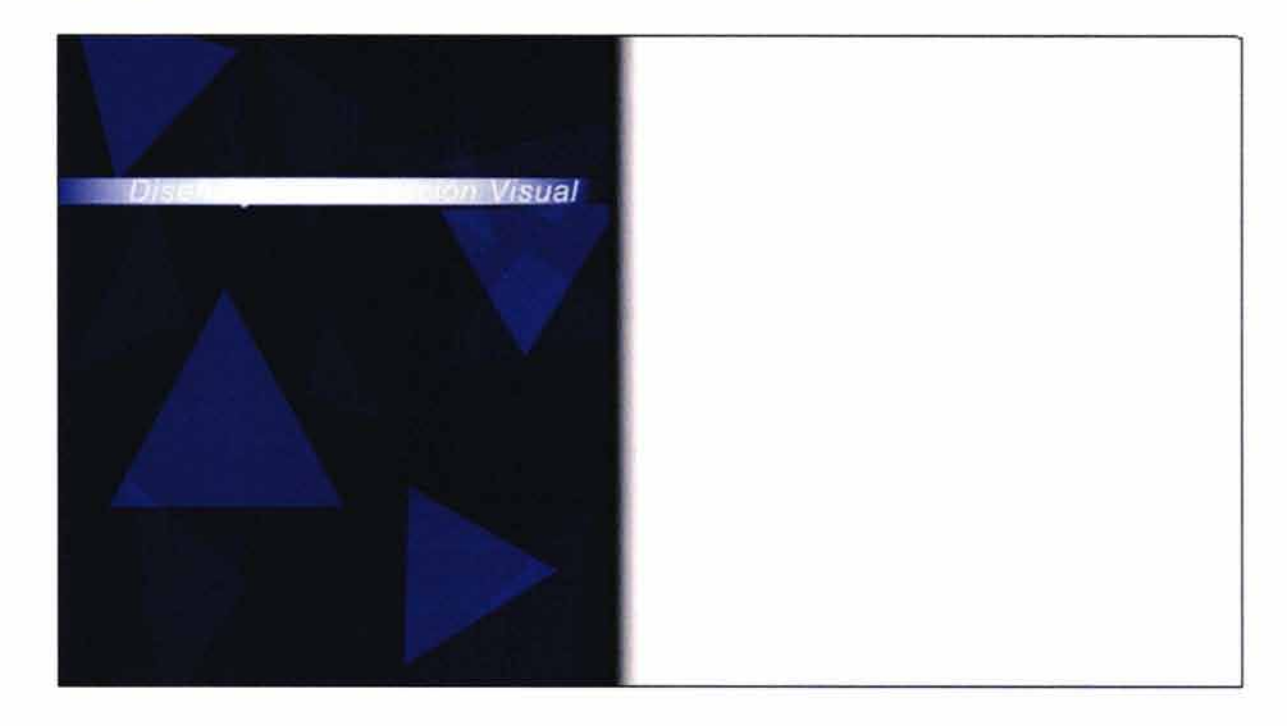

A partir de un haz de luz se forma nuestro nombre.

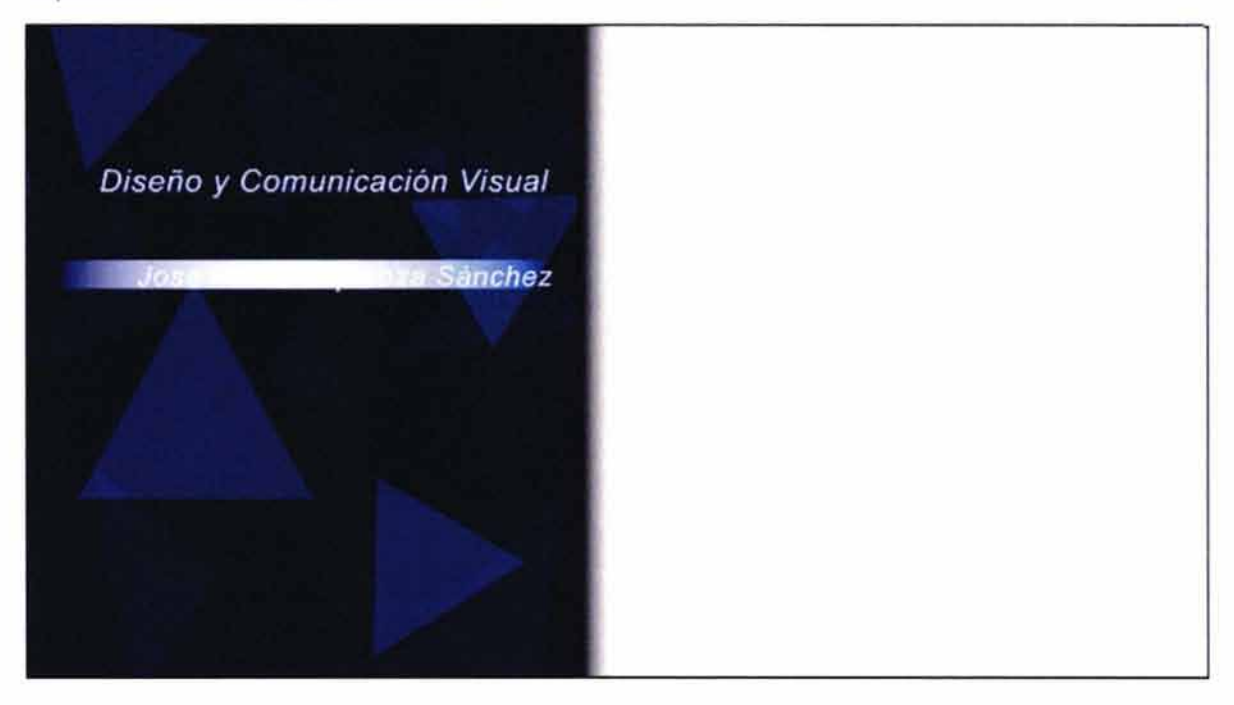

A partir de un haz de luz se forma el nombre del proyecto.

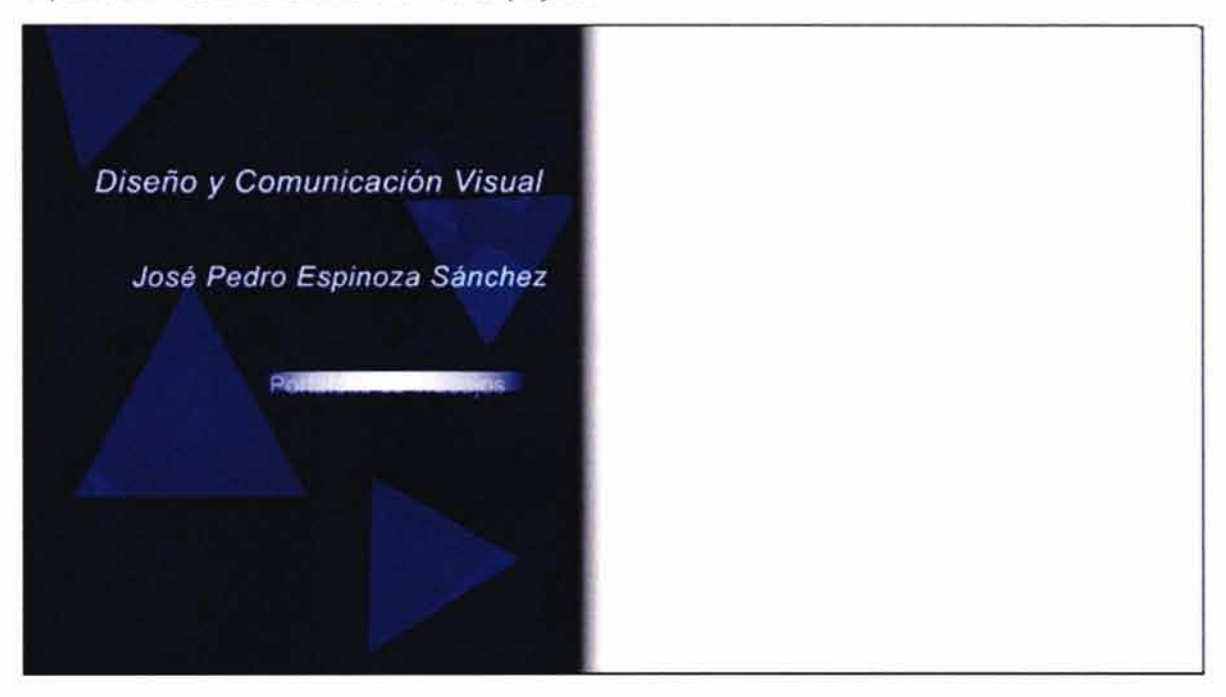

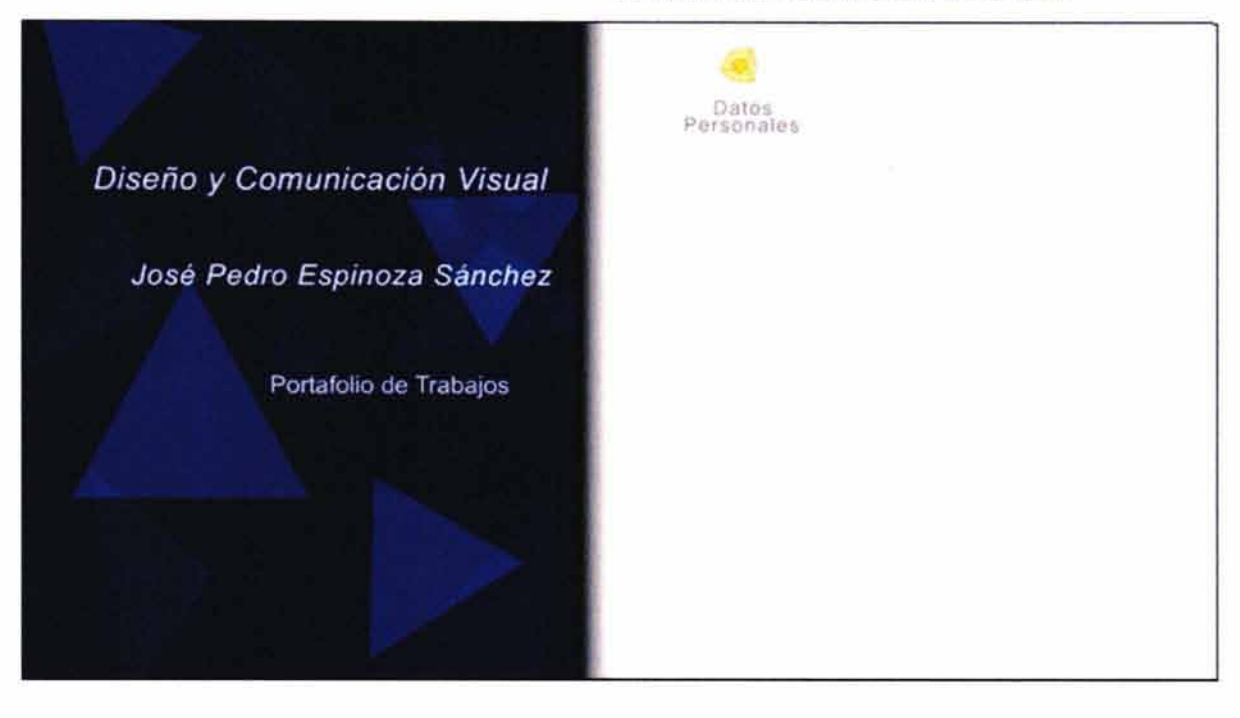

Caen uno a uno los botones de las secciones .

Indicando el nombre de la sección a ta que corresponden van cayendo uno a uno los botones, para después quedar en su estado inactivo.

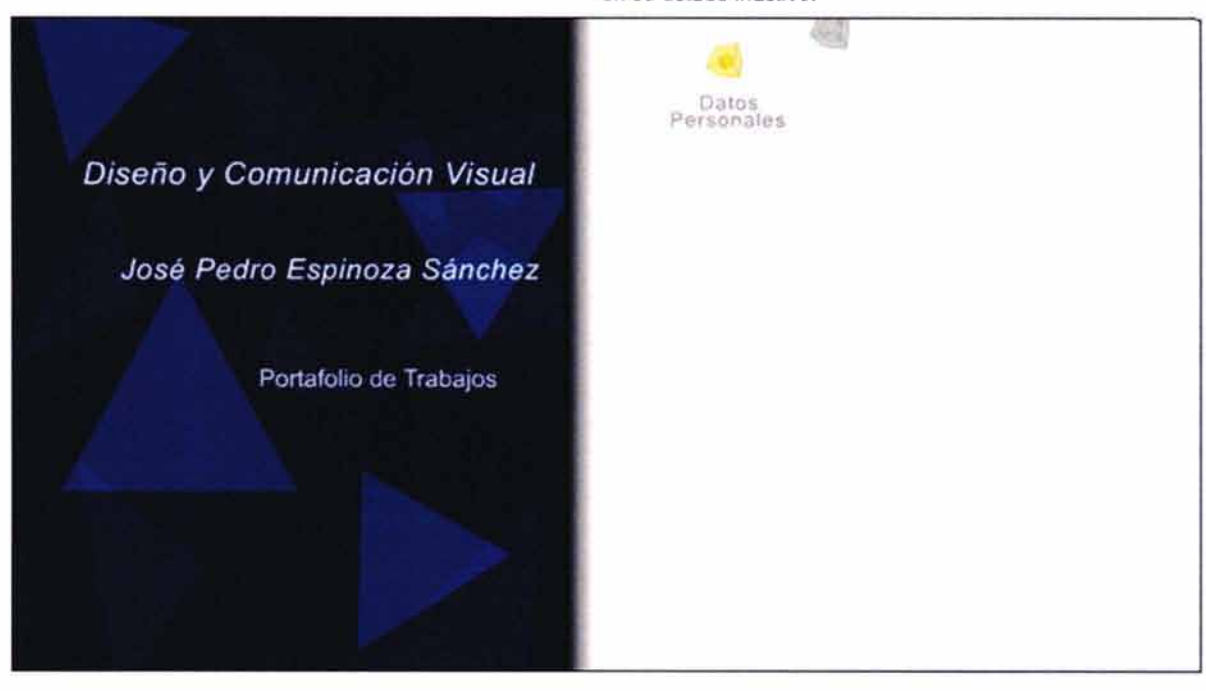

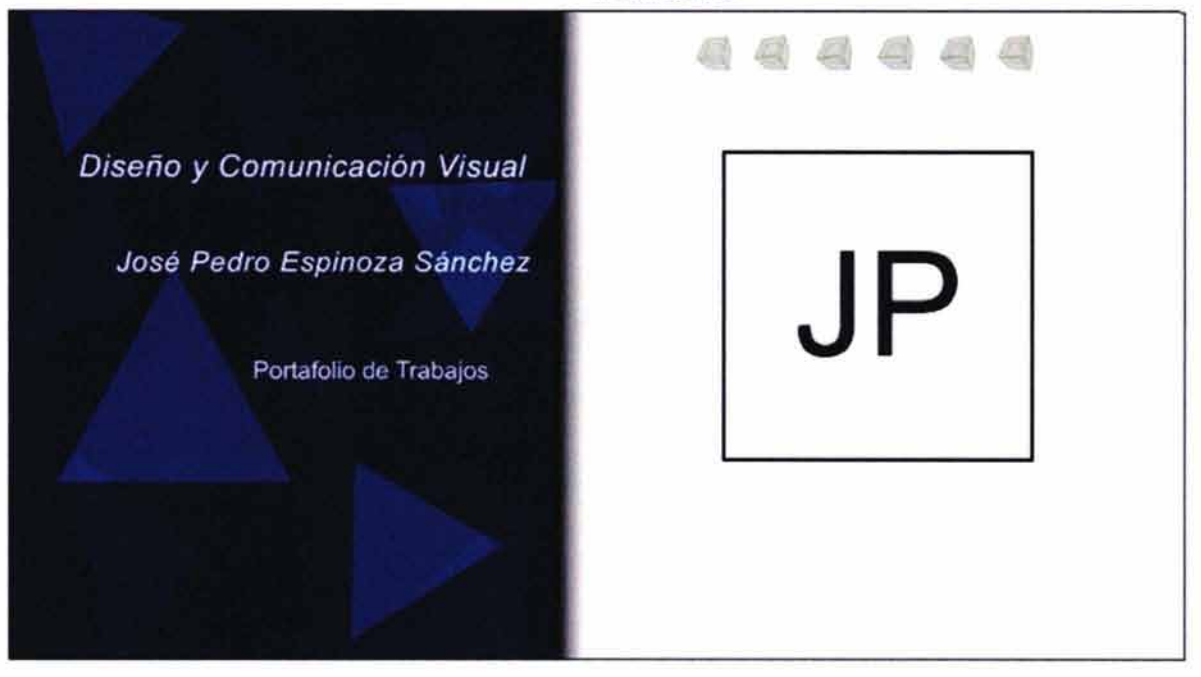

Comienza una animación que muestra como se forma el monograma.

Por medio de una animación que irá del O al 100 % de opacidad se integra el botón con el que podremos ingresar a la carpeta de manera lineal.

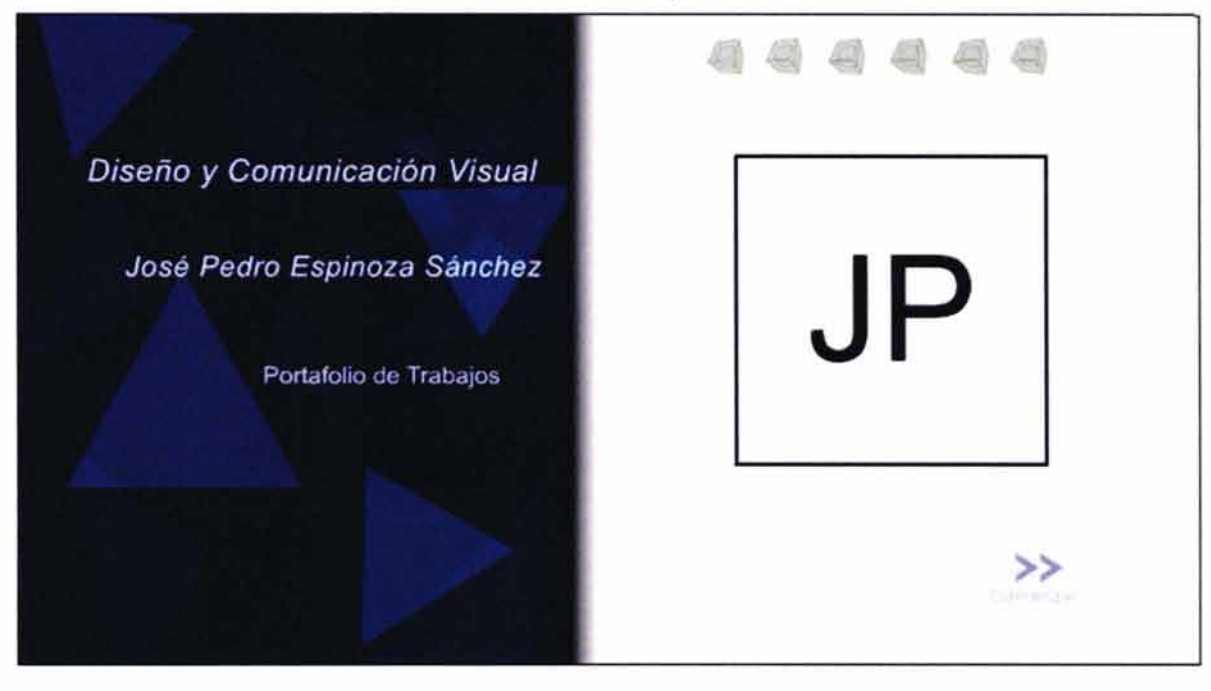

"Carpeta multimedia de trabajos escolares y profesionales"

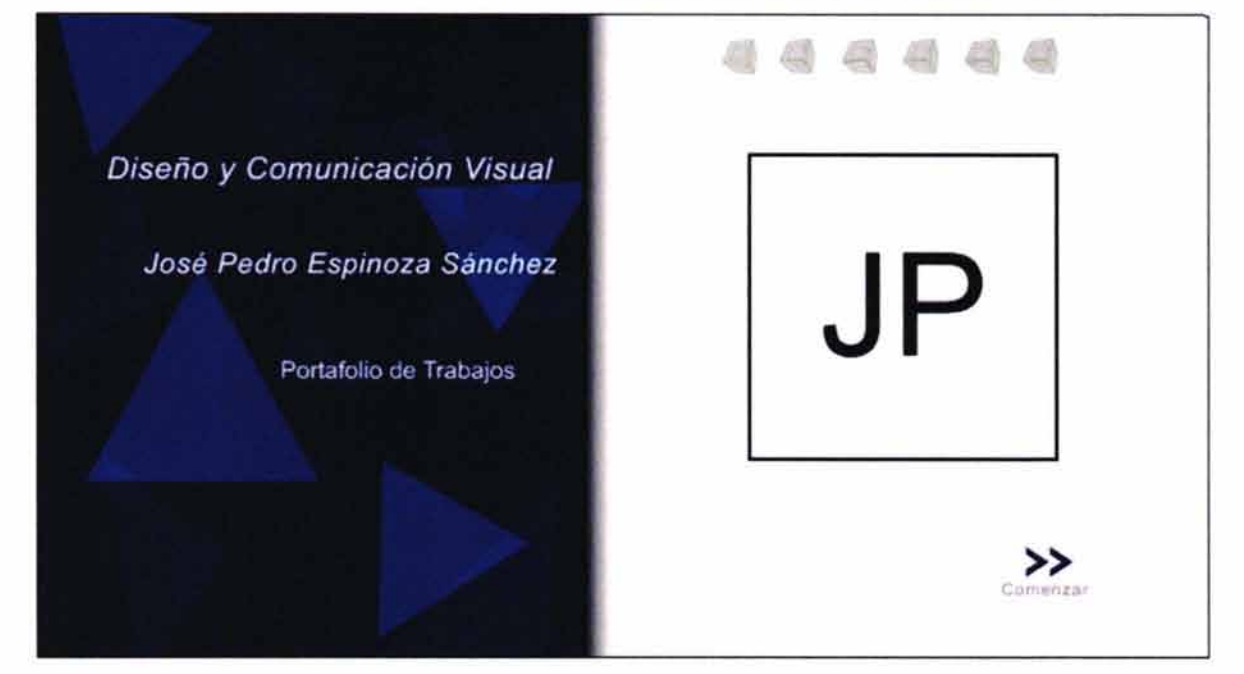

Finalmente queda armada la pagina de inicio.

# 4.9.2.6 Sección de datos personales

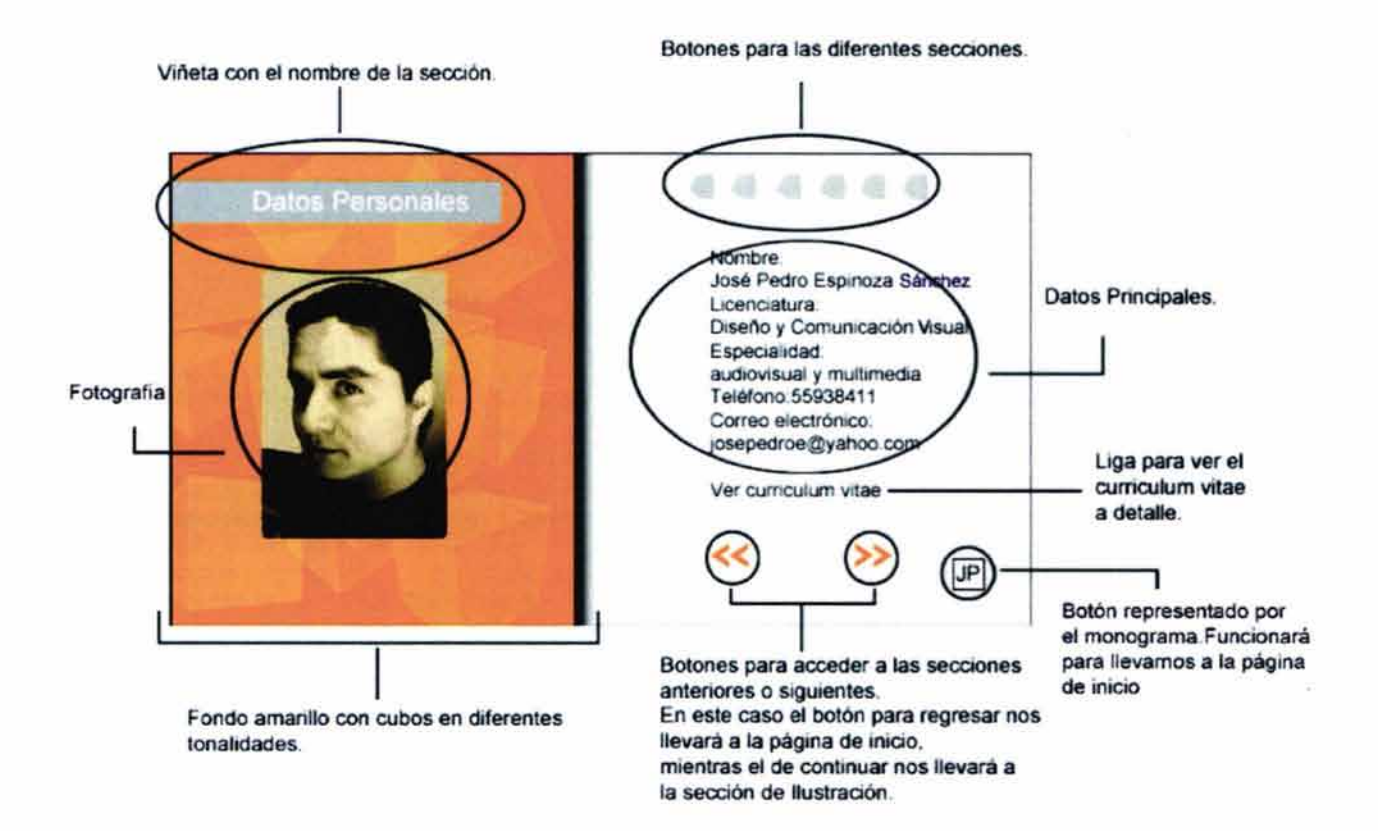

"Carpeta multimedia de trabajos escolares y profesionales"

# 4.9.2.7 Seccion de Ilustración

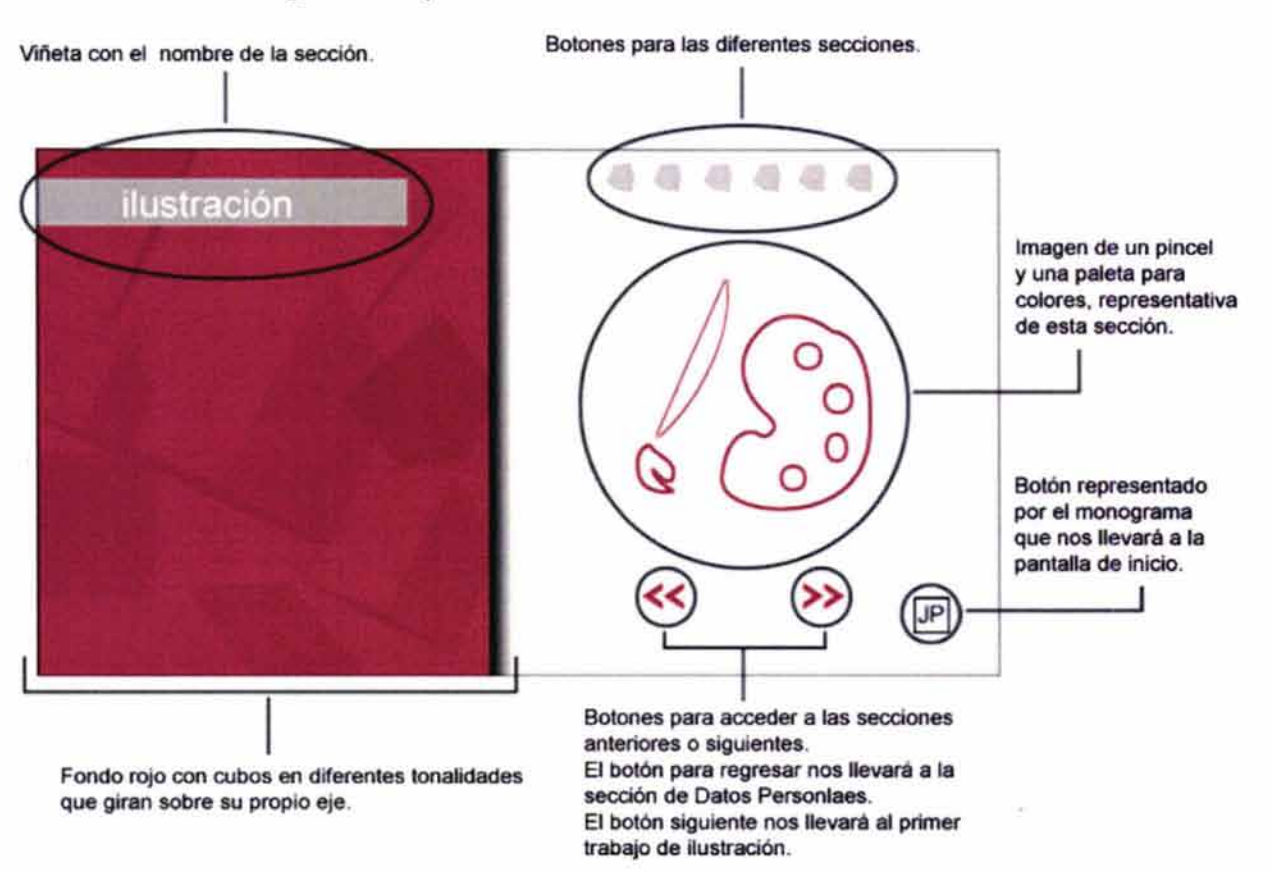

#### • **Página de separación**

# • **Páginas internas para los trabajos**

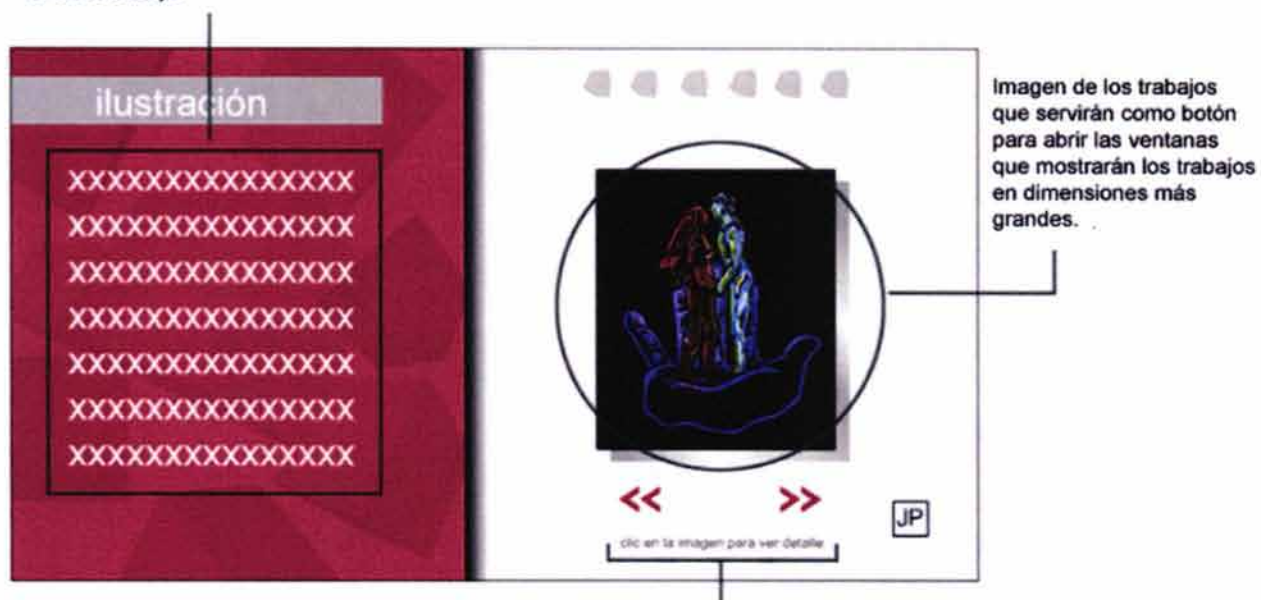

Espacio para las justificaciones conceptuales de cada trabajo.

> Indicaciones para que el usuario haga die en la imagen de los trabajos y así observar los detalles de cada uno.

"Carpeta multimedia de trabajos escolares y profesionales"

# 4.9.2.8 Sección de fotografía

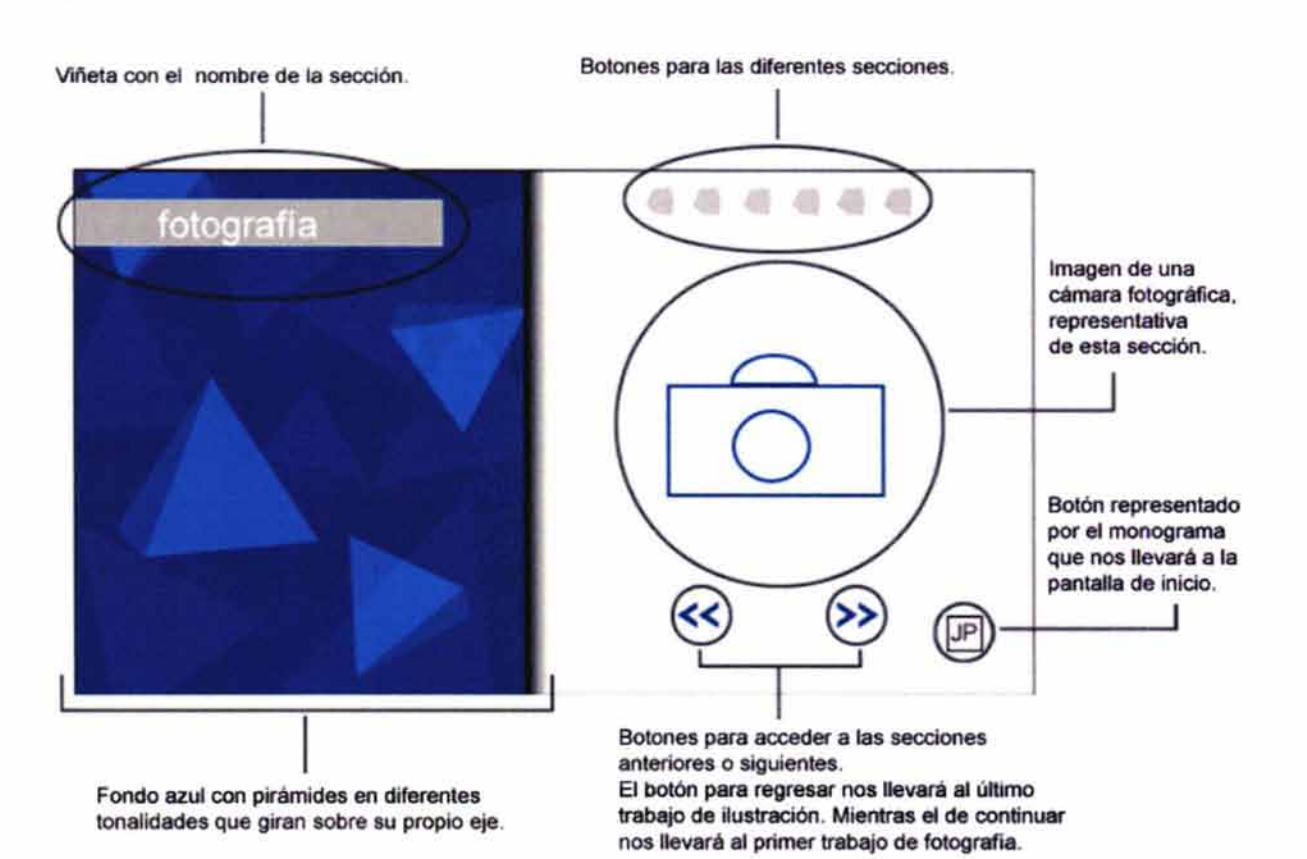

#### • **Página de separación**

#### • **Páginas internas para los trabajos**

Espacio para las justificaciones conceptuales de cada trabajo.

Recuadros que simularán el abrir y cerrar del diafragma en las cámaras fotográficas.

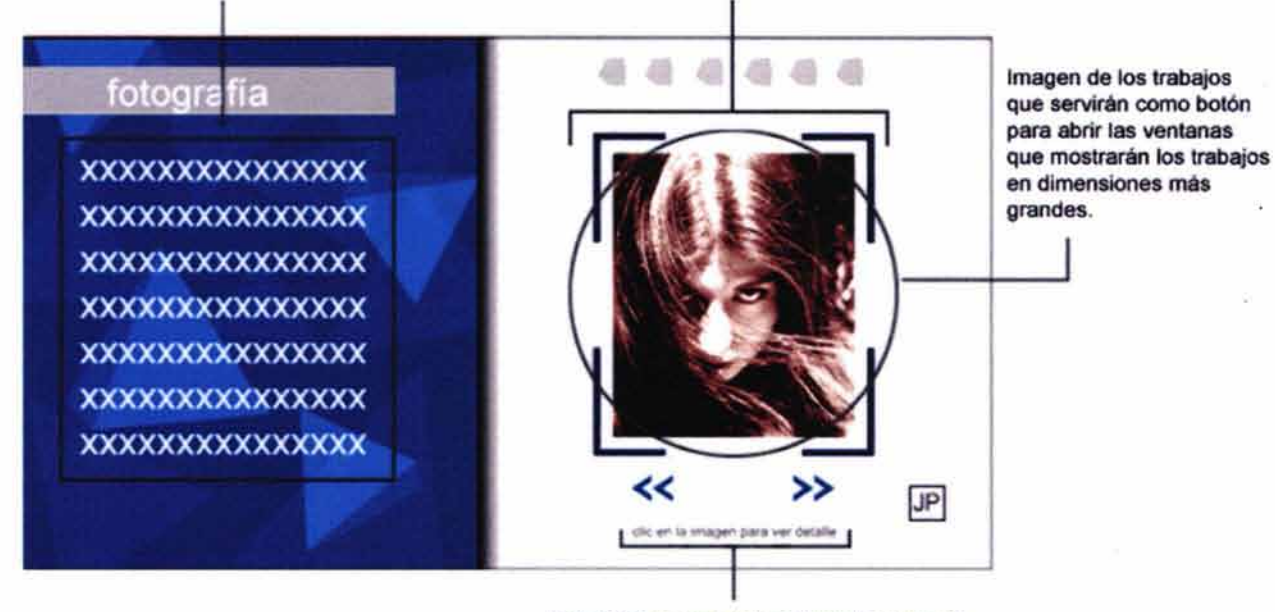

Indicaciones para que el usuario haga die en la imagen de los trabajos y asl observar los detalles de cada uno.

# 4.9.2.9 Sección de diseño editorial

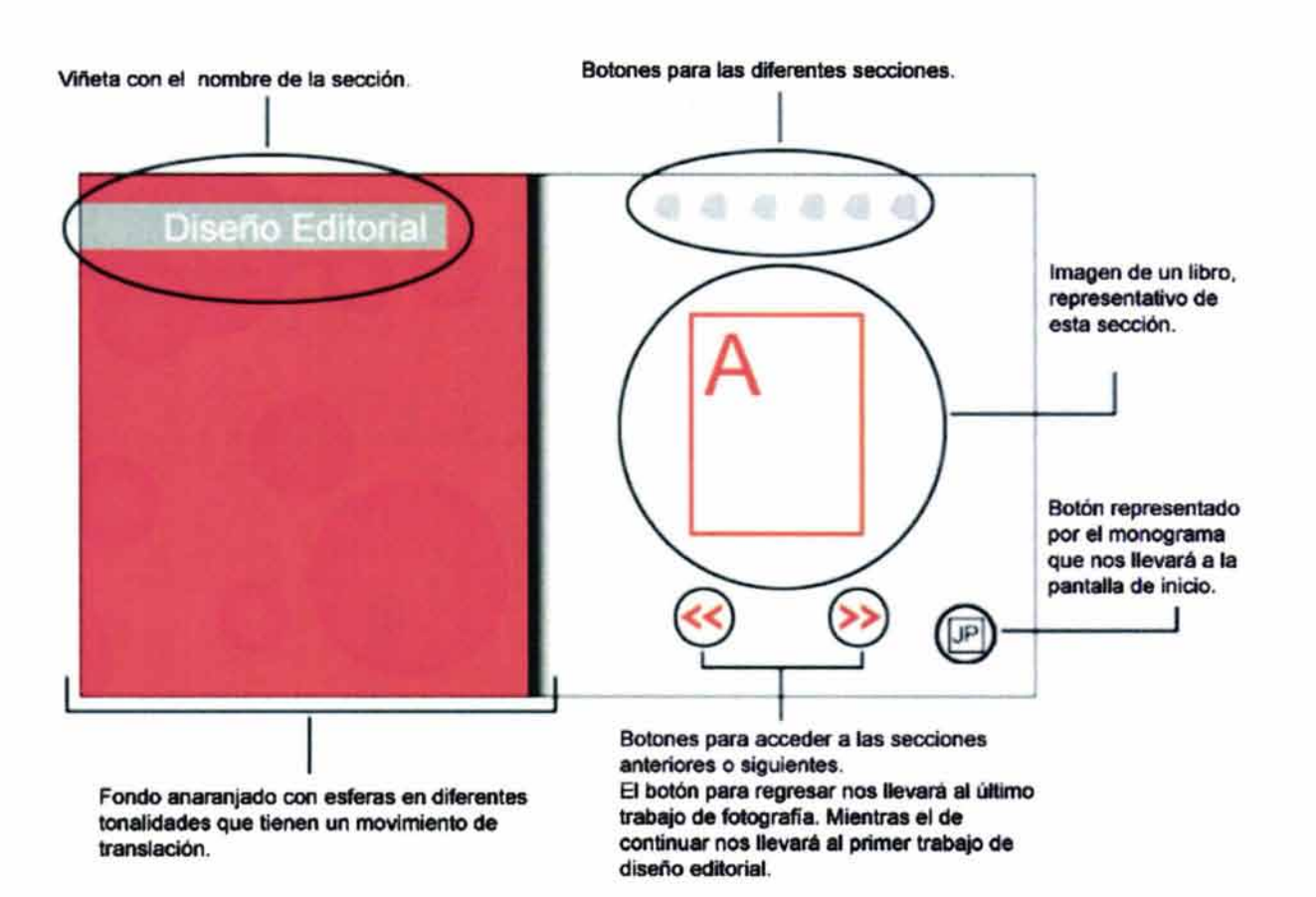

#### • Página de separación

#### • Páginas internas para los trabajos

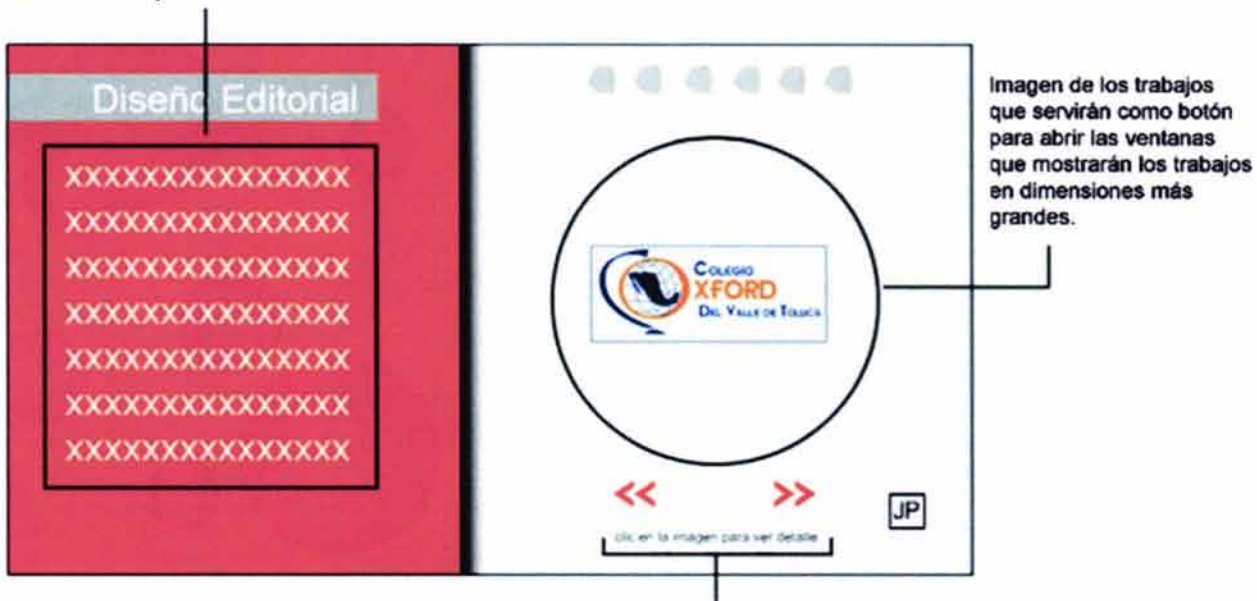

Espacio para las justificaciones conceptuales de cada trabajo

> Indicaciones para que el usuario haga clic en la imagen de los trabajos y así observar los detales de cada uno.

4.9.2.10 Sección de simbología *y* soportes tridimensionales

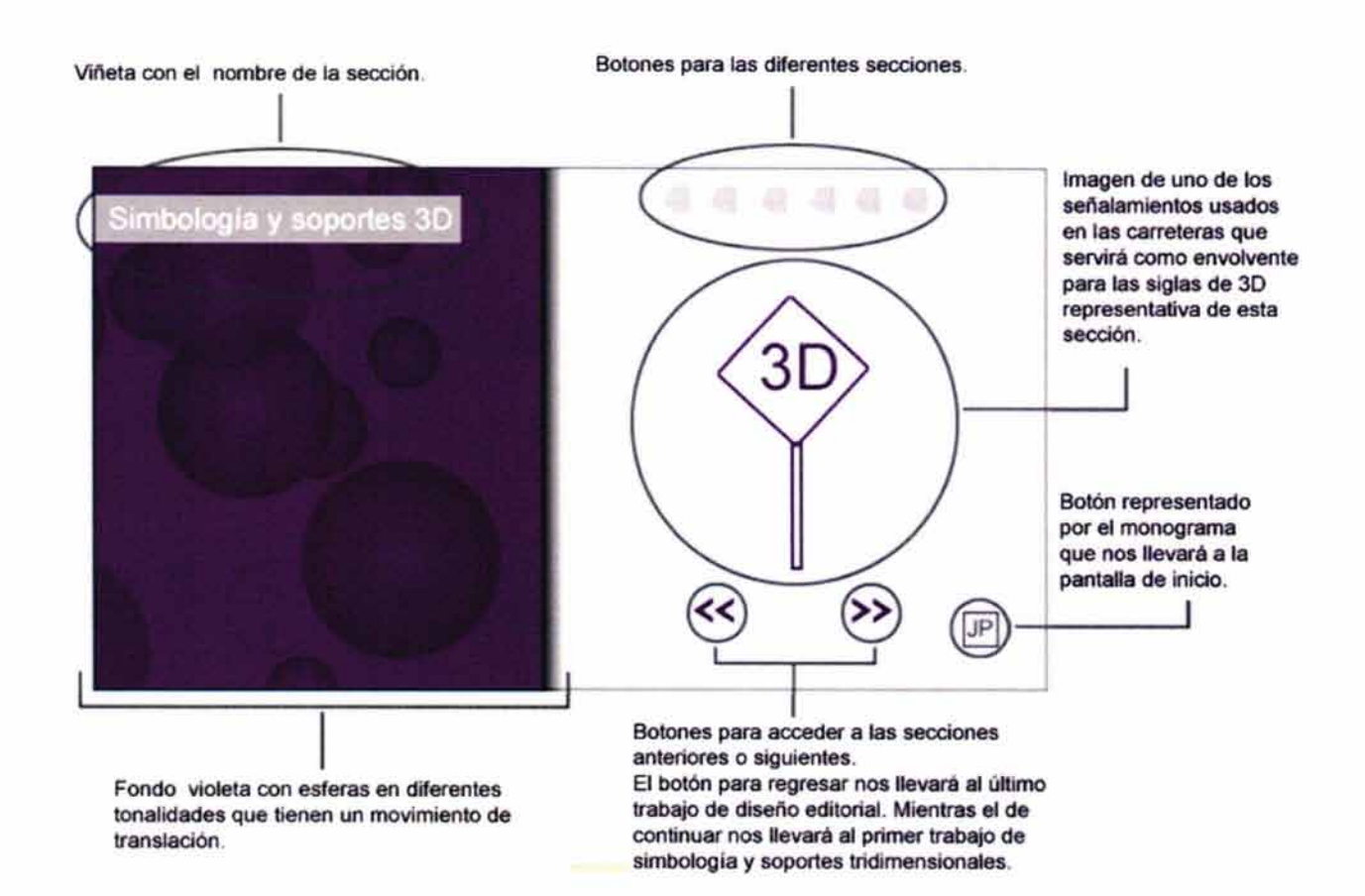

# • **Página de separación**

# • **Páginas internas para los trabajos**

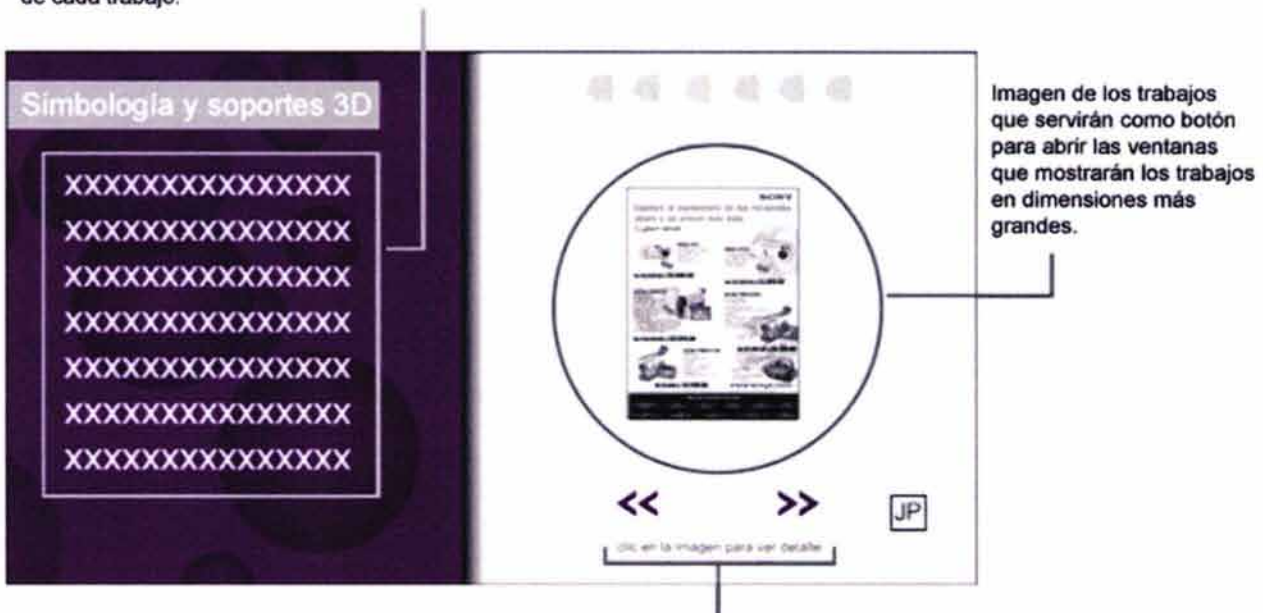

Espacio para las justificaciones conceptuales de cada trabajo.

> Indicaciones para que el usuario haga die en la imagen de los trabajos y así observar los detalles de cada uno.

# 4.9.2.11 Sección de audiovisual y multimedia

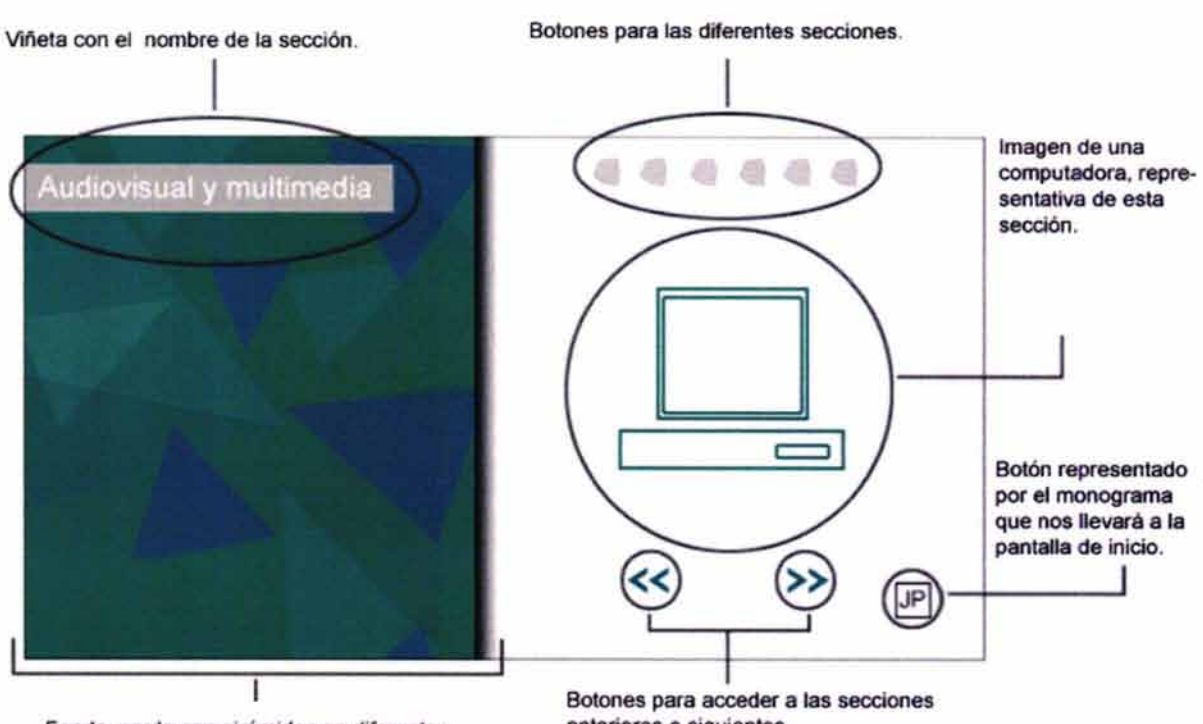

#### • **Página de separación**

Fondo verde con pirámides en diferentes tonalidades que giran sobre su propio eje. anteriores o siguientes. El botón para regresar nos llevará al último

trabajo de simbología y soportes 30. Mientras el de continuar nos llevará al primer trabajo de audiovisual y multimedia.

#### • **Páginas internas para los trabajos**

Espacio para las justificaciones conceptuales de cada trabajo.

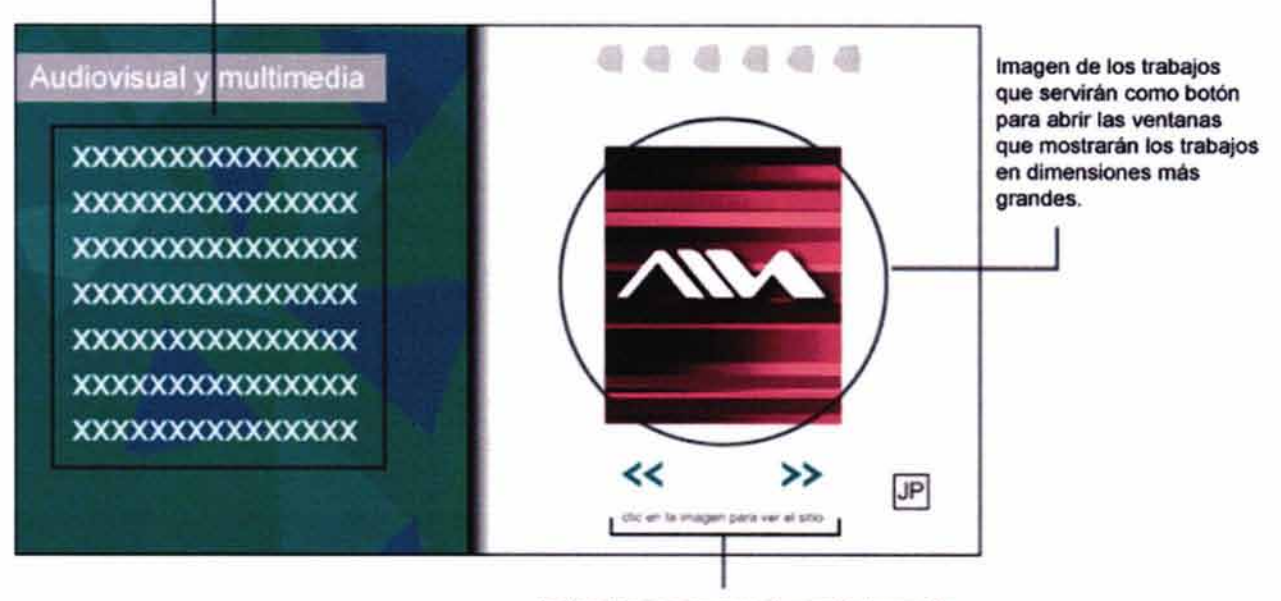

Indicaciones para que el usuario haga die en la imagen de los trabajos y asi observar los detalles de cada uno.

# **4.9.3 Diseño de la interfaz gráfica de usuario**

Basándonos en los guiones anteriores y el Storyboard, a continuación crearemos los elementos definitivos para el portafolio de trabajos. Comenzaremos por los elementos generales y después revisaremos cada una de las secciones de modo independiente.

# **4.9.3.1 Animaciones**

• **Cubo** 

Se realizaron dos secuencias de movimiento de dos cubos para crear mayor movimiento tanto en los fondos como en lo botones. En ambos casos la animación realiza un aparente movimiento sobre su eje, por lo que la secuencia debía terminar en el cuadro donde comienza para que no se notara un salto de imágenes

En la primera secuencia el cubo gira en una trayectoria inclinada. Mientras que en la segunda lo hace de modo horizontal.

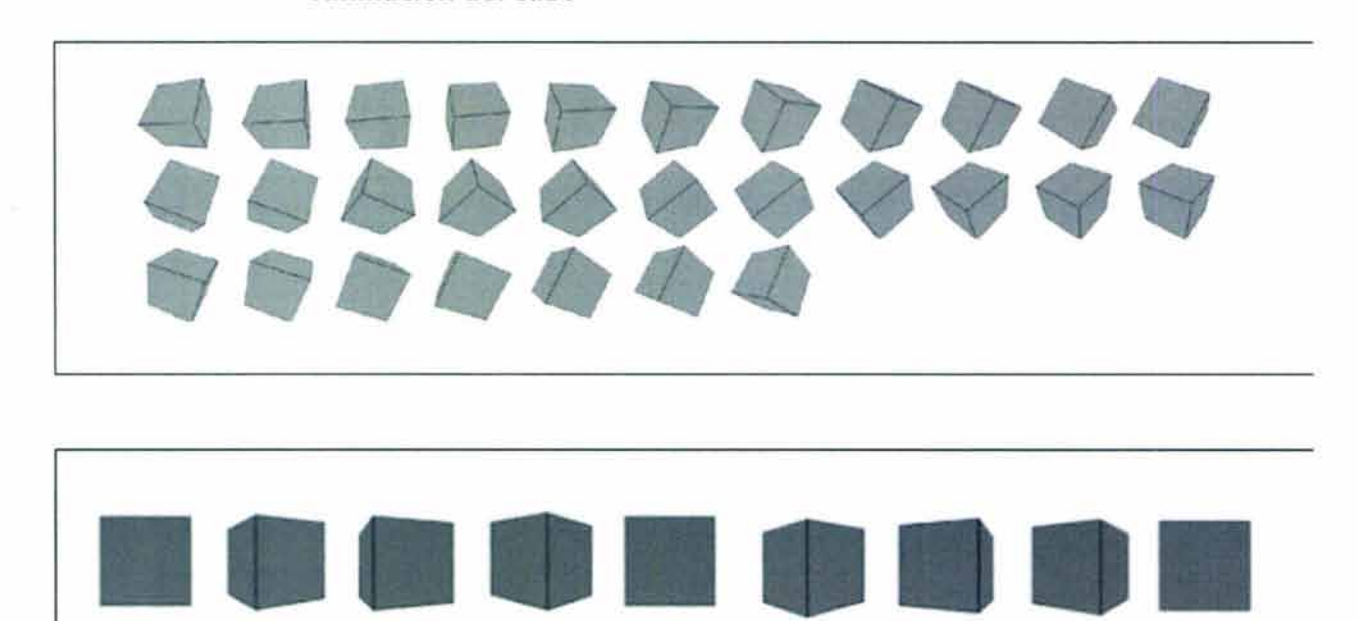

#### **Animación del cubo**

#### • **Pirámide**

Al igual que el caso del cubo se realizaron dos secuencias de movimiento simulando un movimiento sobre su eje y terminando en donde comienza. Igualmente en la primera secuencia la pirámide sigue una trayectoria inclinada mientras que en la segunda gira de modo horizontal.

#### **Animación de la pirámide**

#### • **Esfera**

Para la esfera se realizó un movimiento de traslación porque, al girar sobre su eje no se notaba un movimiento atractivo. Para la simulación de este movimiento lo único que gira es la luz, por lo que el movimiento de traslación resulta más efectivo en este caso.

### **Animación de la esfera**

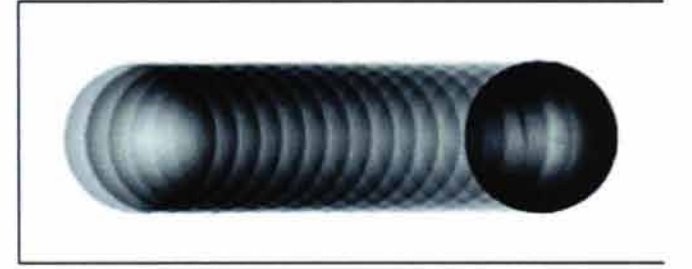

"Carpeta multimedia de trabajos escolares y profesionales"

# **4.9.3.2 Tipografía**

S

ù.

Se realizó una selección de varias fuentes tipográficas que podrían ser utilizadas en:

- Justificación conceptual de cada trabajo ÷.
- Botones ä,
- Títulos de las secciones  $\sim$
- Indicaciones extras ÷

"Carpeta multimedia de trabajos escolares y profesionales"

# Arial

Nombre: José Pedro Espinoza Sánchez

licenciatura: Diseño y Comunicación Visual

Especialidad: Audiovisual y Multimedia

Teléfono: 5593 8411

Correo electrónico: josepedroe@yahoo.com

# Futura

Nombre: José Pedro Espinoza Sánchez

licenciatura: Diseño y Comunicación Visual

Especialidad: Audiovisual y Multimedia

Teléfono: *5593* 8411

Correo electrónico: josepedroe@yahoo.com

# Palatino

Nombre: José Pedro Espinoza Sánchez

Licenciatura: Diseño y Comunicación Visual

Especialidad: Audiovisual y Multimedia

Teléfono: 5593 8411

Correo electrónico: josepedroe@yahoo.com

# Avenir

Nombre: José Pedro Espinoza Sánchez

licenciatura: Oiseño y Comunicación Visual

Especialidad: Audiovisual y Multimedia

Teléfono: 5593 8411

Correo electrónico: josepedroe@yahoo.com

### Geneva

Nombre: José Pedro Espinoza Sánchez

Licenciatura: Diseño y Comunicación Visual

Especialidad: Audiovisual y Multimedia

Teléfono: 5593 8411

Correo electrónico: josepedroe@yahoo.com

#### Myraid

Nombre: José Pedro Espinoza Sánchez

Licenciatura: Diseño y Comunicación Visual

Especialidad: Audiovisual y Multimedia

Teléfono: 5593 841 l

Correo electrónico: josepedroe@yahoo.com

# Century gothic

Nombre: José Pedro Espinoza Sánchez

licenciatura<sup>.</sup> Diseño y Comunicación Visual

Especialidad: Audiovisual y Multimedia

Teléfono: 5593 84 11

Correo electrónico: josepedroe@vahoo.com

# Helvetica

Nombre: José Pedro Espinoza Sánchez

Licenciatura: Diseño y Comunicación Visual

Especialidad: **Audiovisual y Multimedia** 

Teléfono: 5593 8411

Correo electrónico: Josepedroe yahoo.com

# Swis 721 BT

Nombre: José Pedro Espinoza Sánchez

Licenciatura: Diseño y Comunicación Visual

Especialidad: Audiovisual y Multimedia

Teléfono: 55938411

Correo electrónico: josepedroe@yahoo.com

# Ambient

DATOS PERSONALES **LUSTRACION** FOIDGRAFIA DISONO EDITORIAL SIMBOLOGIA Y SOPORTES 3D **MALDYEDIA** 

# Copperplate Gothic

DATOS PERSONALES ILUSTRACIÓN **FOTOGRAFÍA** DISEÑO EOfTORlAL SIMBOLOGÍA Y SOPORTES 3D MULTIMEDIA

# Excelsior

DATOS PERSONALES **IL USTRACION** FOTOGRAFIA DISENO EDITORIAL SIMBOLOGIA Y  $SOPORTES = D$ **MULTIMEDIA** 

# Gunship

DATOS PERSONALES ILUSTAAetan **FOTOGRAFIA** DISENO GJITORIAL SIMLOLOGIA Y SOPORTES 30 *<u>multimedia</u>* 

# Sui Generis

Cetos Personales llustracion Fotografia **Diseno Editorial** Simbologia y soportes 3D MUitimedia

# Bauhaus

Dotos Personales llustroción Fotogrofio Diseño Editoriol Simbología y soportes 3D **Multimedia** 

# Dodger

DATOS PERSONALES<br>ILUSTRACION FOTOGRAF A DISENO EDITORIAL SIMBOLOGIA Y soportes so **MULTIMEDIA** 

# Gadget

Datos Personales llustradón Fotografía Diseño Editorial Simbología y soportes 3D Multimedia

# Nasalization

DATOS PERSONALES **ILUSTRACIÓN FOTOGRAFIA** DISENO EDITORIAL SIM3OLOGIA Y SOPORTES 3D **MULTIMEDIA** 

# **Zero Threes**

Datos Personales llustración FdtoQrafla Diseño Editorial Simbologia y soportes 30 Multimedia

# **BoomBox**

DATOS PERSONALES LUSTAACION **FOTOGRAFIA** DISENO EDITORIAL SIMBOLOGIA Y SOPORTES 3D **MULTIMEDIA** 

# **Serpentine**

**Datos Personales** llustración Fotografia **Diseño Editorial** Simbología y soportes 30 **Multimedia** 

### Good Times

DATOS PERSONALES ILUSTRACION FOTOGRAFIA DISENO EDITORIAL. SIMBOLOGIA Y SOPORTES 3D **MULTIMEDIA** 

#### EnterSansman

Datos Personales *llu•tr•cldn*  Fatagrafla **Diseño Editorial** Simbologia u Soportes 30 Audiovisual u Multimedia

# Space Gothic

Datos Pers<br>Ilustracion Datos Personales **Diseno Editorial** Simbolog a y soportes 3D Multimedia

La elección final de las fuentes tipográficas se realizó de acuerdo a:

- Su legibilidad.
- Adaptación al diseño general.  $\sim$
- Que contarán con los signos de puntuación necesarios .

Por estas razones se decidió que las fuentes empleadas en el diseño son:

- Avenir en diferentes variantes Para el texto explicativo de cada trabajo, los botones empleados para cada sección y el botón de cerrar ventanas extras.
- Enter Sansman Para los títulos de cada sección.
- **Arial** Para señalar las acciones de: instalar Plug in de Flash, presionar los trabajos para ver los a detalle, volver a inicio en el botón del monograma.

#### 4.9.3.3 Monograma

Los pasos que podemos observar en las imágenes sobre cómo se fue creando el monograma, se explican de la siguiente manera:

- Creación los vientres de las letras "J" y "P".
- Se unieron por sus fustes.
- Se marcó el ápice de la "J" y se creo una simetría en la "P".
- Incorporación en el ojo de la "P" de la representación de un "ojo".
- Los trazos que marcan el borde de ambas letras y del "ojo" fueron rellenados de color negro.
- Eliminación de las líneas sobrantes.
- Añadidura de brillos para crear volumen visual.
- Uso de uno de los cuadros de la animación del cubo para utilizarlo como envolvente del monograma.
- Coloración de las caras del cubo en diferentes tonos azules.
- Colocación del monograma en la cara principal del cubo.
- Aplicación de la misma perspectiva al monograma que al cubo.
- Demostración final del monograma.

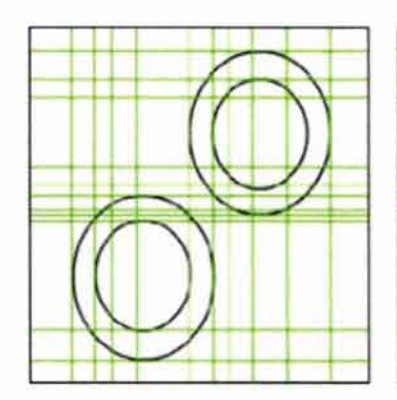

Ń.

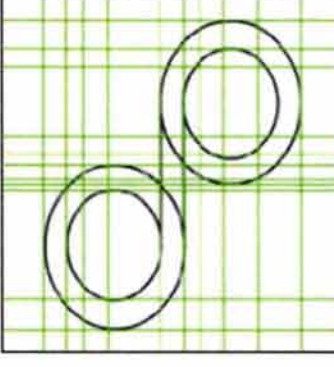

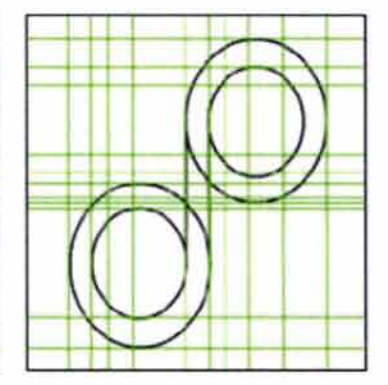

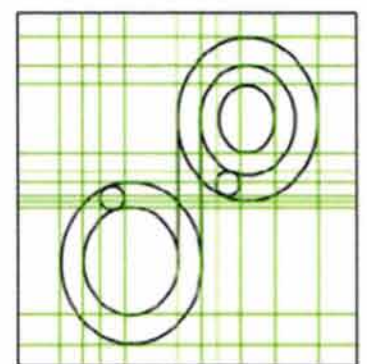

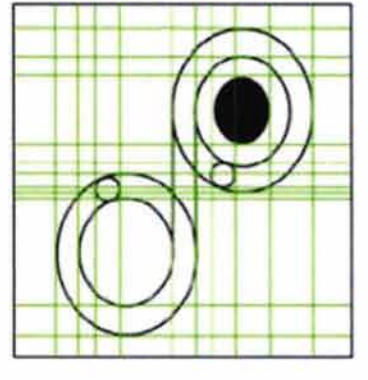

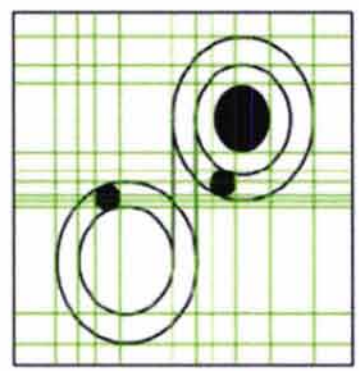

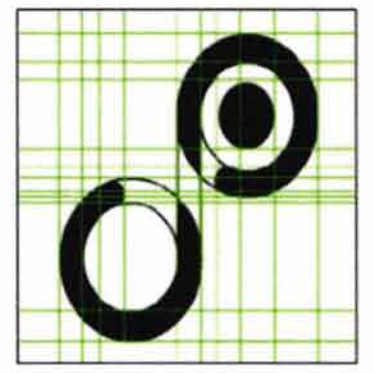

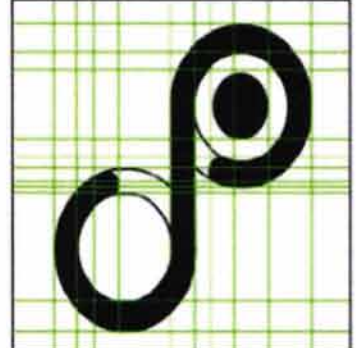

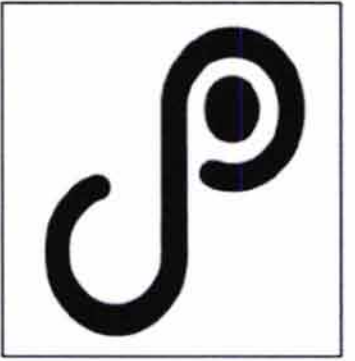

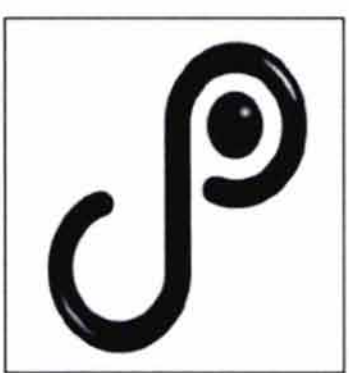

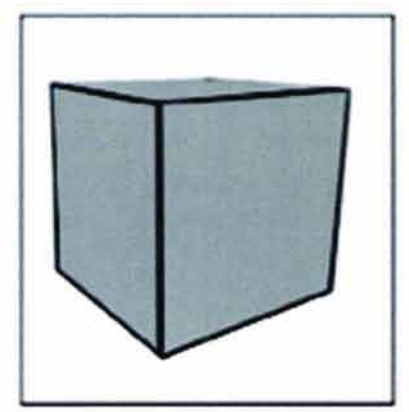

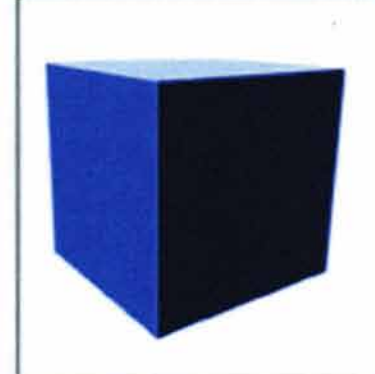

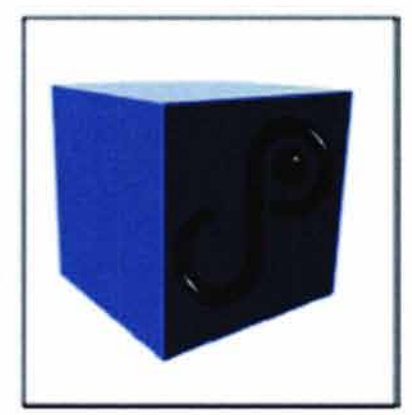

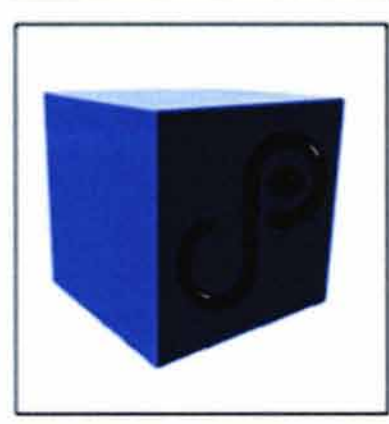

# • **Botón a la sección de inicio**

Estado inactivo Estado activo

Imagen: Monograma **Imagen:** Monograma

al 60% de opacidad al 100% de opacidad

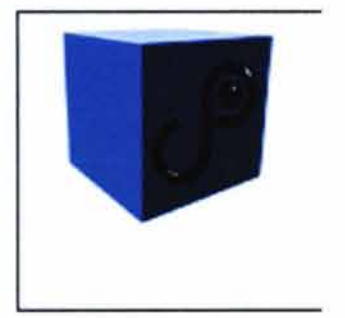

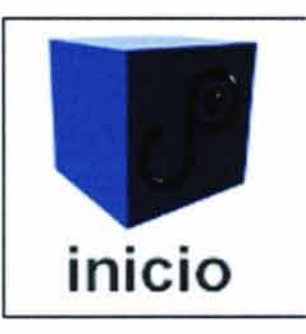

Texto: Inicio

Fuente tipográfica: Arial

Color del texto: Gris

#### 4.9.3.4 Botones de las secciones de cada orientación

Todos los estados inactivos de los botones son iguales. Sin embargo se añadió una característica a los botones que no estaba planteada en el story board. En vez de tener sólo un cubo como en el caso de los botones de instalación del Plug in de Flash, se decidió que fueran dos cubos, uno dentro del otro.

Al estar en su estado activo ambos cubos giran en sentido contrario uno del otro con la intención de hacerlos diferentes a los demás botones que hacen uso del cubo como elemento.

#### • **Estado inactivo**

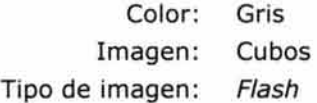

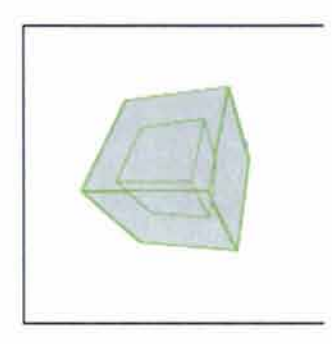

#### • **Estado activo**

#### **a) Datos personales**

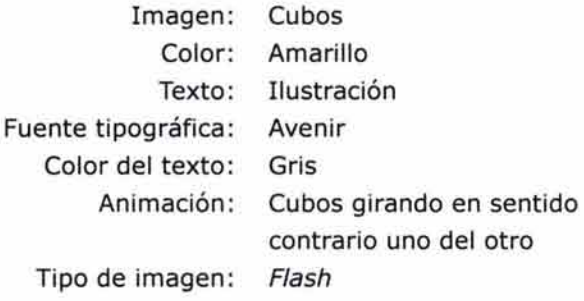

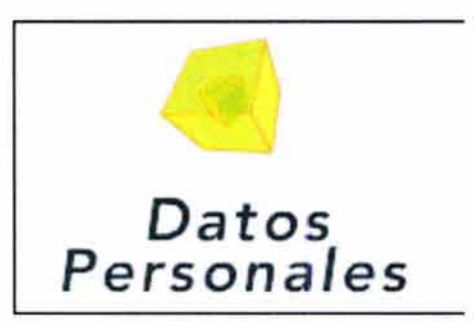

# **b) Ilustración**

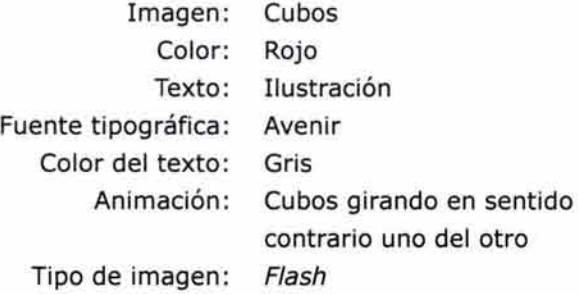

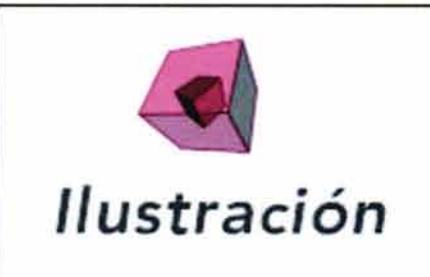

# **e) Fotografía**

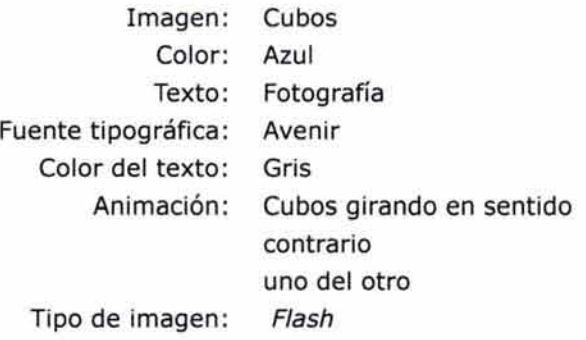

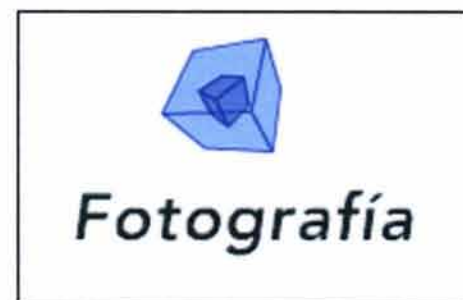

# **e) Simbología y soportes 30**

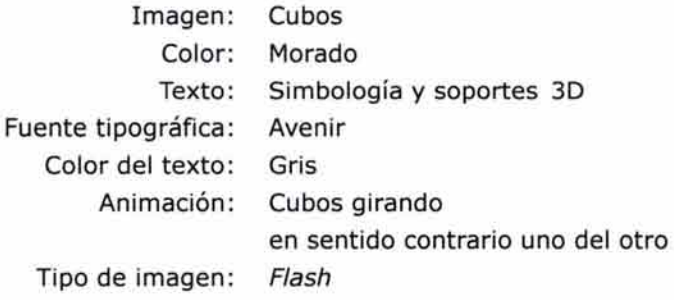

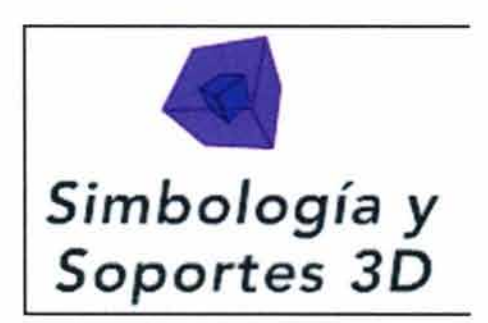

# **d) Diseño editorial**

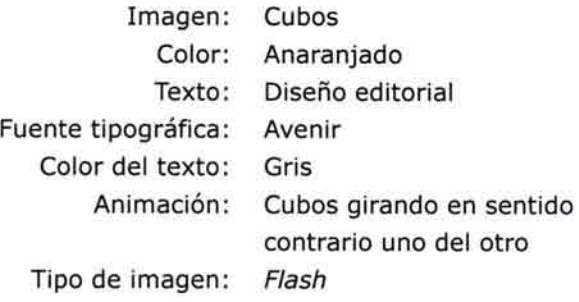

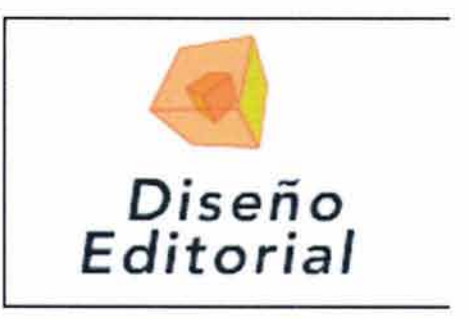

## **f) Audiovisual y multimedia:**

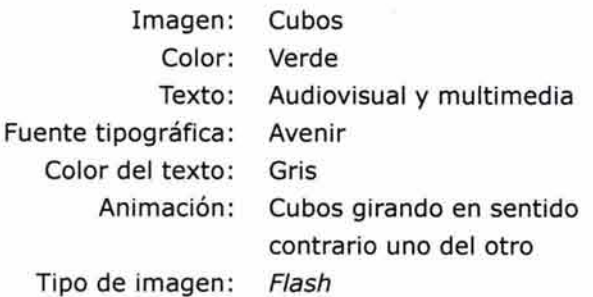

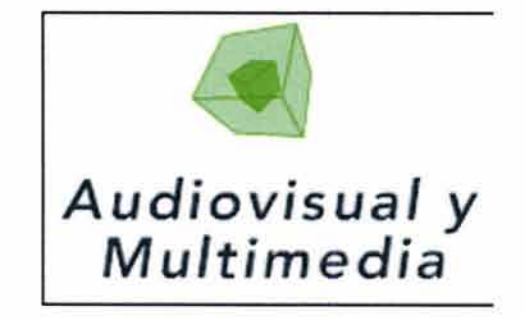

## 4.9.3.S Página de inicio

• Imágenes

Nombre de la carrera

Color: Azul Fuente tipográfica: Enter sansman Tipo de imagen: GIF

Nombre del egresado

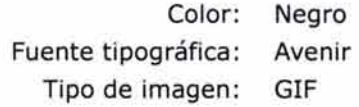

Nombre del proyecto

Color: Gris Fuente tipográfica: Avenir Tipo de imagen: GIF

# **Diselia** *y* **Camunicacián Visual**

# José Pedro Espinoza Sánchez

Portafolio de Trabajos
#### **Botones**

Botones de instalación del Plug in de Flash para la plataforma correspondiente (PC y Macintosh).

Estado inactivo Estado activo Imagen: Color: Fuente tipográfica: Color del texto: Tipo de imagen: Cubo Gris Arial Negro GIF Imagen: Cubo Color: Verde Fuente tipográfica: Arial Color del texto: Negro Tipo de imagen: GIF **PC PC Mac Mac** 

Botón que indica la entrada al portafolio

Imagen: Color: Flecha que indica "continuar" Verde Fuente tipográfica: Color del texto: Tipo de imagen: Enter sansman Verde GIF

Estado inactivo

Mantiene una opacidad al 100%

Estado activo

Con una opacidad del 60%.

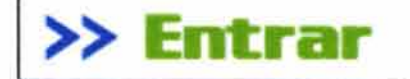

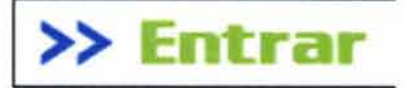

#### **Texto**

Indica al usuario la instalación del plug in de Flash en caso de no contar con él.

> Color: Negro Fuente tipográfica: Arial Tipo de imagen: Texto en html

Para ver adecuadamente este sitio necesita el Plug in de Flash MX en caso de no contar con él puede descargarlo aquí mismo haciendo clic en el nombre de la plataforma correspondiente.

# **Animación**

Se realizó la animación del monograma con la intención de darle un poco de movimiento a ésta página . Consiste en el abrir y cerrar del "ojo" que se encuentra en la letra "P".

Para esto se utilizó el programa Image ready.

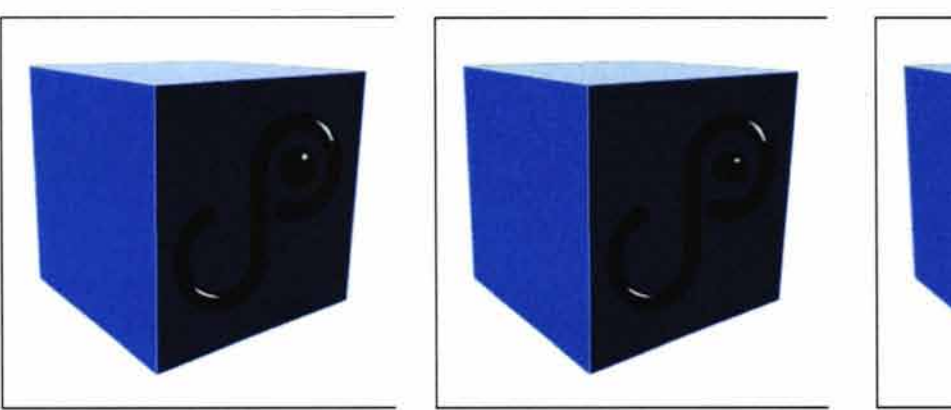

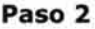

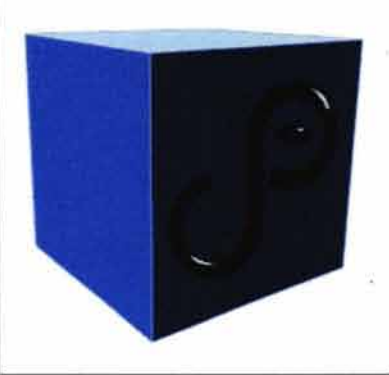

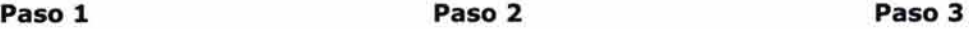

• **Página completa** 

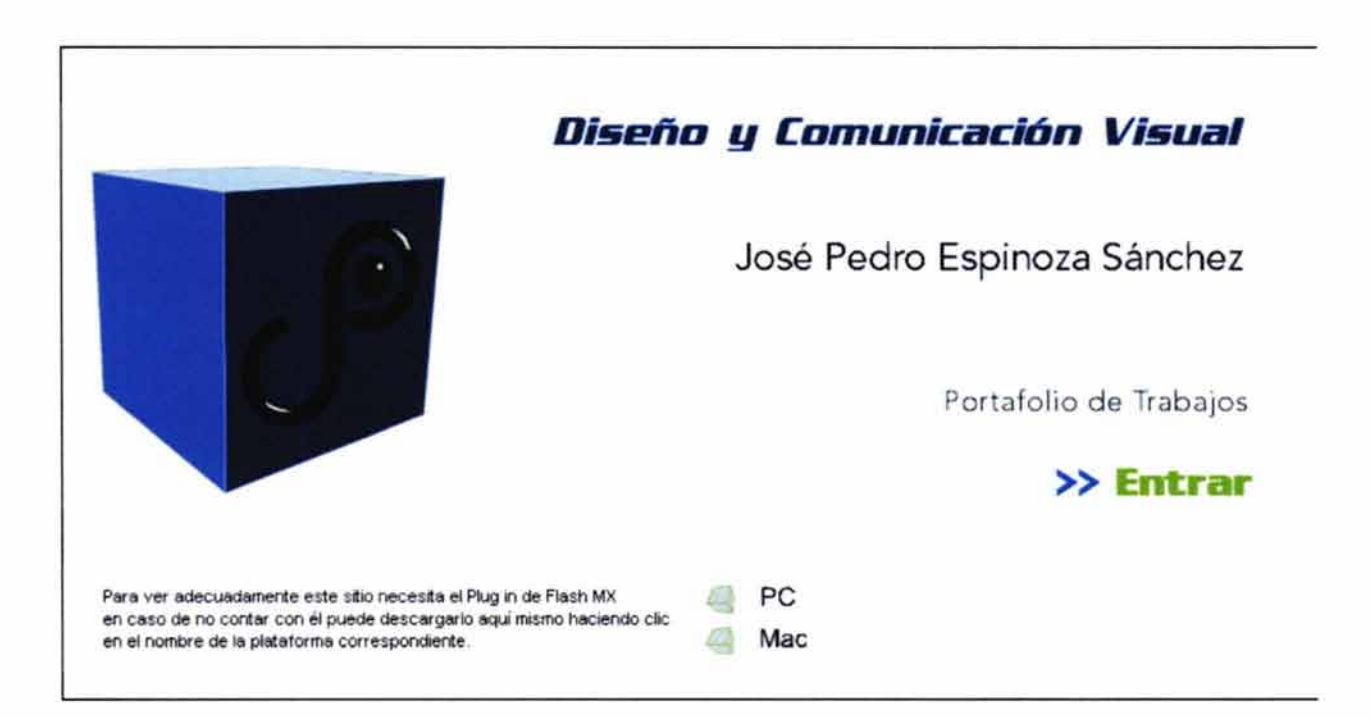

# 4.9.3.6 Página principal

# **Fondo**

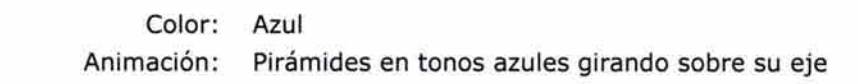

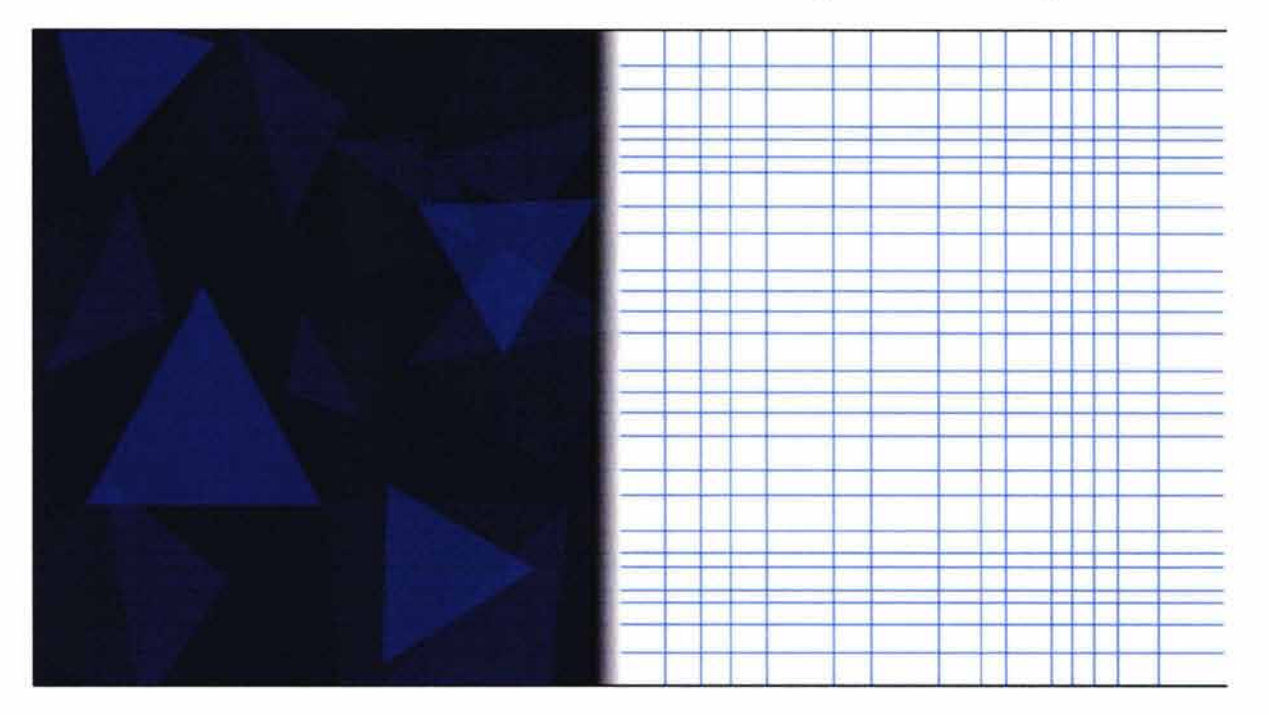

#### **Texto**

Nombre de la carrera

Color: Fuente tipográfica: Tipo de imagen: Blanco Enter sansman Flash

Nombre del egresado

Color: Fuente tipográfica: Tipo de imagen: Blanco Avenir Flash

Nombre del proyecto

Color: Fuente tipográfica: Tipo de imagen:

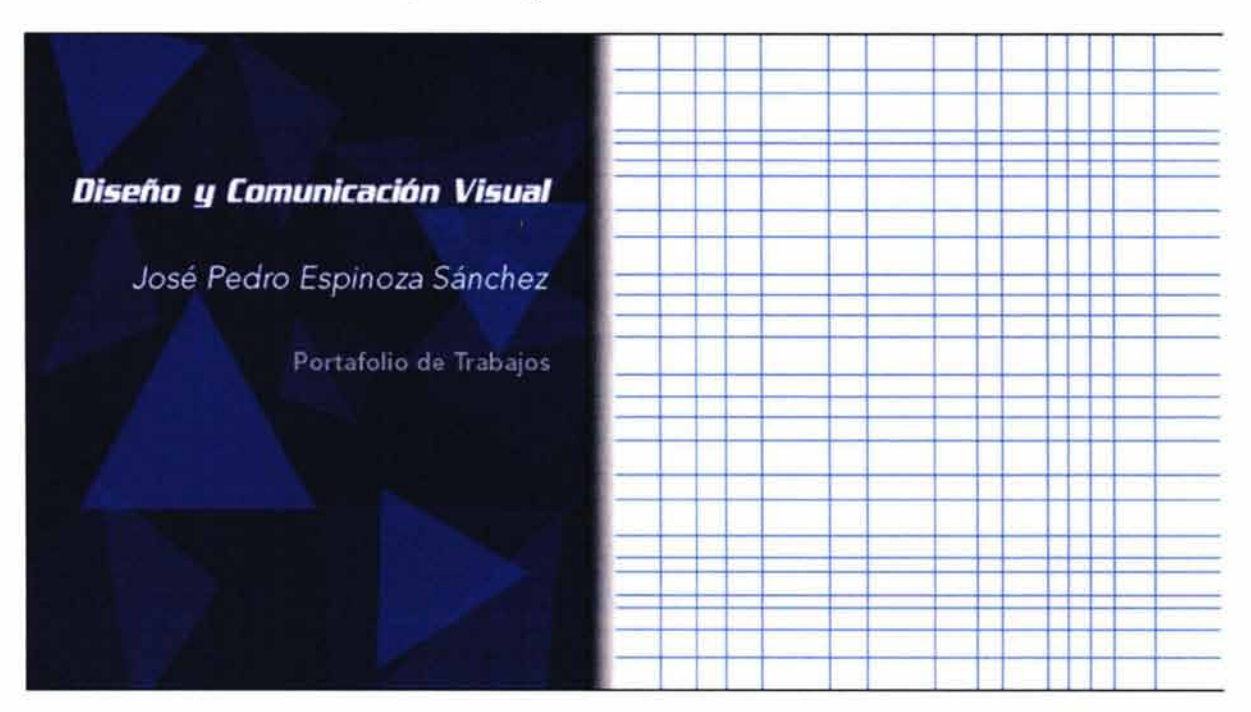

Gris Avenir Flash

#### **Botones**

Botones correspondientes a cada sección.

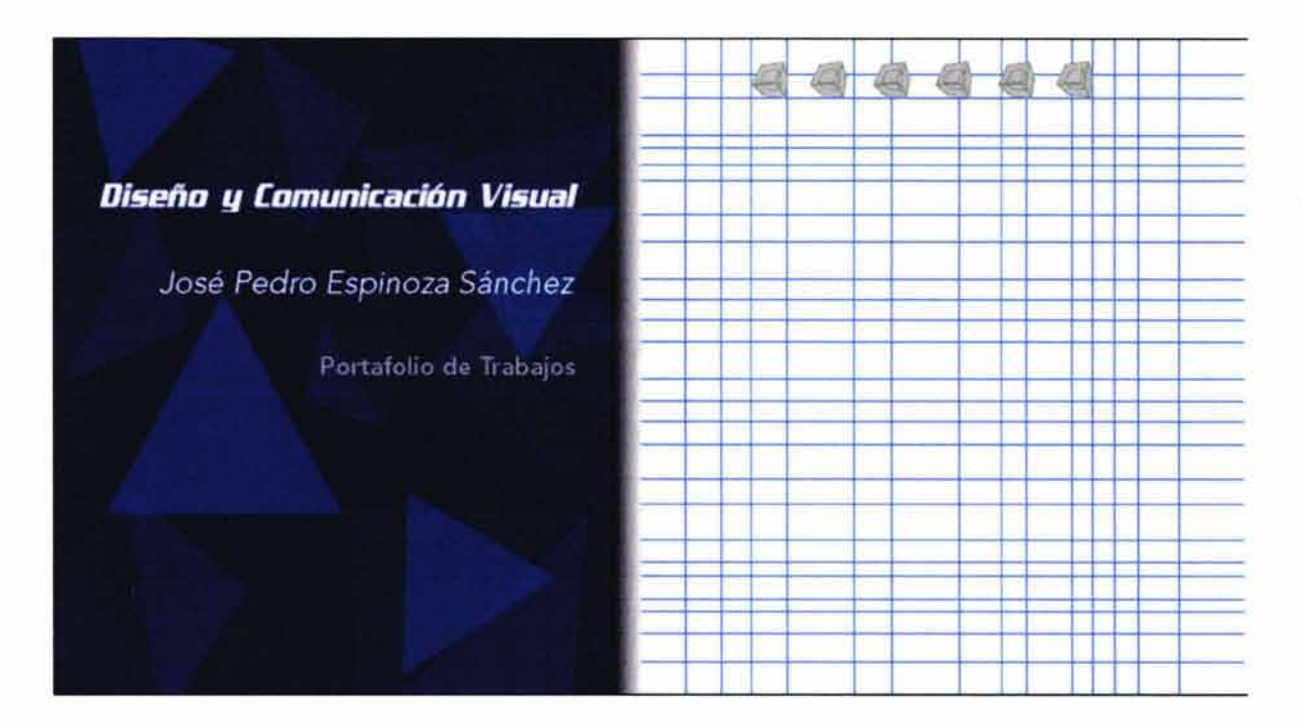

Botón para comenzar el recorrido de los trabajos

Estado inactivo

Imagen: Flecha que indica " comenzar" Color: Azul Animación: Haz de luz que pasa sobre la flecha Tipo de imagen: Flash

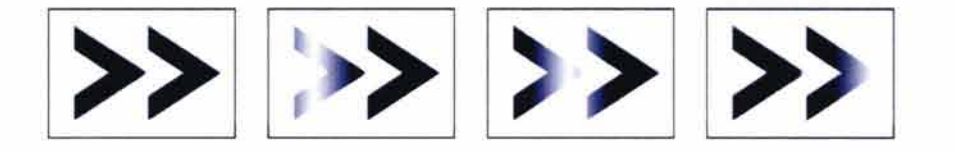

#### Estado activo

Imagen: Color: Texto: Fuente tipográfica: Color del texto: Animación:

Flecha que indica "comenzar" Gris Comenzar Avenir Azul Haz de luz que pasa sobre la flecha

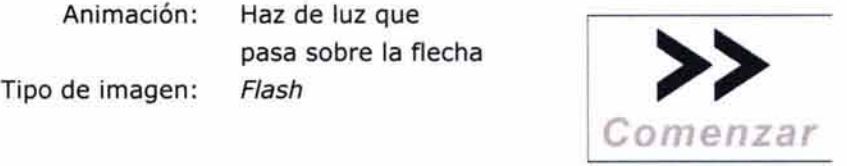

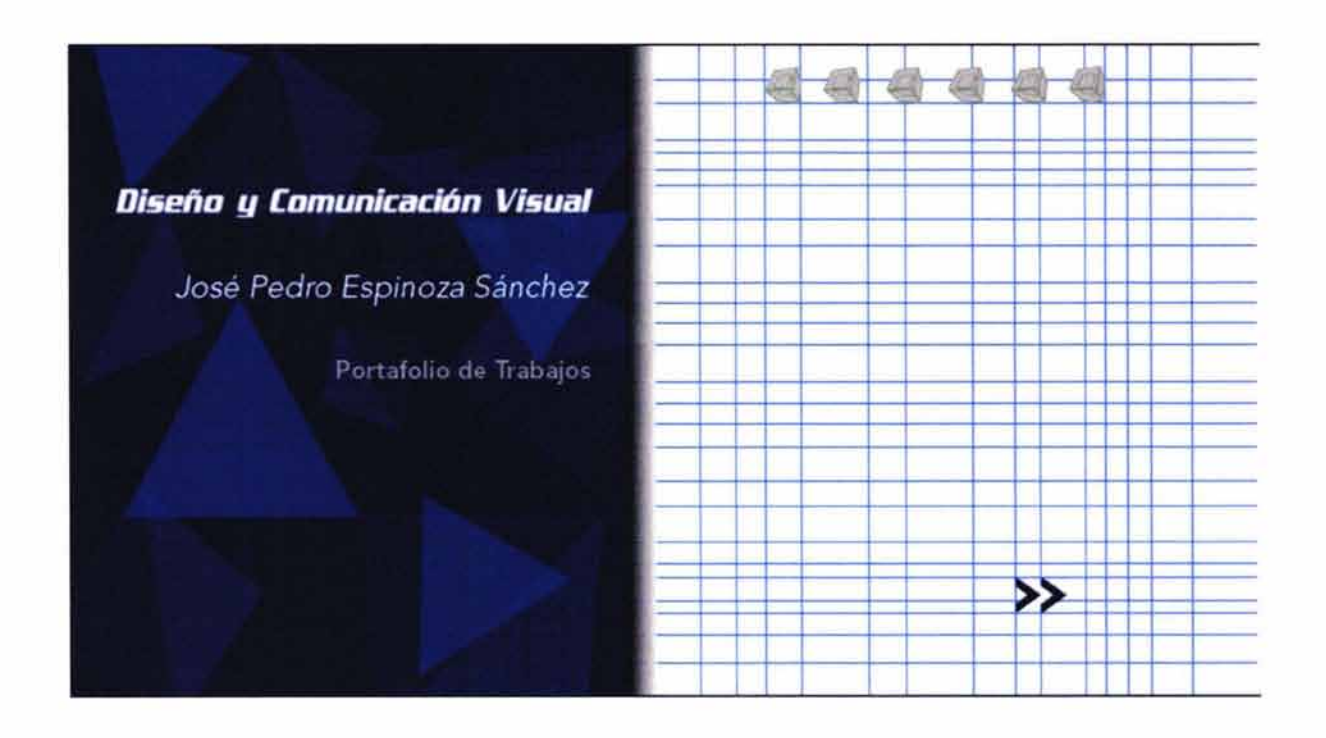

#### **Monograma**

Se integró la animación utilizada en la página inicial pero ahora en formato Flash.

• **Página completa** 

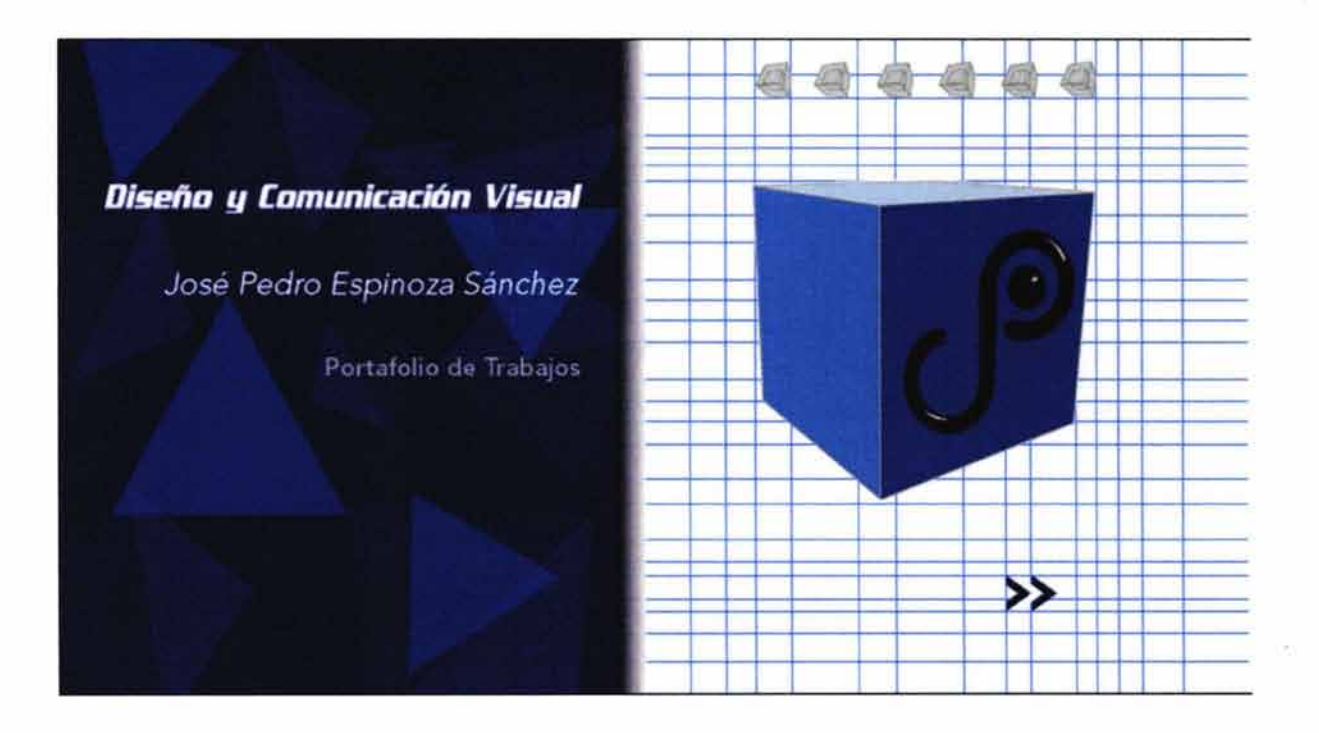

# *4.9.3.7 Introducción*

 $\overline{\nu}_1$ 

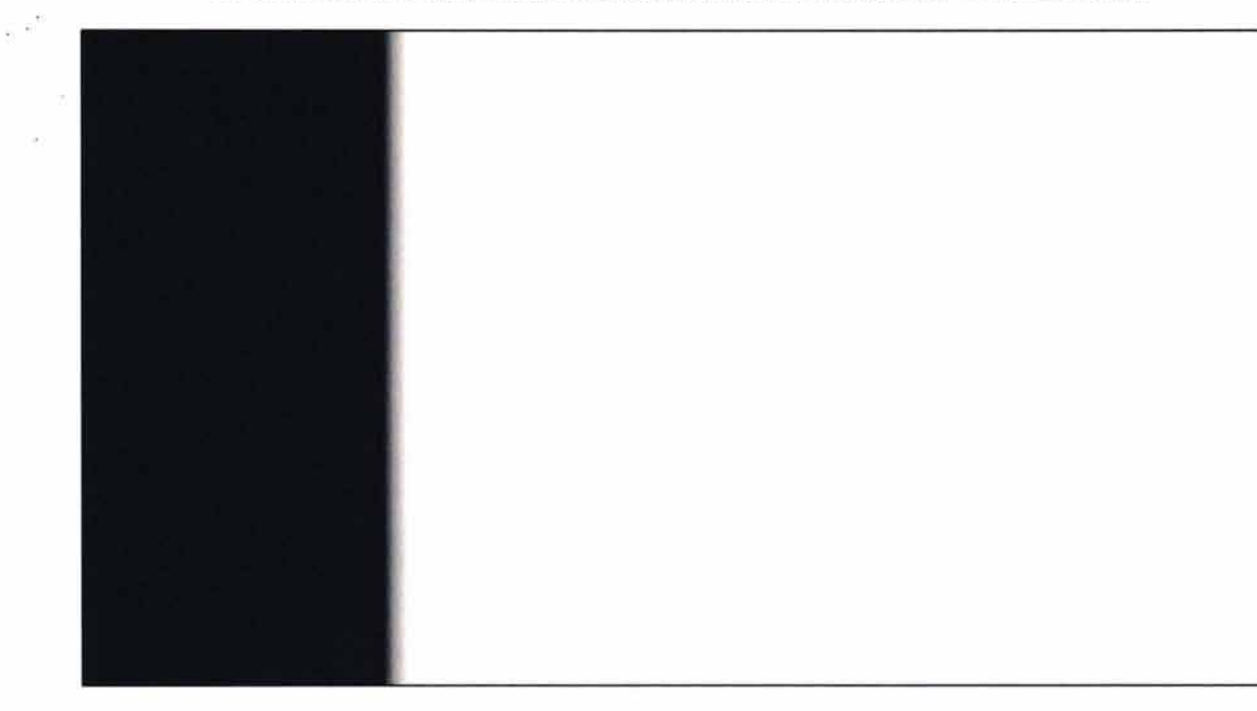

A continuación se muestra la secuencia final de la animación de introducción

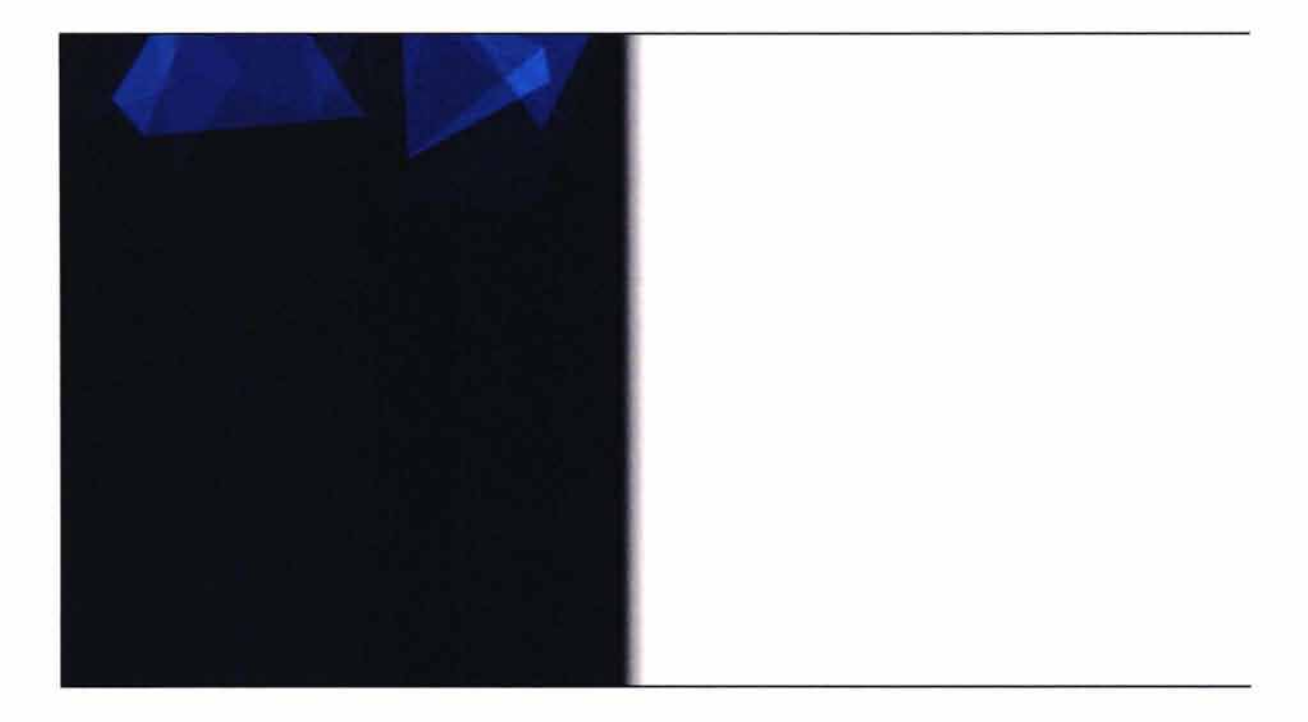

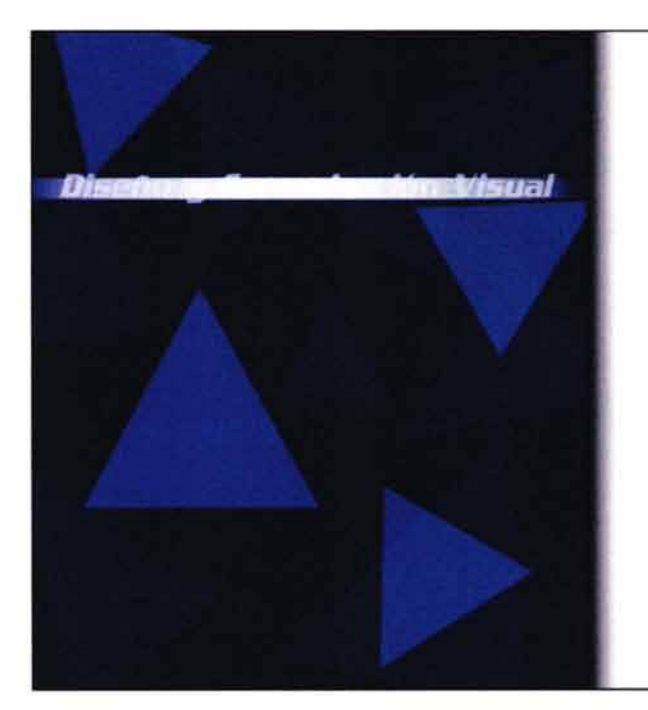

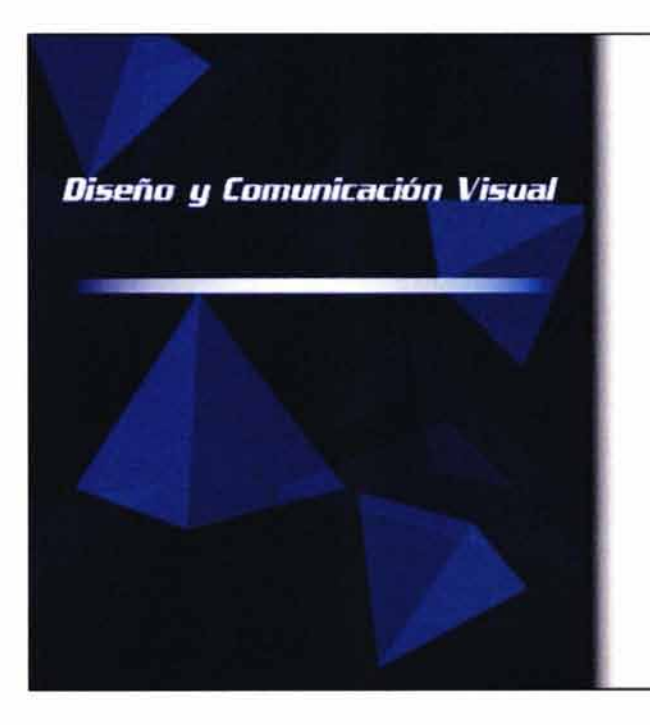

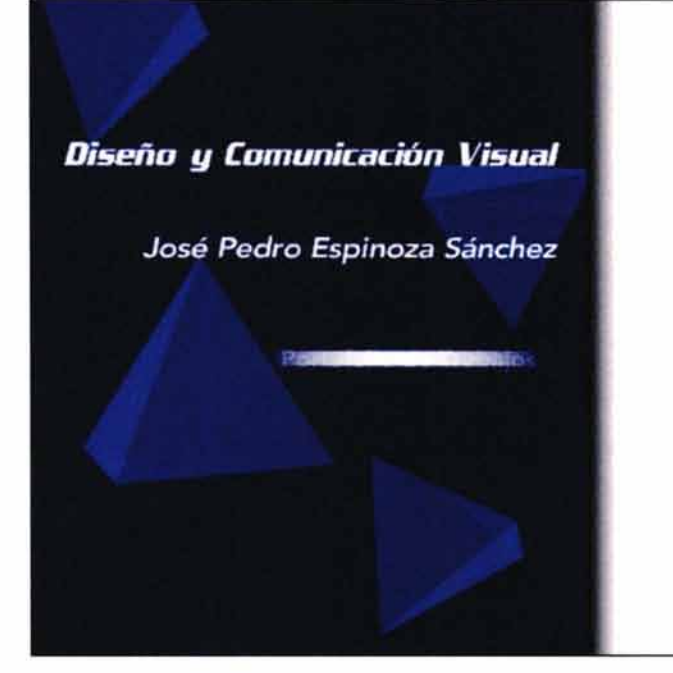

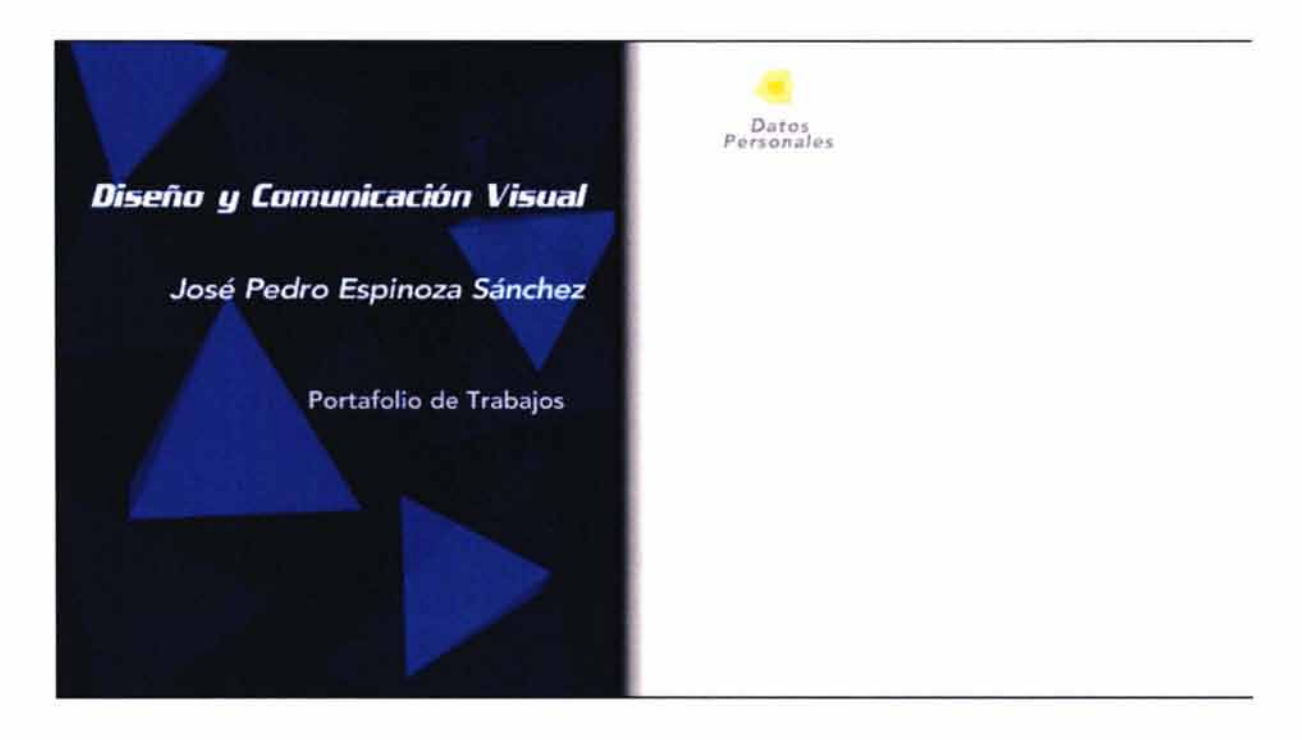

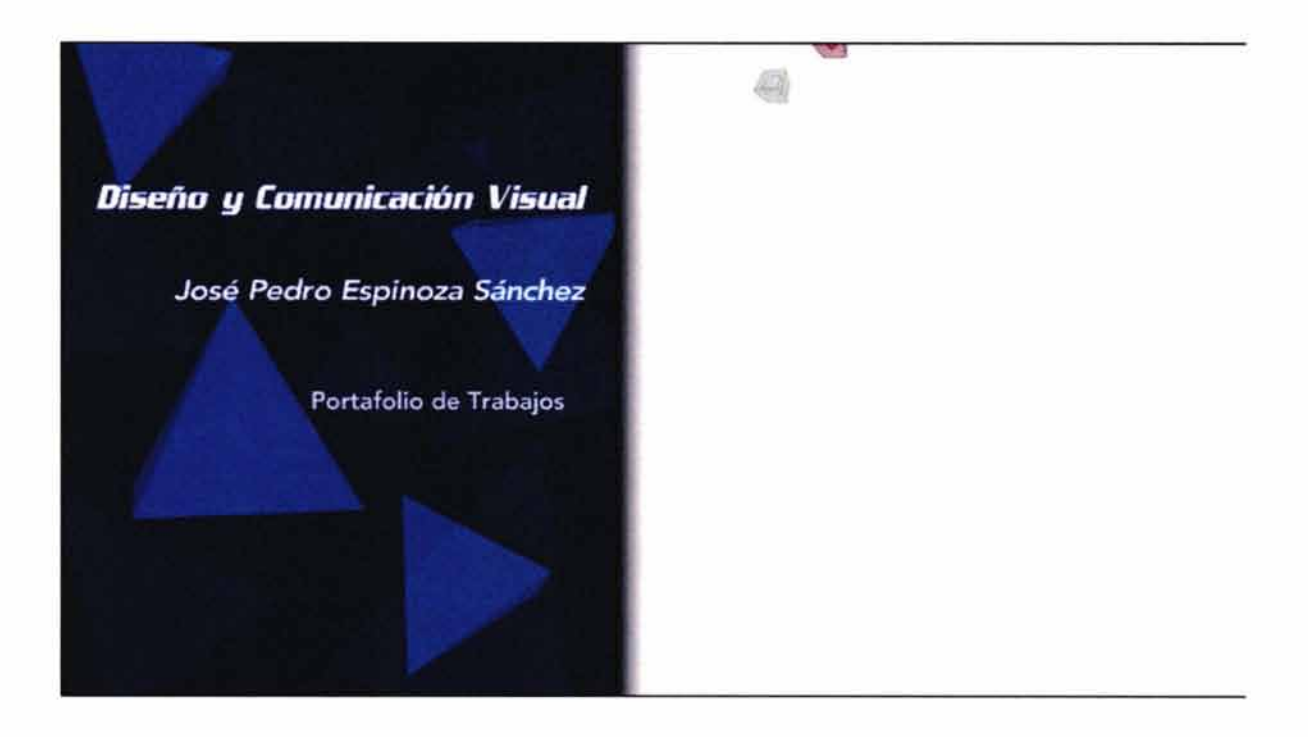

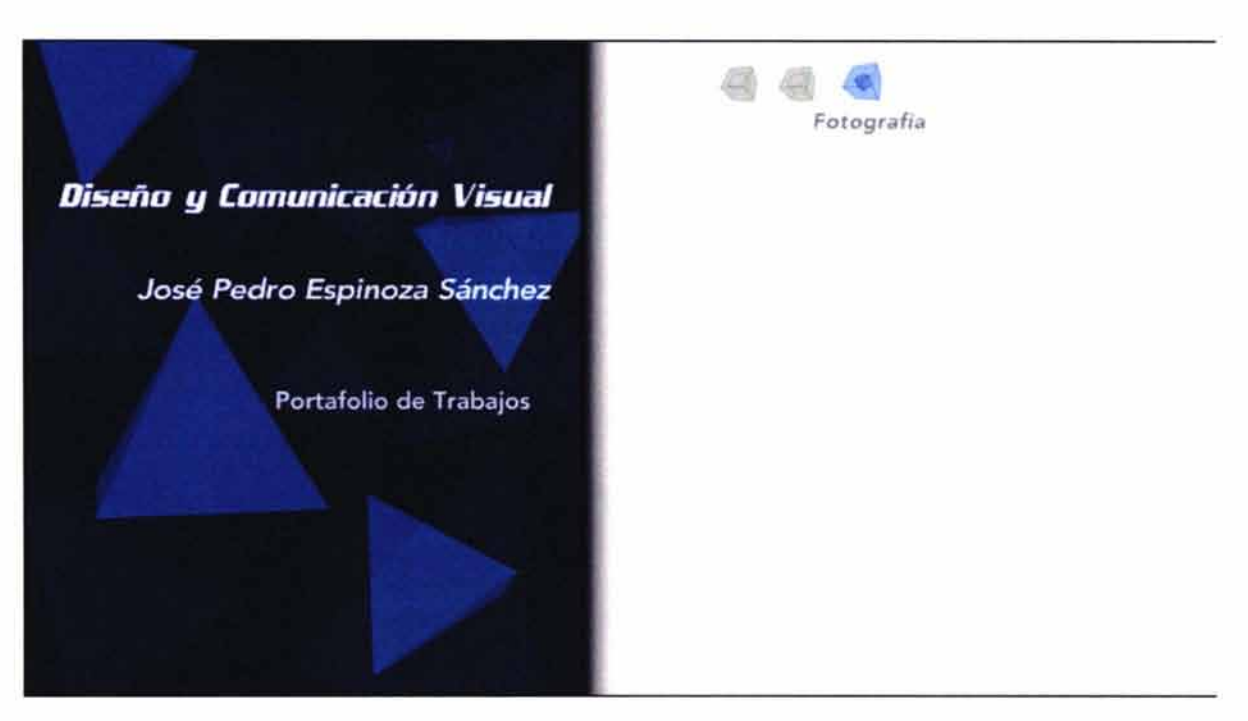

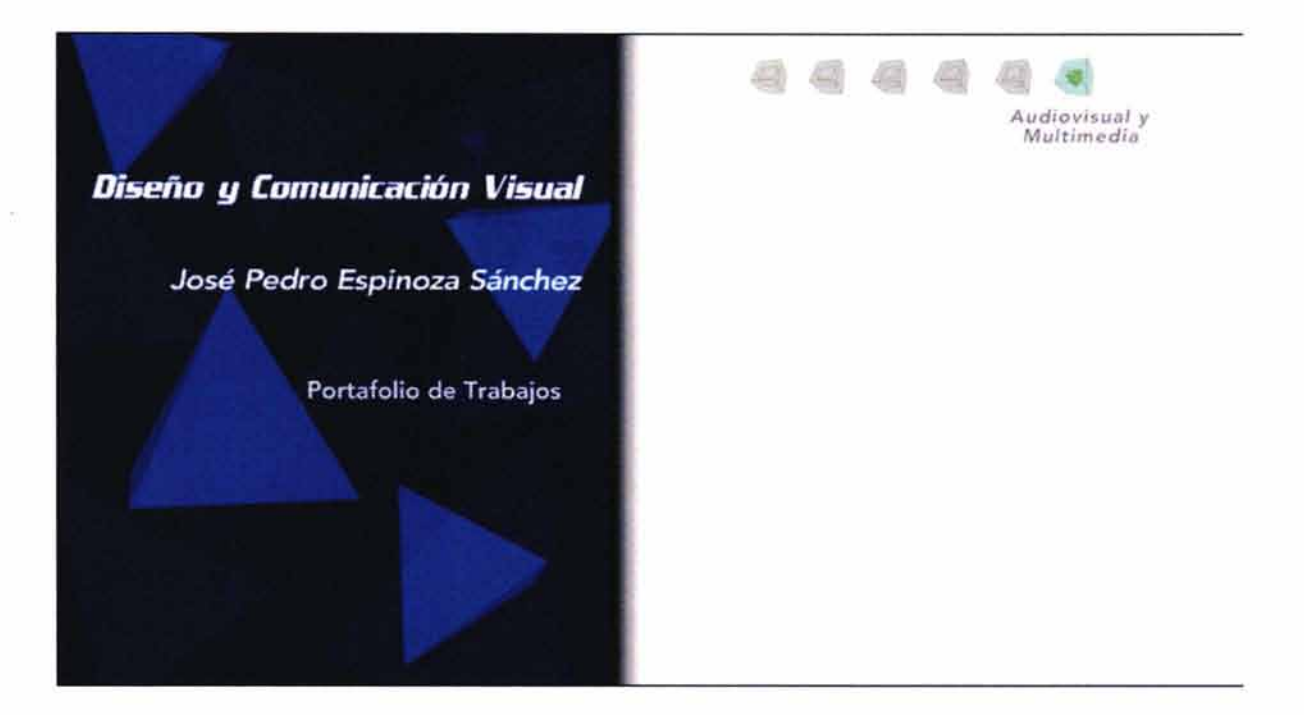

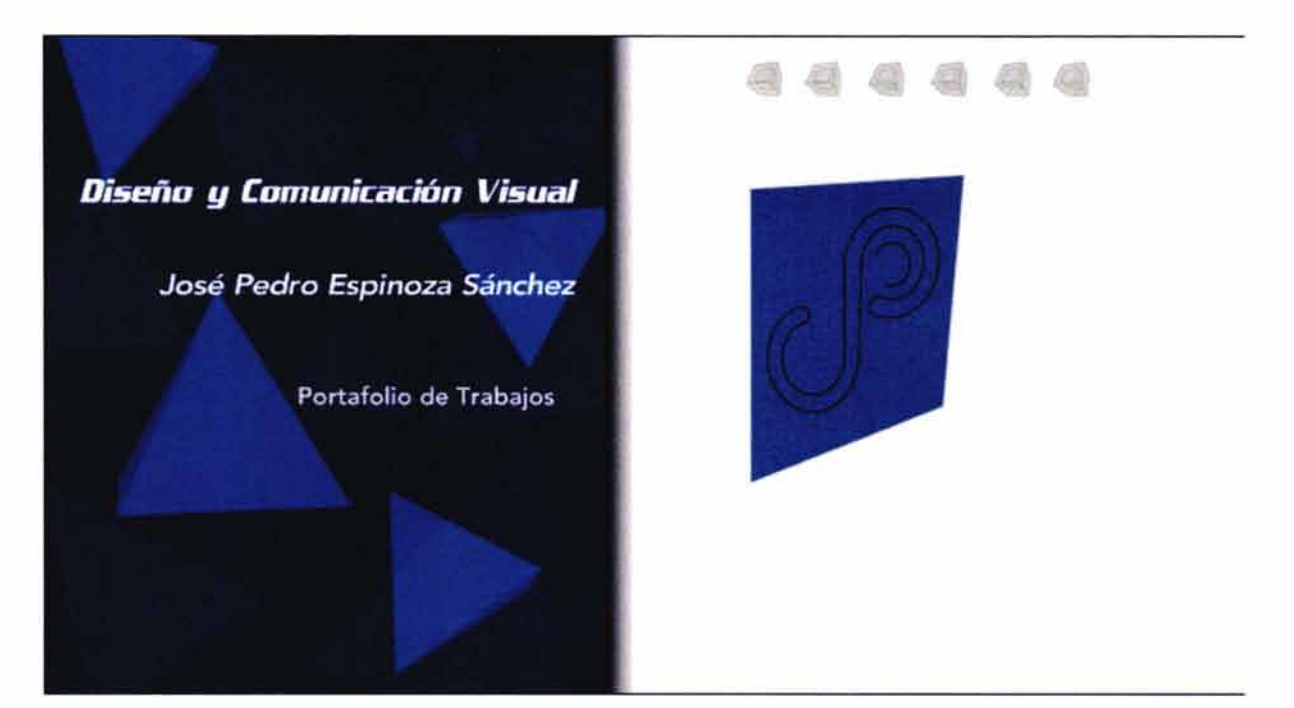

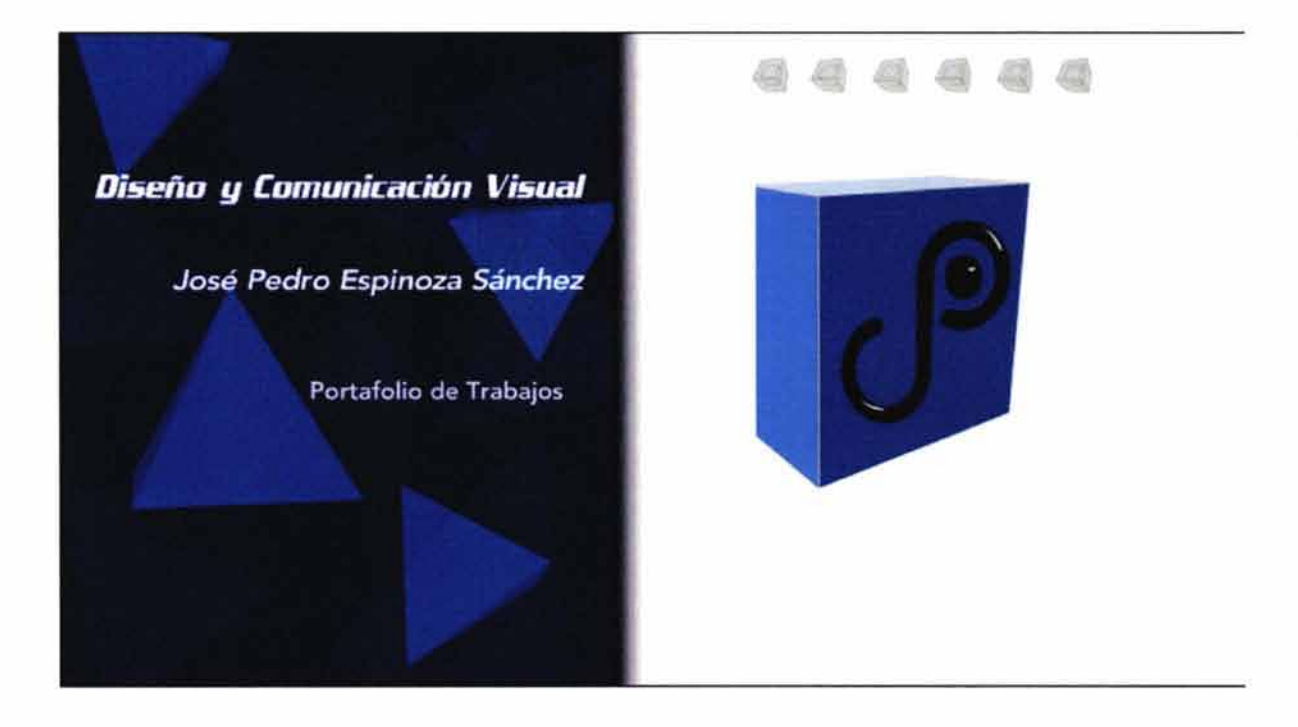

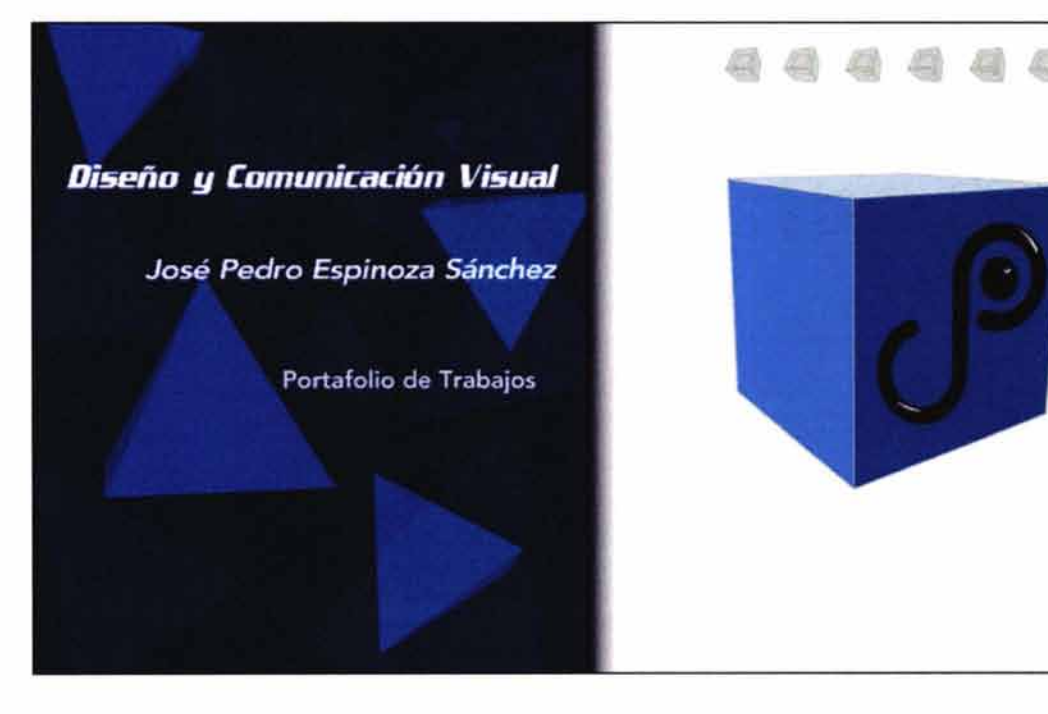

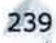

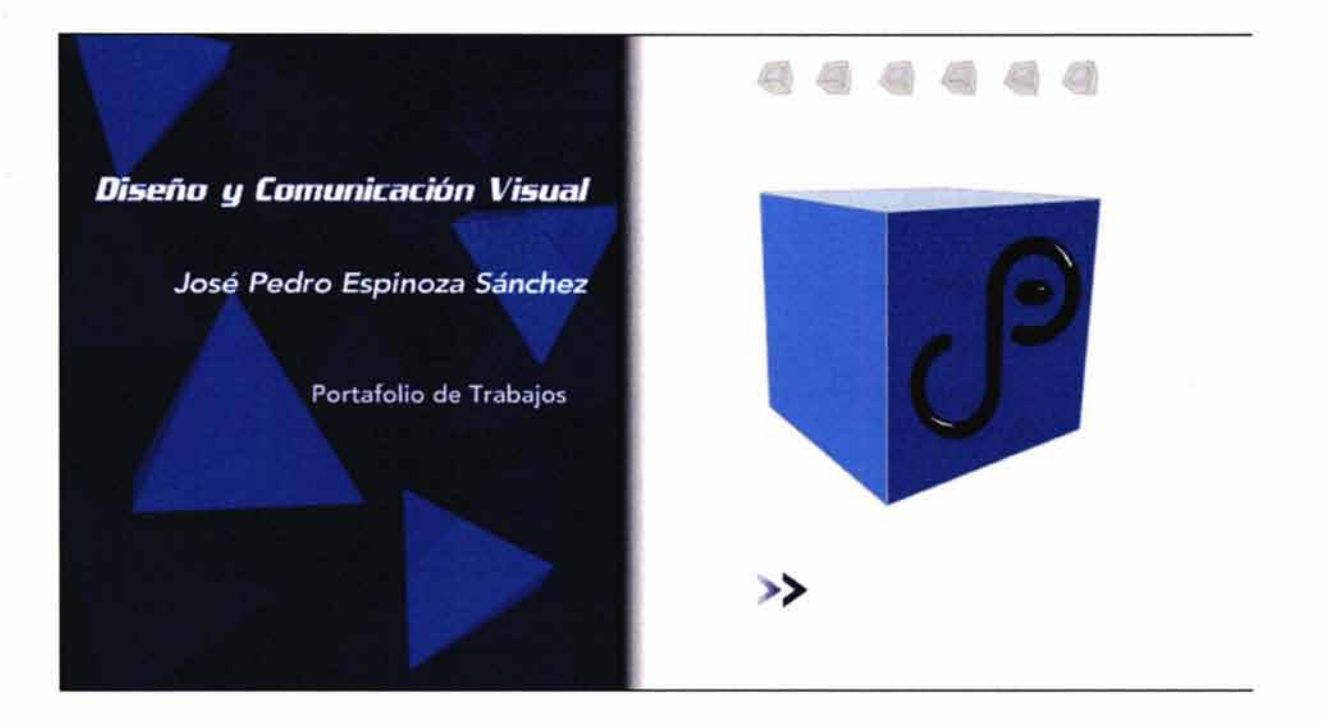

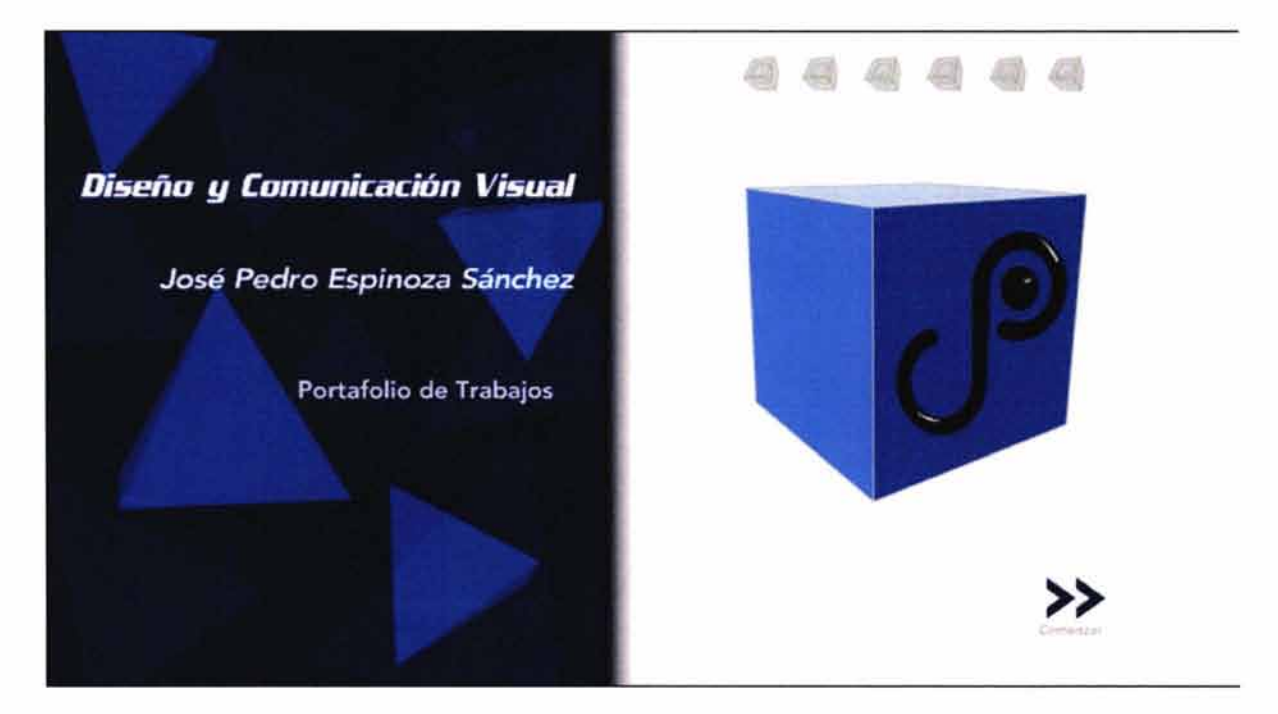

#### **4.9.3.8 Datos personales**

A continuación se muestra la secuencia de armado de:

- Página de separación: fondo, viñeta, título de la sección e a. imagen de separación
- Página para los trabajos: fondo, viñeta, título de la sec- $\sim$ ción, imagen de separación, texto y animación
- Ventanas donde aparecerán los trabajos en mayores dime- $\overline{a}$ siones

#### **Fondo**

Color: Amarillo

Animación: Cubos en tonos amarillos girando sobre su eje

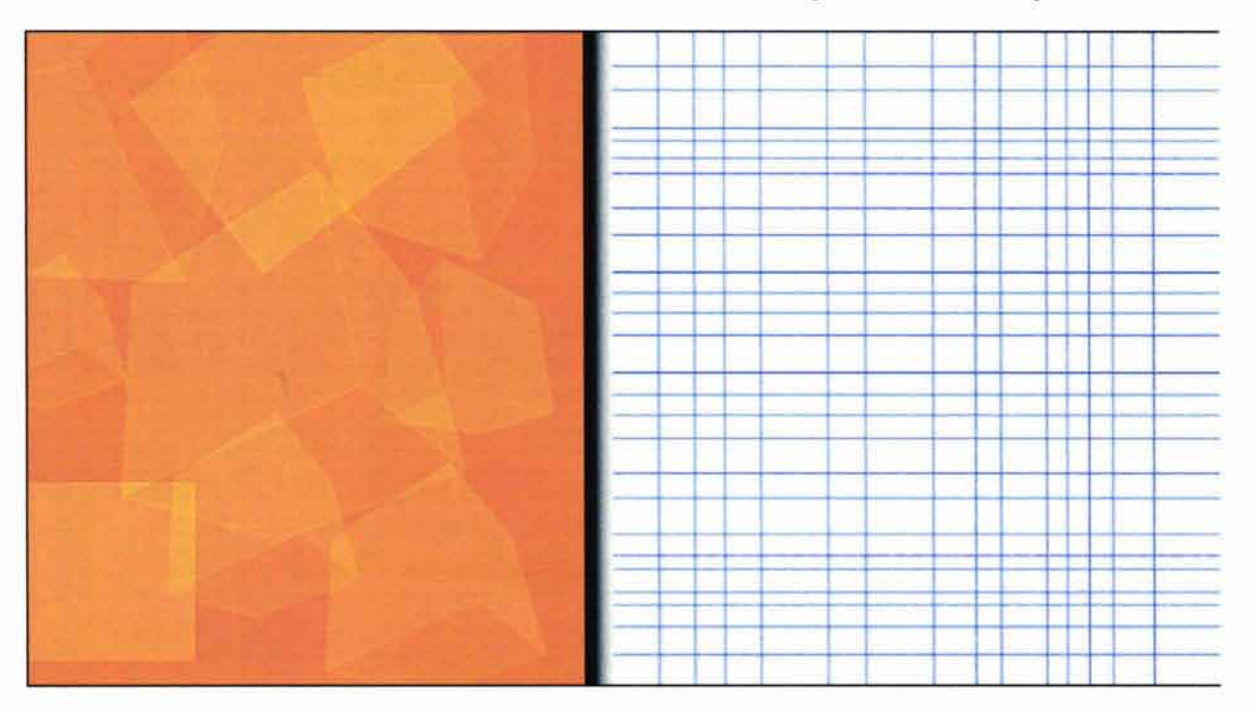

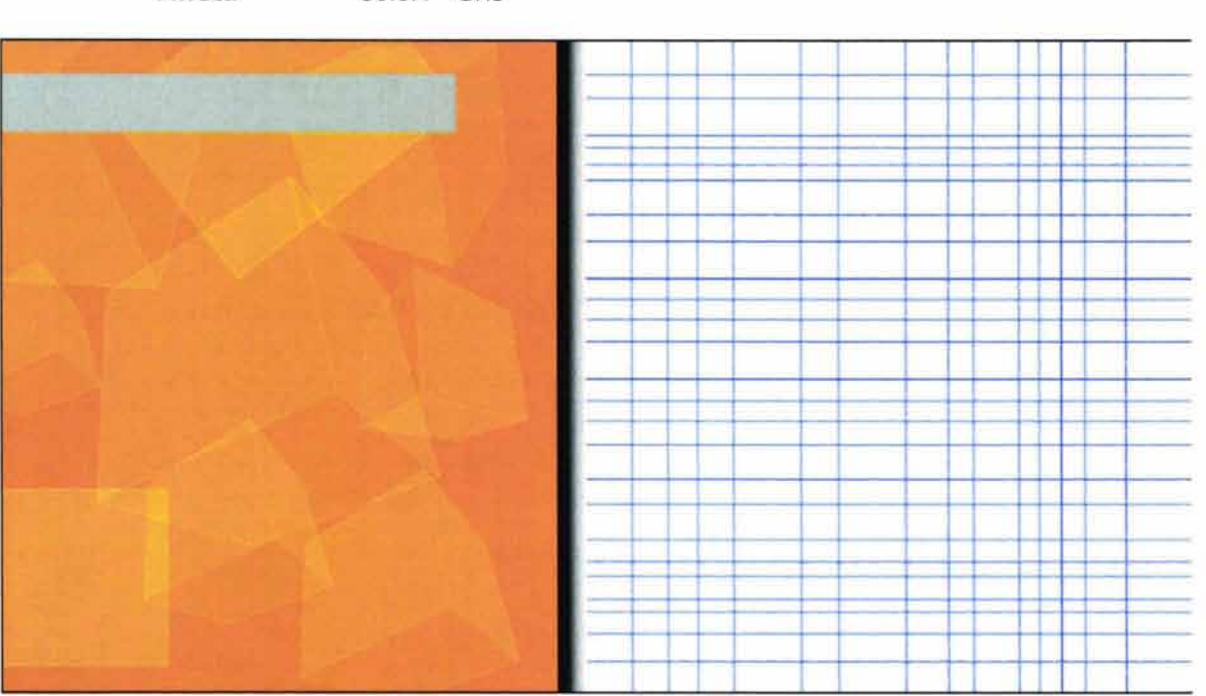

**Título de la sección**  Color: Blanco Tipografía: Enter sansman

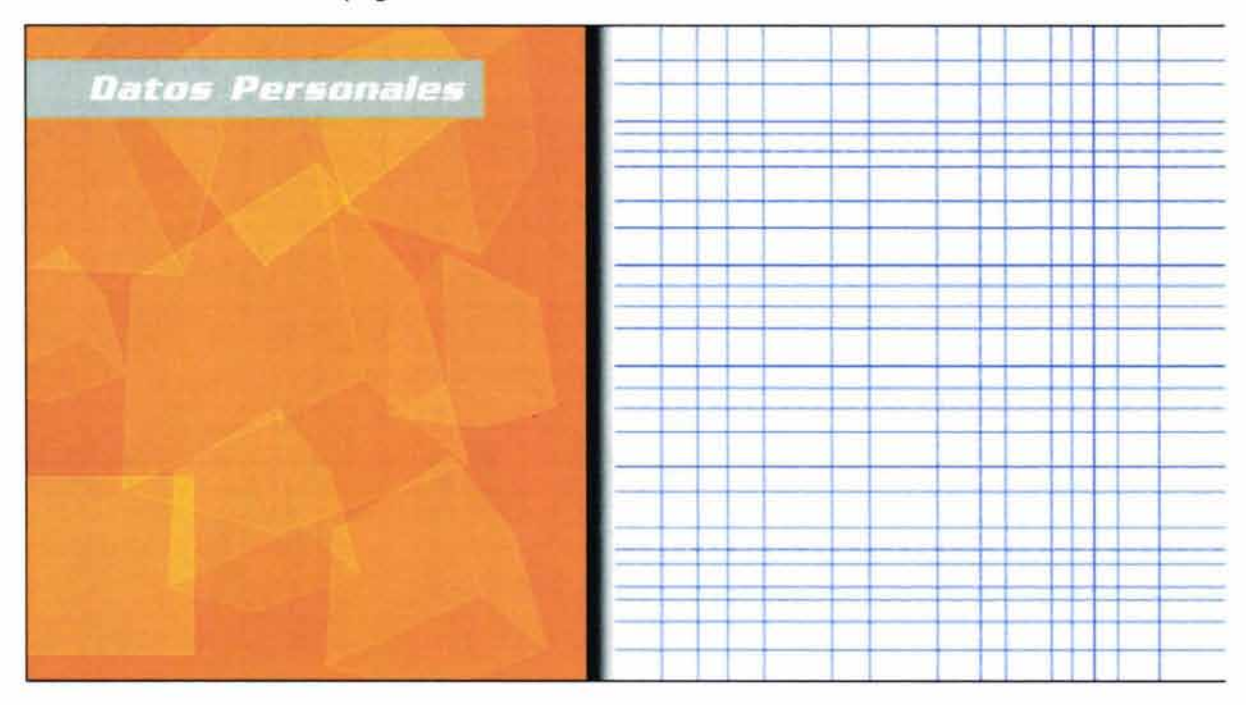

**Viñeta** Color: Gris

#### **Botones**

Integración de los botones realizados previamente correspondientes a las secciones y a la página principal.

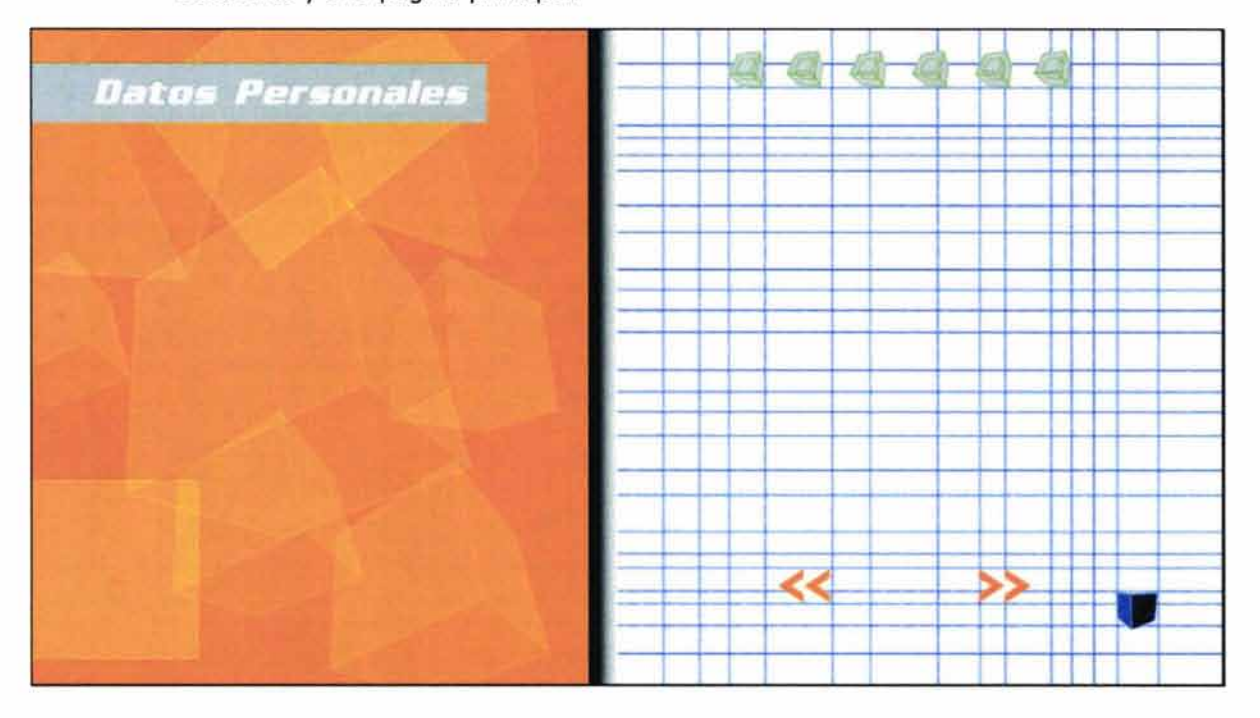

Botones que nos llevan hacia delante y atrás dentro del portafolio.

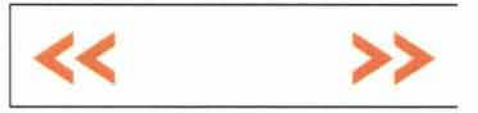

#### **Estado inactivo**

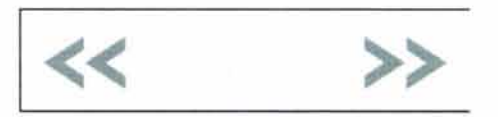

# **Estado activo**

Botón para ir al curriculum vitae

Estado inactivo

Imagen: Cubos Color: Gris Tipografía: Avenir Color del texto: Azul

**Ver curriculum vitae** 

Estado activo

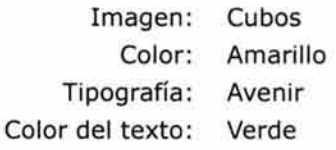

# **Ver curriculum vitae**

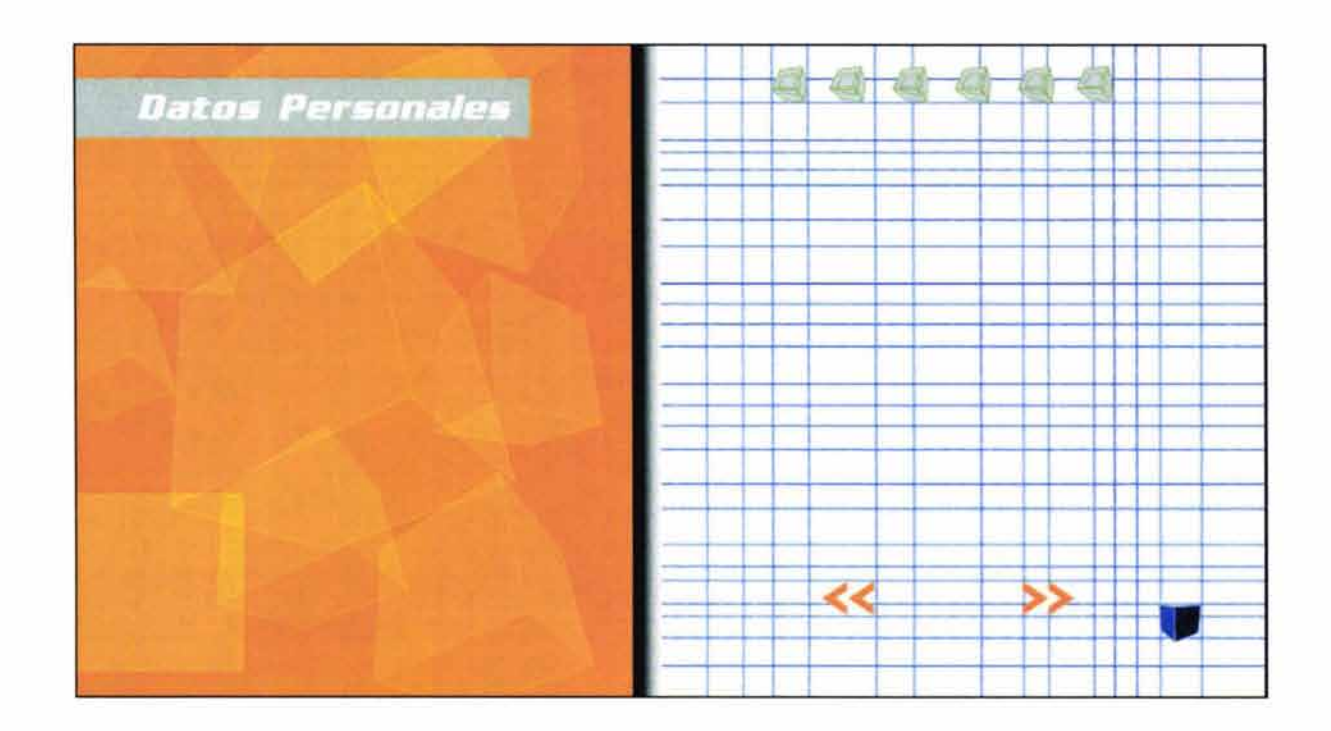

Se añadieron los textos de los datos personales además del botón que nos lleva a ver el curriculum vitae.

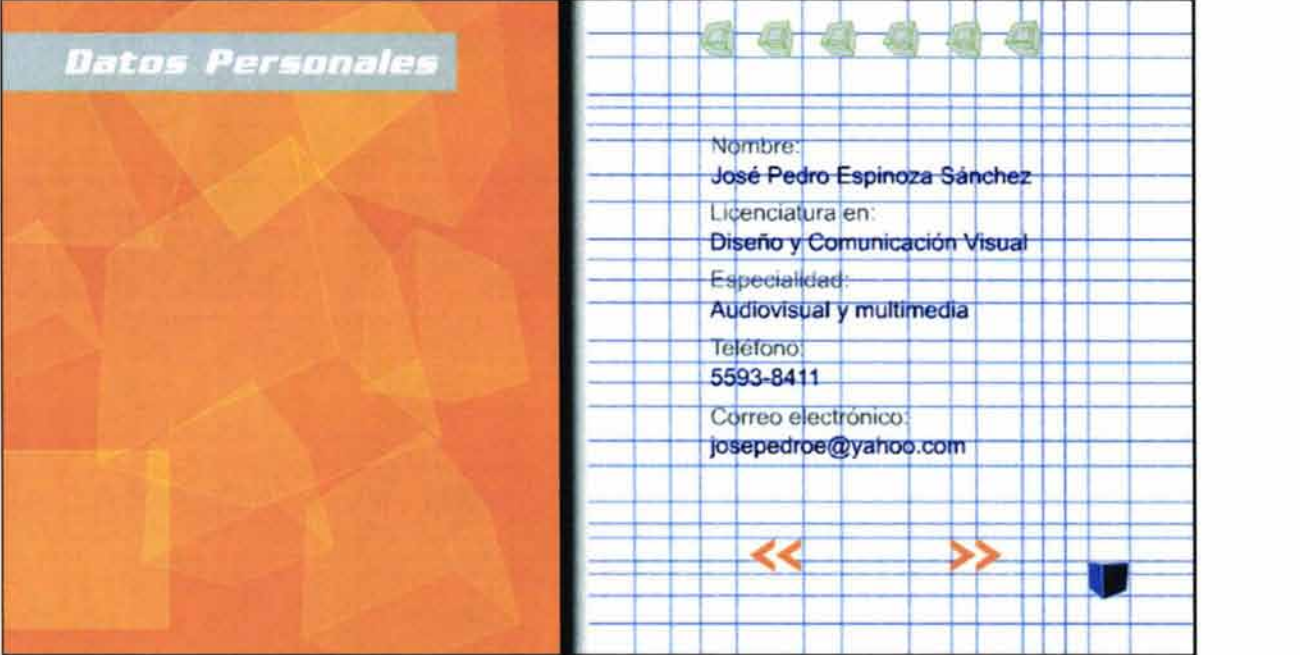

# **Animación**

Se creó la animación de la fotografía que acompaña a los datos personales .

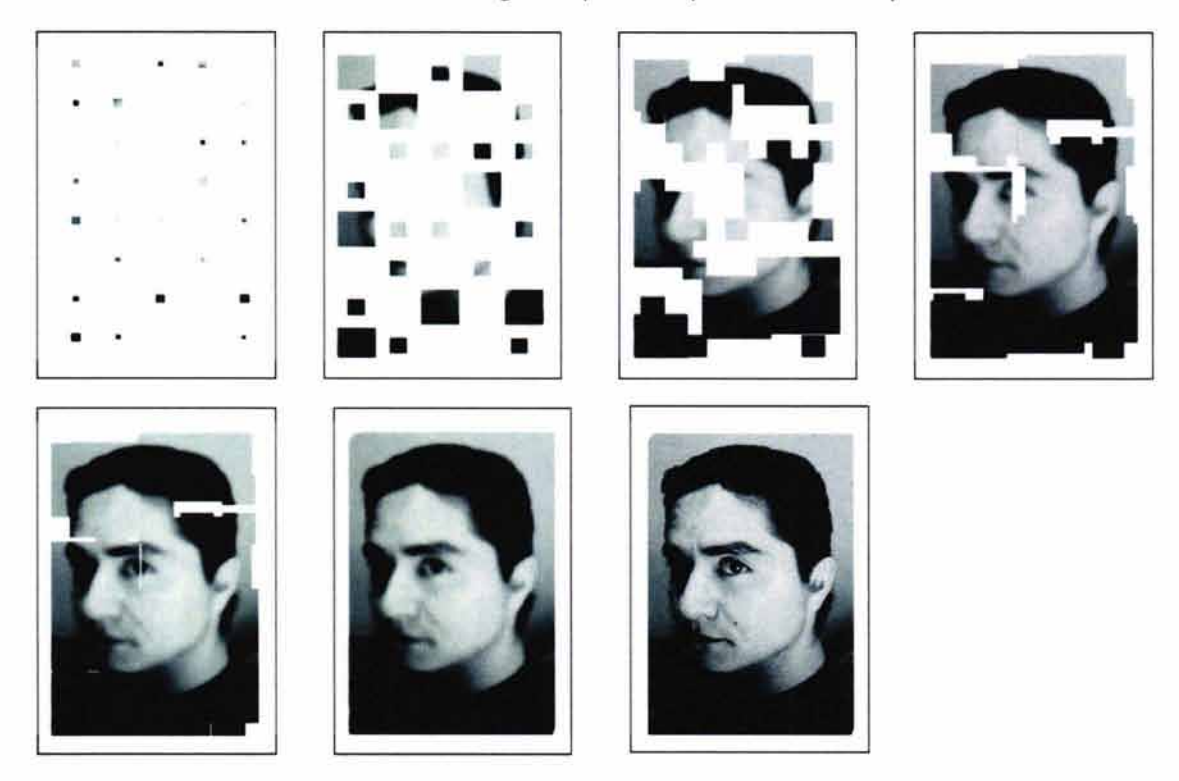

i.

### • **Página completa**

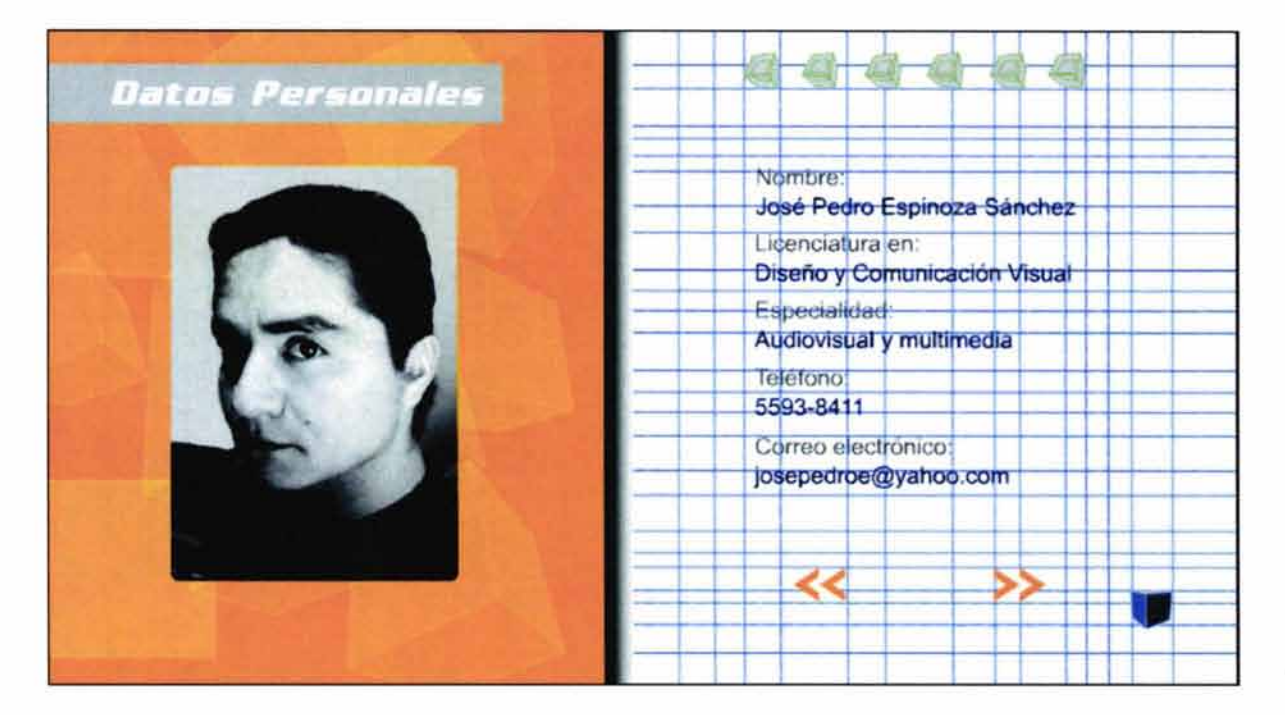

#### *4.9.3.9 Ilustración*

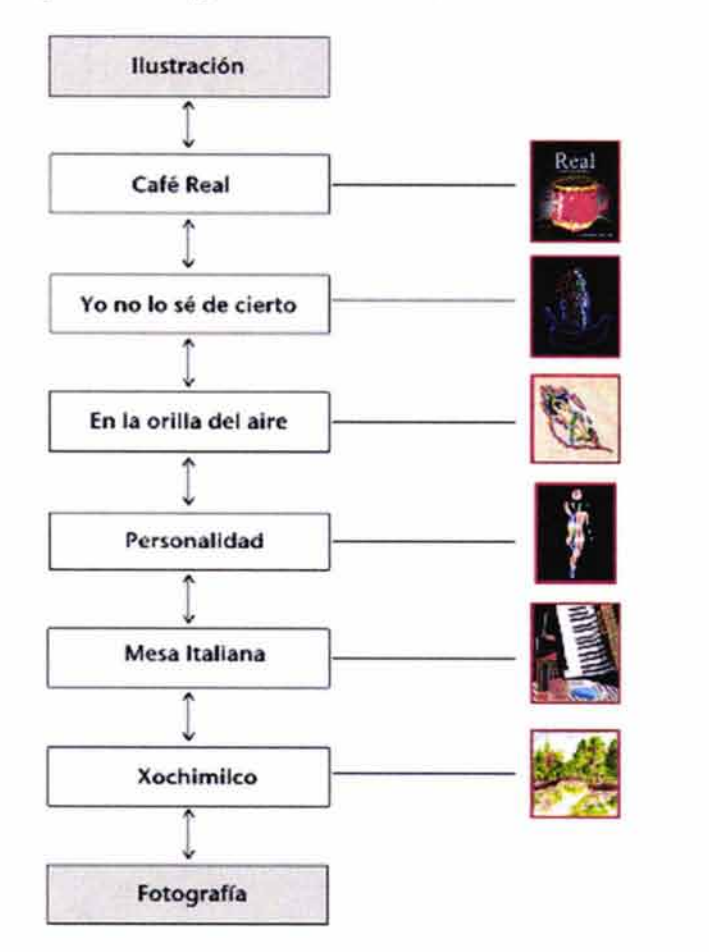

#### • Mapa de Navegación de la sección

A continuación se muestra la secuencia de armado de:

- Página de separación: fondo, viñeta, título de la sección e imagen de separación
- Página para los trabajos: fondo, viñeta, título de la sección, imagen de separación, texto y animación
- Ventanas donde aparecerán los trabajos en mayor  $\sim$ dimesión

#### **Fondo**

Color: Rojo Animación: Cubos en tonos rojos girando sobre su eje

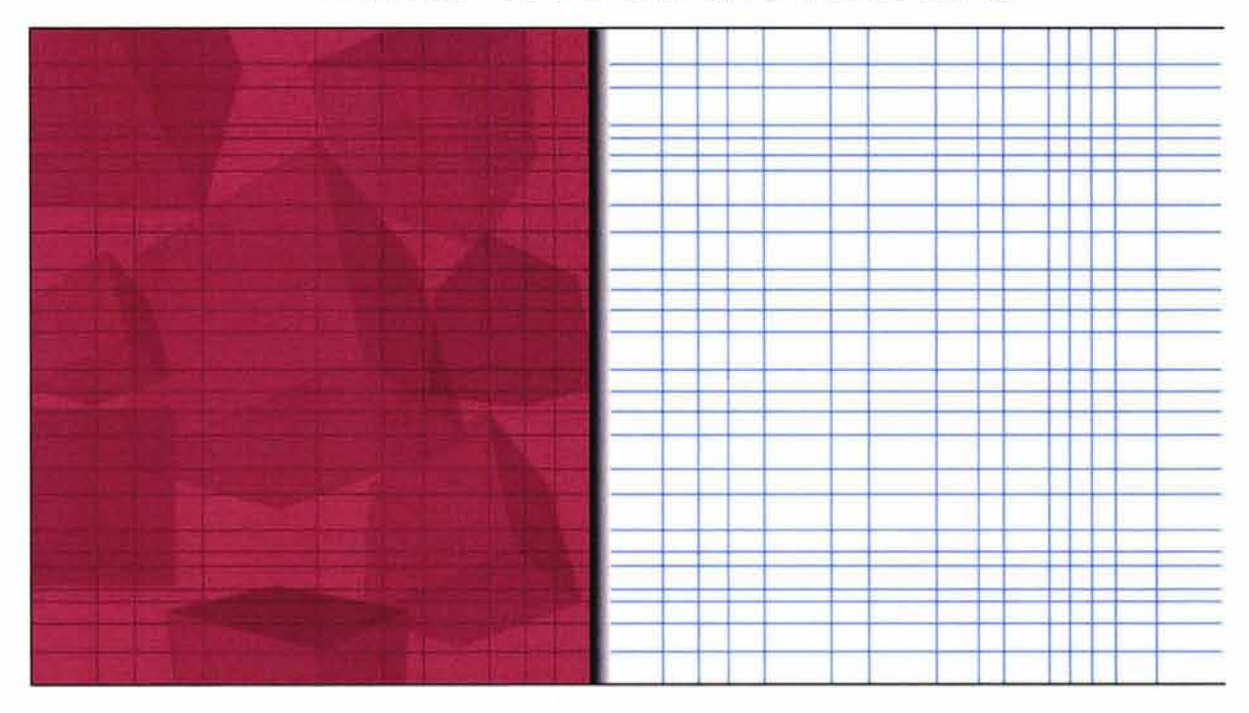

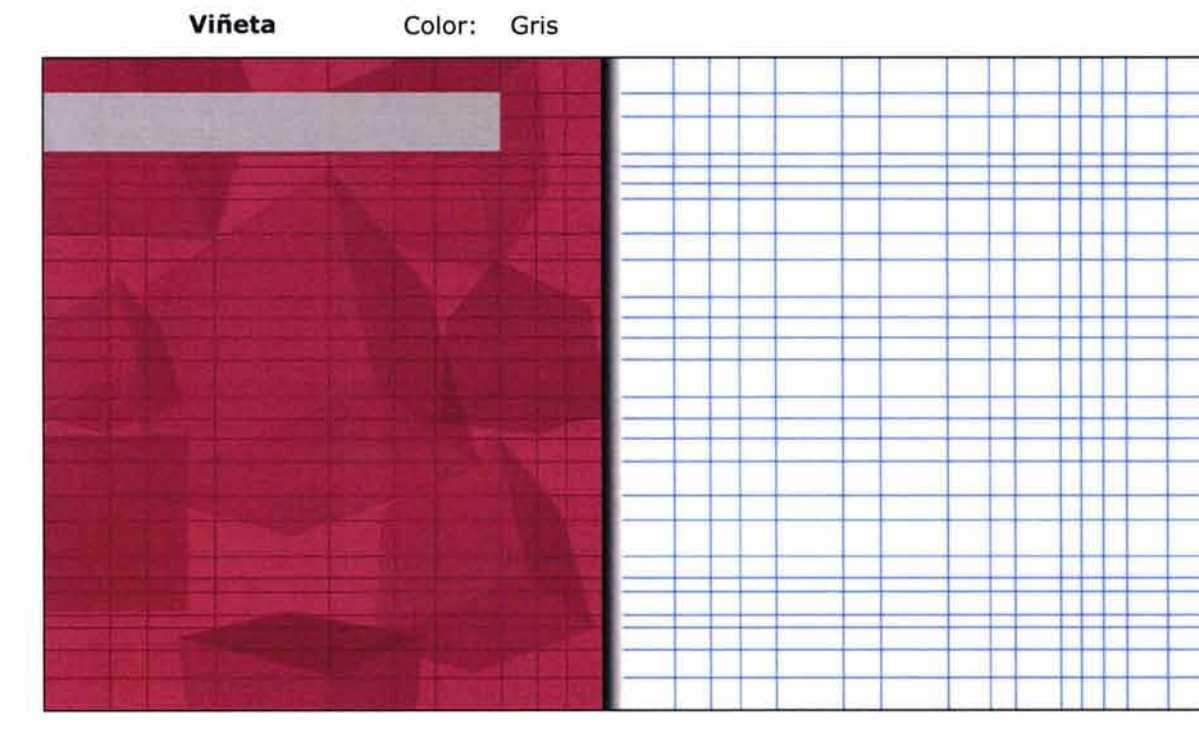

# **Título de la sección**  Color: Blanco Tipografía: Enter sansman llustración

#### **Botones**

Botones que nos llevan hacia delante y hacia atrás dentro del portafolio.

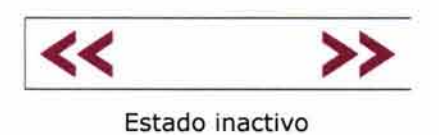

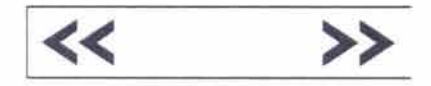

Estado activo

llustración  $\prec$ ⋗

Integración de los botones realizados previamente correspondientes a las secciones y a la página principal.

# **Imagen de separación**

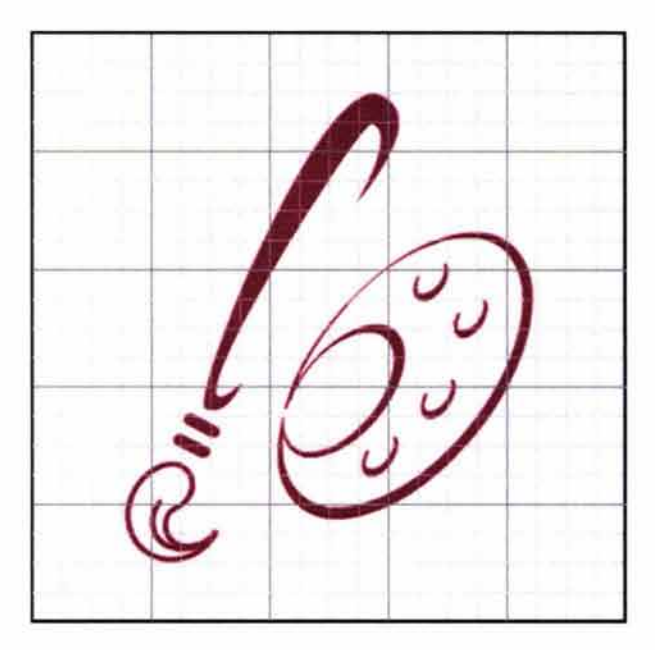

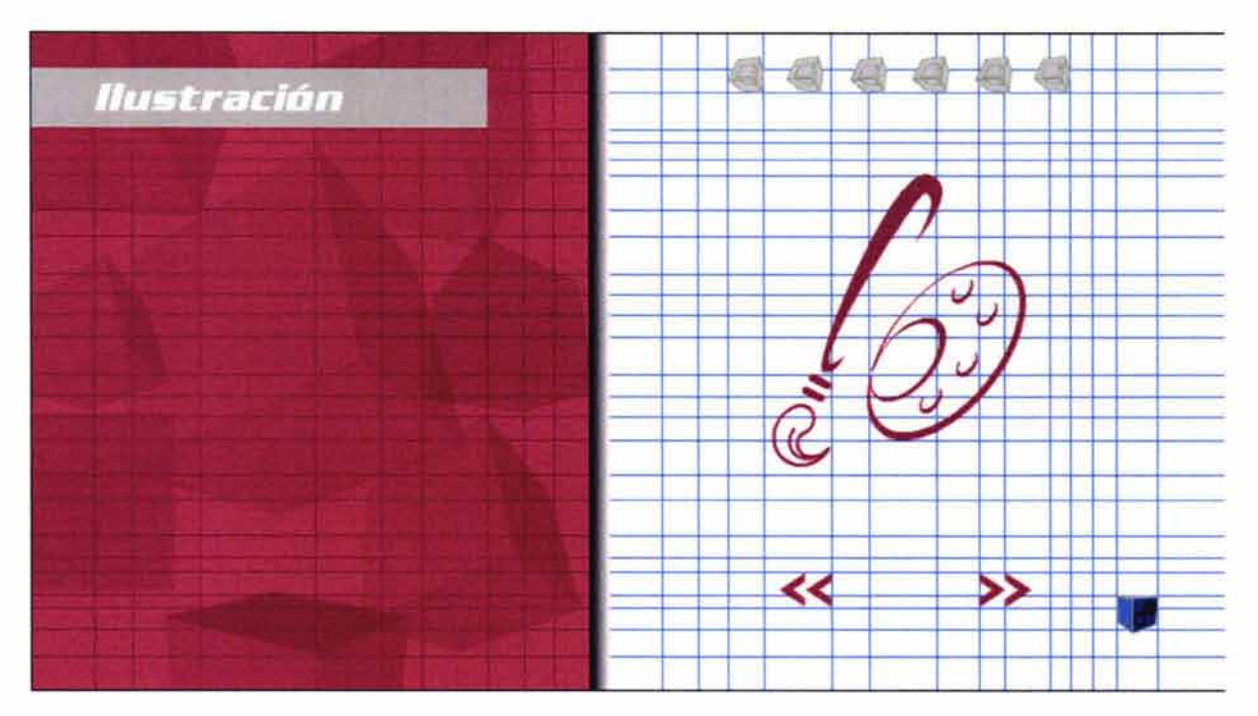

# **Página de separación completa**

# **Página para los trabajos**

La página completa nos sirvió de plantilla para únicamente cambiar el texto y las imágenes correspondientes a cada trabajo.

#### **Texto**

Justificación conceptual de cada trabajo

Tipografía: Avenir Color: Blanco y gris

Indicativo para que el usuario haga clic en el trabajo para ver a detalle

Tipografía: Color: Avenir Gris

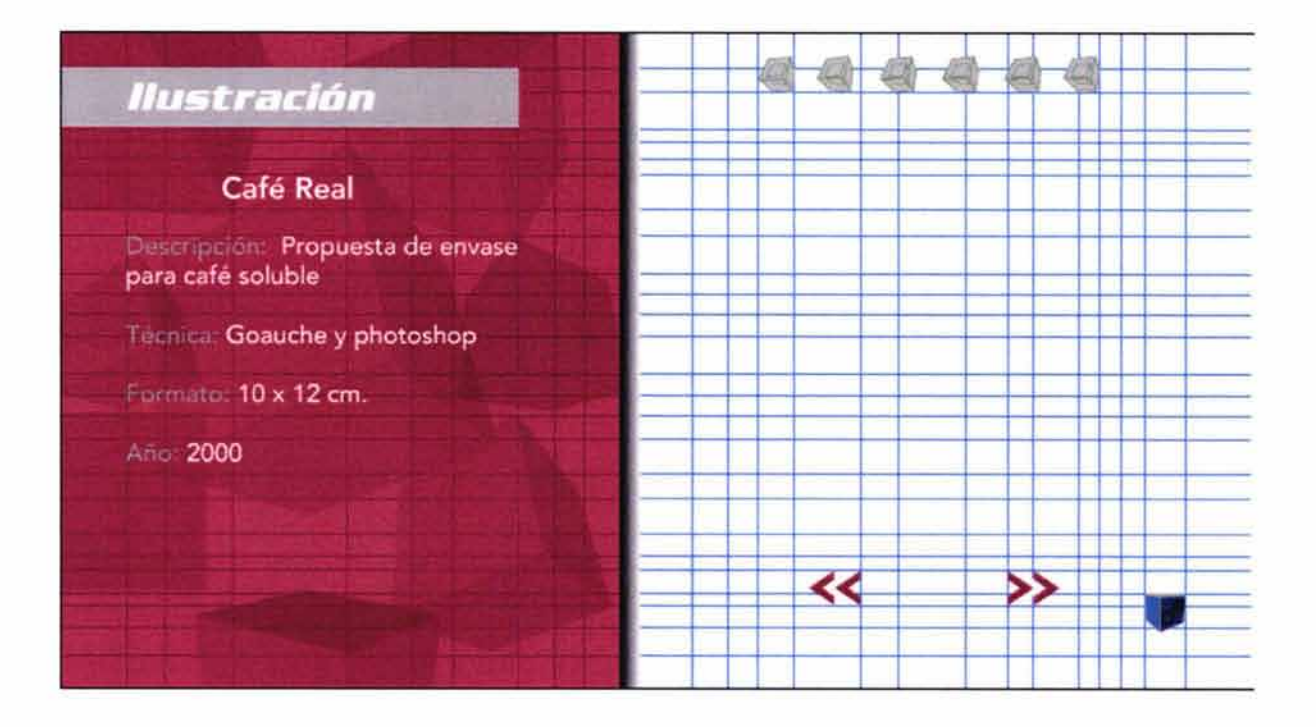

#### **Animación**

Simulación de que se va dibujando en el momento en que el usuario visita la sección. Una animación nos sirve de plantilla para los demás trabajos.

Se añadió un fondo a cada trabajo para darle volumen visual.

Audio: Sonido incidental parecido al realizado cuando se raya con un lápiz sobre papel. Tendrá una duración aproximada de dos segundos.

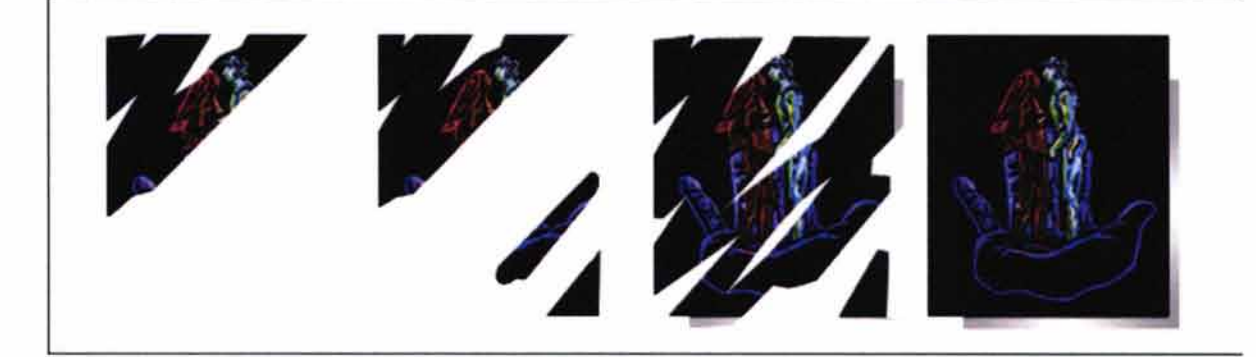

#### **Página completa**

Se incorporó la animación para completar la página.

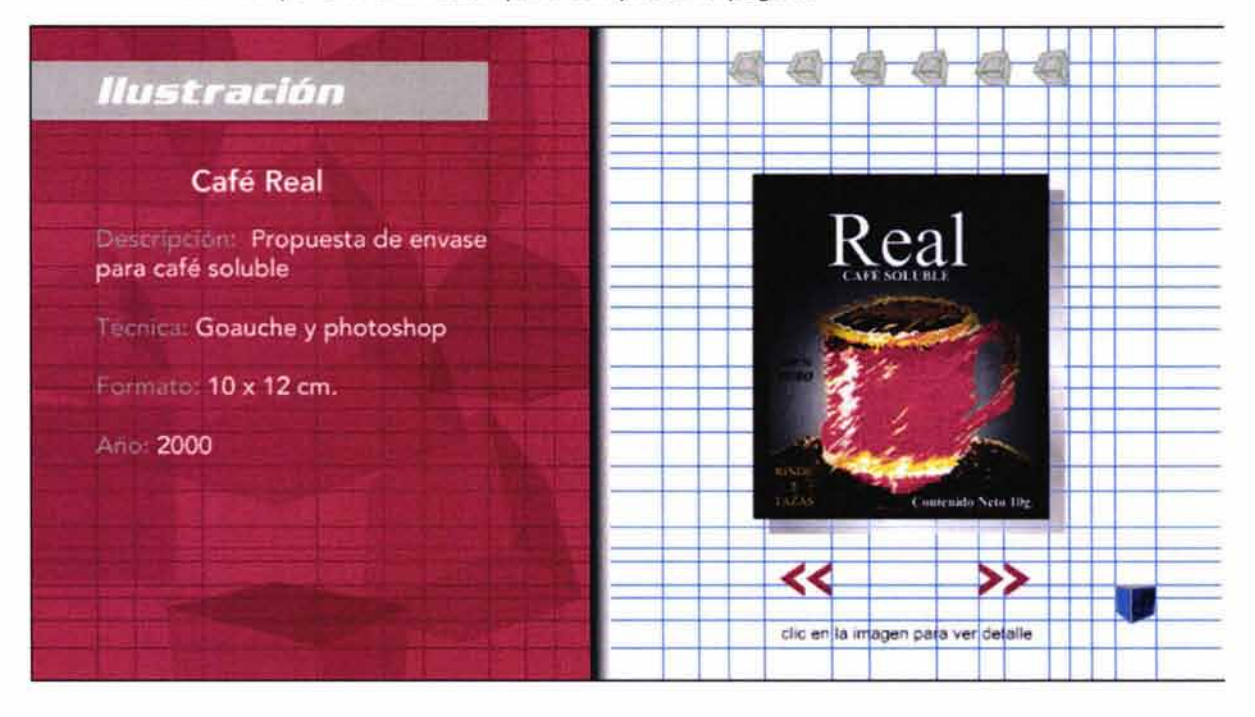

#### **Ventana para los trabajos**

Cada trabajo fue redimensionado aproximadamente al doble del tamaño mostrado inicialmente para que el usuario pueda apreciar un poco más los detalles del mismo.

El diseño de las ventanas consiste en un fondo del mismo color de la sección a la que pertenece y una pequeña viñeta en la parte inferior derecha que contienen el botón de cerrar.

Al igual que con las animaciones una ventana sirve como plantilla para la realización de todas.

# **Botón de cerrar**

Animación: Cubos de color rojo girando sobre su eje Texto: Cerrar Tipografía: Avenir Color de la tipografía: Negro

*Cerrar* 

#### • **Ventana completa**

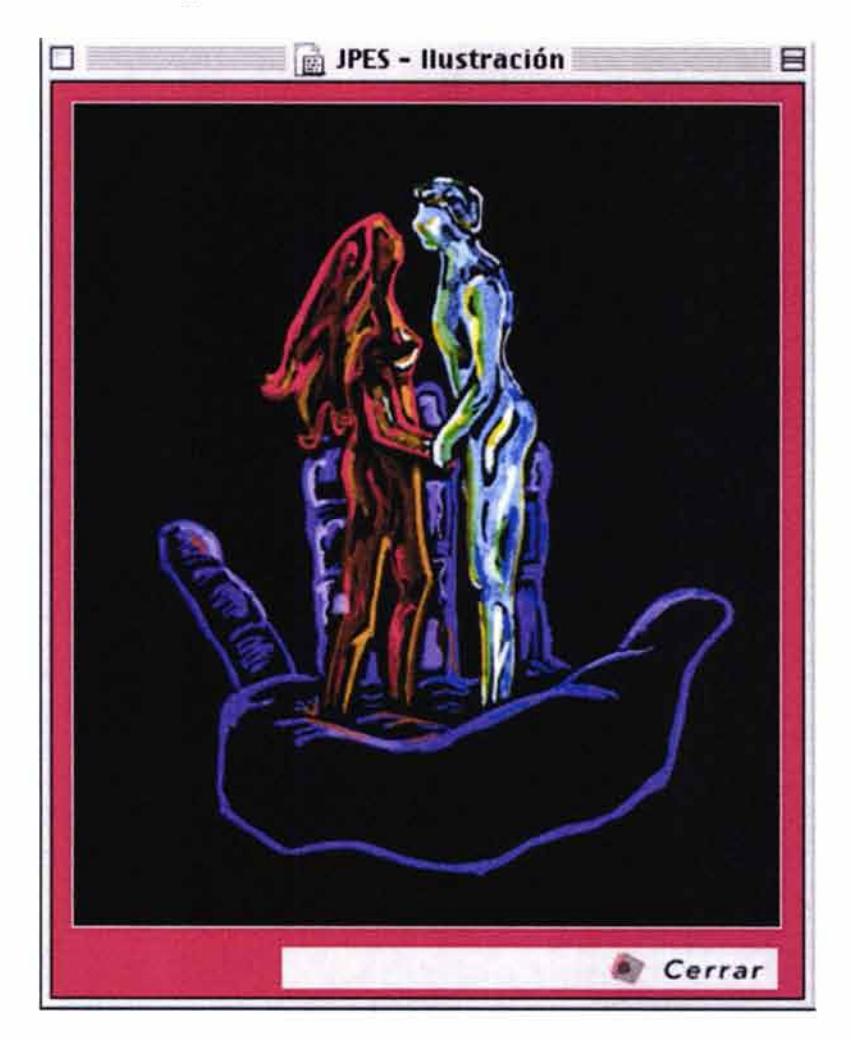

#### **4.9.3.10 Fotografía**

• **Mapa de Navegación de la sección** 

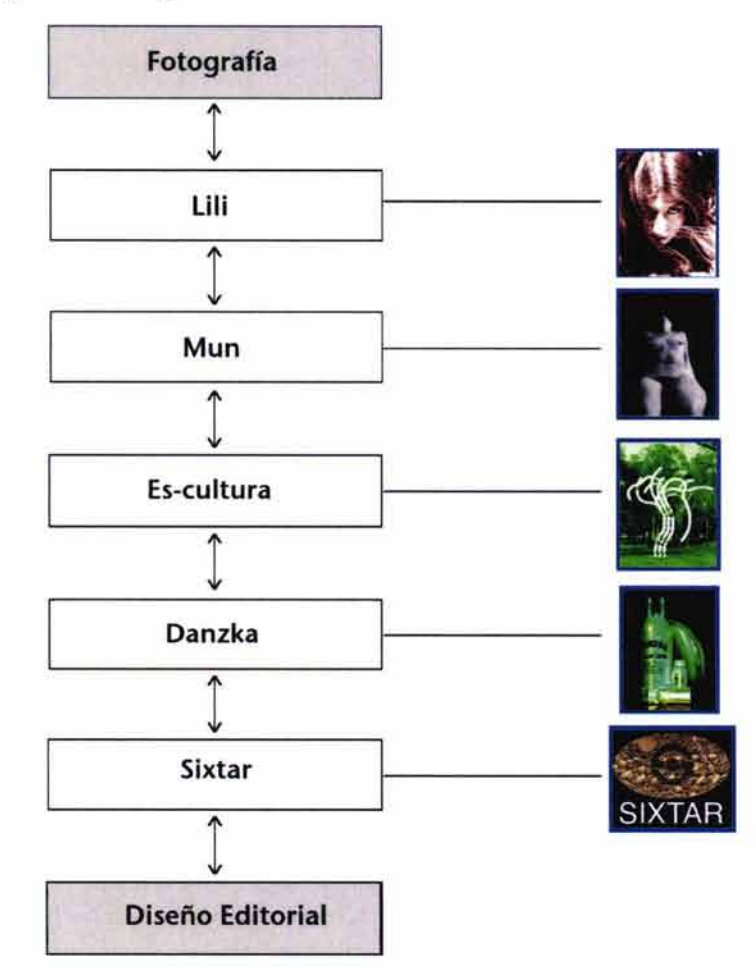

A continuación se muestra la secuencia de armado de:

- Página de separación: fondo, viñeta, título de la sección e ¥. imagen de separación
- Página para los trabajos: fondo, viñeta, título de la sec- $\rightarrow$ ción, imagen de separación, texto y animación
- Ventanas donde aparecerán los trabajos en mayores dimesiones

# **Fondo**

Color: Azul

Animación: Pirámides en tonos azules girando sobre su eje

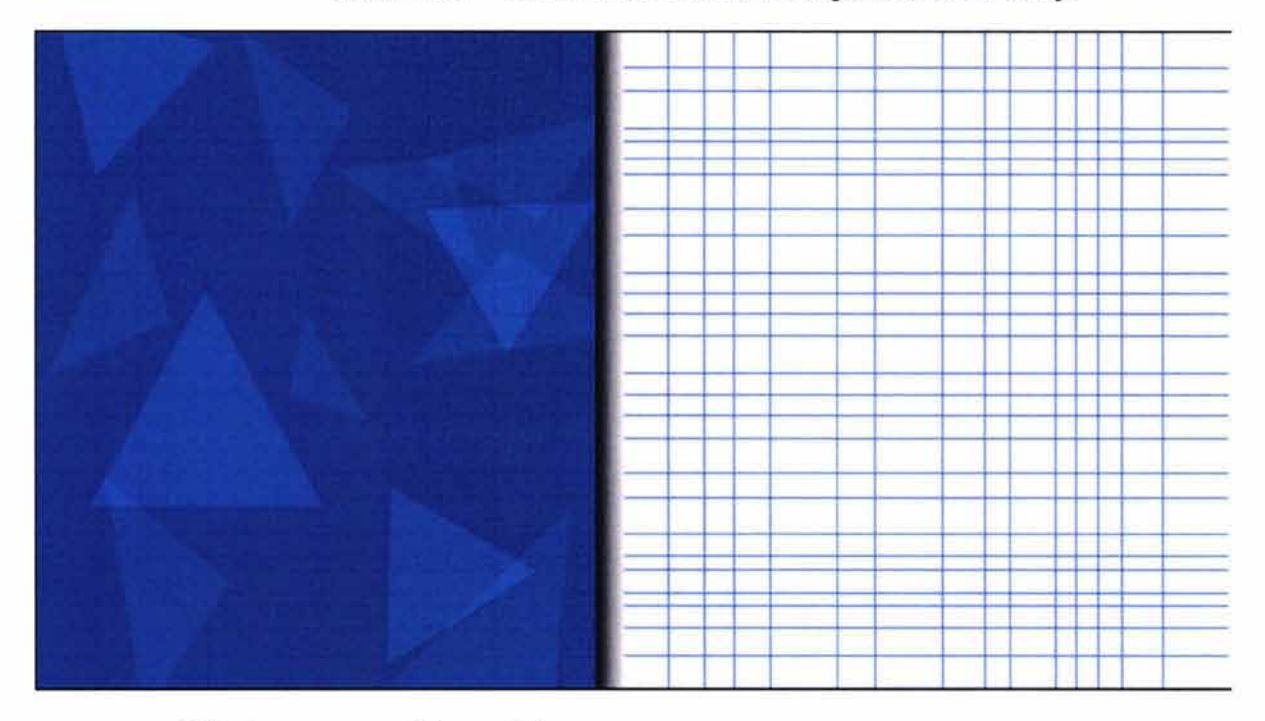

**Viñeta** Color: Gris

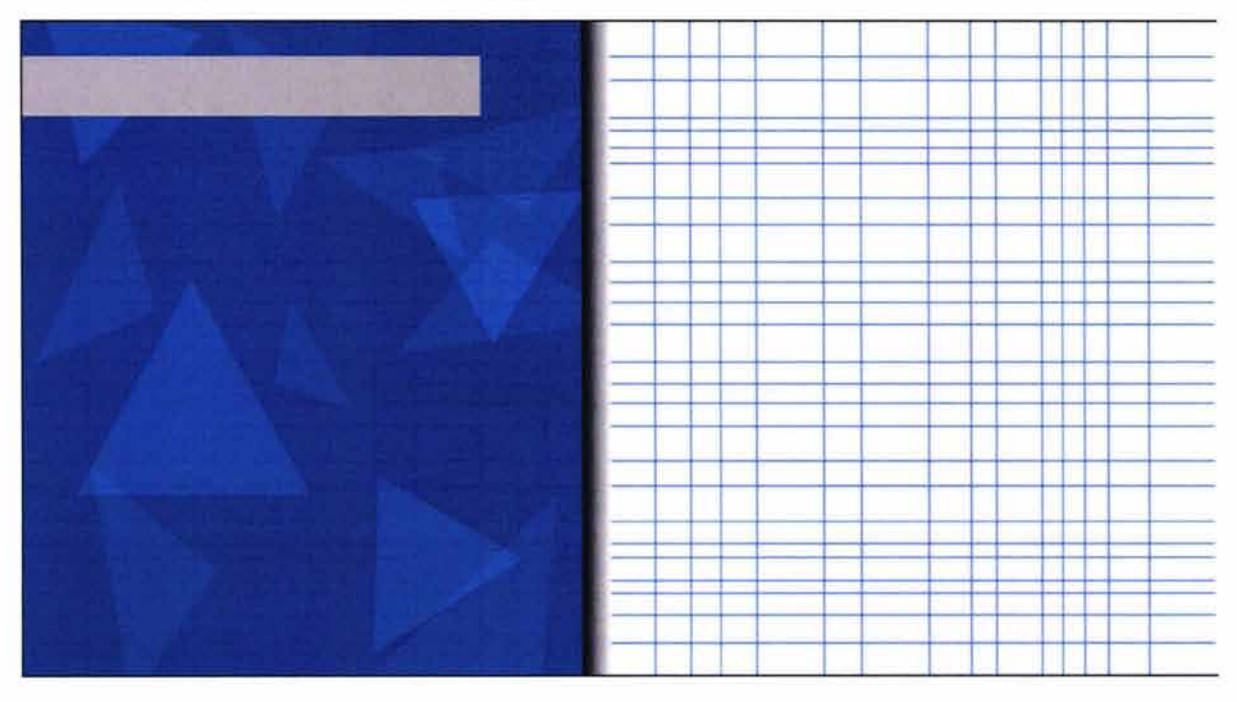

# **Título de la sección**

Color: Blanco Tipografía: Enter sansman

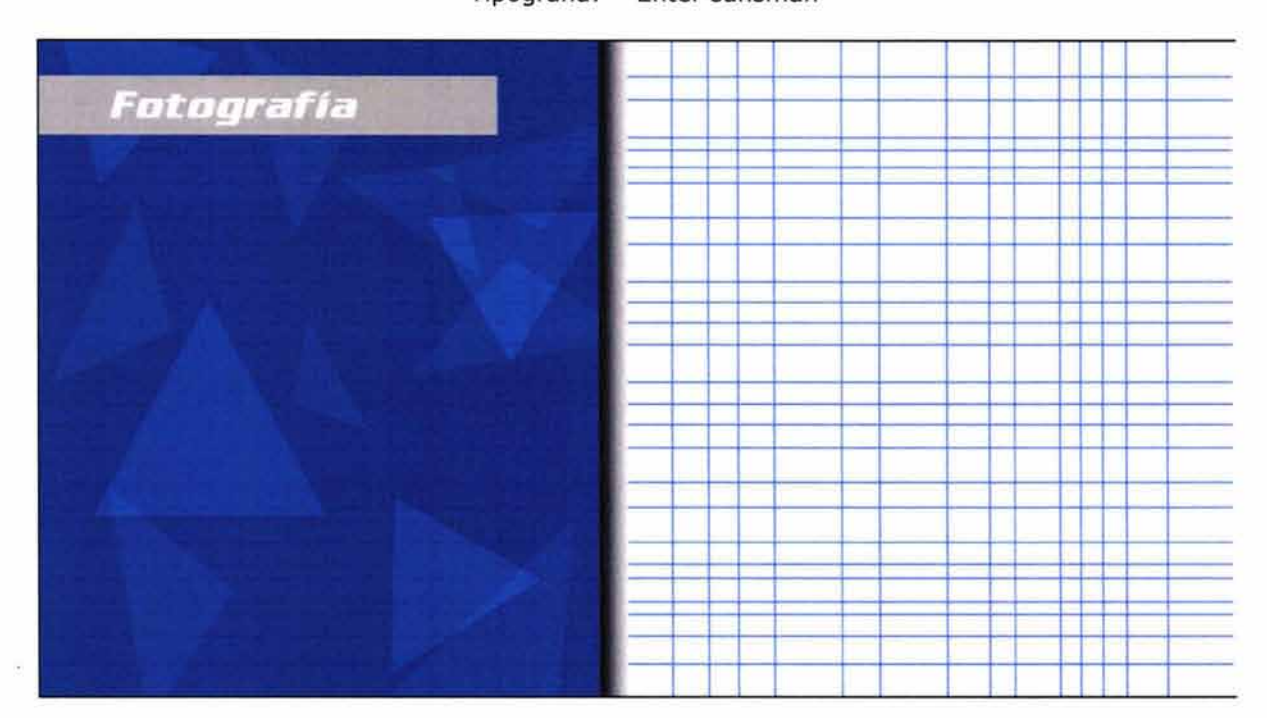

#### **Botones**

Botones que nos llevan hacia delante y atrás dentro del portafolio.

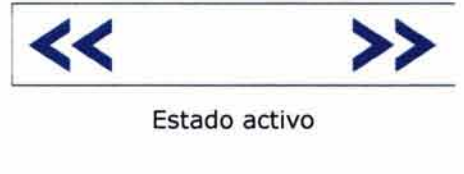

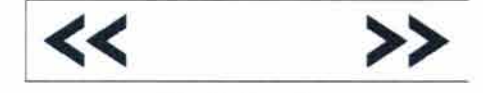

Estado inactivo

Integración de los botones realizados previamente correspondientes a las secciones y a la página principal.

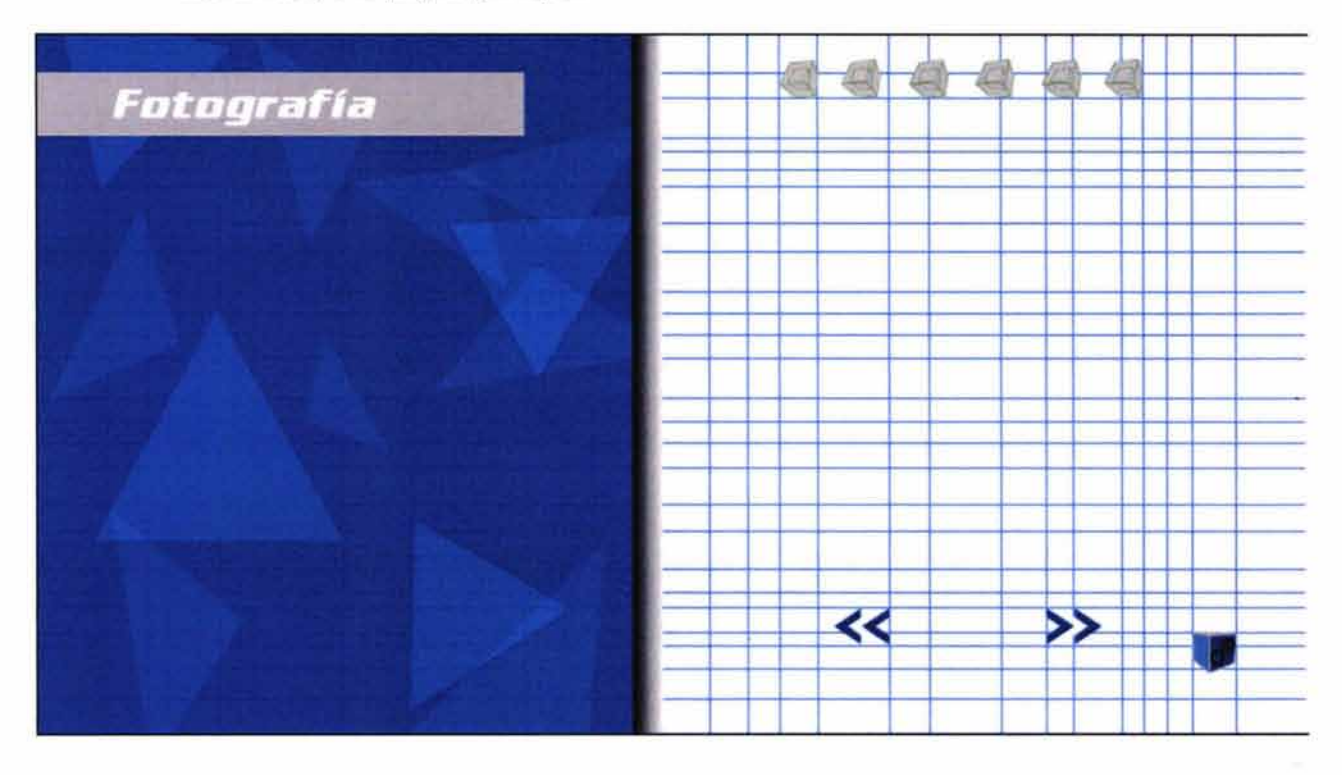

# **Imagen de separación**

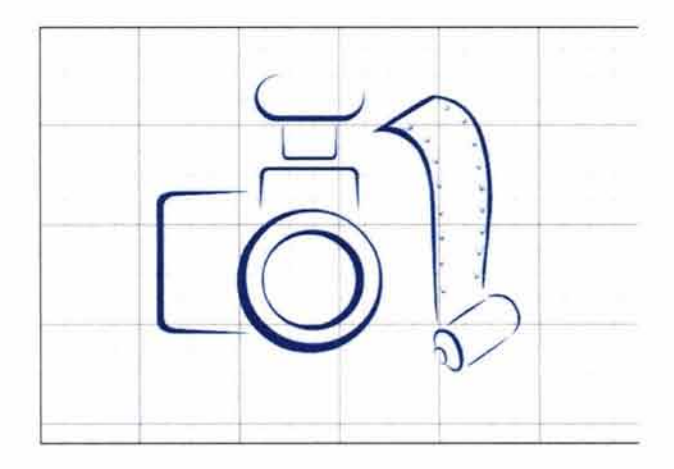

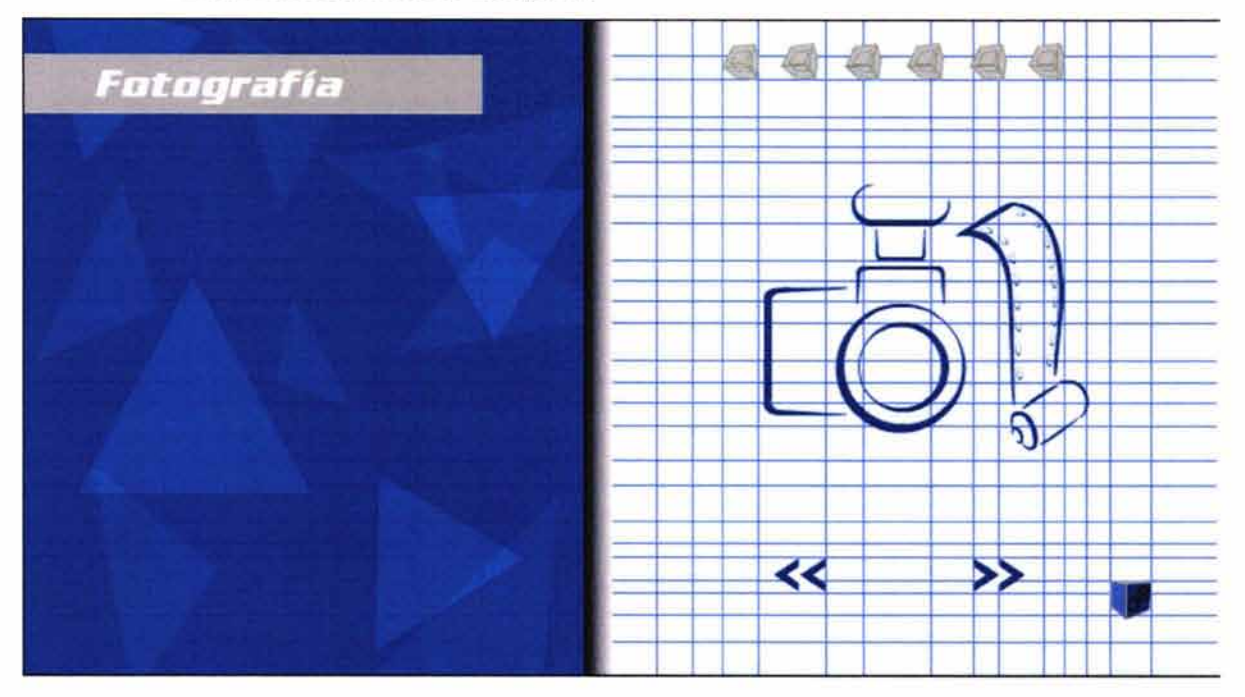

# **Página de separación completa**

#### • **Página para los trabajos**

La página completa nos sirvió de plantilla para únicamente cambiar el texto y las imágenes correspondientes a cada trabajo.

#### **Texto**

Justificación conceptual de cada trabajo:

Tipografía: Color: Avenir Blanco y gris

Indicativo para que el usuario haga clic en el trabajo para ver a detalle

Tipografía: Arial Color: Gris

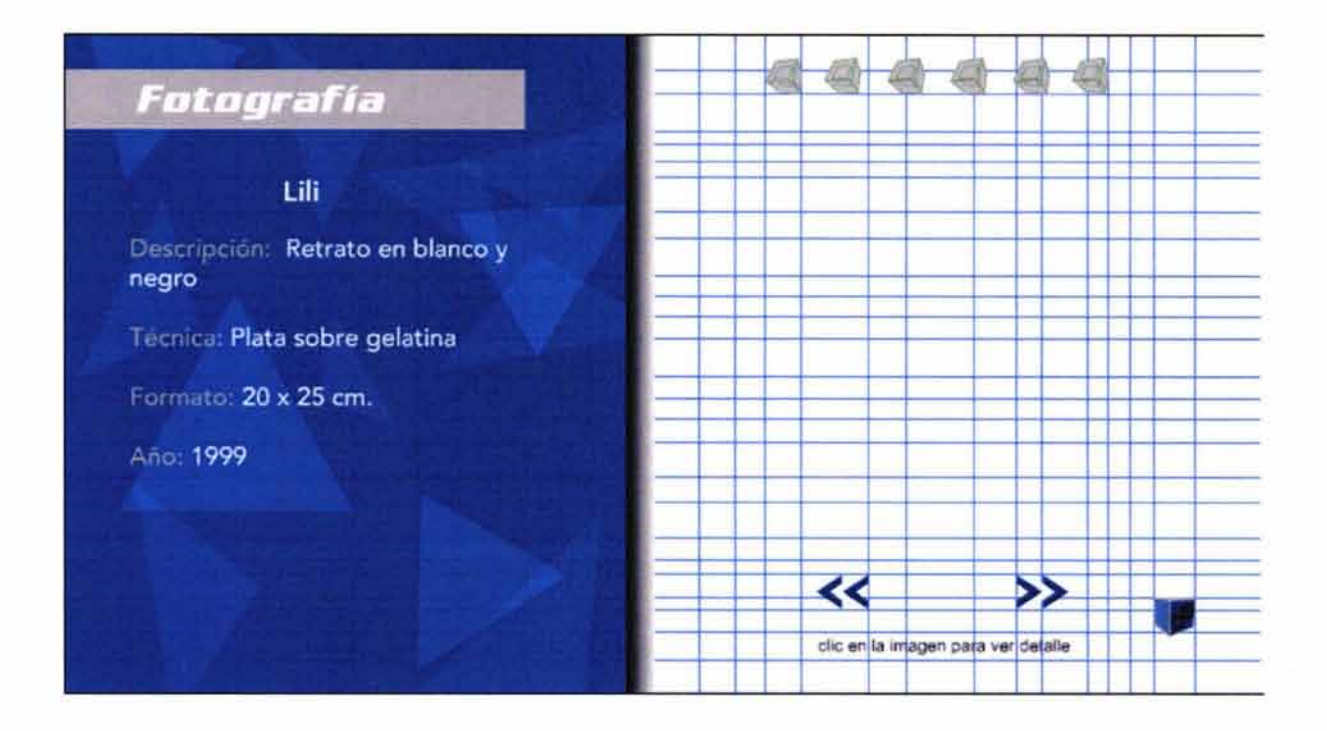

# **Animación**

Simulación de que una toma fotográfica en el momento en que el usuario visita la sección. Una animación nos sirve de plantilla para los demás trabajos.

> Audio: Sonido incidental parecido al realizado por las cámaras fotográficas al momento en el que se abre y cierra el diafragma. Tendrá una duración aproximada de dos segundos.

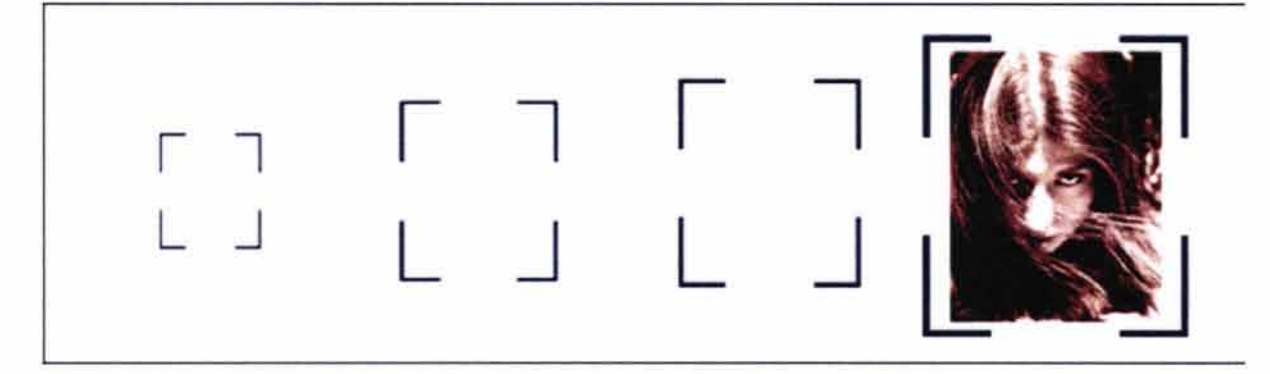
## **Página completa**

Se incorporó la animación para completar la página.

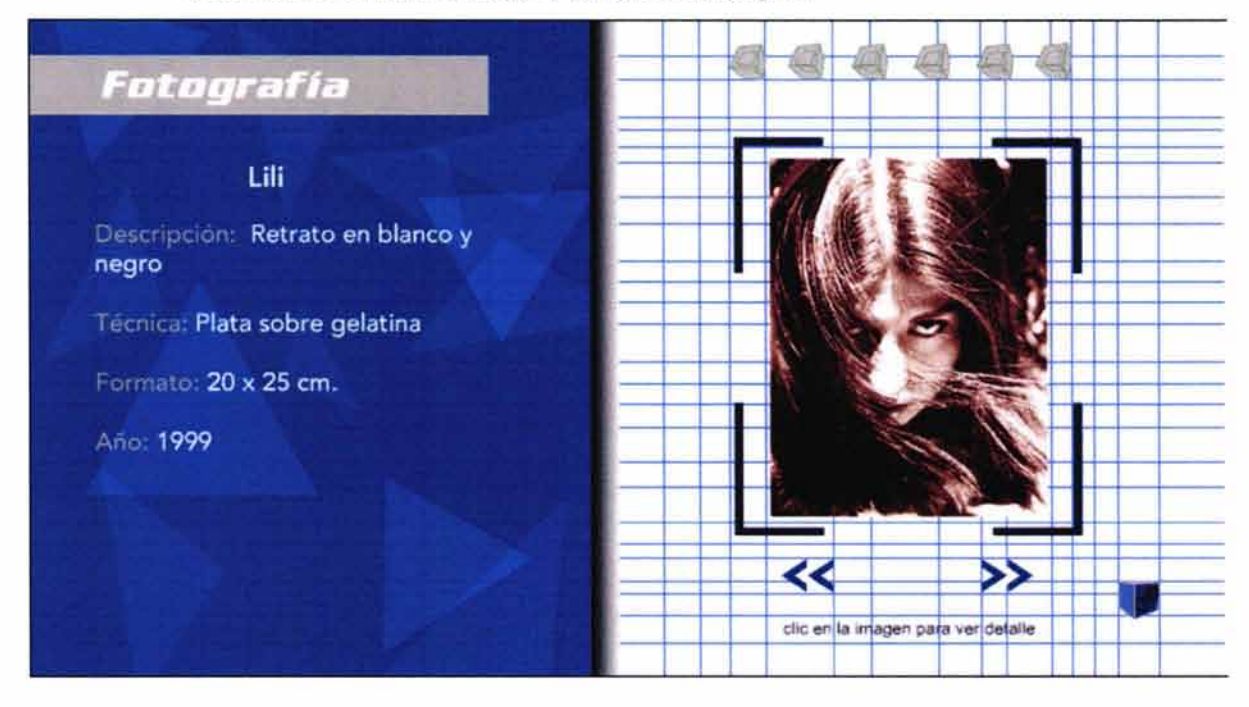

## • **Ventana para los trabajos**

Se repite el mismo procedimiento que en la sección de ilustración.

## **Botón de cerrar**

Animación: Cubos de color azul girando sobre su eje Texto: Cerrar Tipografía: Avenir Color de la tipografía: Negro

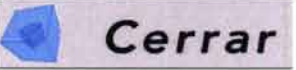

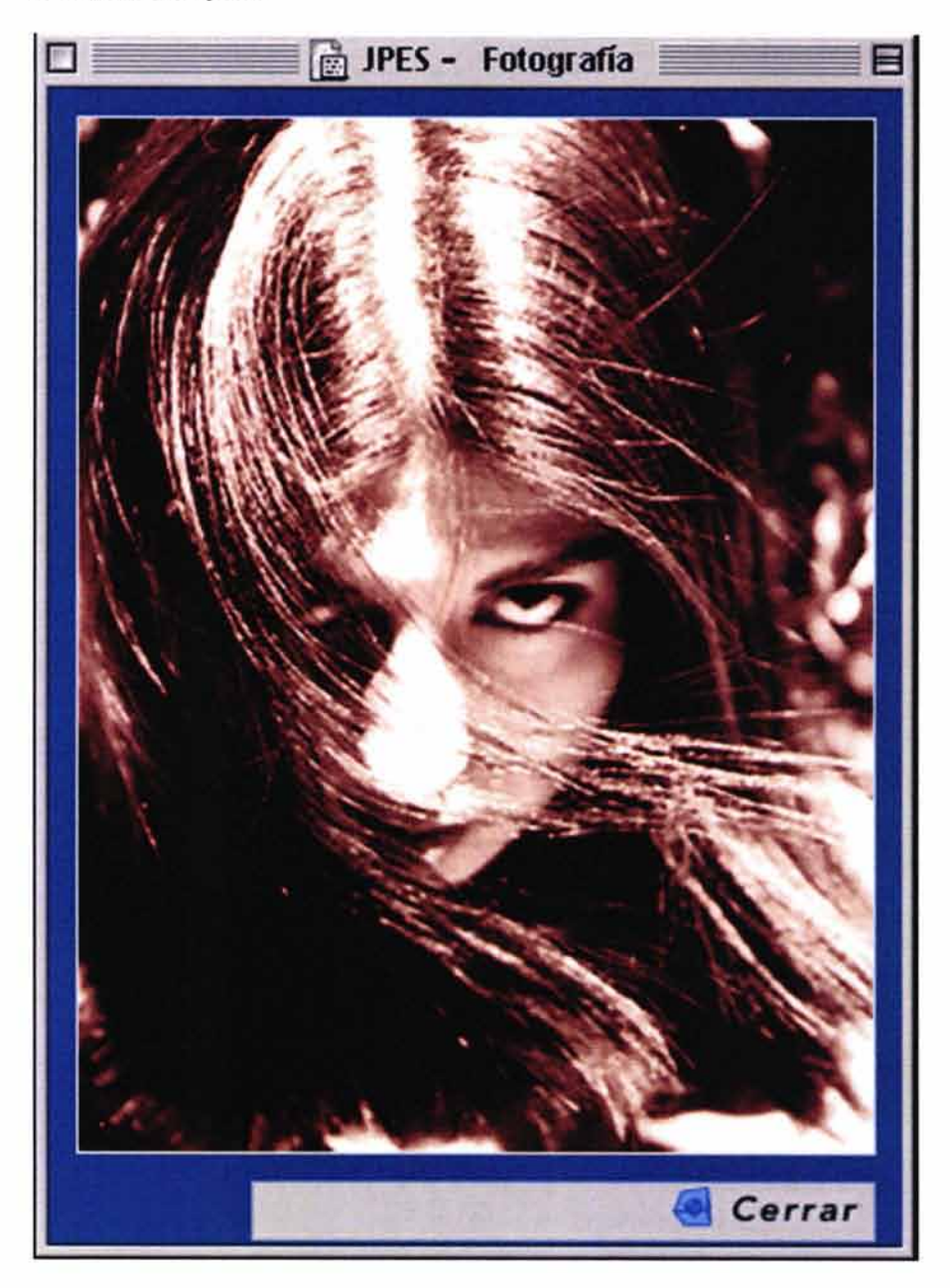

# **Ventana completa**

## 4.9.3.11 Diseño Editorial

## • **Mapa de Navegación de la sección**

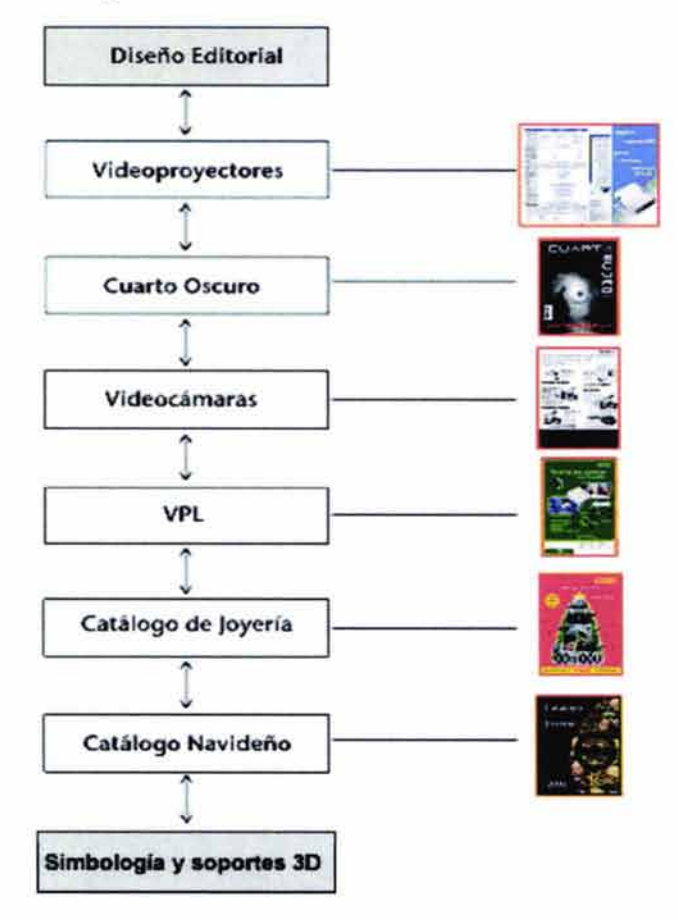

A continuación se muestra la secuencia de armado de :

- Página de separación: fondo, viñeta, título de la sección e imagen de separación
- Página para los trabajos: fondo, viñeta, título de la sección, imagen de separación, texto y animación
- Ventanas donde aparecerán los trabajos en mayores dimesiones

## **Fondo**

Color: Anaranjado Animación: Esferas en tonos anaranjados con un movimiento de traslación

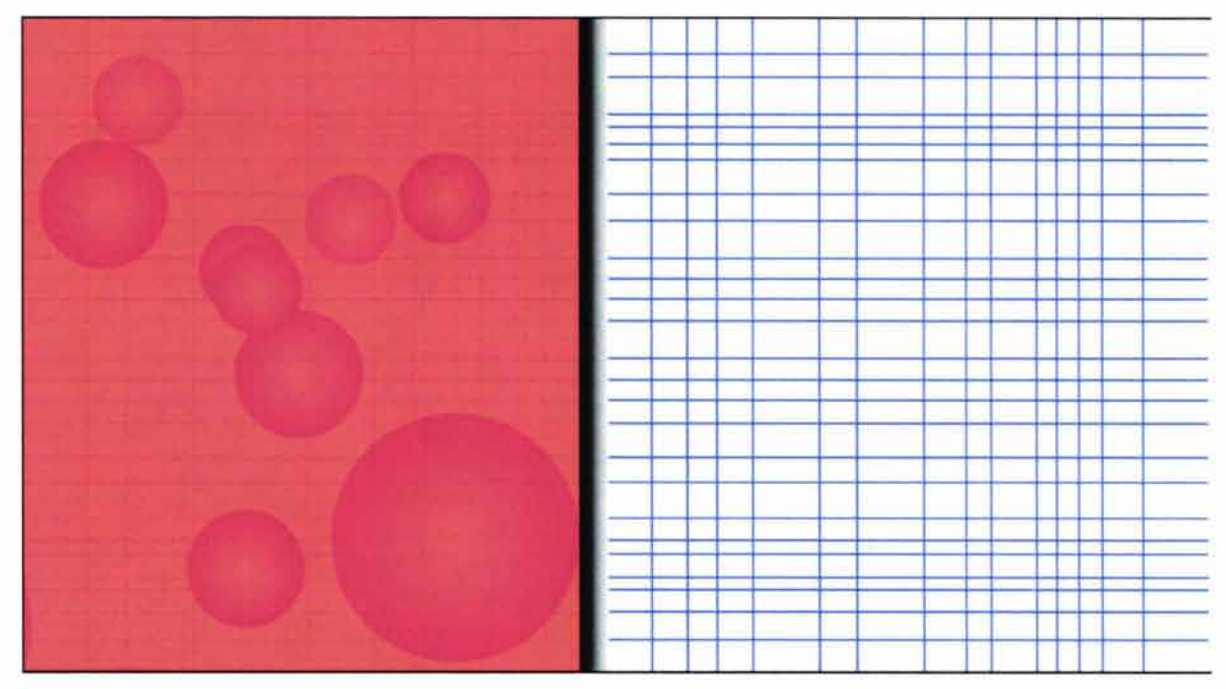

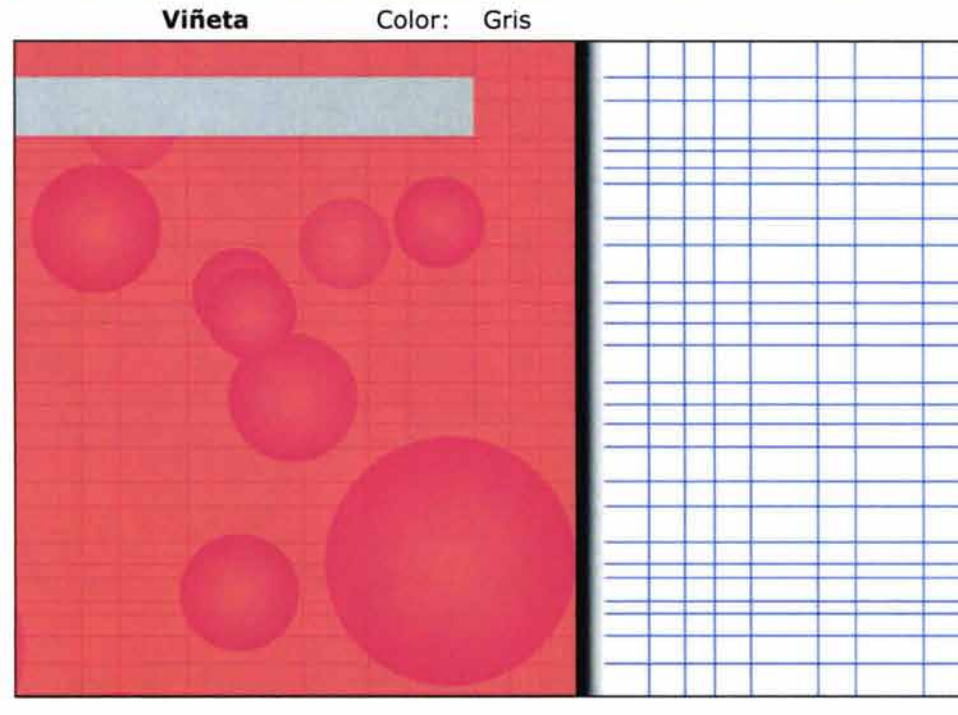

## **Título de la sección**

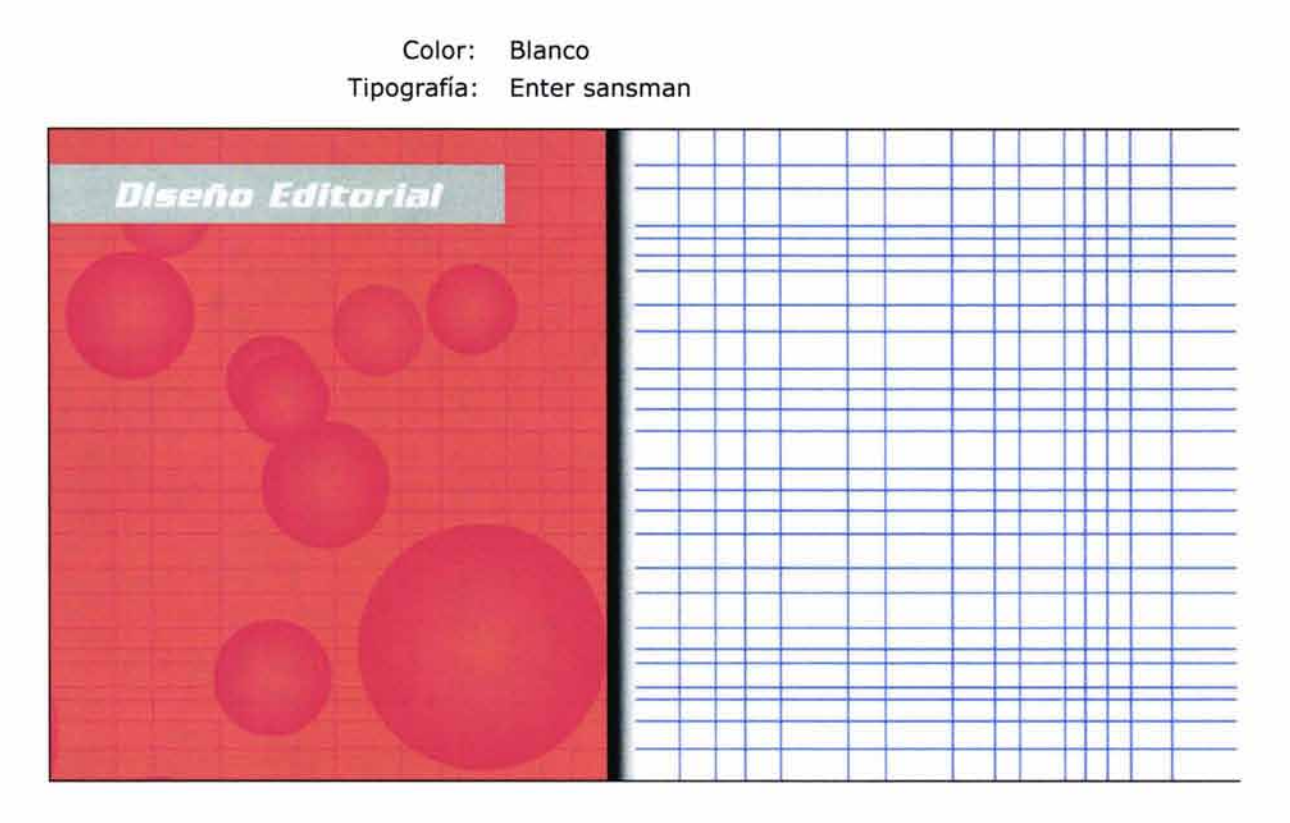

## **Botones**

Botones que nos llevan hacia delante y atrás dentro del portafolio.

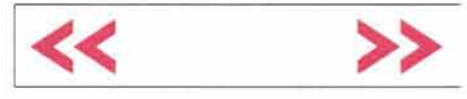

Estado inactivo

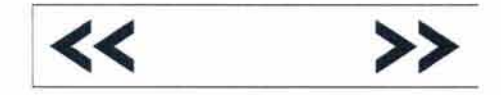

Estado activo

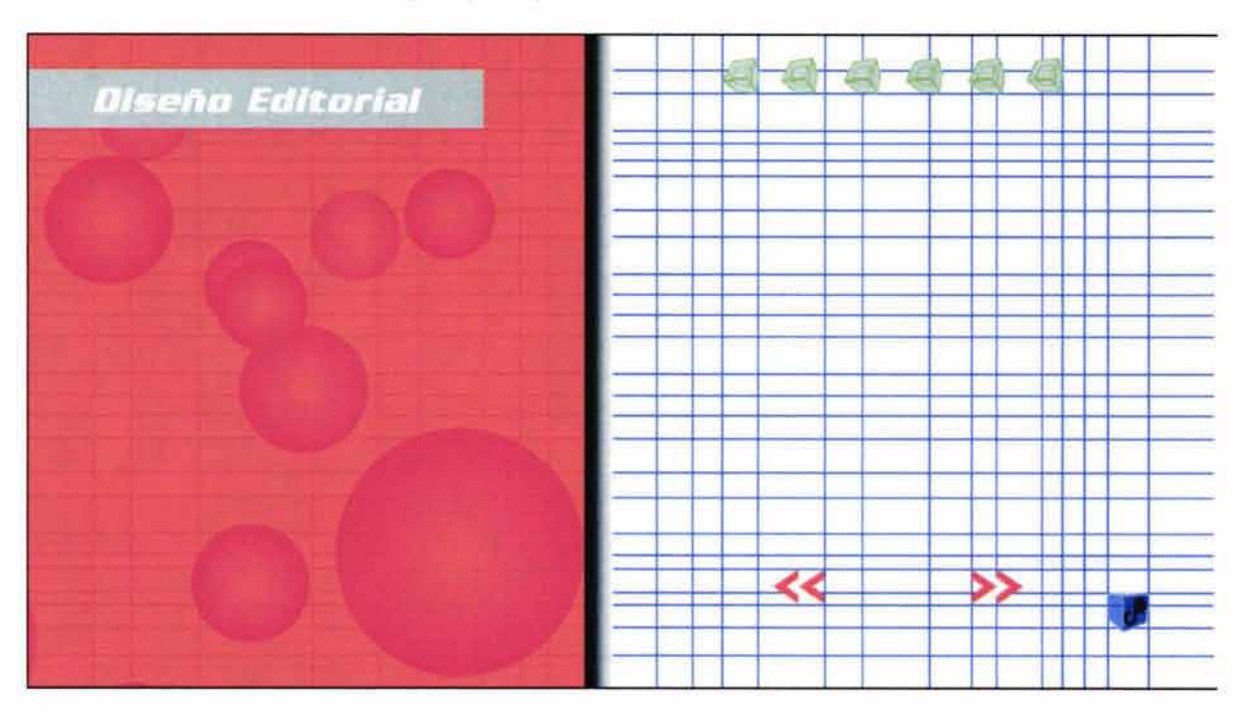

Integración de los botones realizados previamente correspondientes a las secciones y a la página principal

# **Imagen de separación**

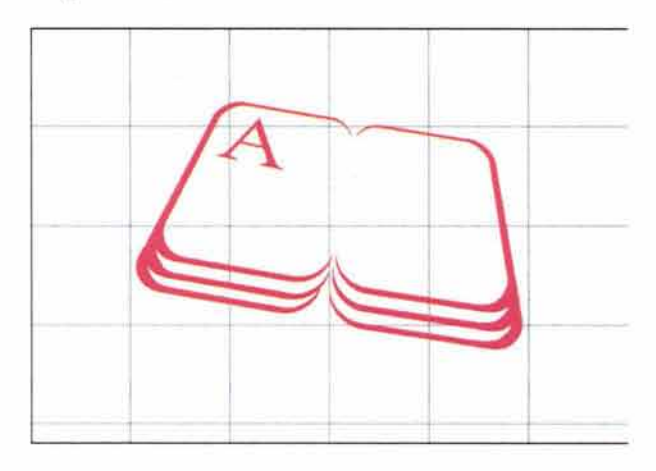

# Diseño Editorial

# **Página de separación completa**

# **Página para los trabajos**

La página completa nos sirvió de plantilla para únicamente cambiar el texto y las imágenes correspondientes a cada trabajo.

## **Texto**

Justificación conceptual de cada trabajo

Tipografía: Color: Avenir Blanco y gris

Indicativo para que el usuario haga clic en el trabajo para ver a detalle

Tipografía: Arial Color: Gris

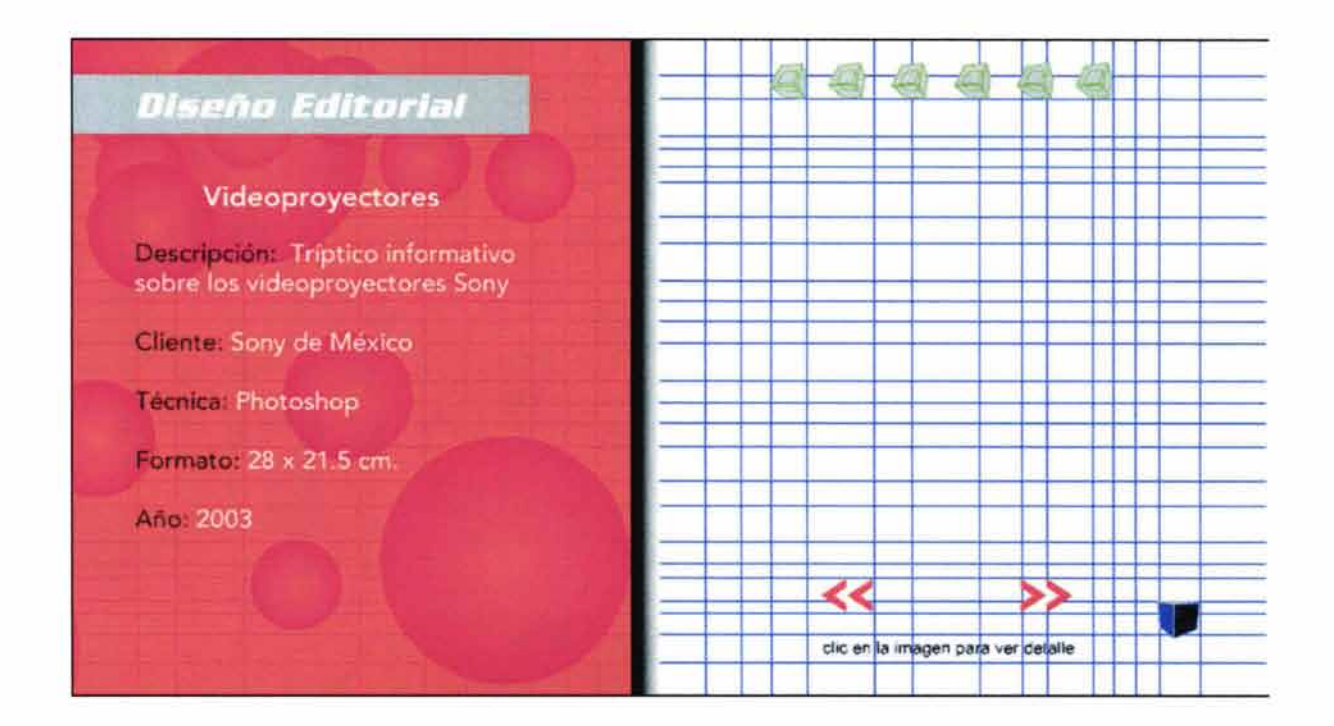

# **Animación**

Simulación de que los trabajos se van imprimiendo al momento en que el usuario visita la sección.

Audio: Sonido incidental parecido al que realizan las impresoras electrónicas. Tendrá una duración aproximada de dos sequndos.

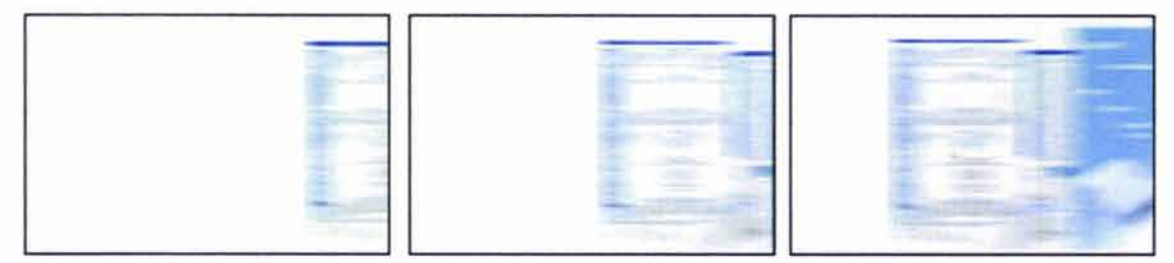

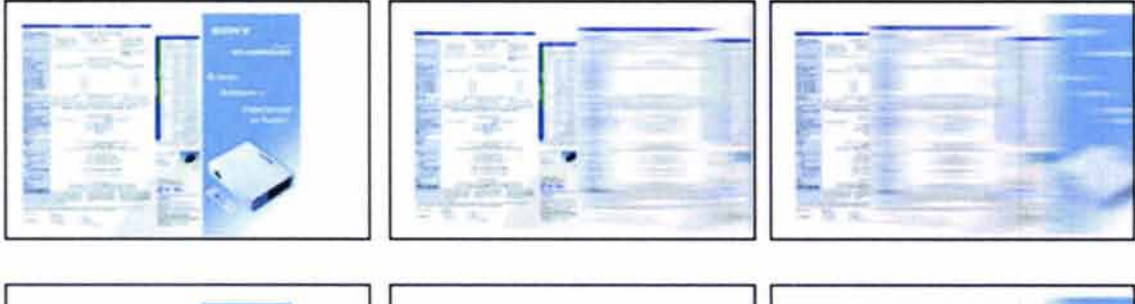

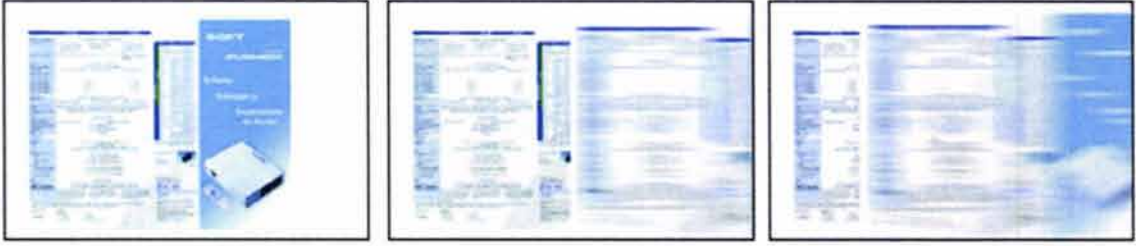

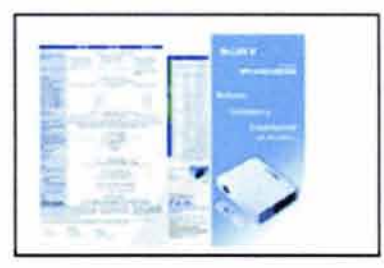

## **Página completa**

Se incorporó la animación para completar la página.

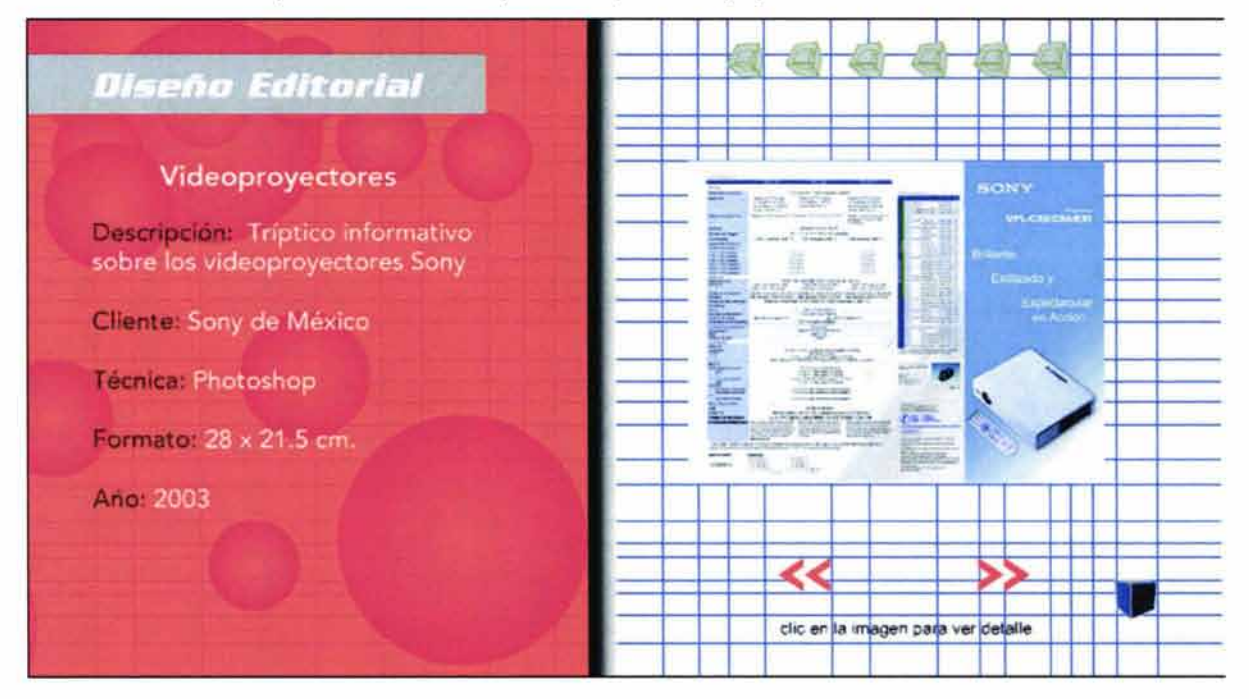

#### **Ventana para los trabajos**

En este caso necesitamos dos ventanas. Una que se utilizará para los trabajos en una sola pieza, que será de las mismas unísticas mencionadas en la sección de ilustración y otra para los trabajos como los catálogos que tienen varias páginas. Para estos ultimos se añadirán un par de botones para que en caso de que el usuario lo desee pueda ver los catálogos en su totalidad.

# **Botón "siguiente"**

Texto: Tipografía: Siguiente Avenir Color de la tipografía: Negro

Imagen: Flechas color anaranjado con sentido hacia la derecha.

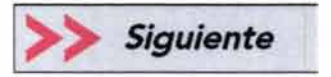

# **Botón "anterior"**

Imagen: Flechas color anaranjado con sentido hacia la izquierda Texto: Anterior Tipografía: Avenir Color de la tipografía: Negro

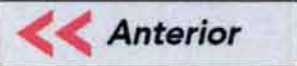

## **Botón de cerrar**

Animación: Cubos girando sobre su eje de color azul Texto: Cerrar. Tipografía: Avenir Color de la tipografía: Negro

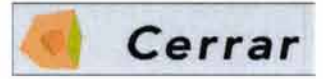

# **Ventanas Completas**

# Trabajos de una sola pieza

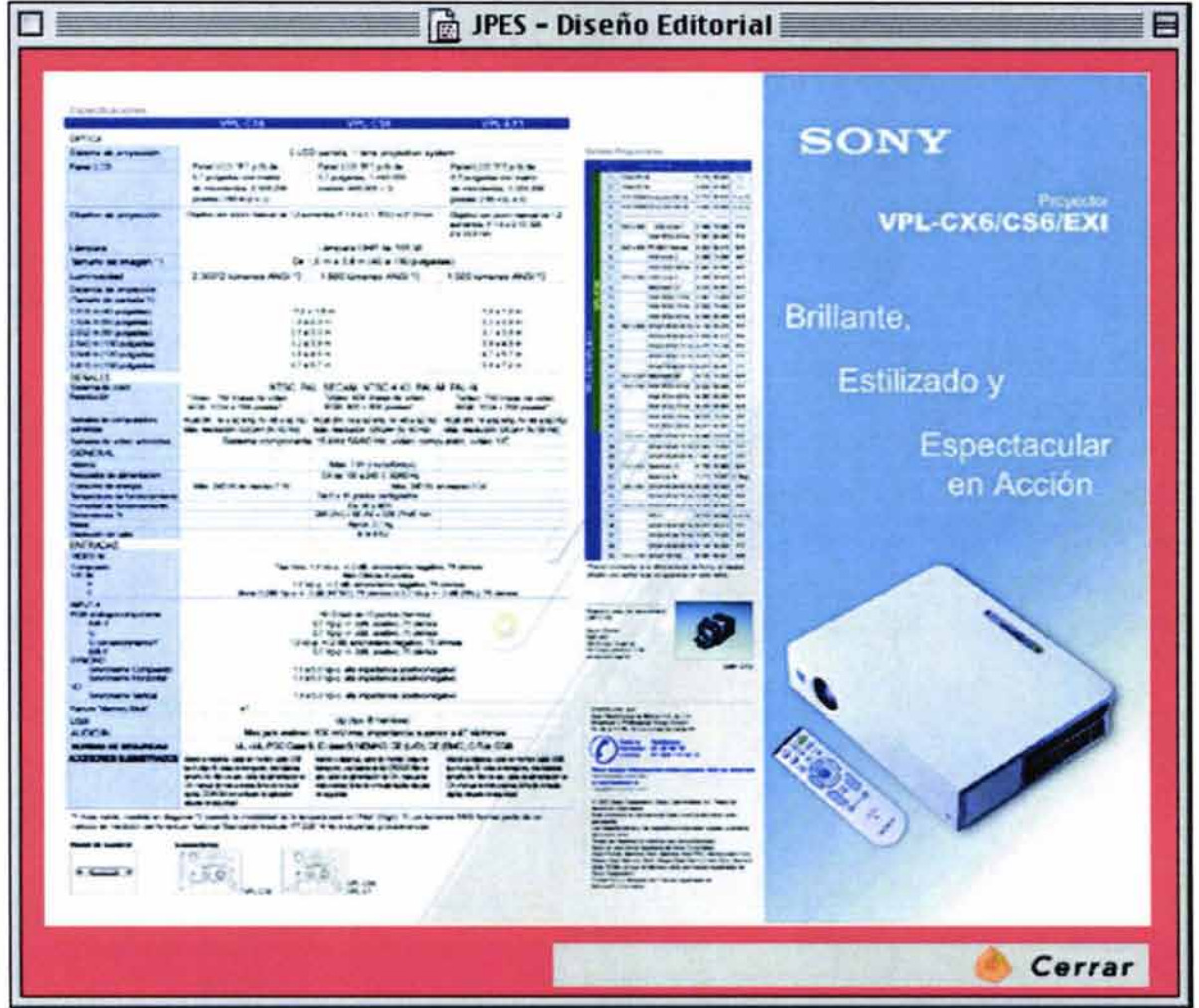

# **Catálogos**

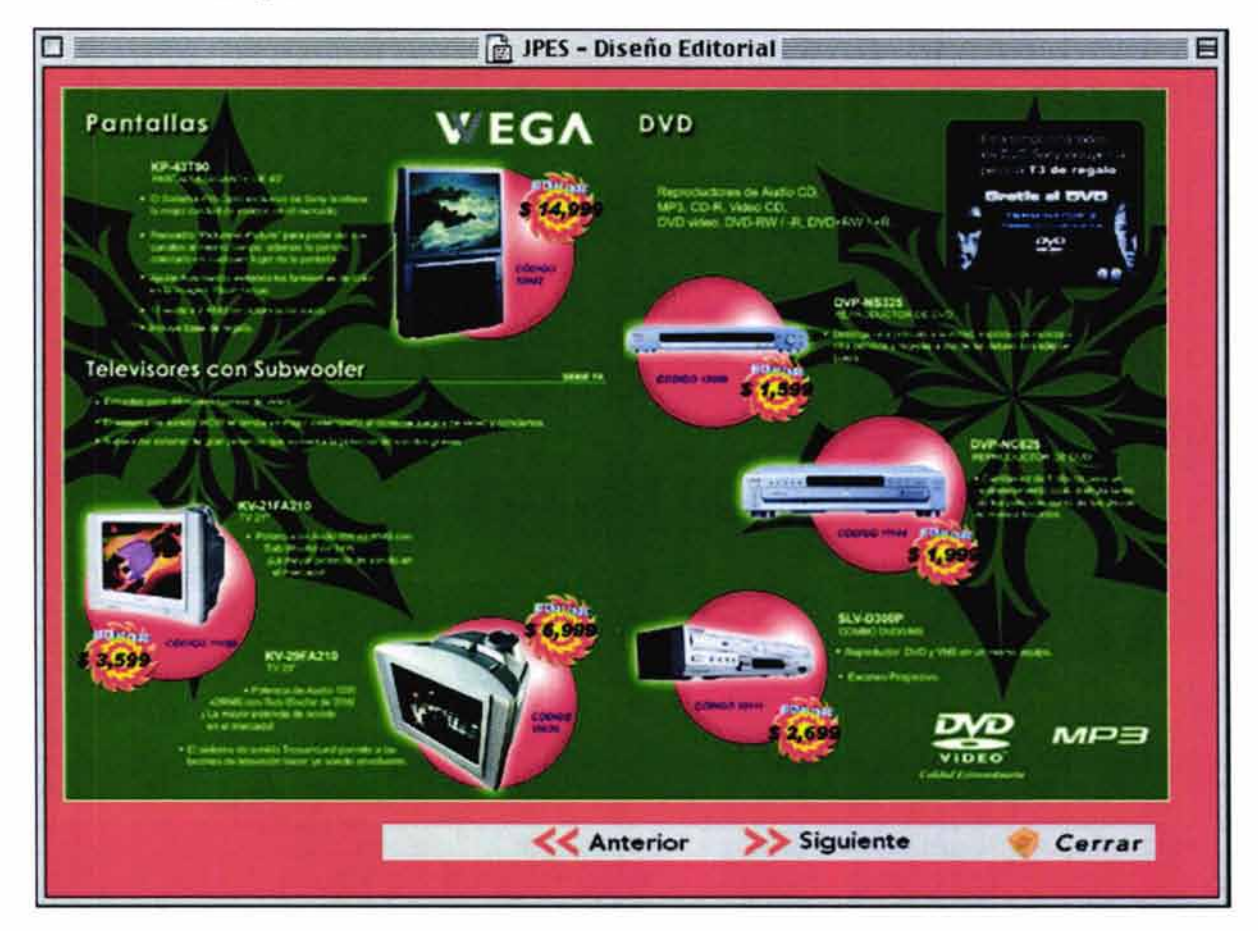

**4.9.3.12 Simbología** *y* **soportes tridimensionales** 

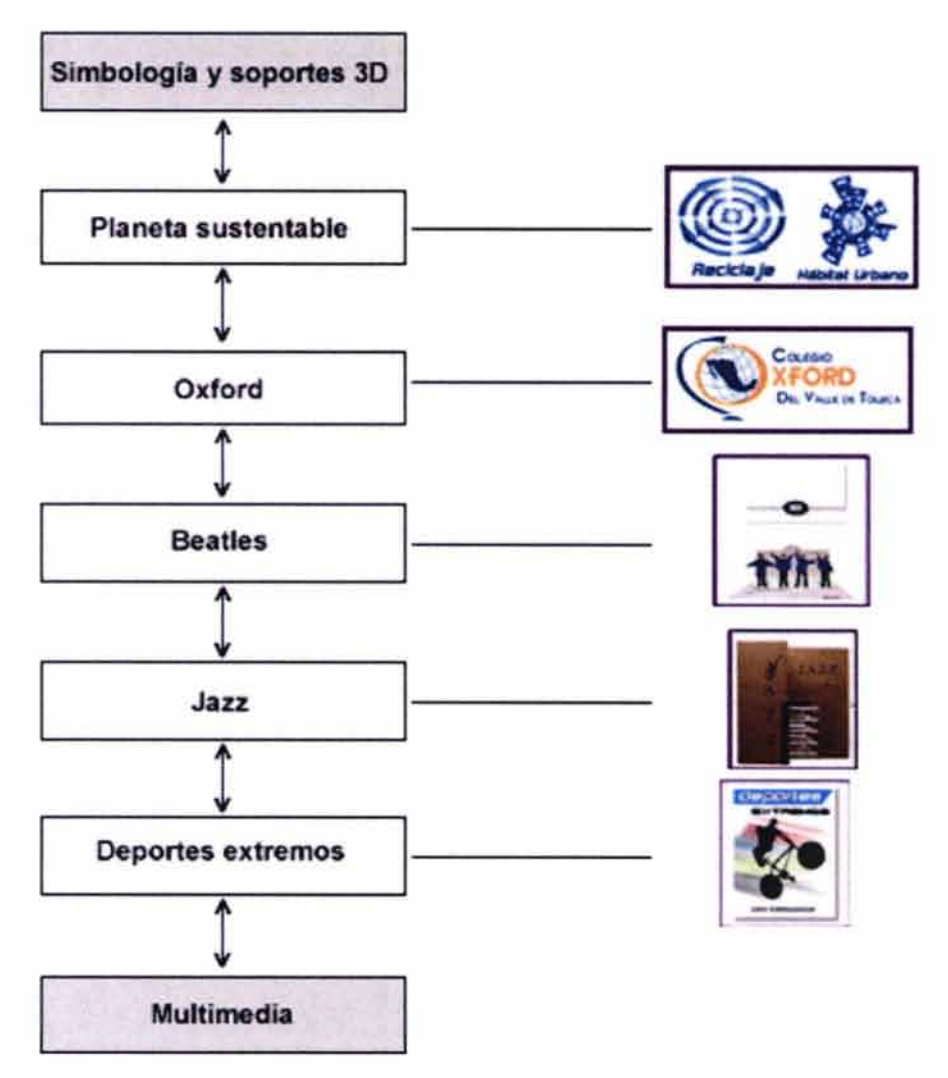

# • **Mapa de Navegación de la sección**

A continuación se muestra la secuencia de armado de:

- $\sim$ Página de separación: fondo, viñeta, título de la sección e imagen de separación
- Página para los trabajos: fondo, viñeta, título de la sección, imagen de separación, texto y animación
- Ventanas donde aparecerán los trabajos en mayores dime-W. siones

## **Fondo**

Color: Morado Animación: Esferas en tonos morados con un movimiento de traslación

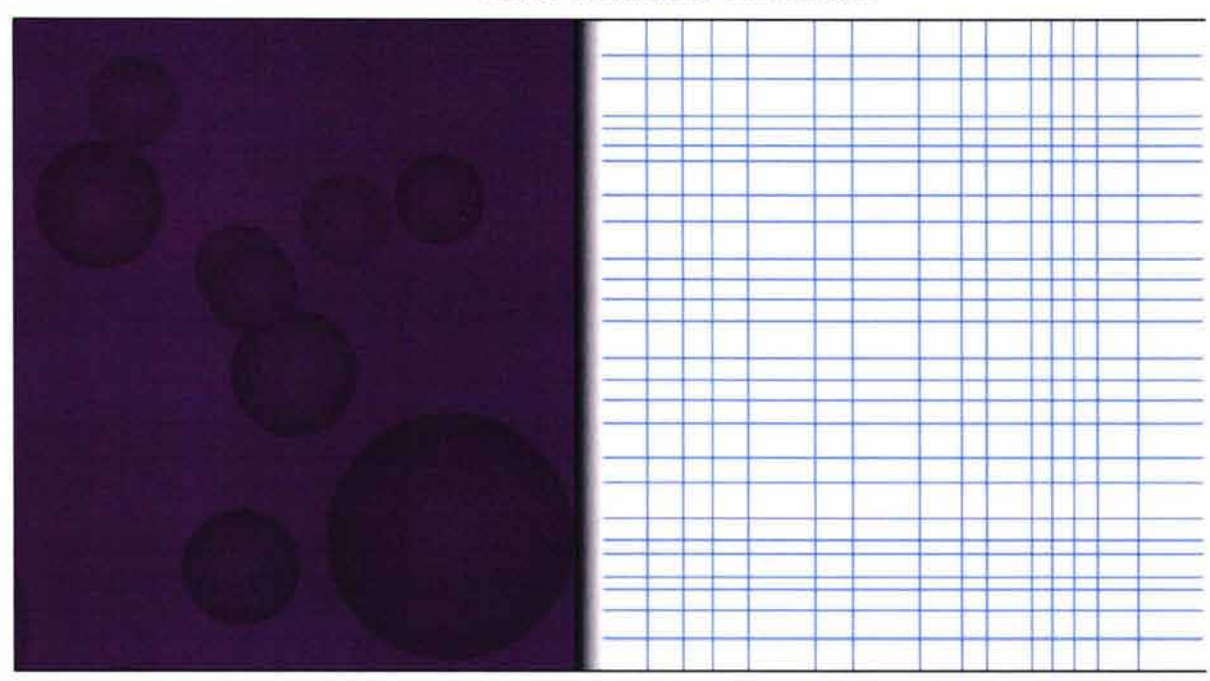

**Viñeta** Color: Gris

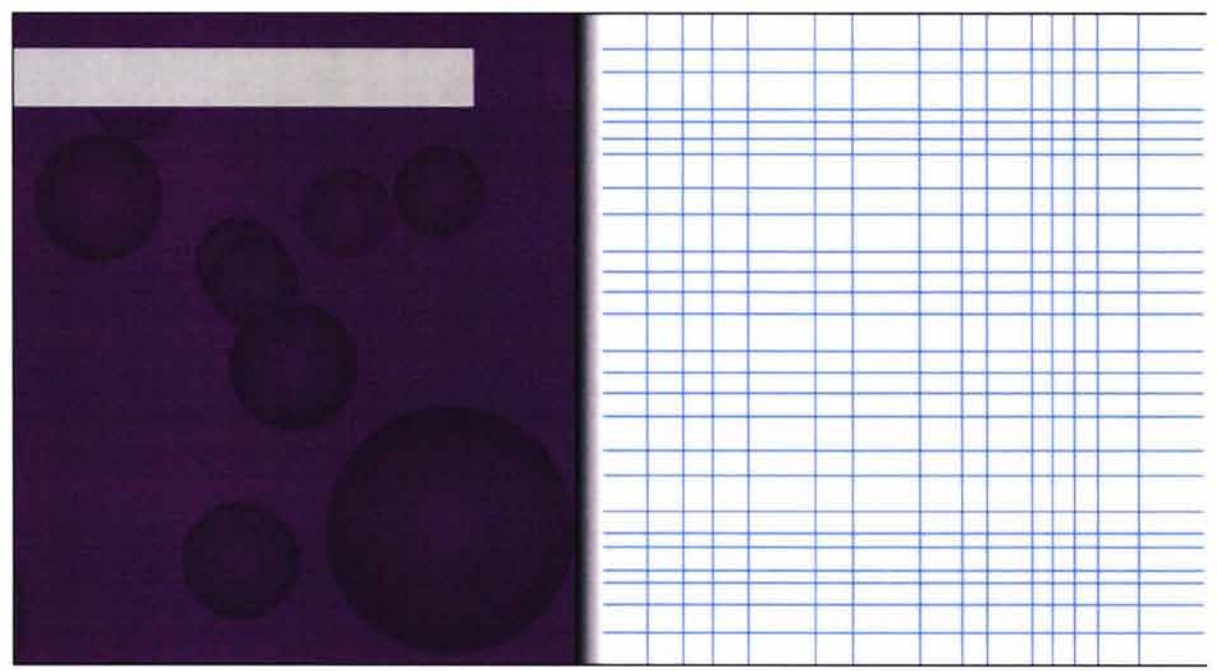

## **Título de la sección**

Color: Blanco Tipografía: Enter sansman

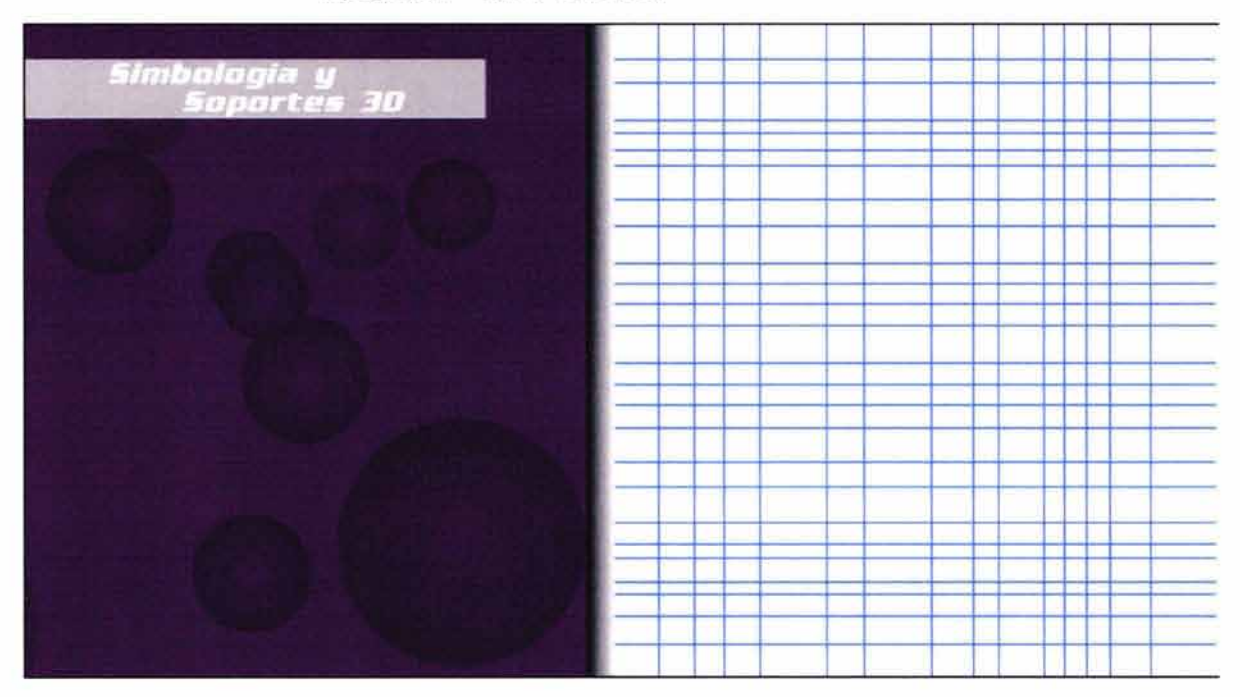

## **Botones**

Botones que nos llevan hacia delante y atrás dentro del portafolio.

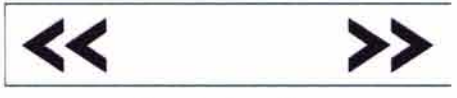

Estado inactivo

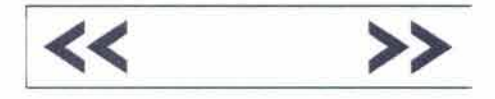

Estado activo

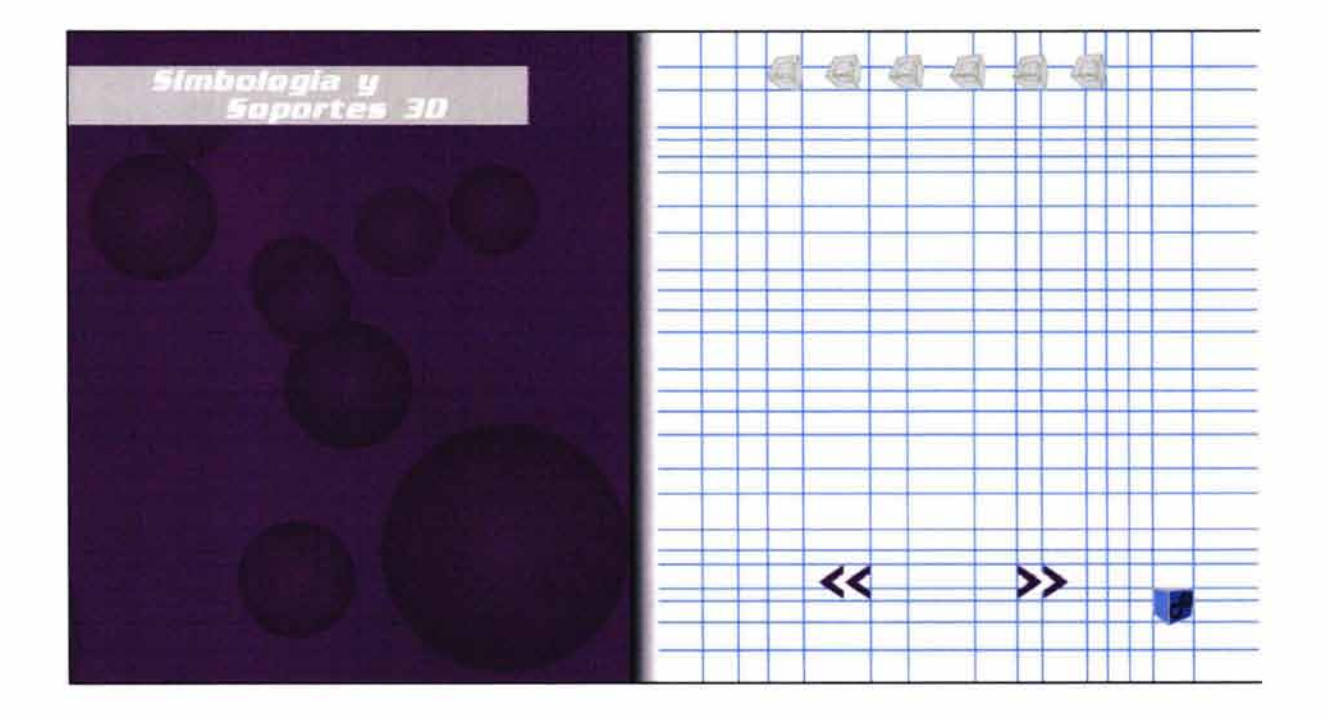

Integración de los botones y la imagen de separación realizados previamente correspondientes a las secciones y a la página principal.

# **Imagen de Separación**

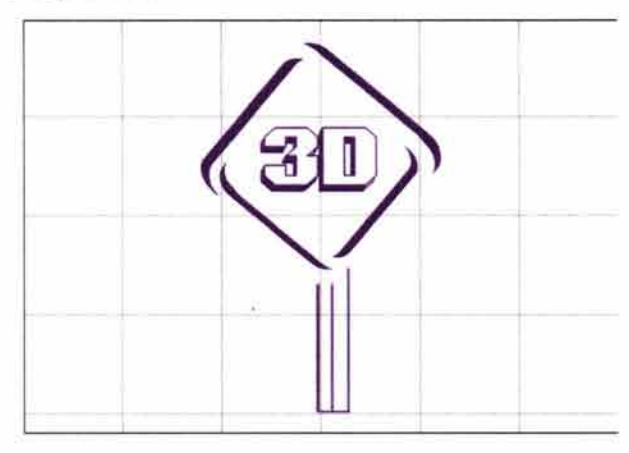

278

# **Página de separación completa**

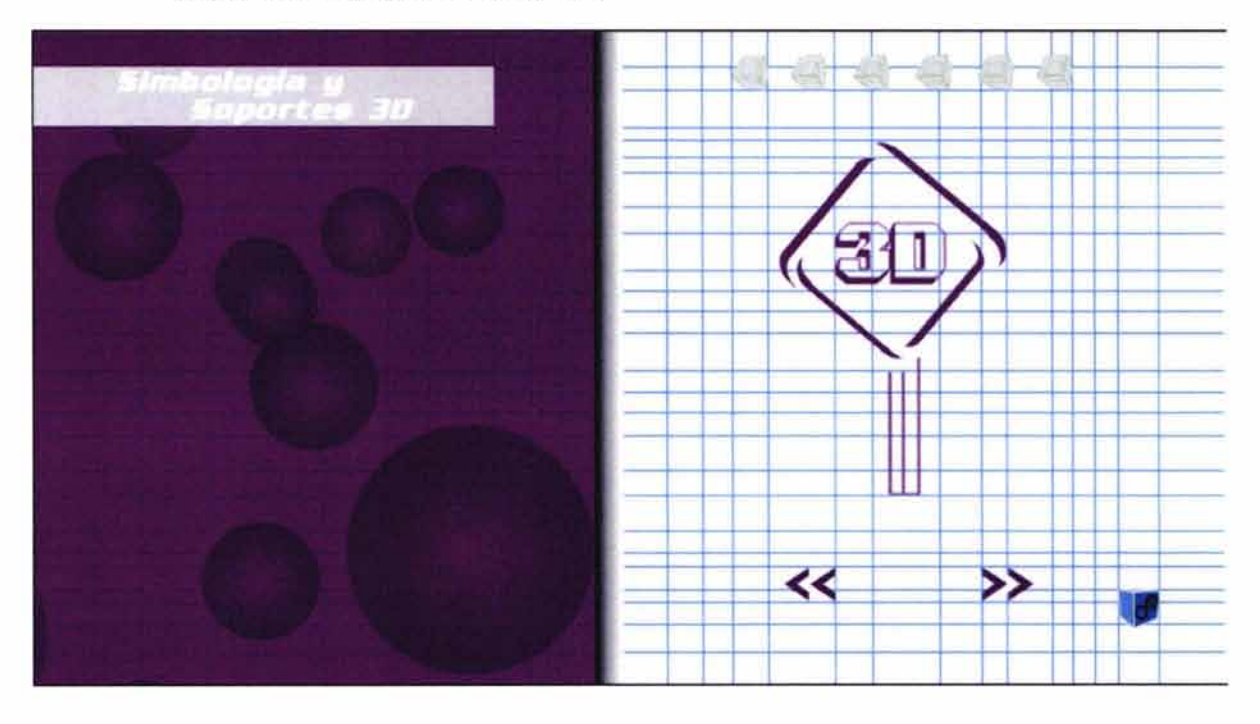

## **Página para los trabajos**

La página completa nos sirvió de plantilla para únicamente cambiar el texto y las imágenes correspondientes a cada trabajo.

## **Texto**

Justificación conceptual de cada trabajo

Tipografía: Avenir Color: Blanco y gris Indicativo para que el usuario haga clic en el trabajo para ver a detalle

> Tipografía: Arial Color: Gris

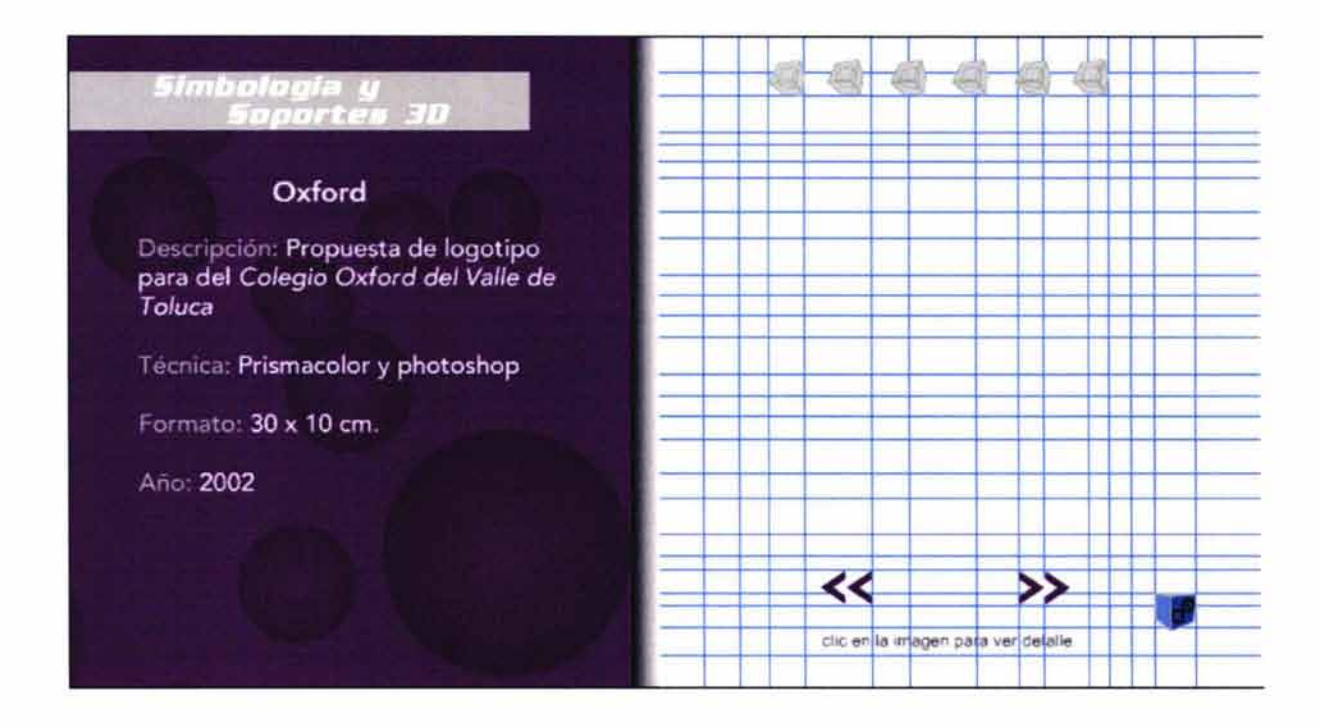

## **Animación**

Simula la aparición de los trabajos a partir de un punto que se va expandiendo.

> Audio: Sonido incidental que refuerce la animación de un circulo en expandiendose. Tendrá una duración aproximada de dos segundos.

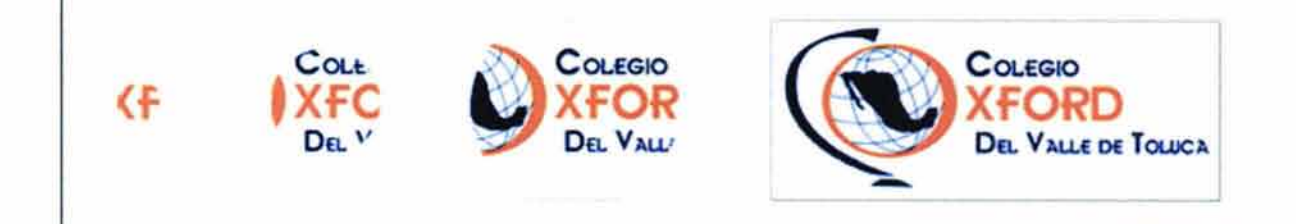

## **Página completa**

Se incorporó la animación para completar la página.

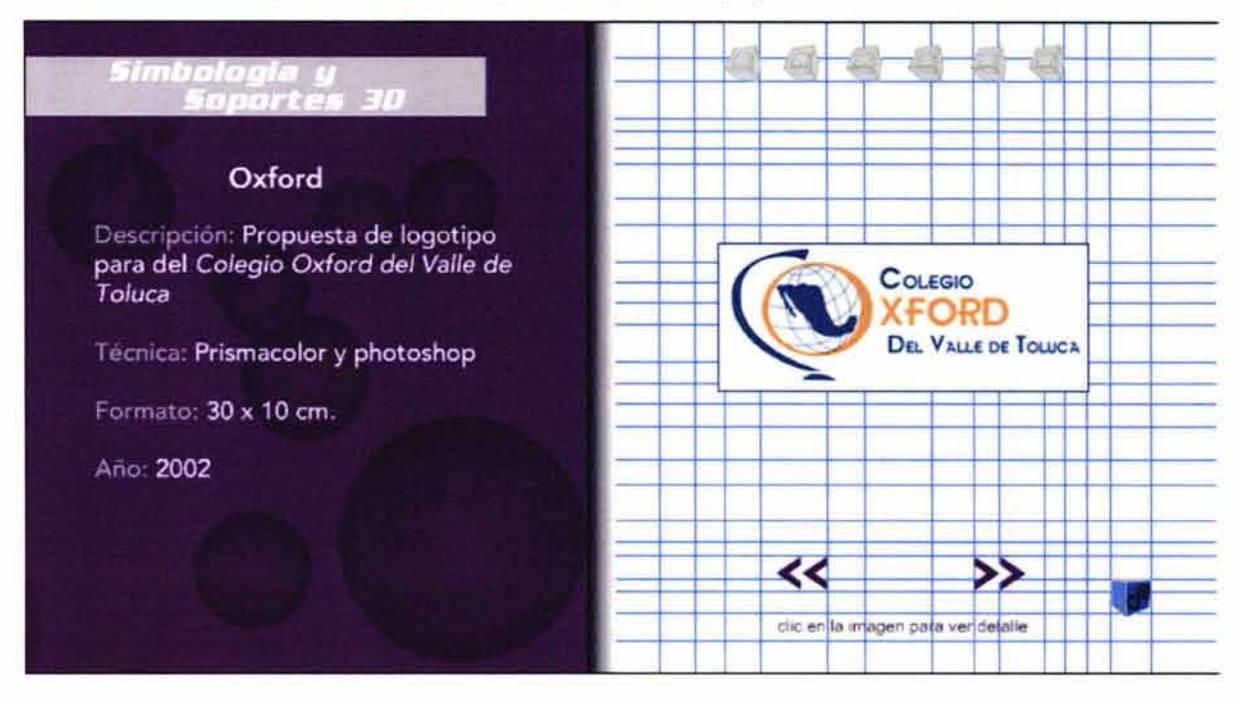

## **Ventana para los trabajos**

Se repite el mismo procedimiento que en la sección de ilustración

Botón de cerrar

Animación: Cubos girando Texto: Cerrar Tipografía : sobre su eje de color morado Avenir Color de la tipografía: Negro

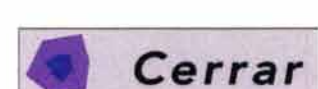

## **Ventana completa**

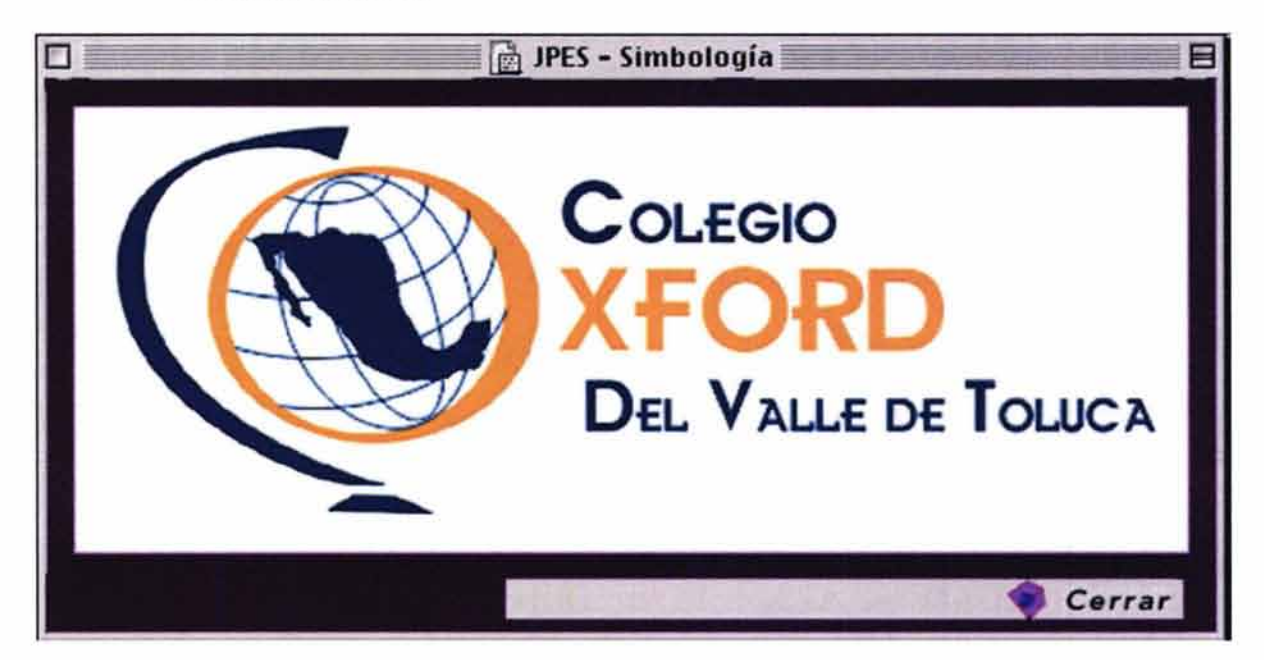

# **4.9.3.13 Audiovisual** *y* **multimedia**

• **Mapa de Navegación de la sección** 

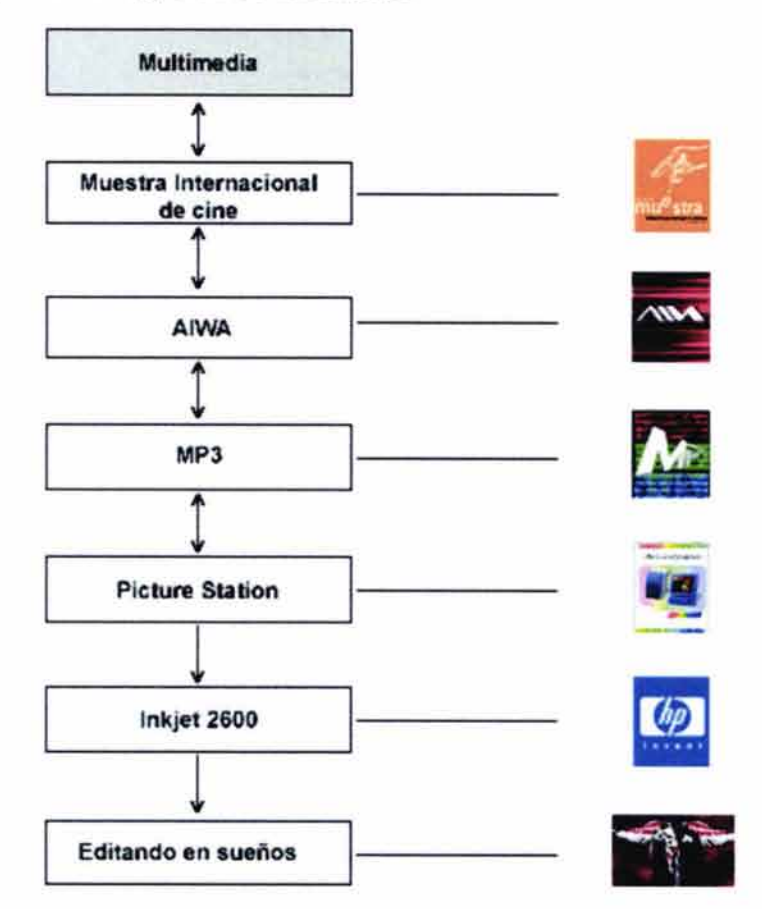

A continuación se muestra la secuencia de armado de:

- Página de separación: fondo, viñeta, título de la sección e  $\omega_{\rm{eff}}$ imagen de separación
- Página para los trabajos: fondo, viñeta, título de la sec- $\rightarrow$ ción, imagen de separación, texto y animación
- Ventanas donde aparecerán los trabajos en mayores dime- $\sim$ siones

# **Fondo**

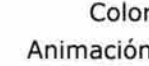

Color: Verde Animación: Pirámides en tonos verdes girando sobre su eje

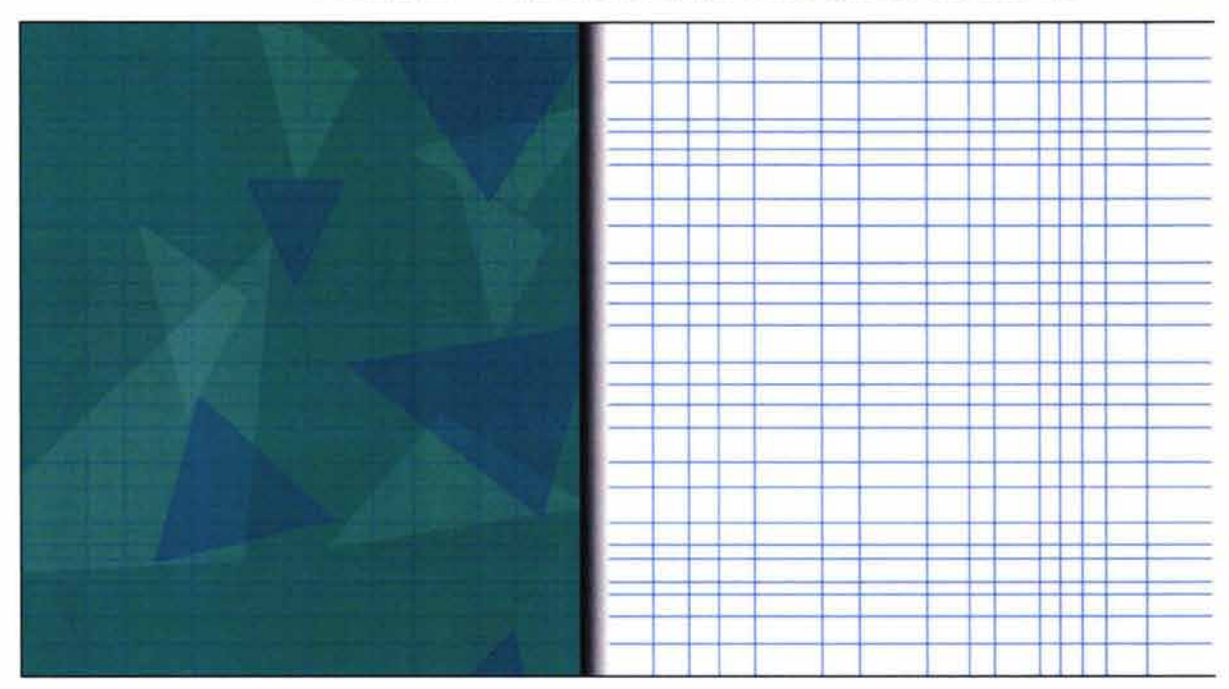

**Viñeta** Color: Gris

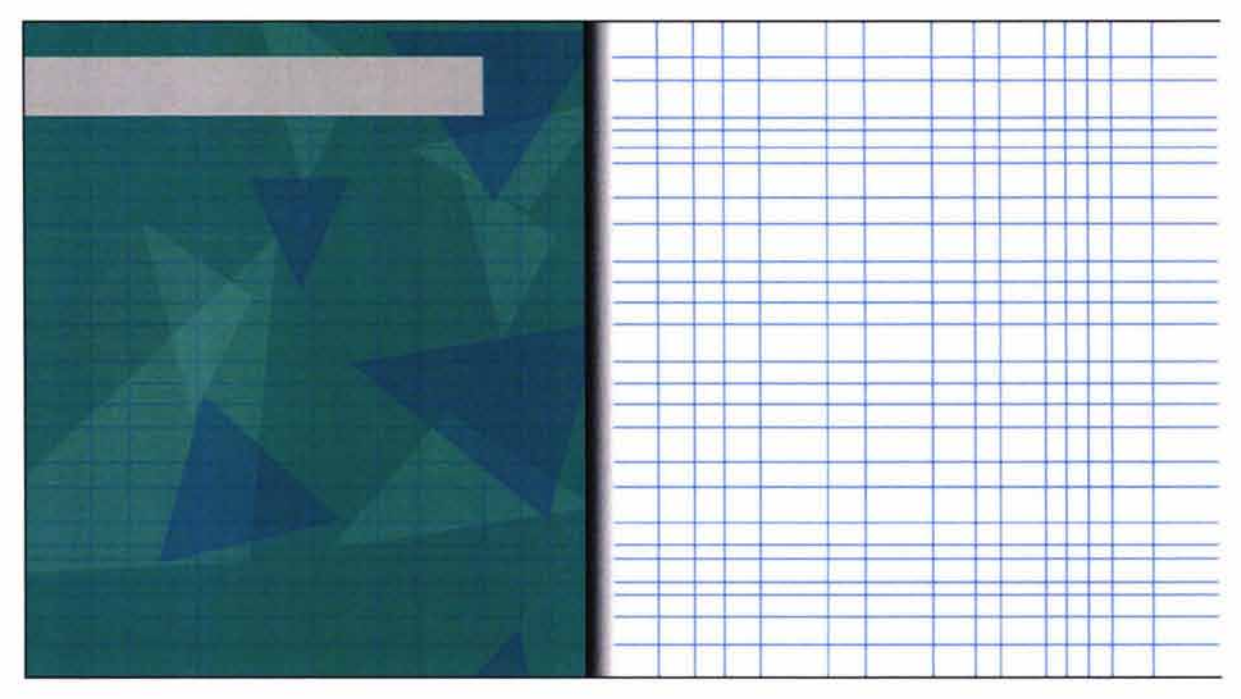

# **Título de la sección**

Color: Blanco

Tipografía: Enter sansman Audiovisual y **Multimedia** 

## **Botones**

Botones que nos llevan hacia delante y atrás dentro del portafolio.

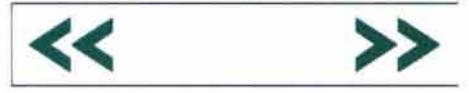

Estado inactivo

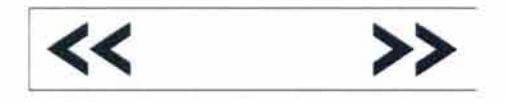

Estado activo

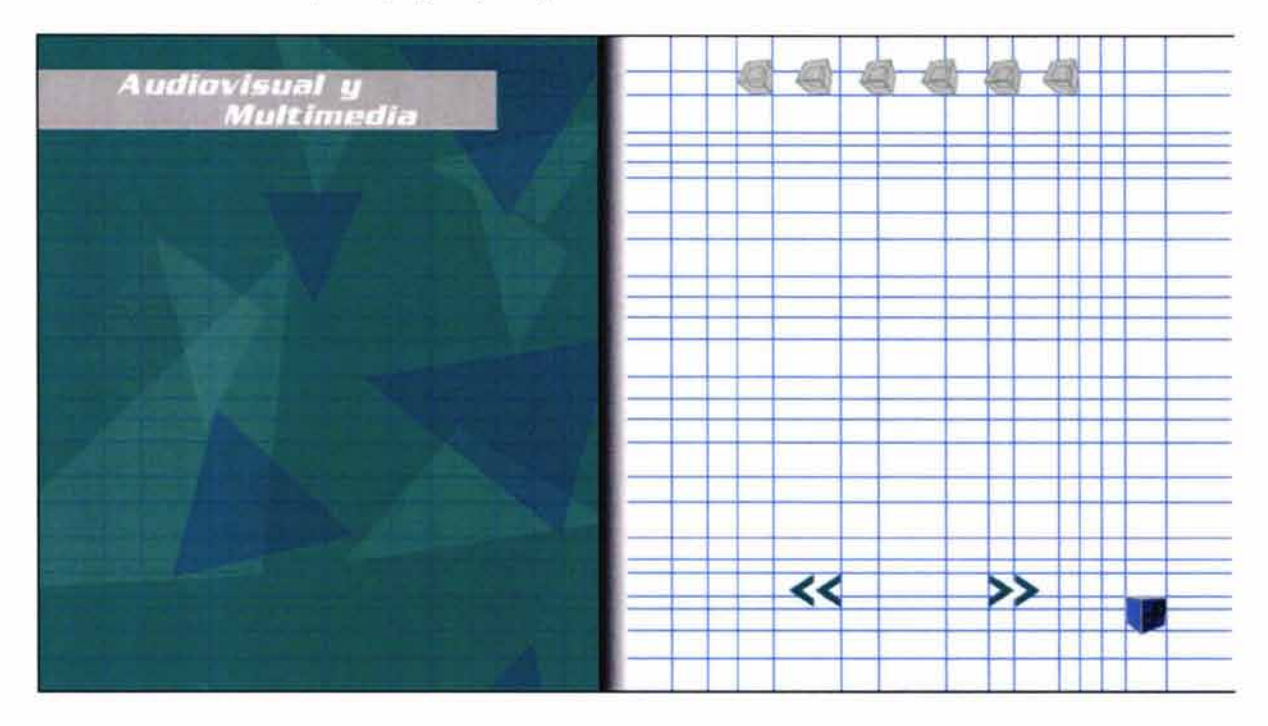

Integración de los botones realizados previamente correspondientes a las secciones y a la página principal.

**Imagen de separación** 

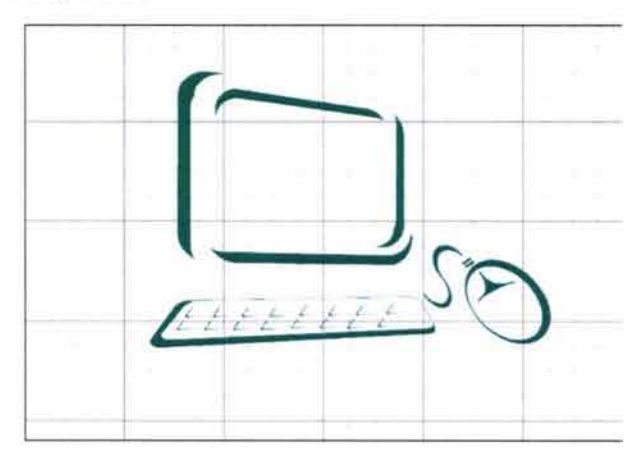

## **Página de separación completa**

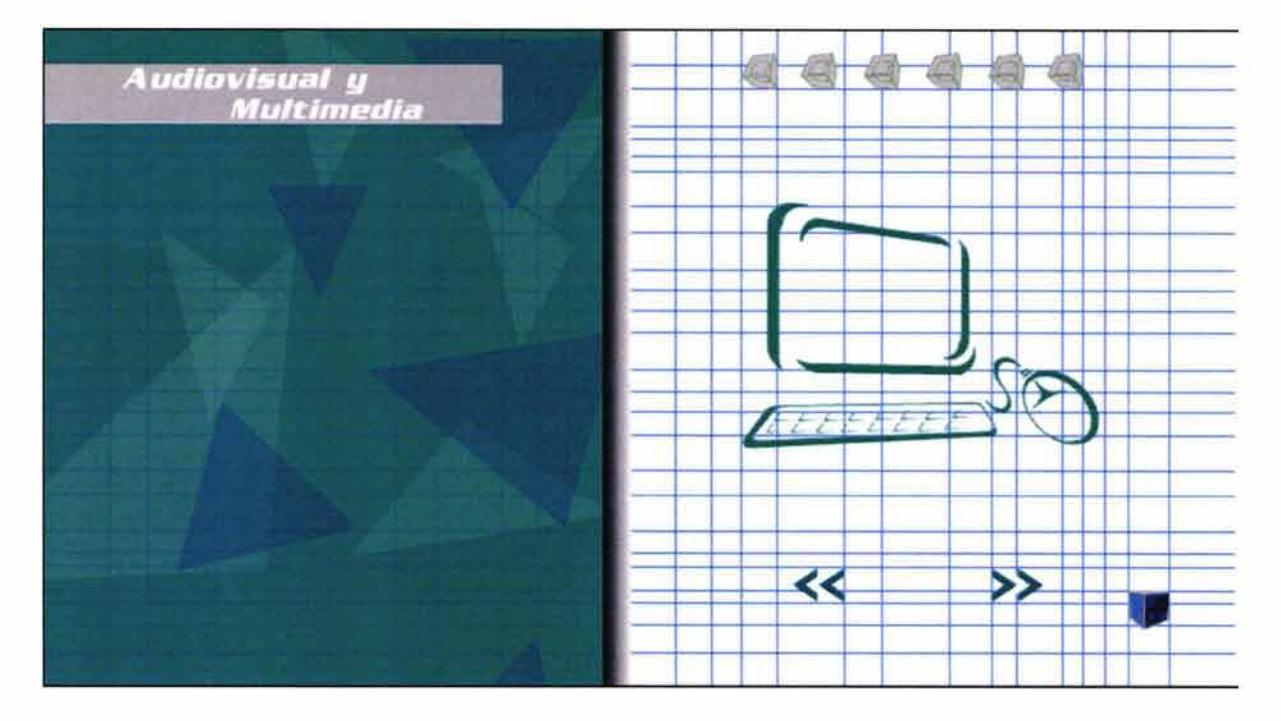

## **Página para los trabajos**

La página completa nos sirvió de plantilla para únicamente cambiar el texto y las imágenes correspondientes a cada trabajo.

## **Texto**

Justificación conceptual de cada trabajo

Tipografía: Avenir Color: Blanco y gris

Indicativo para que el usuario haga clic en el trabajo para ver a detalle:

Tipografía: Arial Color: Gris

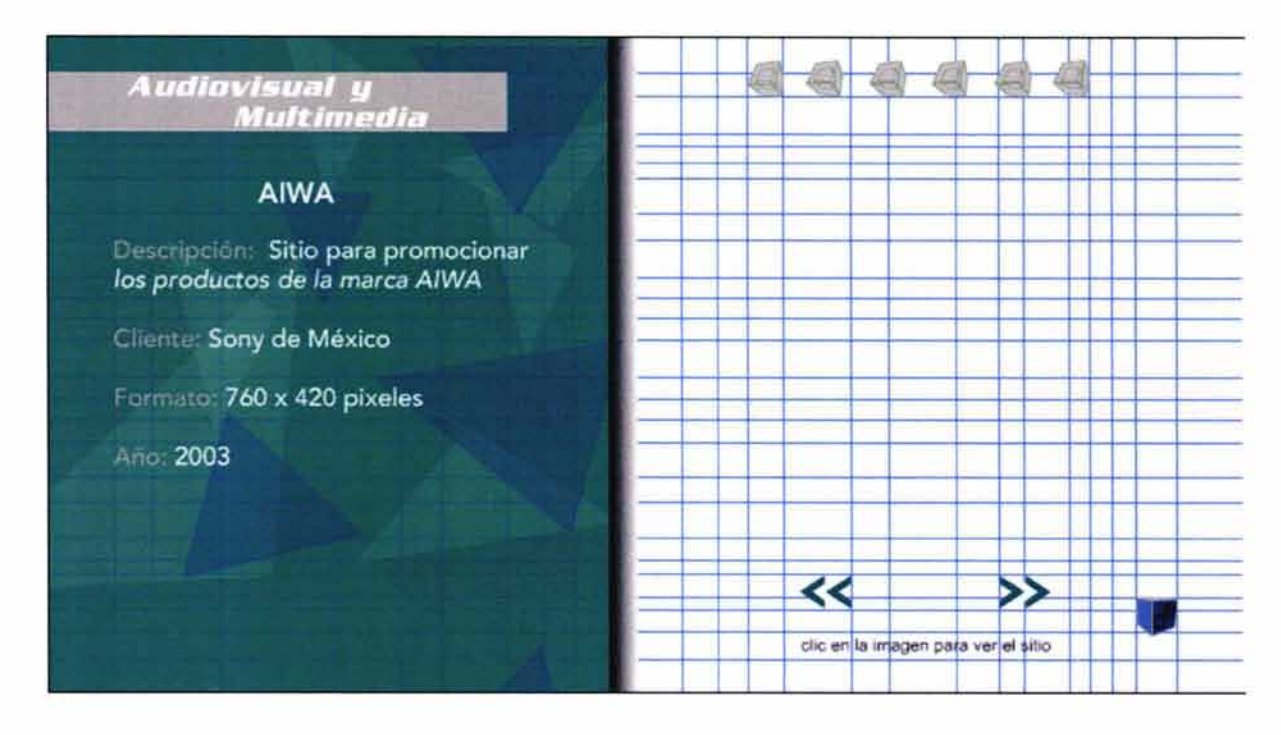

## **Animación**

Simulación de que un haz de luz va dibujando la imagen al momento en que el usuario visita la sección. Al igual que la pantalla una animación nos sirve de plantilla para los demás trabajos.

> Audio: Sonido incidental que dará fuerza a la animación del haz de luz Tendrá una duración aproximada de dos segundos.

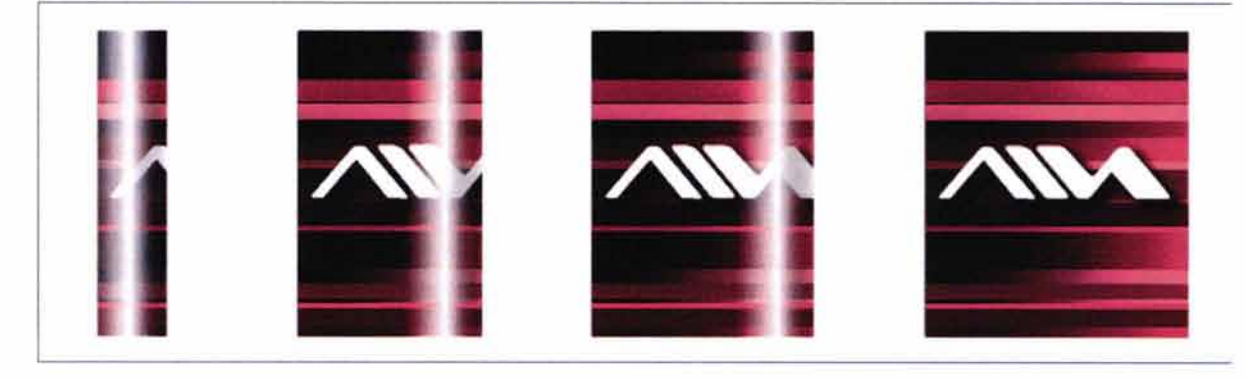

## **Página completa**

Se incorporó la animación para completar la página.

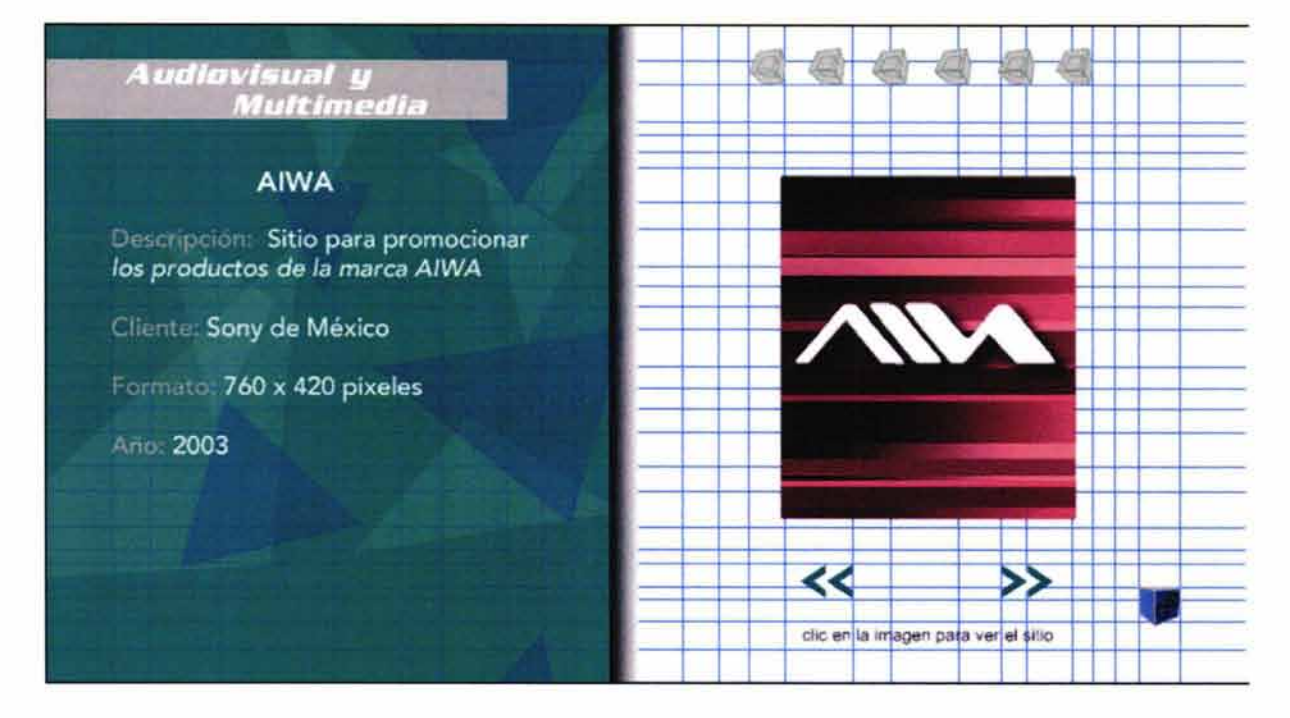

## **Ventanas para los trabajos**

En este caso las ventanas serán utilizadas para los trabajos realizados para Hewlett Packard y el proyecto G-1 específicamente, ya que como mencionamos anteriormente los sitios de internet realizados se mostrarán en su totalidad en nuevas ventanas que el usuario tendrá que cerrar con el botón correspondiente al explorador.

Botón de cerrar

Animación: Cubos girando sobre su eje de color verde Texto: Cerrar Tipografía: Avenir Color de la tipografía: Negro

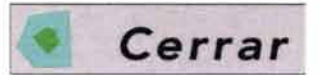

## **Ventana completa**

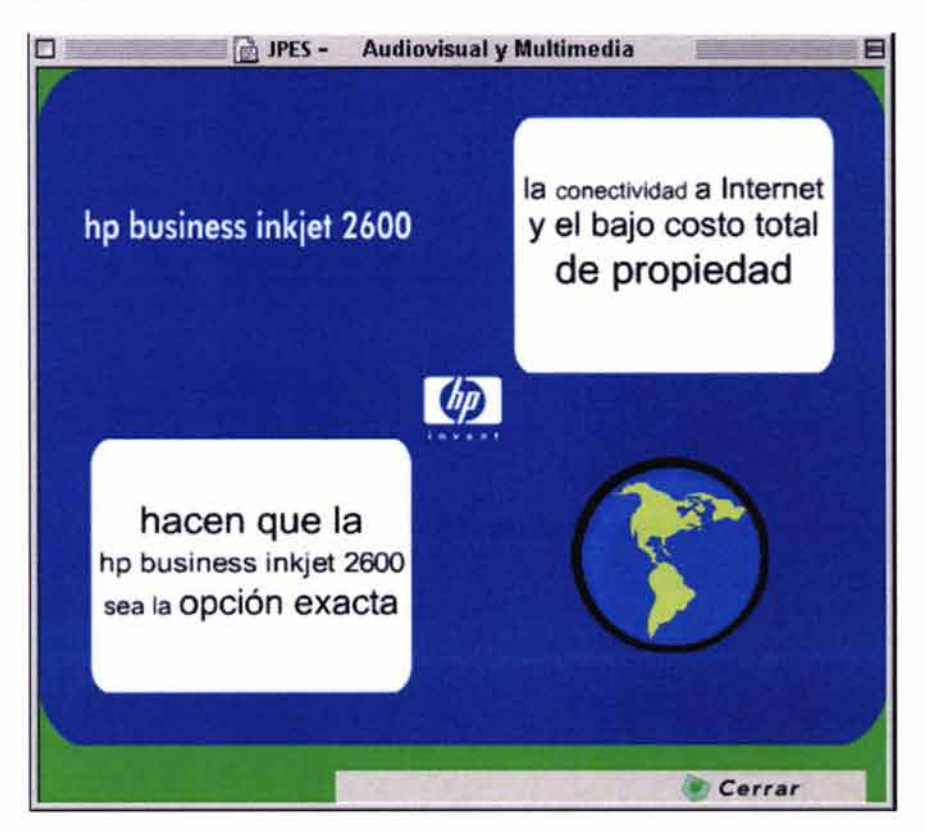

## $4.9.3.14$  Curriculum vitae

Recapitulando un poco (cap. 2, inciso 2.2), recordemos los datos necesarios incluidos en un curriculum vitae:

- Nombre
- Domicilio, ciudad y/o estado
- Fecha de nacimiento y edad
- Estado civil
- Teléfono y/o correo electrónico
- Estudios, conocimientos y habilidades técnicas
- Breve descripción de nuestra experiencia profesional y nuestros objetivos profesionales.

Tomando en cuenta estos elementos se pasó a la realización del curriculum vitae.

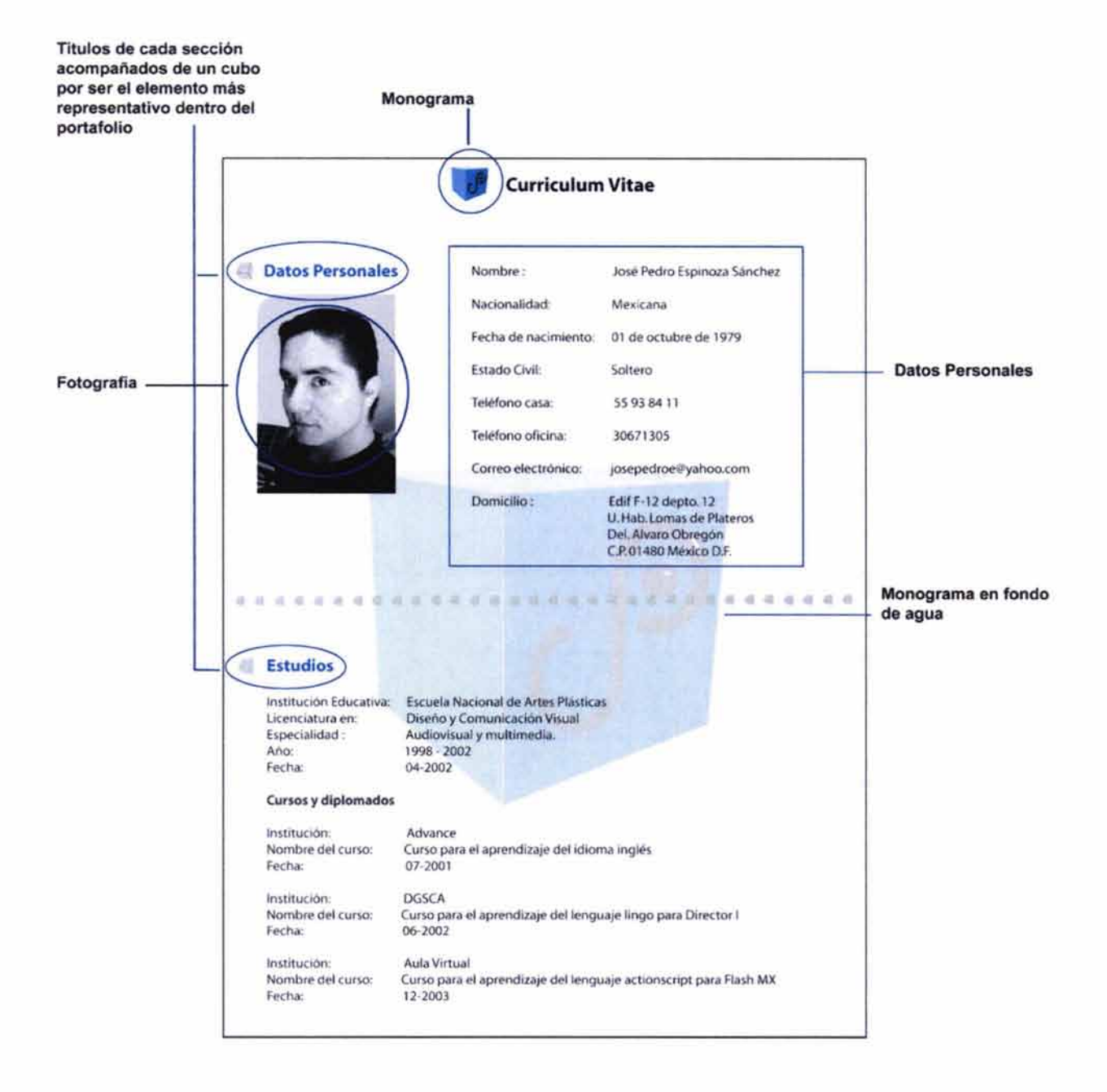

## **Conocimientos habilidades** *y* **técnicas**  Idiomas : Inglés hablado 60%. escrito 60%, traducido 60% **Software.**  Vectorial: Manipulación de imagen: Photoshop Corel Draw. llustrator Dreamweaver ,Flash Sound edit Multimedia: Audio :<br>Diseño Editorial: QuarkXpress, Page Maker Sistemas operativos : Mac os y windows .. . .. ............................. ........ **4** .. • **Experiencia profesional**  Empresa: **Área: Fecha: Puesto:**  Sony de México S.A. de C.V. Diseño Gráfico 11-06·2002 · actualmente Diseñador Gráfico **Descripción del Puesto:** Realización de: Anuncios de revista y periódico para el área de Bussines Professional Group. Catálogos de productos Aiwa *y* Sony. **Minisitios de internet como :**  -www.sony.eom.mx/mp3 ·www.sony.eom.mx/picturestation ·www.larin.aiwa.com/mx • .. .. **411 ••••**  • **Empresa: Área: Fecha: Puesto:**  Hewlett Packard Production team 11 ·06·2002 . 31 -01 ·2003 Diseñador Gráfico **Descripción del Puesto:**  Realización de: Páginas web , gifs animados. flashes *e* imágenes para los sitios PYMES de Hewlett Packard.

### **Separadores creados a partir de una secuencia de cubos**

**Empresa: Area: FechA: Puesto:**  Cineteca Nacional Informática 11 -06-2001al11 -12-2001 Auxiliar de diseñador **Descripción del Puesto:**  Realización de: Actualización del sitio de internet. **Páginas web para los sitos de la Muestra Internacional de cine y el 2 l Foro internacional de cine**  de la cineteca. **Presentaciones mteractivas de los reportes semestrales.**  Elaboración de colages. ilustraciones *e* imágenes para los cklos de perculas. **EmpreSA: A rea: FechA: Puesto:**  Sixtar S.A de C.V. Diseno Gráfico 1S.-10-1999al 18-03-2000 Auxiliar de diseñador **Descripción del Puesto:**  Realización de: • • • • • Tomas fotográficas y retoque digital de los productos para la elaboración de los catálogos. Catálogos de joyeria para ventas a empresas como Sears, Palacio de Hierro o Liverpool. Elaboración de posters para exposiciones en Orlando, Florida. **•••e•••**  • •••••• **Otros Empresa: Fecha: Logros: Empresa: Fecha: Logros:**  Asociación Mexicana de cr'ticos de teatro. 03-2002 Realización del sitio web de la AMCT. COMESA S.A de C.V. 03-2003 Realización del video empresarial. **Objetivo Profesional**  Principalmente tengo un gran interés por desarrollarme en la elaboración de proyectos audiovisuales y/o multimedia. como por ejemplo sitios web, animación digital y edición de audio *y* video. Sin embargo no descarto la posibilidad de incursionar en otros campos del diseño como pueden ser lo medios impresos o de manera general. aquellos que ayuden a mi integración y formación como diseñador *y* comunicador visual.

## **4.9.3.15 Portada** *y* **disco**

Se realizó el diseño para la portada y el disco tomando como elementos principal el cubo, los datos principales del proyecto y el monograma.

En el caso específico de la portada se incluyeron además dos indicaciones, una que señala que el disco se puede ver tanto en plataforma PC como Mac y otra que menciona que nuestro proyecto incluye audio.

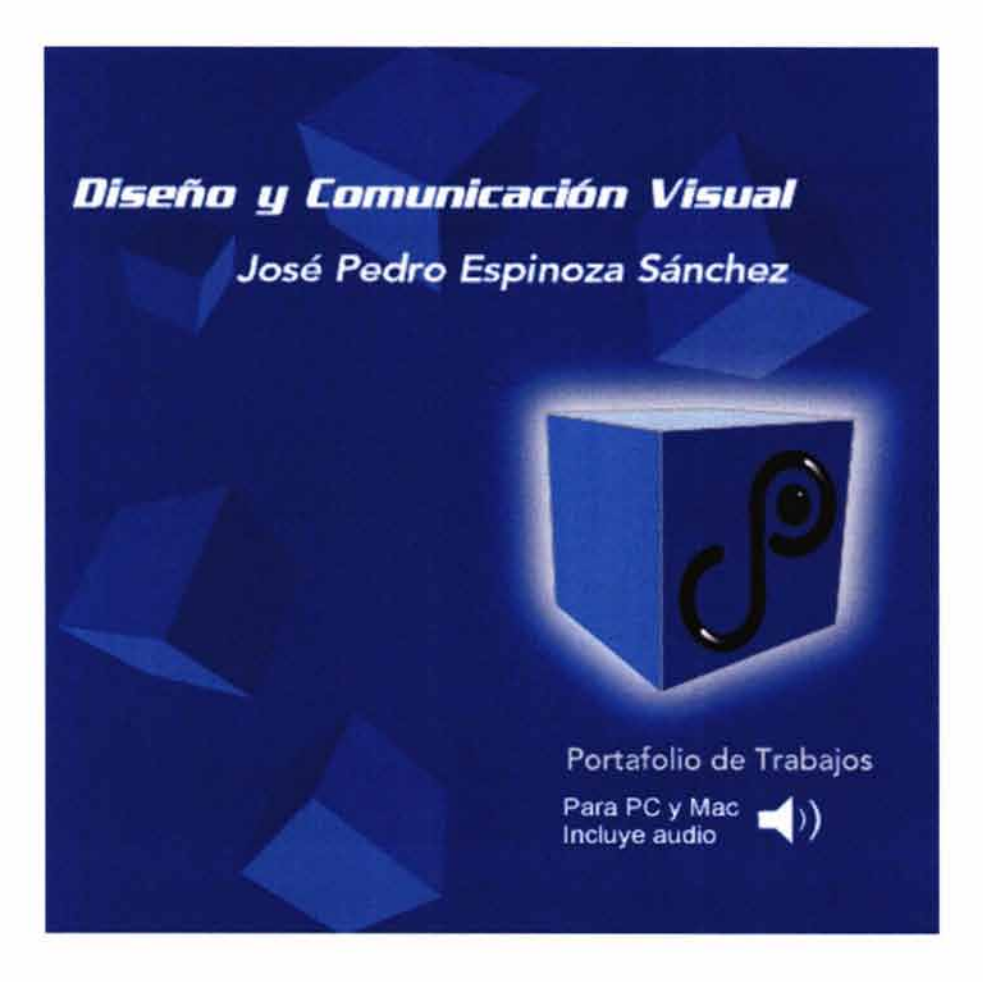

296

Diseño y Comunicación Visual José Pedro Espinoza Sánchez

Portafolio de Trabajos
## 4.10 Muestra o prototipo

#### 4.10.1 Ensamble de las partes

Se realizó la programación de las ligas de todas las secciones así como las correspondientes a los plug in de Flash, el curriculum y las ventanas de cada trabajo.

## 4.10.2 Introducción al sistema de distribución

Finalmente se introduce la información en el disco compacto para iniciar la prueba con los usuarios.

## 4.11 Verificación

## 4.11.1 Pruebas con el usuario

Se realizaron pruebas con tres usuarios y se obtuvieron los siguientes comentarios para su mejoramiento.

- Se cuestionó por qué los trabajos en 3D no tienen diferentes vistas que hagan apreciar su principal característica.
- Se sugirió la existencia de un botón por si el usuario deseara saltar la introducción en caso de haber visto el portafolio en varias ocasiones.
- Se sugirió que en la parte de datos personales la dirección de e-mail tuviera una liga que lleve al usuario a la ventana de su correo electrónico para escribir mensajes.

# **4.12 Dibujos constructivos**

De acuerdo a las sugerencias obtenidas por los usuarios durante la etapa de prueba del proyecto, se realizaron los cambios que a continuación se presentan.

# **4.12.1 Corrección de errores**

# **Jazz y Beatles**

Para los trabajos estos trabajos se realizó una animación que simula una vista de 360°

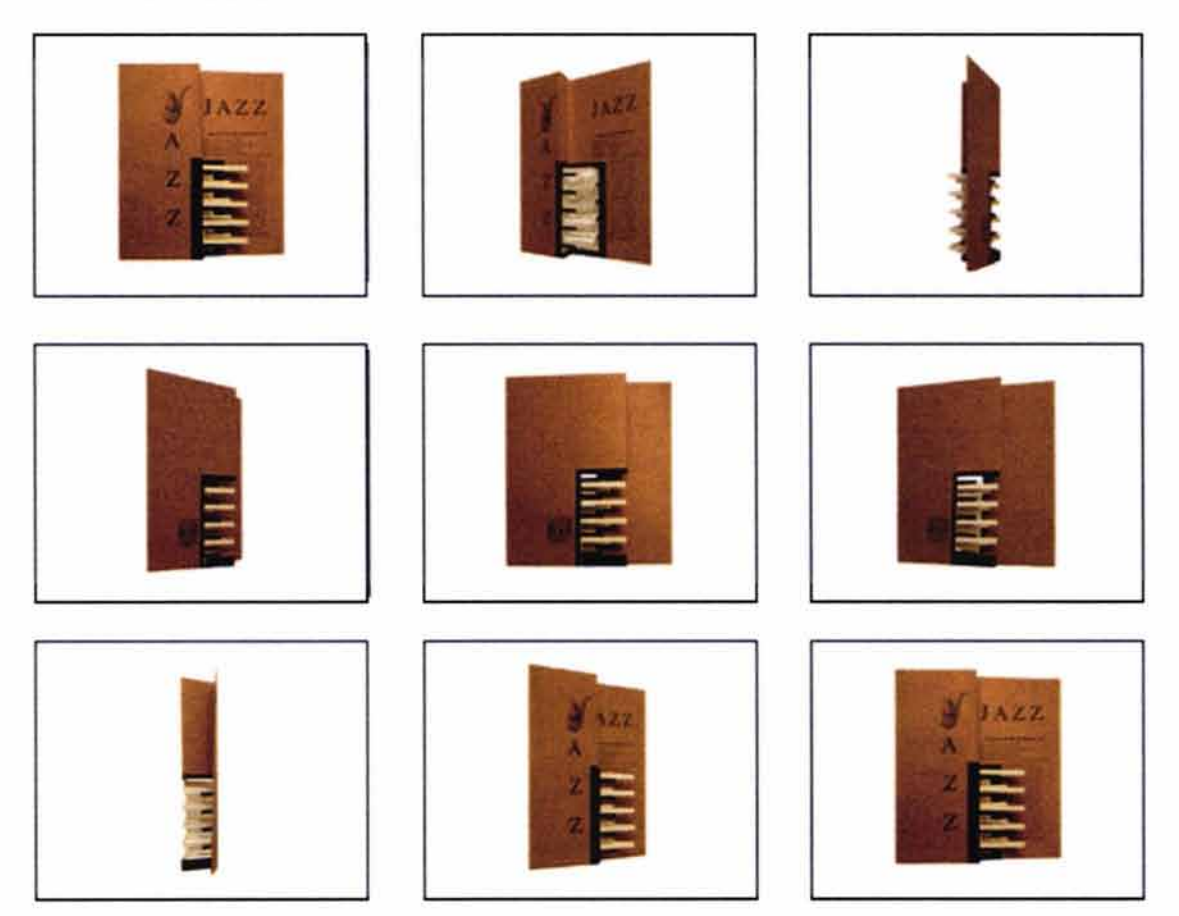

"Carpeta multimedia de trabajos escolares y profesionales"

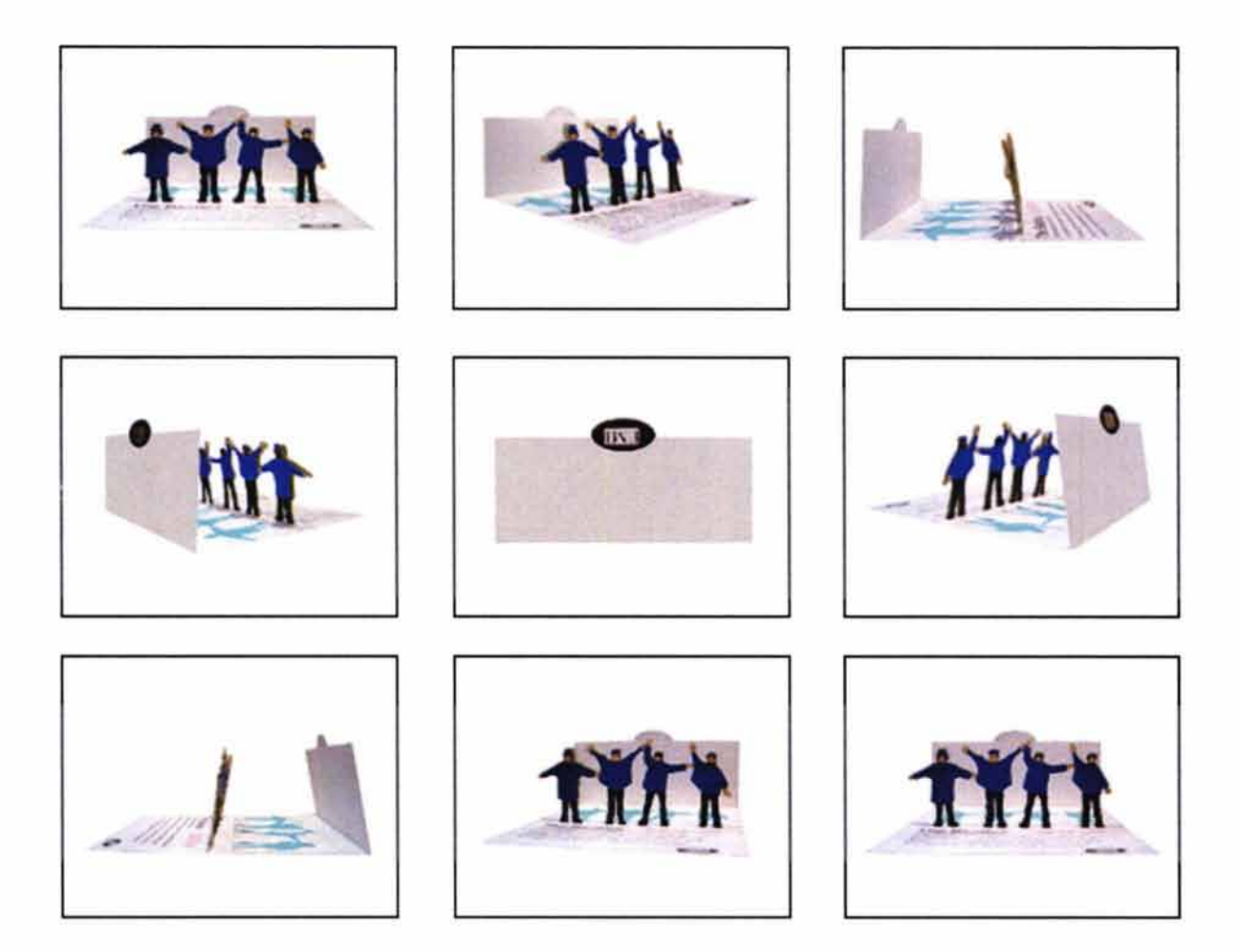

 $\sim$ 

# **Ventanas completas**

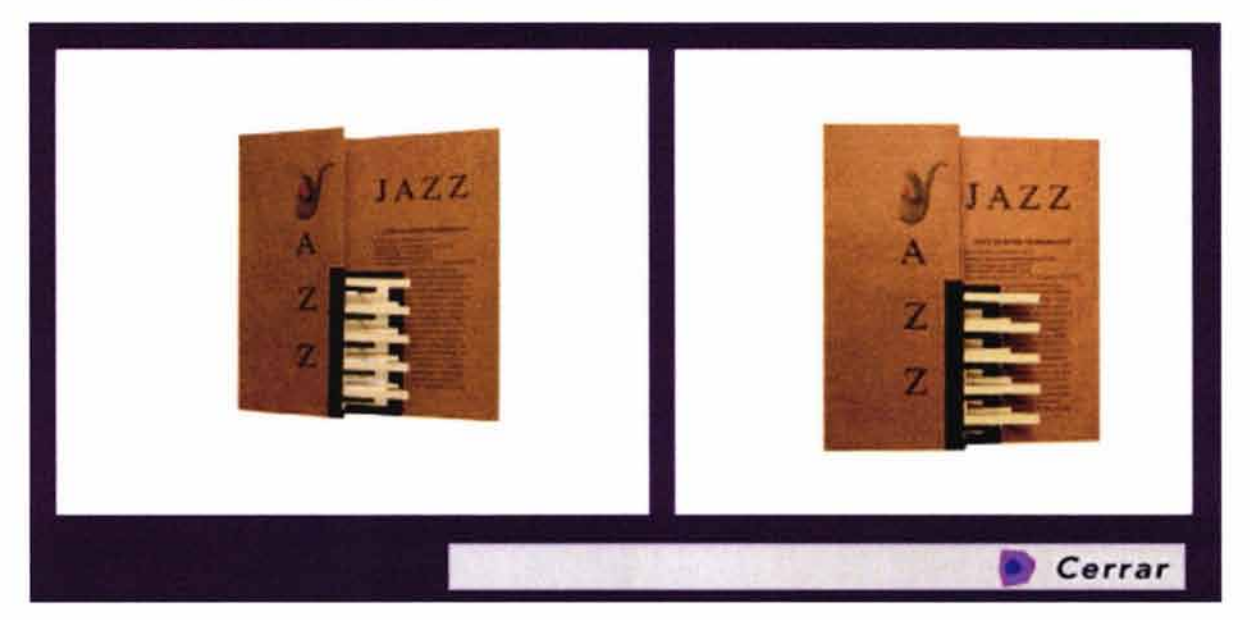

j.

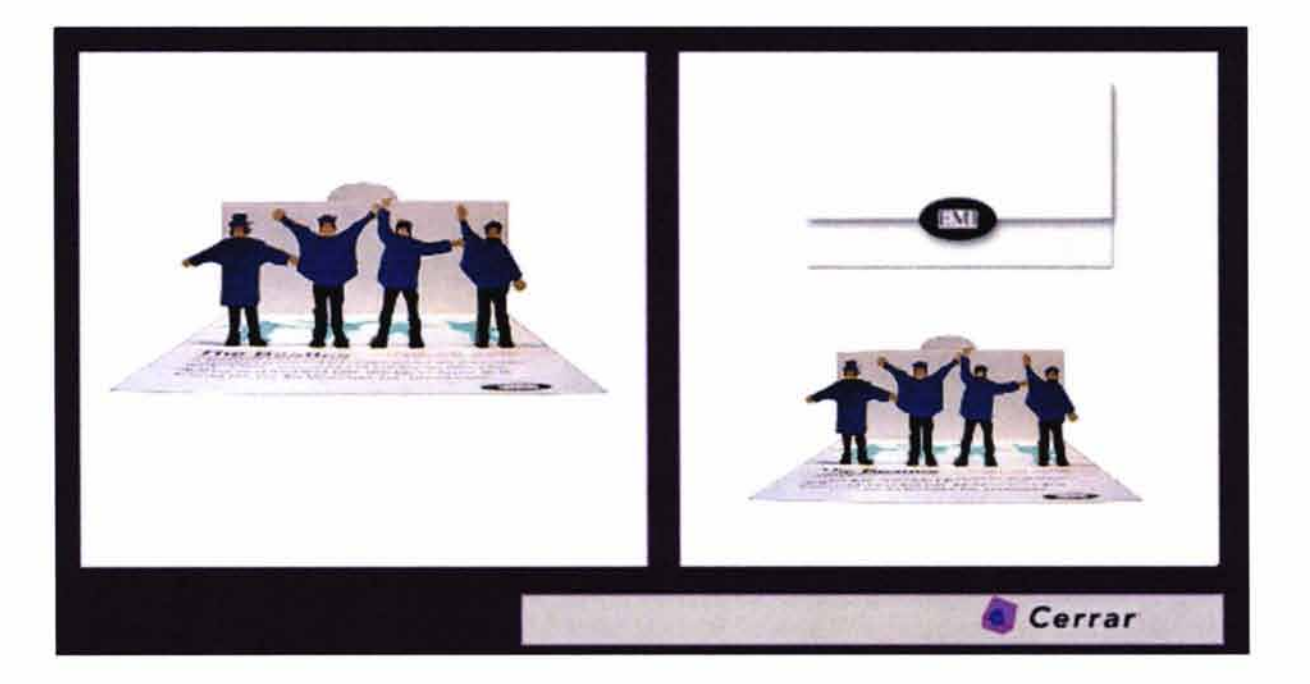

# • **Libro 30**

Para el caso del libro tridimensional se realizaron una serie de animaciones que simulan el movimiento de los mecanismos del libro. El mecanismos será posible verlo cuando el usuario presione el botón que se incorporó para dicha acción.

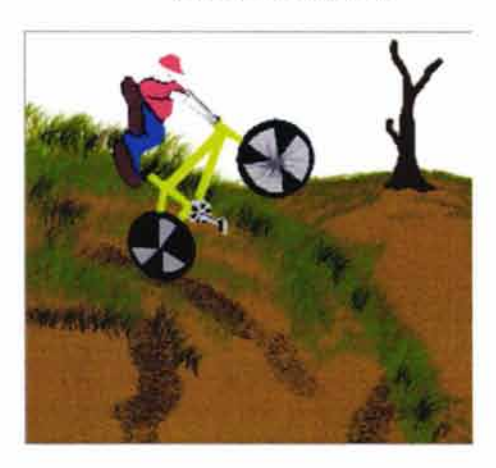

MOUNTAIN BIKE SURFT

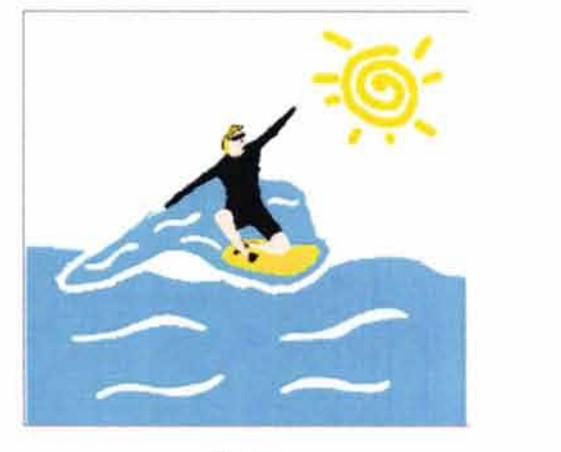

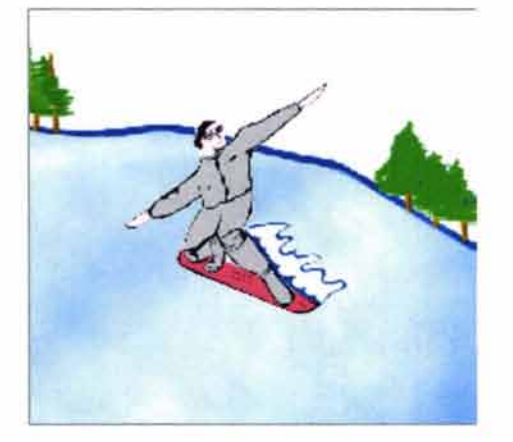

SNOSWBOARD KAYAK

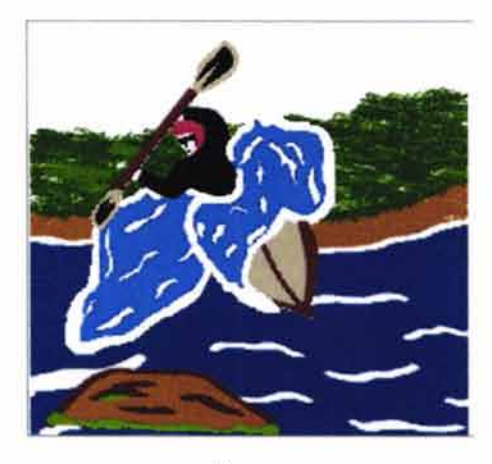

# **Botones**

Para ver mecanismo

Estado inactivo

Texto: Ver función mecanismo Fondo: Gris Color del texto: Tipografía: Avenir Negro

**ver función del mecanismo** 

Estado activo

Texto: Ver función mecanismo Fondo: Color del texto: Tipografía: Avenir Gris Morado

**ver función del mecanismo** 

Debido a que el libro consta de cuatro páginas se muestra un total de dos por cada ventana. Además se incorporaron dos botones, los correspondientes a las acciones "siguiente" y "anterior" utilizados previamente en las ventanas de los catálogos pero en esta ocasión se adaptaron a la sección de simbología y soportes 3D.

Botón siguiente

Tipografía: Avenir Color de la tipograña: Negro

Imagen: Flechas color morado con sentido hacia la derecha. Texto: Siguiente.

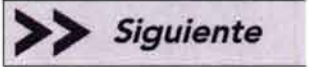

Botón anterior

Imagen: Flechas color morado Texto: Siguiente Tipograña: Color de la tipografía: con sentido hacia la izquierda Avenir Negro

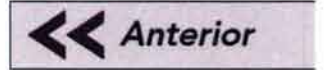

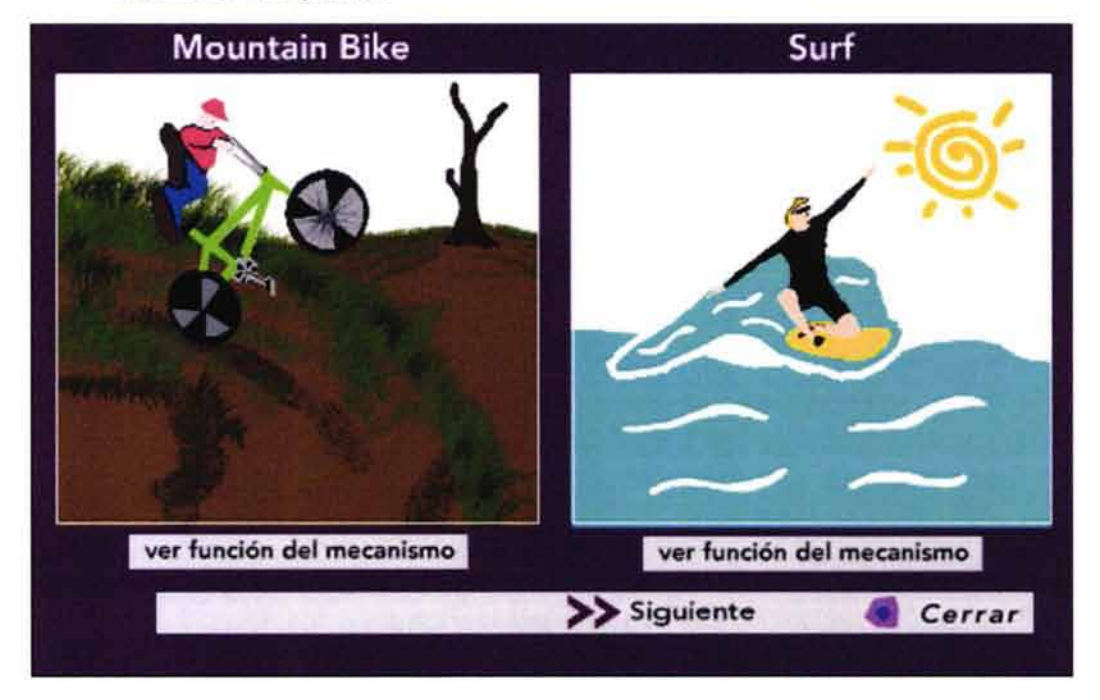

# **Ventanas completas**

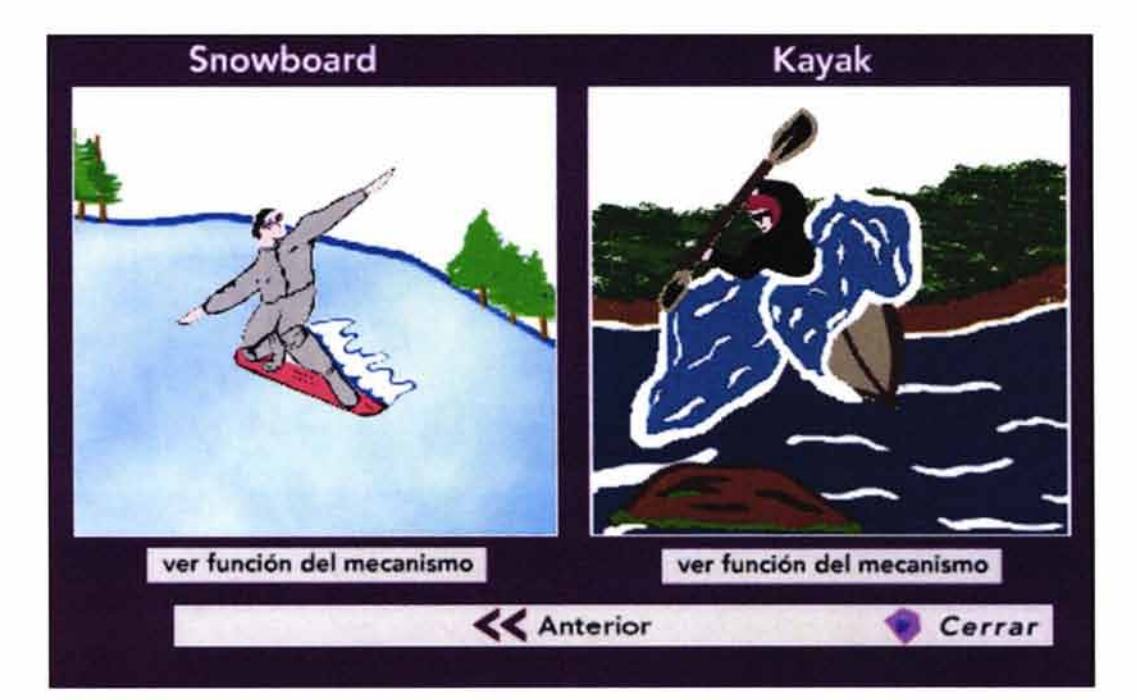

"Carpeta multimedia de trabajos escolares y profesionales"

# • **Botón de saltar intro**

Este botón aparecerá en el inicio de la animación de la introducción y desaparecerá cinco segundos antes de que la animación termine.

Estado inactivo

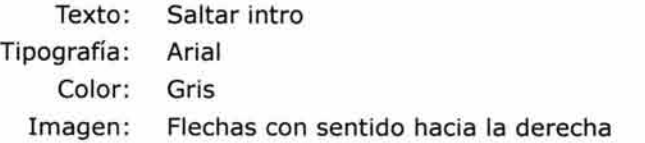

**SALTAR INTRO** *>* >

Estado activo

Texto: Saltar intro Tipografía: Arial Color: Verde Imagen: Flechas con sentido hacia la derecha

SALTAR **INTRO** >>

# • **Botón para ligar al correo electrónico**

Se creó un botón en el correo electrónico y se añadió la liga correspondiente para accionar la ventana del correo.

Estado inactivo

Texto: josepedroe@yahoo.com Tipografía: Avenir Color: Azul

**josepedroe@yahoo.com** 

Estado activo

Texto: josepedroe@yahoo.com Tipografía: Avenir Color: Verde

**josepedroe@yahoo.com** 

## **4.13 Solución**

## **4.13.1 Exposición**

Se realizaron las diferentes soluciones para el mejoramiento del portafolio de trabajos.

Podemos exponer el proyecto ante los usuarios finales.

# **CONCLUSIONES**

## **CONCLUSIONES**

Para el desarrollo del proyecto fue necesario conocer diversos aspectos que ayudaron a cubrir las necesidades específicas de un mercado dedicado al desarrollo de medios digitales, así como a demostrar las habilidades, conocimientos y experiencias adquiridas durante el ejercicio de dicha profesión a nivel escolar y profesional.

Estos aspectos fueron:

- 1- La Escuela Nacional de Artes Plásticas de la UNAM crea la licenciatura de Diseño y Comunicación Visual debido al desarrollo de los medios digitales en diversos campos de la comunicación.
- 2- Conformada por las orientaciones de: ilustración, simbología y soportes tridimensionales, diseño editorial, fotograña y audiovisual y multimedia, la licenciatura busca cubrir las necesidades de los principales campos de la comunicación visual.
- 3- La licenciatura tiene como objetivo principal que el egresado esté capacitado para cubrir necesidades específicas del diseño y la comunicación visual tanto en medios impresos como digitales o electrónicos. Demostrando y utilizando sus habilidades de interpretación y representación de una manera responsable y satisfactoria.
- 4- Además de desarrollarse en un área específica el egresado esta capacitado para incursionar en cualquier otro ámbito del diseño y la comunicación visual que solicite de sus servicios independientemente de la orientación elegida por el estudiante.
- 5- El campo laboral! para el egresado se puede encontrar tanto en empresas de iniciativa privada como gubernamentales, con la opción de iniciar un negocio de manera independiente.
- 6- Para su correcto desarrollo y ejercicio de su profesión, el egresado, debe conocer aspectos como:
	- El proceso de comunicación y su funsión dentro del mismo.
	- Tipología de la comunicación.
	- Elementos del proceso de diseño.
	- Medios de comunicación.
- Metodologías para el proceso de Diseño.
- Códigos de los que puede valerse para el desarrollo de sus diseños.
- Características y necesidades del servicio o producto para el cual realizará su diseño.
- El mercado meta o perceptores hacia los que dirige sus diseños.
- Tipología de los soportes que le ayudarán a la creación, elaboración y distribución de sus diseños.

Una carpeta o portafolios de trabajos es el medio que ayudará a demostrar ante posibles clientes nuestras habilidades y conocimientos obtenidas y desarrolladas durante nuestra trayectoria escolar y profesional como diseñador y comunicador visual.

Para que resulte efectivo el portafolio deberá contar con tres aspectos fundamentales: Captar la atención del espectador, mantener la atención captada y retenerse en la memoria del espectador.

Un portafolio de trabajos se compone principalmente de:

- a) Presentación: es el aspecto físico del portafolio, resulta de suma importancia debido a que será el primer contacto del espectador con nuestro trabajo.
- b) Secuencialidad: es el orden y disposición de los trabajos dentro del portafolio.
- c) Cantidad de muestras: es el número de trabajos incluidos que a su vez dependerá de factores como el tipo de trabajos, la calidad de los mismos y las necesidades de comunicación del portafolio.
- d) Justificación conceptual: es una breve explicación de los fundamentos que nos llevaron a la solución de cada trabajo, así como el año de su elaboración técnica y cliente para el que fue realizado.

Existen principalmente dos tipos de portafolio de trabajos: los físicos y los electrónicos.

Los portafolios físicos como su nombre lo indica, muestran de manera física los trabajos, es decir son tangibles. Mientras que los electrónicos son generados principalmente en medios digitales y es necesario un soporte como una pantalla o un monitor para ser visualizados.

Dentro de las carpetas electrónicas o digitales se encuentran las realizadas con multimedia.

Los multimedia son la combinación de dos o más medios de comunicación dentro de un solo producto en formato digital.

Los elementos que componen o pueden componer los multimedia son: imágenes (ilustraciones y/o fotografías), texto, audio, animaciones y/o videos.

Para el desarrollo de lo que hoy conocemos como multimedia fue necesaria la evolución y perfeccionamiento de varios elementos en diversos campos de la tecnología y la comunicación (televisión, fotografía, impresión, telecomunicaciones y computadoras).

Una característica importante de algunos multimedios es la interactividad, cualidad que se refiere a la "libertad" que se le brinda al receptor para manipular un mensaje de tipo no-lineal.

Un mensaje de tipo no-lineal es aquél en dónde el receptor puede consultar la información cuantas veces lo desee y de acuerdo a sus necesidades o intereses, como por ejemplo un libro, un disco o un proyecto multimedia. Mientras que un mensaje de tipo lineal es aquél dónde el receptor se limita a ver o escuchar un mensaje de modo pasivo como por ejemplo: la televisión, la radio o el cine.

Se puede tener interactividad sin multimedia y multimedia sin interactividad.

Usuario, es el nombre con el que se le conoce al receptor dentro del contexto de multimedia. Los usuarios se clasifican en dos tipos principalmente: Usuario final y usuario ocasional. El usuario final es a quien va dirigido originalmente el mensaje del proyecto. Mientras que el usuario ocasional es quien por alguna razón o circunstancia se encontró o llegó a nuestro proyecto sin ser parte del público meta.

Para poder interactuar con los multimedios es necesario que el usuario cuente con equipo específico como el hardware o el software, herramientas físicas y programadas que nos servirán como vínculos para crear o acceder a la información.

Además de los dispositivos de salida y entrada (software y hardware) es necesaria una interfaz, que es la representación gráfica de la información contenida digitalmente. Existen diferentes interfaces de usuario dirigidas a cubrir diferentes necesidades de comunicacón e interacción, Entre las que se encuentran:

- La interfaz de usuario de caracteres
- La interfaz gráfica de usuario
- La intefaz visual de usuario
- La interfaz de usuario orientada a objetos

La interfaz gráfica de usuario es la más utilizada en el mundo debido a que es la más asequible y más fácil desarrollo hasta el momento.

Algunos de los métodos que ayudan al usuario a tener acceso a la información dentro de las interfaces son: Botones, menús, íconos, hipertextos, hipergráficos y barras de desplazamiento.

Para la creación de una interfaz gráfica de usuario contamos con elementos como:

Imágenes en mapas de bits e imágenes vectoriales (fotografías o ilustraciones digitales), textos, sonidos (de fondo, incidentales o de musicalización), videos y animaciones.

La tipología de los multimedia se clasifica principalmente en: on line y off line.

Multimedia on line. Es aquella dónde los datos se encuentran almacenados en servidores de internet y pueden ser consultados en cualquier momento por el usuario mediante una conexión a dicho medio.

Multimedia off fine. Son datos almacenados en disketes, computadoras personales, discos compactos o cualquier otro medio de almacenamiento que no sea la internet.

El proceso de elaboración de los multimedia implica básicamente tres fases que debemos conocer para la correcta solución del proyecto: la preproducción, la producción y la post-producción.

l. La fase de preproducción corresponde las etapas de:

- a) Planteamiento
- b) Contenido
- c) Realización del guión literario
- d) Realización del guión de desglose
- e) Realización del guión interactivo
- f) Selección de nuestro sistema de distribución
- g) Selección del formato
- h) Selección de la interfaz de usuario
- 2. La fase de producción comprende las etapas de:
	- a) Bocetaje
	- b) Realización del guión técnico
	- c) Realización del guión gráfico
	- d) Story board
	- e) Diseño de la interfaz de usuario. Selección y/o realización de los elementos multimedia (fotograñas, ilustraciones, animaciones, fondos, botónes, audios, videos, etcétera)
- 3. La fase de post-producción comprende:
	- a) Ensamble de las partes
	- b) Introducción al sistema de distribución correspondiente
	- c) Pruebas con el usuario
	- d) Corrección de errores
	- e) Exposición

Para conocer al usuario final es posible realizar una encuesta o un sondeo (según sea el caso) que nos ayude a identificar las necesidades de comunicación y las habilidades que buscan los posibles clientes y con ello tener la posibilidad de satisfacer todas sus necesidades.

El poder conjuntar todos estos elementos dentro de un proyecto nos permite conocer y satisfacer de una mejor manera las necesidades de nuestro público meta. Además de poder ofrecer una demostración digna de nuestro trabajo como egresados de la licenciatura en Diseño y Comunicación Visual.

Este proyecto nos ofrece la posibilidad de recopilar un gran número de conceptos necesarios para cualquier estudiante de la licenciatura. Así como demostrar la importancia de un portafolio de trabajos, que puede ayudar a los estudiantes a tener otro punto de vista con respecto a sus trabajos escolares. Es decir que no los vean como simples ejercicios que hay que entregar por una calificación sino como una futura muestra de su desarrollo, sus capacidades y habilidades como diseñadores y comunicadores visuales.

La satisfacción más grande que nos deja esta tesis es el saber que podemos realizar un proyecto adecuadamente y tener la capacidad de sustentarlo con una investigación y un desarrollo gráfico adecuado a necesidades específicas.

# Bibliografía

# **BIBLIOGRAFÍA**

#### REFERENCIAS BIBLIOGRÁFICAS

**ALVARADO,** Dufour. Martha E, compiladora . Antología. Discurso de masas. Edit. Universidad Autónoma Metropolitana. México, 1999

**ARNHEIM,** Rudolf. Trad. Ma. Luisa Balseiro Arte y Percepción Visual. Psicología del ojo creador. Alianza editorial S. A. , Madrid novena edición 1991.

**BARRY,** Ann Marie. Trad. Rosas Sánchez, rosa María. El portafolio creativo del publicista. Edit. Me Graw Hill México. 1992.

**BERLO,** David K. El proceso de la Comunicación. Introducción a la teoría y a la práctica. Edit. El Ateneo S.A. de C.V. México 1985.

**BLATTNER, Meera M.. and Dannenberg Roger B.** Multimedia. Interface Design. Reading, massachusetts : Addison-wesley, c1992.

**BUSTOS DE,** Martín, Ignacio Al día en una hora Multimedia. Grupo Ros. Anaya Multimedia. Segunda reimpresión. Madrid, España 1996.

**BUSTOS DE,** Martín Ignacio. Guía de iniciación. Multimedia con Windows 95. Anaya Multimedia S.A. de C.V. Madrid, España.1998 segunda reimpresión.

#### **CCPM**

Multimedia Aplicada . Edit. Me Graw Hill Interamericana S.A de C.V. México.1992.

**DAVIS,** Jack. Et al. Trad. García Martos, Daniel. Diseño de páginas web. Soluciones creativas para la comunicación en pantalla. Biblioteca profesional de Diseño. Edit. Anaya Multimedia S.A . Madrid, 1999.

#### **DONIS,** D.A.

La Sintaxis de la imagen.Introducción al alfabeto visual. Ediciones G. Gili, S. A. De C. V. México, 1995 Doceava Edición.

**FISKE,** John.Traducción Anzola,Patricia. Introducción a las teorías de la comunicación. Edit. Norma, Colombia. 1984.

**FRATER,** Harald-Paulissen, Dirk. Trad. Pérez Sánchez , Manuel et al. El gran libro de Multimedia. Edit. Alfaomega grupo editor, S.A. de C.V. México. D.F. 1995

**GARCÍA-PELAYO** Ramón, et. Al Diccionario Usual Larousse. Edit. Larousse. México D.F. Sexta edición p.132

#### **GARIBAY,** Roberto S.

Breve historia de la Academia de San Carlos y de la Escuela Nacional de Artes Plásticas. México, D. F. : Escuela Nacional de Artes Plásticas, División de estudios postgrado, 1990.

#### **GERMANI,** R.et al.

Color. Proyecto y estética en las artes gráficas. Ediciones Don Sosco .Nuevas Fronteras Gráficas. Segunda Edición. Barcelona, 1979.

**HASKING,** David. Traducción Inglés Gabriel Sánchez García Multimedia Fácil. Edit, Pretince Hall Hispanoamerica S.A.México 1995.

**HELLER,** Steven and Drennan Daniel. The digital designer. The graphic artist's guide to the new media . Watson-Guptill publications. New York. 1997 .

#### **LARRAÑAGA** Ramírez, Mariana.

De la letra a la página. UAM Azcapotzalco. México 1993.

#### **LÓPEZ,** Juan Manuel.

Semiótica de la comunicación gráfica. Instituto Nacional de Bellas Artes, Escuela de Diseño, 1993.

#### **LOPUCK,** Lisa.

Designing Multimedia. A Visual Guide to Multimedia and Online Graphic Design. Edit. Peachpit Press. USA. 1996.

**MITZI,** Sims. Vers. castellana de Carlos Saenz de Valicourt Gráfica del entorno : Signos. senales y rotulos : Técnicas v materiales. México G. gili, 1991.

**NIELSEN,** Jakob. Designing Web Usability : The Practice of Simplicity News Riders Publising. United States of America. 2000.

**PRIETO,** Daniel. Diseño y Comunicación. Edit. UAM México D.F. 1987.

**REGINA** Jiménez-Ottalengo, Ma. Teresa Carreras- Zamacona. Metodología para la investigación en ciencias de lo humano. Publicaciones Cruz 0.,S.A. México D.F. 2002.

**ROSELLÓ** Tormo, Emilio. Crear en Multimedia. Servicio de Publicaciones Colección :Libro-Apunte.Universidad Politecnica de Valencia.España. Numero 59.

**ROZ,** Goldfarb. Biblioteca. Gestión del diseño. Éxito a través del Diseño. Edit. Ramóm Llaca y Cía S.A. México. 1998.

**RUDER,** Emil. Manual de diseño Tipográfico. Ediciones Gustavo Gill S.A de C. V. Segunda edición 1992, México.

#### **SUPON DESIGN GROUP.**

The Right portfolio for the right job. Edit. Design Group : International Book. New York 1994.

**TOSTO,** Pablo. La composición Áurea en las Artes Plásticas. Buenos Aires : Hachette, 1958.

**VÁZQUEZ,** Ignacio.et al. Fundamentos de diseño gráfico. Anaya Multimedia S.A. 1990.Edición Española.

**VILCHIS,** Luz del Carmen. Metodología del Diseño. Fundamentos teóricos. Edit. Claves Latinoamericanas,S.A. de C. V. México. 1998.

#### **VOSS DEL SOL,** Emma Emilia.

Escuela nacional de estudios profesionales Acatlán : Organización Academica 1980-1981.

Universidad Nacional Autónoma de México. Dirección General de Orientación Vocacional.

UNAM, Dirección General de Orientación Vocacional, México 1981.

#### TESIS

**DORANTE** Sargas, Javier (2001) Diseño de portafolio profesional cibernético. Tesis Licenciatura (Licenciado en Diseño gráfico)-UNAM, Escuela Nacional de Artes Plásticas.El autor, México.

**PÉREZ** Hernández, Fabiola. (2003) Catálogo Fotográfico de Xochimilco. Tesis Licenciatura (Licenciado en Diseño gráfico)-UNAM, Escuela Nacional de Artes Plásticas.El autor, México.

#### REFERENCIAS DE FUENTES WEB

**AIMACAÑA** Toledo, Carlos~ Interfaz de usuario. El sitio de electrónica. informática y tecnología. http://www.cienciasmisticas.com.ar/informatica/programacion/iusuario/ Marzo 25 del 2003 15:10 hrs.

**BEDOYA G.,** Alejandro. Usuario. revista electrónica. Septiembre 1997. Cap. ¿Qué es Interactividad?. http ://www.sinpapel.com/art00001.shtml Marzo 14 del 2002 19:55 hrs.

**CASILLA** Gutierrez, Rene. Multimedia en la Web. Universidad Mayor de San Andrés e-mail rencas@inf.umsanet.edu.bo

**DÍAZ** Colodrero, Germán. Camps , Inés. Metodología del proceso de diseño. http://wlkoweb.com. ar/apuntes/textos/ metodologia. rtf 12 de diciembre del 2002 13:14 hrs.

**ENCISO** Sánchez, Miguel,et al. Multimedios.Multimedio para la capacitación en el desarrollo de multimedios. http ://www. distancia. unam. mx/multimedia/docmm 19 de diciembre del 2002 18:49 hrs.

**FRASCARA,** Jorge. Recopiladora Fraticola, Paola . El Diseño Gráfico. Una definición del área. http: //www.imageandart.com/tutoriales/frascara/ definicion. html 20 de diciembre del 2002 15:27 hrs.

**HIGUERA** Garzón, Mario Armando. Entre redes y computadoras. Observatorio Astronómico Nacional Facultad de Ciencias. Universidad Nacional de Colombia. http://www.observatorio.unal.edu.co 24 de marzo del 2003 18:47 hrs.

**HILERA, José R..et al.** Interfaces de Realidad Virtual en Bibliotecas Digitales. s/p elena.garciab@uah.es 27 de marzo del 2003 16: 12 hrs.

**JIMÉNEZ** Ordoñez , Francisco Interfaces Gráficas. http://www.uag.mx/66/procesol.htm 28 de marzo del 2003 19:08 hrs.

**MARTÍNEZ** Val, Juan. Comunicación y diseño de Páginas Web,4. www.juanva/.net. 26 de marzo del 2003 23:39 hrs.

**MARTÍNEZ** Val, Juan. Interfaces: El rostro humano de las máquinas http://www.juanval.net/profesores/interfaces.htm 26 de marzo del 2003 19:45 hrs.

**MARTÍNEZ** Val, Juan.

Artes Gráficas.Diseño.Lógica Visual 1. El principio de la Jerarquía http://www.juanval.net/jerarquia.htm 5 de abril del 2003 23:15 hrs.

**MAS,** loan Vigital: Un Manual en Línea de Diseño Digital http://www.mundofree.com/joanmmas/

2 de abril del 2003 22:47 hrs.

**MÉNDEZ,** Mariano.

Sitio Hispano. http://www.sitiohispano.com/numerologia/345 .asp 25 de marzo del 2004 22:15 hrs.

**PEP,** Cardona.

Cronología y Terminología Multimedia.Palma de Mallorca. Octubre 1996. http://www.atlas-iap.es/~pepcardo/index.shtml?http://www.atlas- iap.es/ ~pepcardo/mmedia htm 17 de febrero del 2002 15:14 hrs.

**PÉREZ,** Rubén.

Comunicación digital. La tecnología hoy . Memoria de la Conferencia impartida por Rubén Pérez en Creactivo. Congreso de Diseño en Hermosillo Sonora http://www.clickme.com.mx/congreso.html 17 de enero del 2002 19:35 hrs.

**SALAZAR,** Ma. Alejandra y Rotel, Osear.

Factores Humanos y Usabilidad Diseño de Interfaces de Usuarios http://www. ldc. usb. ve/ ~96-28954/interfaces/contenido. htm 8 de febrero del 2003 11 :09 hrs.

**SALDAÑA** Hernández , Juan Carlos. Multimedia Interactiva.Un acercamiento a la Educación y Entrenamiento en Sistemas Interactivos. UNAM. ENEP Acatlán http://www.computo99.unam.mx/educacio/educa2.htm

#### **VAUGHAN,** Tay .

Todo el poder de Multimedia. http://tecno.unsl.edu.ar/seminario/proyecto.htm 20 de septiembre del 2003 11 :00 hrs.

## R EFERENCIAS WEB SIN AUTOR DETERMINADO.

#### **Cálculo Tipográfico.**

http://66. 218. 71.225/search/cache ?p=calculo+tipografico&ei=UTF-8&url=IpICJFpPZHUJ:www.isopixel.net/recursos/calculo\_tipografico.rtf 29 de mayo del 2003 21:15 hrs.

#### **Diseño de Interfaces**

http://www.uag.mx/66/procesol.htm 26 de marzo del 2003 20:06 hrs.

## **Estrena la FESC Licenciatura Aprueba el CU el Plan de Estudios de la Carrera de Diseño y Comunicación Visual.**

http://www. cuautitlan2. unam. mx/comunidad/2001/num.16/ucl .16. htm 27 de febrero del 2003 12:02 hrs.

#### **Glosario.**

http ://members. tripod. com/ ~ jas\_multimedia\_prod/espanol/g/osario. htm Diciembre 14 del 2003 12:51 hrs.

#### **Interfaz de usuario**

http://www.cienciasmisticas.com.ar/informatica/programacion/iusuario/ 25 de marzo del 2003 12:50 hrs.

## **La Antigua Academia de San Carlos y el Postgrado de la Escuela Nacional de Artes Plásticas.**

http://www.artesvisuales. unam. mx/home\_set. html Febrero 25 del 2003. 19:29 hrs.

#### **Licenciatura en Diseño y Comunicación Visual.**

http://www.unam.mx/enap/xochimilco/lic\_diseno.htm Marzo 2 del 2003 14:56 hrs.

#### **Multimedios. Preguntas Frecuentes.**

http://www.distancia.unam.mx/multimedia/faqmm.htm#seis. 19 de marzo del 2002 15:48 hrs.

## **Sistemas de distribución**

http://www.ii.uam.es/~siguenza/Tema%201.ppt-multimedia http ://monografias.com/trabajos7 /mult/mult2.shtml# his 22 de mayo del 2002 16:00 hrs.

http://icarito.tercera.c//enc\_virtual/castella/comunica/comu7.html. Abril 24 del 2002 01:08 hrs.

http://fractal.gaiasur.com.ar/gaiasur/conceptos/multimedia.html Febrero 18 del 2002 22:09 hrs

## **OTROS DOCUMENTOS**

Aountes de la Asignatura Factores Humanos para la Comunicación Visual. Impartida en la Escuela Nacional de Artes Plásticas.1998.

Diccionario Enciclopédico Larousse. Ediciones Larousse S.A. de C.V. México D.F. segundaedición. Tomos 4 y 7 . 1995.

Taller de Comunicación (Creando mensajes para comunicar ideas eficientemente). KIVEN, S.C. México D.F. 2002.

Objetivos de la Escuela Nacional de Artes Plásticas. Boletín Informativo ENAP-UNAM.

Plan de Estudios. Licenciatura de Diseño y Comunicación Visual. Proyecto aprobado por el Honorable Consejo Técnico de la **ENAP-UNAM.** México, 1997.

# ANEXO

### **ANEXO**

A continuación se muestra cada uno de los resultados obtenidos en el sondeo realizado para conocer las necesidades de posibles clientes. Este sondeo fue realizado tanto en el campo gubernamental como de iniciativa privada y los resultados obtenidos ayudaron a la creación de un portafolio de trabajos adecuado a las demandas actuales del campo laboral.

Inicialmente se hace una muestra del sondeo sin contestar, tal y como fue entregado a cada una de las personas que amablemente accedieron a contestarlo. Posteriormente se muestran los resultados de cada una de las personas mostrando solo la respuesta seleccionada.

- 1- ¿Le han presentado algún portafolio de trabajos multimedia?
	- Si
	- No
- 2- ¿Cuánto tiempo estaría dispuesto a dedicarle a un portafolio interactivo?
	- El que sea necesario.
	- De 10 a 20 min
	- De 5 a 10 min
	- Más de 30 min
	- Menos de 5 min
- 3- ¿Preferiría navegar libremente por el portafolio o que fuera de tipo lineal?
	- Navegar libremente.
	- Lineal.
- 4- ¿Además de proyectos multimedia, le gustaría ver trabajos respectivos a otras orientaciones como: fotografías, ilustraciones, soportes tridimensionales o diseño editorial?
	- Sólo proyectos multimedia.
	- De todo.
- 5- ¿Le interesaría más ver trabajos escolares o profesionales?
	- Escolares.
	- Profesionales.
	- Ambos.
- 6- ¿Le interesaría más que la portafolio fuera funcional o estético?
	- Estética: O
	- Funcional: 2
	- $-$  Ambas: 8
- 7- ¿Qué programas le interesa que domine el diseñador? (favor de marcar máximo 4)
	- Photoshop.
	- Ilustrator.
	- Flash.
	- Dreamweaver.
	- Sound Edit.
- 8- ¿Qué considera debería expresar el portafolio? (favor de marcar máximo 3)
	-
	- Impacto. - Dinamismo.
	- Orden.
	- Formalidad.
	- Elegancia.
	- Contemporaneidad.
- 9- ¿preferiría que el portafolio tuviera movimiento
	- o que fuera estático?
	- Movimiento.
	- Estática.
	- Ambas.

#### RESULTADOS DEL SONDEO

#### Número l

**Nombre:** Benjamín De La Peña **Empresa para la que labora:** Cineteca Nacional **Puesto que ocupa en la empresa:** Diseñador de multimedia y webmaster.

- 1- ¿Le han presentado algún portafolio de trabajos multimedia? - No.
- 2- ¿cuánto tiempo estaría dispuesto a dedicarle a un portafolio multimedia?
	- El que sea necesario.
- 3- ¿Preferiría navegar libremente por el portafolio o preferiría que fuera de tipo lineal?
	- Navegar libremente.
- 4- ¿Además de proyectos multimedia, le gustaría ver trabajos respectivos a otras orientaciones como: fotografías, ilustraciones, soportes tridimensionales o diseño editorial?
	- De todo.
- 5- ¿Le interesaría más ver trabajos escolares o profesionales? - Profesionales.
- 6- ¿Le interesaría más que el portafolio fuera funcional o estético? - Ambas.
- 7- ¿Qué programas le interesa que domine el diseñador? (favor de marcar máximo 4)
	- Photoshop.
	- Flash.
	- Corel Draw.
	- Sound Edit.
- 8- ¿Qué considera debería expresar el portafolio? (favor de marcar máximo 3)
	- Dinamismo.
	- Impacto.
	- Contemporaneidad.
- 9- ¿Preferiría que el portafolio tuviera movimiento o que fuera estática?
	- Movimiento

**Nombre** : Marco Ramírez **Empresa para la que labora:**  Kiven S.C. desarrolladora de soluciones web y comercio electrónico. **Puesto que ocupa en la empresa:**  Webmaster de proyectos en Microsoft y HP

- 1- ¿Le han presentado algún portafolio de trabajos multimedia? - No.
- 2- ¿cuánto tiempo estaría dispuesto a dedicarle a un portafolio interactivo?
	- El que sea necesario.
- 3- ¿preferiría navegar libremente por el portafolio o preferiría que fuera de tipo lineal?
	- Navegar libremente.
- 4- ¿Además de proyectos multimedia, le gustaría ver trabajos respectivos a otras orientaciones como: fotografías, ilustraciones, soportes tridimensionales o diseño editorial? - De todo.
- 5- ¿Le interesaría más ver trabajos escolares o profesionales? - Ambos.
- 6- ¿Le interesaría más que el portafolio fuera funcional o estético? - Ambas.
- 7- ¿Qué programas le interesa que domine el diseñador? (favor de marcar máximo 4)
	- Photoshop.
	- Ilustrator.
	- Dreamweaver.
	- Flash.
- 8- ¿Qué considera debería expresar el portafolio? (favor de marcar máximo 3)
	- Dinamismo.
	- Orden.
	-
	- Impacto
- 9- ¿Preferiría que el portafolio tuviera movimiento o que fuera estática? - Ambas.

**Nombre** : Lourdes Gómez **Empresa para la que labora:** HP México. **Puesto que ocupa en la empresa:** Coordinador HP México Web Site

- 1- ¿Le han presentado algún portafolio de trabajos multimedia? - Si.
- 2- ¿cuánto tiempo estaría dispuesto a dedicarle a un portafolio interactivo?
	- De 5 a 10 min
- 3- ¿Preferiría navegar libremente por el portafolio o preferiría que fuera de tipo lineal?
	- Navegar libremente.
- 4- ¿Además de proyectos multimedia, le gustaría ver trabajos respectivos a otras orientaciones como: fotografías, ilustraciones, soportes tridimensionales o diseño editorial?
	- Solo trabajos interactivos.
- 5- ¿Le interesaría más ver trabajos escolares o profesionales? - Profesionales.
- 6- ¿Le interesaría más que la portafolio fuera funcional o estético? - Ambas.
- 7- ¿Qué programas le interesa que domine el diseñador? (favor de marcar máximo 4)
	- Photoshop.
	- Flash.
	- Dreamweaver.
	- Sound Edit.
- 8- ¿Qué considera debería expresar el portafolio? (favor de marcar máximo 3)
	- Dinamismo.
	- Impacto.
- 9- ¿Preferiría que el portafolio tuviera movimiento o que fuera estática?
	- Ambas.

**Nombre** : Salvador González Mendoza **Empresa para la que labora:** STC Metro. **Puesto que ocupa en la empresa:**  Jefe de la Unidad de Diseño e Imagen

- 1- ¿Le han presentado algún portafolio de trabajos multimedia? - No.
- 2- ¿Cuánto tiempo estaría dispuesto a dedicarle a un portafolio interactivo?
	- De 5 a 10 min
- 3- LPreferiría navegar libremente por el portafolio o preferiría que fuera de tipo lineal?
	- Navegar libremente.
- 4- LAdemás de proyectos multimedia, le gustaría ver trabajos respectivos a otras orientaciones como: fotografías, ilustraciones, soportes tridimensionales o diseño editorial?
	- De todo.
- 5- Lle interesaría más ver trabajos escolares o profesionales? - Profesionales.
- 6- Lle interesaría más que la portafolio fuera funcional o estético? - Ambas.
- 7- ¿Qué programas le interesa que domine el diseñador? (favor de marcar máximo 4)
	- Photoshop.
	- Flash.
	- Dreamweaver.
	- Ilustrator.
- 8- ¿Qué considera debería expresar el portafolio? (favor de marcar máximo 3)
	- Dinamismo.
	- Impacto.
	- Orden.
- 9- LPreferiría que el portafolio tuviera movimiento o que fuera estática? - Movimiento.

### Núrnero S

**Nombre** : Luis Alberto Hernández Guzmán **Empresa para la que labora:** Ingeniería para desarrollo de informática (IDI) **Puesto que ocupa en la empresa:** Coordinador del área de informática.

- 1- ¿Le han presentado algún portafolio de trabajos multimedia? - No.
- 2- ¿cuánto tiempo estaría dispuesto a dedicarle a un portafolio interactivo?
	- El que sea necesario.
- 3- ¿Preferiría navegar libremente por el portafolio o preferiría que fuera de tipo lineal?
	- Lineal.
- 4- ¿Además de proyectos multimedia, le gustaría ver trabajos respectivos a otras orientaciones como: fotografías, ilustraciones, soportes tridimensionales o diseño editorial?
	- De todo.
- 5- ¿Le interesaría más ver trabajos escolares o profesionales? - Profesionales.
- 6- ¿Le interesaría más que la portafolio fuera funcional o estético? - Funcional.
- 7- ¿Qué programas le interesa que domine el diseñador? (favor de marcar máximo 4)
	- Photoshop.
	- I/ustrator.
	- Dreamweaver.
	- Flash .
- 8- ¿Qué considera debería expresar el portafolio? (favor de marcar máximo 3)
	- Dinamismo.
	- Impacto.
	- Formalidad.
- 9- ¿Preferiría que el portafolio tuviera movimiento o que fuera estática?
	- Movimiento.

**Nombre** : Gustavo Peniche Morales **Empresa para la que labora:** STC Metro. **Puesto que ocupa en la empresa:** Coordinador de Diseño Gráfico.

- 1- ¿Le han presentado algún portafolio de trabajos multimedia? - No.
- 2- ¿cuánto tiempo estaría dispuesto a dedicarle a un portafolio interactivo?
	- El que sea necesario.
- 3- ¿Preferiría navegar libremente por el portafolio o preferiría que fuera de tipo lineal?
	- Navegar libremente.
- 4- ¿Además de proyectos multimedia, le gustaría ver trabajos respectivos a otras orientaciones como: fotografías, iiustraciones, soportes tridimensionales o diseño editorial?
	- De todo.
- 5- ¿Le interesaría más ver trabajos escolares o profesionales? - Ambos.
- 6- ¿Le interesaría más que la portafolio fuera funcional o estético? - Ambas.
- 7- ¿Qué programas le interesa que domine el diseñador? (favor de marcar máximo 4)
	- Photoshop.
	- Ilustrator.
	- Flash .
	- Sound Edit.
- 8- ¿Qué considera debería expresar el portafolio? (favor de marcar máximo 3)
	- Elegancia.
	- Orden .
	- Contemporaneidad .
- 9- ¿Preferiría que el portafolio tuviera movimiento o que fuera estática? - Movimiento.

**Nombre** : Fabiola Guerrero **Empresa para la que labora:** COMESA **Puesto que ocupa en la empresa:** Jefa del Área de Diseño Gráfico.

- 1- ¿Le han presentado algún portafolio de trabajos multimedia? - No.
- 2- ¿cuánto tiempo estaría dispuesto a dedicarle a un portafolio interactivo?
	- De 10 a 20 min
- 3- ¿preferiría navegar libremente por el portafolio o preferiría que fuera de tipo lineal?
	- Navegar libremente.
- 4- ¿Además de proyectos multimedia, le gustaría ver trabajos respectivos a otras orientaciones como: fotografías, ilustraciones, soportes tridimensionales o diseño editorial?
	- De todo.
- 5- ¿Le interesaría más ver trabajos escolares o profesionales? - Ambos.
- 6- ¿Le interesaría más que la portafolio fuera funcional o estético? - Ambas.
- 7- ¿Qué programas le interesa que domine el diseñador? (favor de marcar máximo 4)
	- Photoshop.
	- Director.
	- Dreamweaver.
	- Flash.
- 8- ¿Qué considera debería expresar el portafolio? (favor de marcar máximo 3)
	- Dinamismo.
	- Impacto.
- 9- ¿Preferiría que el portafolio tuviera movimiento o que fuera estática? - Ambas.
## Número 8

**Nombre** : Rocío Barberena Llerenas **Empresa para la que labora:** Sixtar S.A de C.V **Puesto que ocupa en la empresa:** Jefa del Área de Diseño Gráfico.

- 1- ¿Le han presentado algún portafolio de trabajos multimedia? - No.
- 2- ¿cuánto tiempo estaría dispuesto a dedicarle a un portafolio interactivo?
	- De 5 a 10 min
- 3- ¿preferiría navegar libremente por el portafolio o preferiría que fuera de tipo lineal?
	- Navegar libremente.
- 4- ¿Además de proyectos multimedia, le gustaría ver trabajos respectivos a otras orientaciones como: fotografías, ilustraciones, soportes tridimensionales o diseño editorial?
	- De todo.
- 5- ¿Le interesaría más ver trabajos escolares o profesionales? - Ambos.
- 6- ¿Le interesaría más que la portafolio fuera funcional o estético? - Ambas.
- 7- ¿Qué programas le interesa que domine el diseñador? (favor de marcar máximo 4)
	- Photoshop.
	- Flash.
	- Dreamweaver.
	- Sound Edit.
- 8- ¿Qué considera debería expresar el portafolio? (favor de marcar máximo 3)
	- Formalidad.
	- Orden.
	- Impacto.
- 9- ¿preferiría que el portafolio tuviera movimiento o que fuera estática?
	- Movimiento.

## Número 9

**Nombre** : Alfonso Morcillo **Empresa para la que labora:** Gavilán Soluciones Creativas **Puesto que ocupa en la empresa:** Área creativa.

- 1- ¿le han presentado algún portafolio de trabajos multimedia? - No.
- 2- ¿cuánto tiempo estaría dispuesto a dedicarle a un portafolio interactivo?
	- Menos de 5 min
- 3- ¿preferiría navegar libremente por el portafolio o preferiría que fuera de tipo lineal?
	- Navegar libremente.
- 4- ¿Además de proyectos multimedia, le gustaría ver trabajos respectivos a otras orientaciones como: fotografías, ilustraciones, soportes tridimensionales o diseño editorial?
	- De todo.
- 5- ¿le interesaría más ver trabajos escolares o profesionales? - Ambos.
- 6- ¿Le interesaría más que la portafolio fuera funcional o estético? - Ambas.
- 7- ¿Qué programas le interesa que domine el diseñador? (favor de marcar máximo 4)
	- Photoshop.
	- Corel Draw.
	- Dreamweaver.
	- Flash.
- 8- ¿Qué considera debería expresar el portafolio? (favor de marcar máximo 3)
	- Dinamismo.
	- Formalidad.
	- Impacto.
- 9- ¿Preferiría que el portafolio tuviera movimiento o que fuera estática?
	- Ambas.

## Número 10

**Nombre** : Tere González **Empresa para la que labora:** Sony México. **Puesto que ocupa en la empresa:** Webmaster.

- 1- ¿Le han presentado algún portafolio de trabajos multimedia? - No.
- 2- ¿cuánto tiempo estaría dispuesto a dedicarle a un portafolio interactivo?
	- De 5 a 10 min
- 3- ¿Preferiría navegar libremente por el portafolio o preferiría que fuera de tipo lineal?
	- Lineal.
- 4- ¿Además de proyectos multimedia, le gustaría ver trabajos respectivos a otras orientaciones como: fotografías, ilustraciones, soportes tridimensionales o diseño editorial? - De todo.
	-
- 5- ¿Le interesaría más ver trabajos escolares o profesionales? - Profesionales.
- 6- ¿Le interesaría más que la portafolio fuera funcional o estético? - Funcional
- 7- ¿Qué programas le interesa que domine el diseñador? (favor de marcar máximo 4)
	- Ilustrator.
	- Flash.
	- Dreamweaver.
	- Sound Edit.
- 8- ¿Qué considera debería expresar el portafolio? (favor de marcar máximo 3)
	- Dinamismo.
	- Orden.
	- Contemporaneidad.
- 9- ¿preferiría que el portafolio tuviera movimiento o que fuera estática?
	- Ambas.